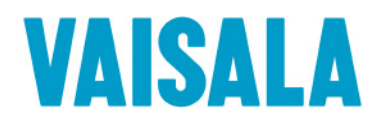

# РУКОВОДСТВО ПОЛЬЗОВАТЕЛЯ

## Метеостанция автоматическая **WXT530** Серия

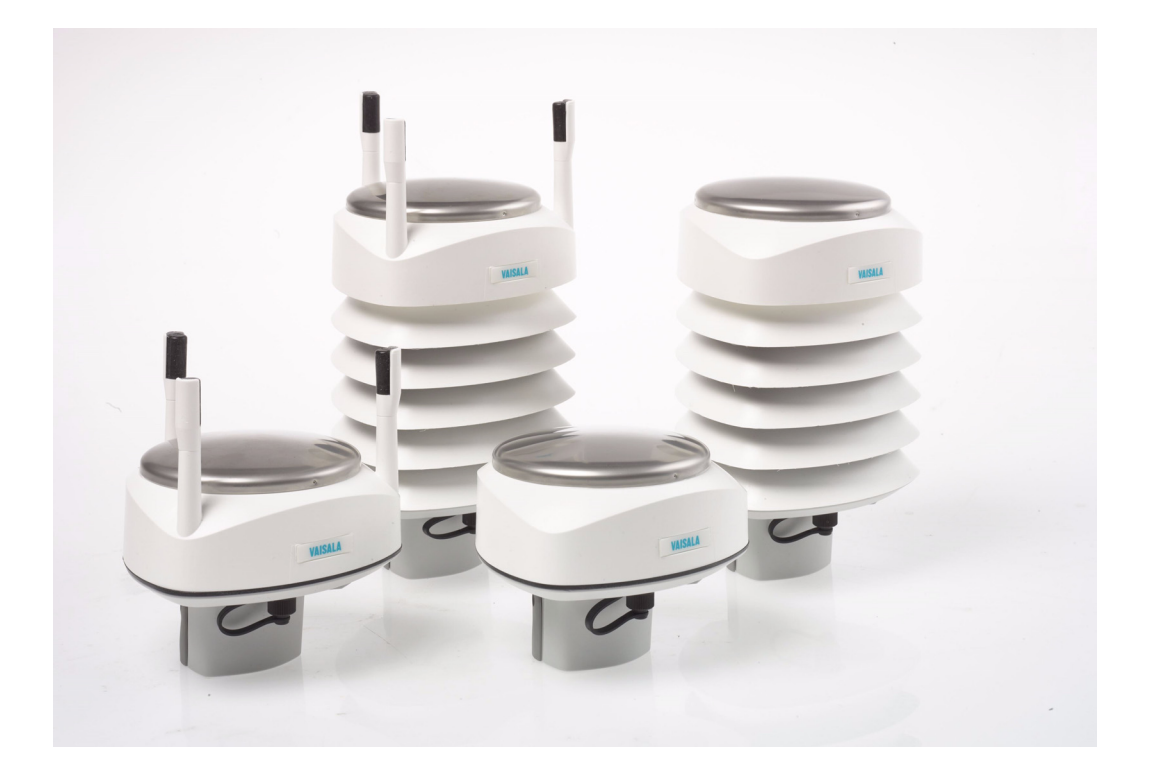

M211840RU-C

#### ОПУБЛИКОВАНО

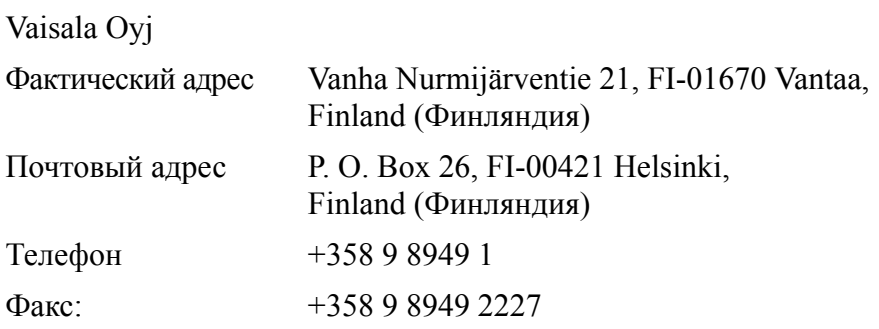

Посетите наши веб-страницы по адресу [http://www.vaisala.com/](http://www.vaisala.com)

© Vaisala 2016

Запрещается воспроизведение, публикация или публичная демонстрация каких-либо частей настоящего руководства любыми средствами, электронными или механическими (в том числе ксерокопированием), а также не допускается изменение, перевод, адаптация, продажа или передача его содержимого третьим лицам без письменного разрешения владельца авторского права. Перевод руководств и соответствующих частей документации на нескольких языках выполнен по английским оригиналам. В случае расхождений применяется английская версия, а не перевод.

Содержание документа может меняться без предварительного уведомления.

Местные нормы и правила могут отличаться от требований данного руководства и являются приоритетными. Компания Vaisala не заявляет о соответствии данного руководства местным нормам и правилам, действующим в любой момент времени, и тем самым отказывается от ответственности, связанной с этим.

Настоящее руководство не накладывает на компанию Vaisala каких-либо юридически значимых обязательств перед заказчиками либо конечными пользователями. Все юридически значимые обязательства и соглашения представлены исключительно в текстах соответствующего контракта на поставку или общих условиях продаж и общих условиях обслуживания компании Vaisala.

#### **Содержание**

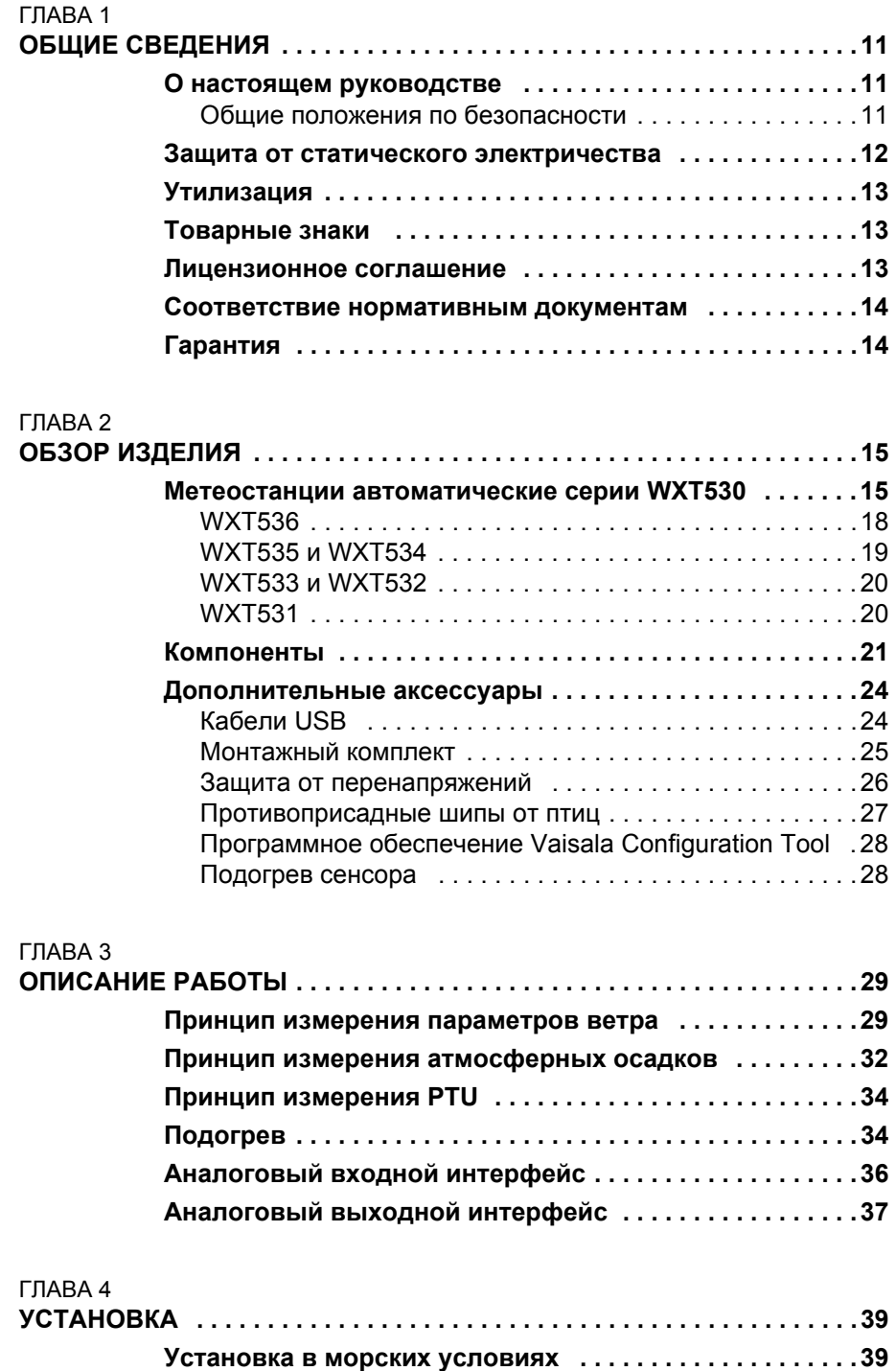

 $\_$  ,  $\_$  ,  $\_$  ,  $\_$  ,  $\_$  ,  $\_$  ,  $\_$  ,  $\_$  ,  $\_$  ,  $\_$  ,  $\_$  ,  $\_$  ,  $\_$  ,  $\_$  ,  $\_$  ,  $\_$  ,  $\_$  ,  $\_$  ,  $\_$  ,  $\_$  ,  $\_$  ,  $\_$  ,  $\_$  ,  $\_$  ,  $\_$  ,  $\_$  ,  $\_$  ,  $\_$  ,  $\_$  ,  $\_$  ,  $\_$  ,  $\_$  ,  $\_$  ,  $\_$  ,  $\_$  ,  $\_$  ,  $\_$  ,

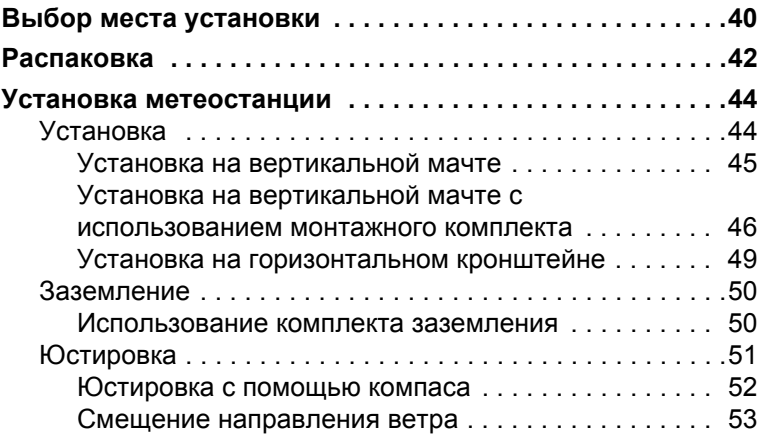

\_\_\_\_\_\_\_\_\_\_\_\_\_\_\_\_\_\_\_\_\_\_\_\_\_\_\_\_\_\_\_\_\_\_\_\_\_\_\_\_\_\_\_\_\_\_\_\_\_\_\_\_\_\_\_\_\_\_\_\_\_\_\_\_\_\_\_\_\_\_\_\_\_\_\_\_\_\_\_\_

### [ГЛАВА](#page-56-0) 5<br>ЭЛЕКТР

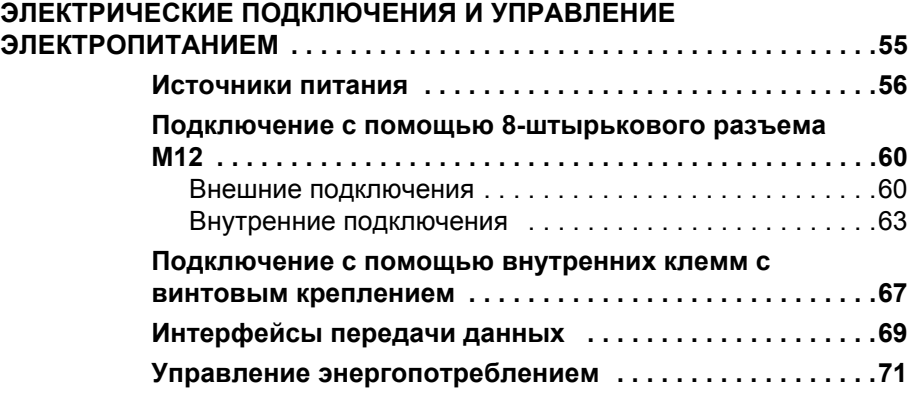

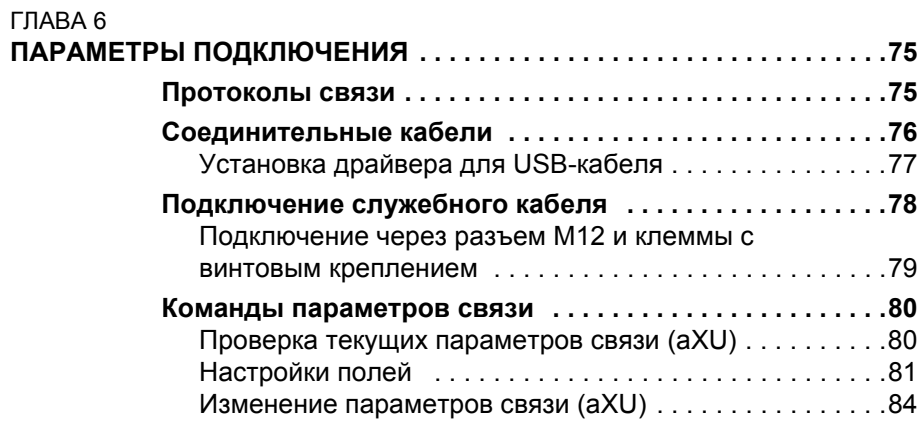

### [ГЛАВА](#page-88-0) 7<br>ПОЛУЧЕ

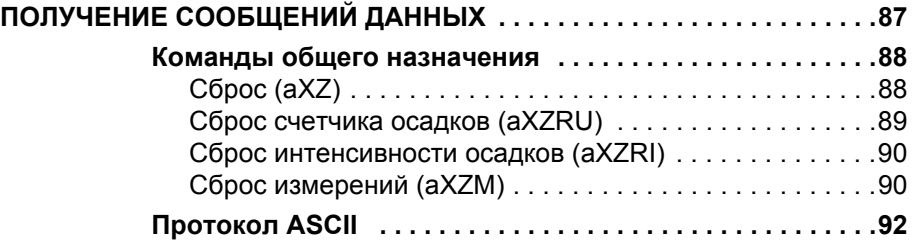

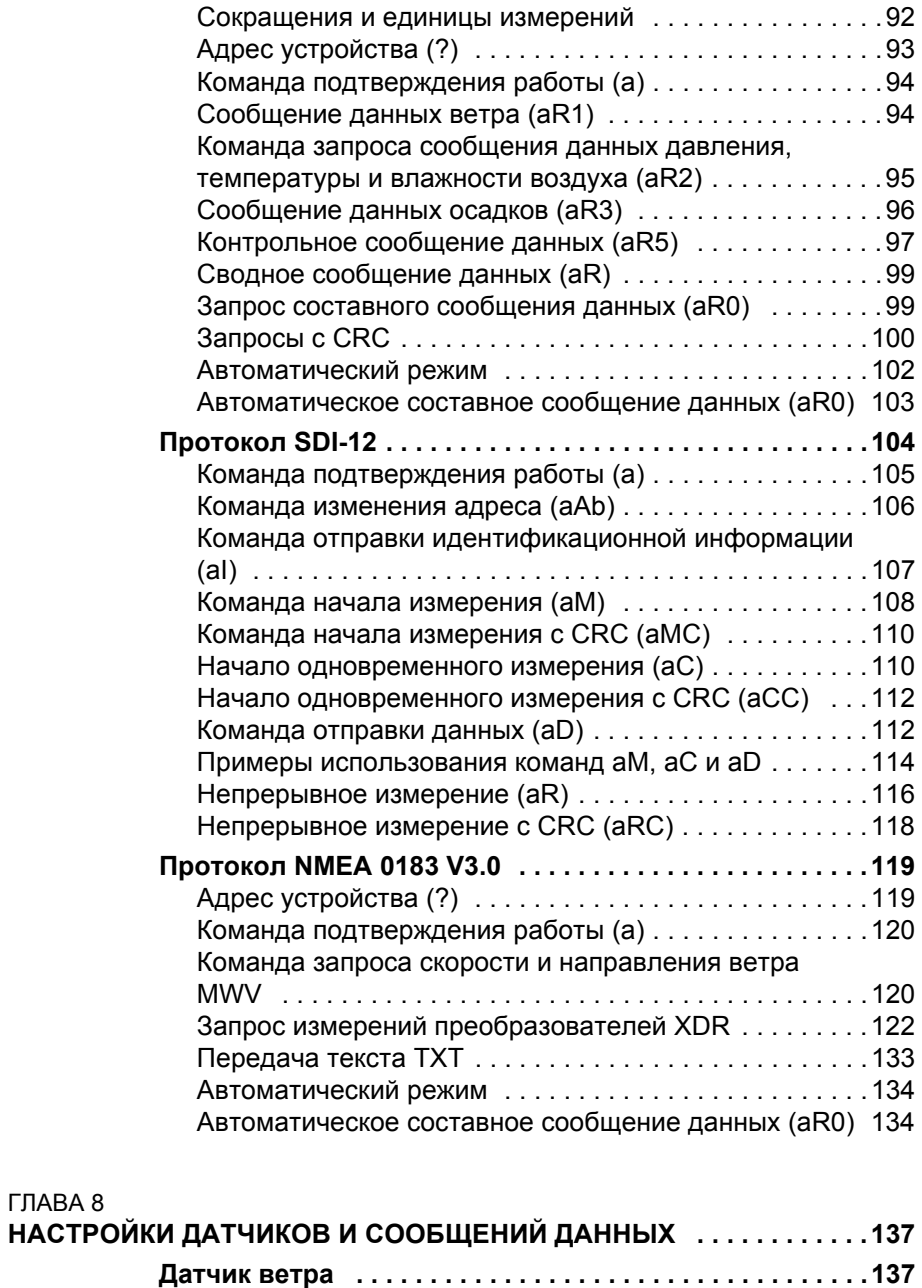

 $\_$  ,  $\_$  ,  $\_$  ,  $\_$  ,  $\_$  ,  $\_$  ,  $\_$  ,  $\_$  ,  $\_$  ,  $\_$  ,  $\_$  ,  $\_$  ,  $\_$  ,  $\_$  ,  $\_$  ,  $\_$  ,  $\_$  ,  $\_$  ,  $\_$  ,  $\_$  ,  $\_$  ,  $\_$  ,  $\_$  ,  $\_$  ,  $\_$  ,  $\_$  ,  $\_$  ,  $\_$  ,  $\_$  ,  $\_$  ,  $\_$  ,  $\_$  ,  $\_$  ,  $\_$  ,  $\_$  ,  $\_$  ,  $\_$  ,

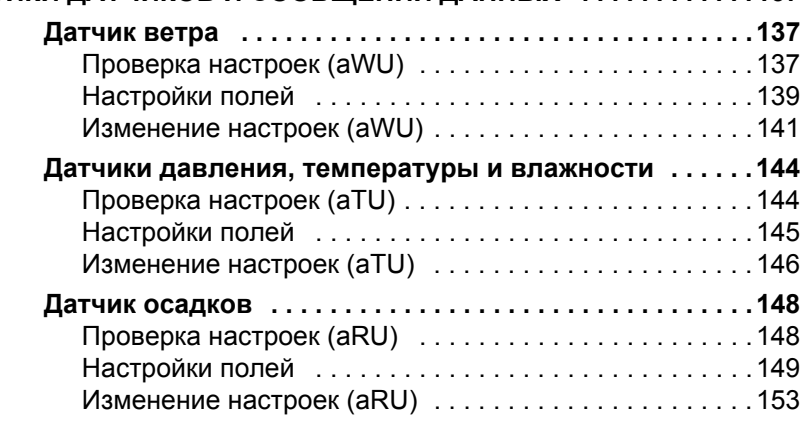

[ГЛАВА](#page-138-0) 8

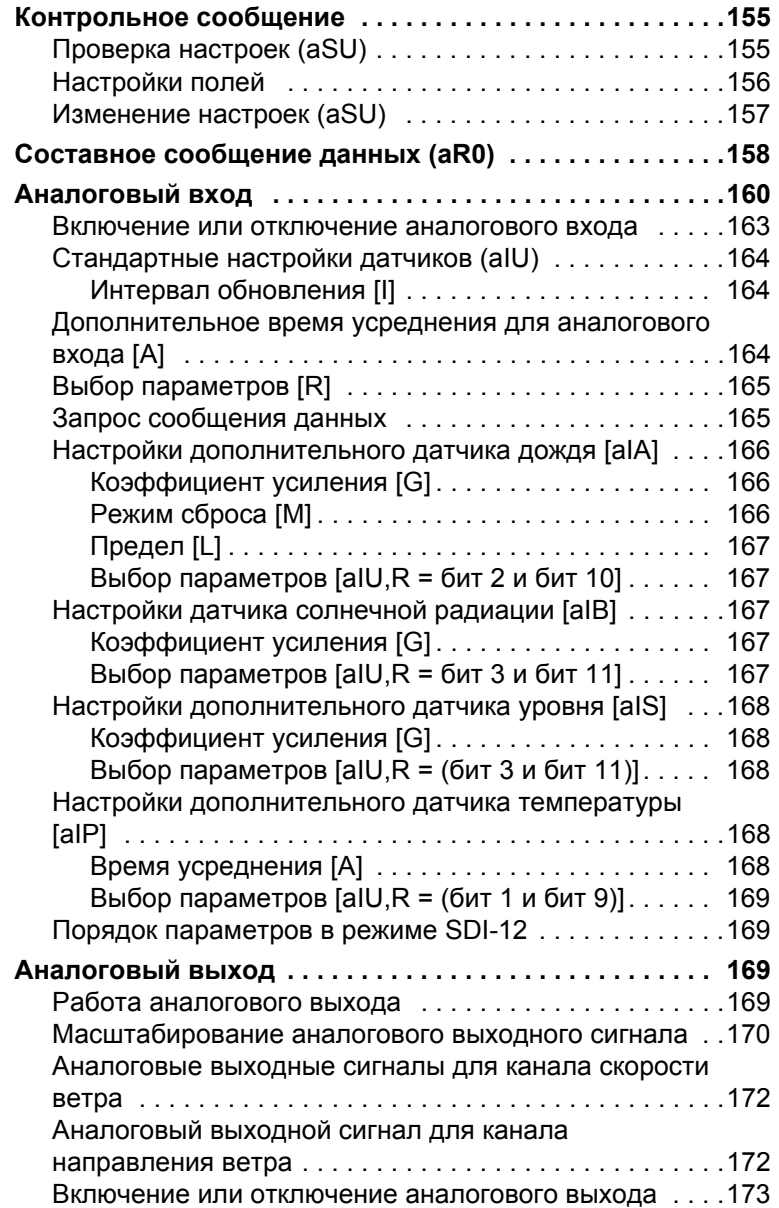

\_\_\_\_\_\_\_\_\_\_\_\_\_\_\_\_\_\_\_\_\_\_\_\_\_\_\_\_\_\_\_\_\_\_\_\_\_\_\_\_\_\_\_\_\_\_\_\_\_\_\_\_\_\_\_\_\_\_\_\_\_\_\_\_\_\_\_\_\_\_\_\_\_\_\_\_\_\_\_\_

#### [ГЛАВА](#page-176-0) 9

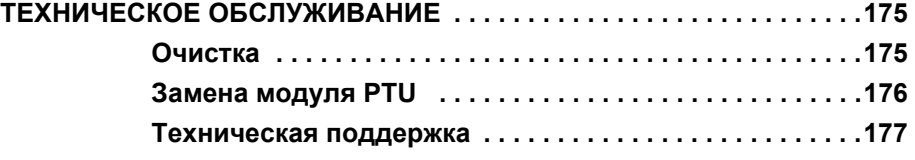

#### [ГЛАВА](#page-180-0) 10

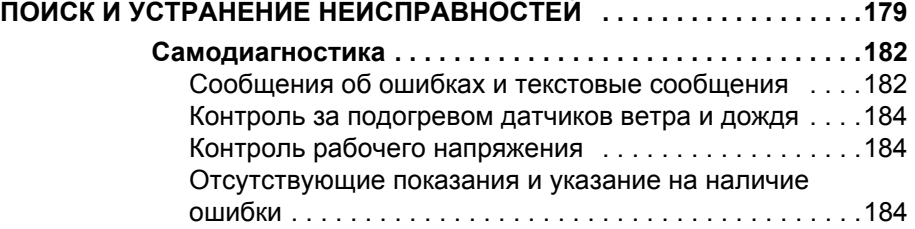

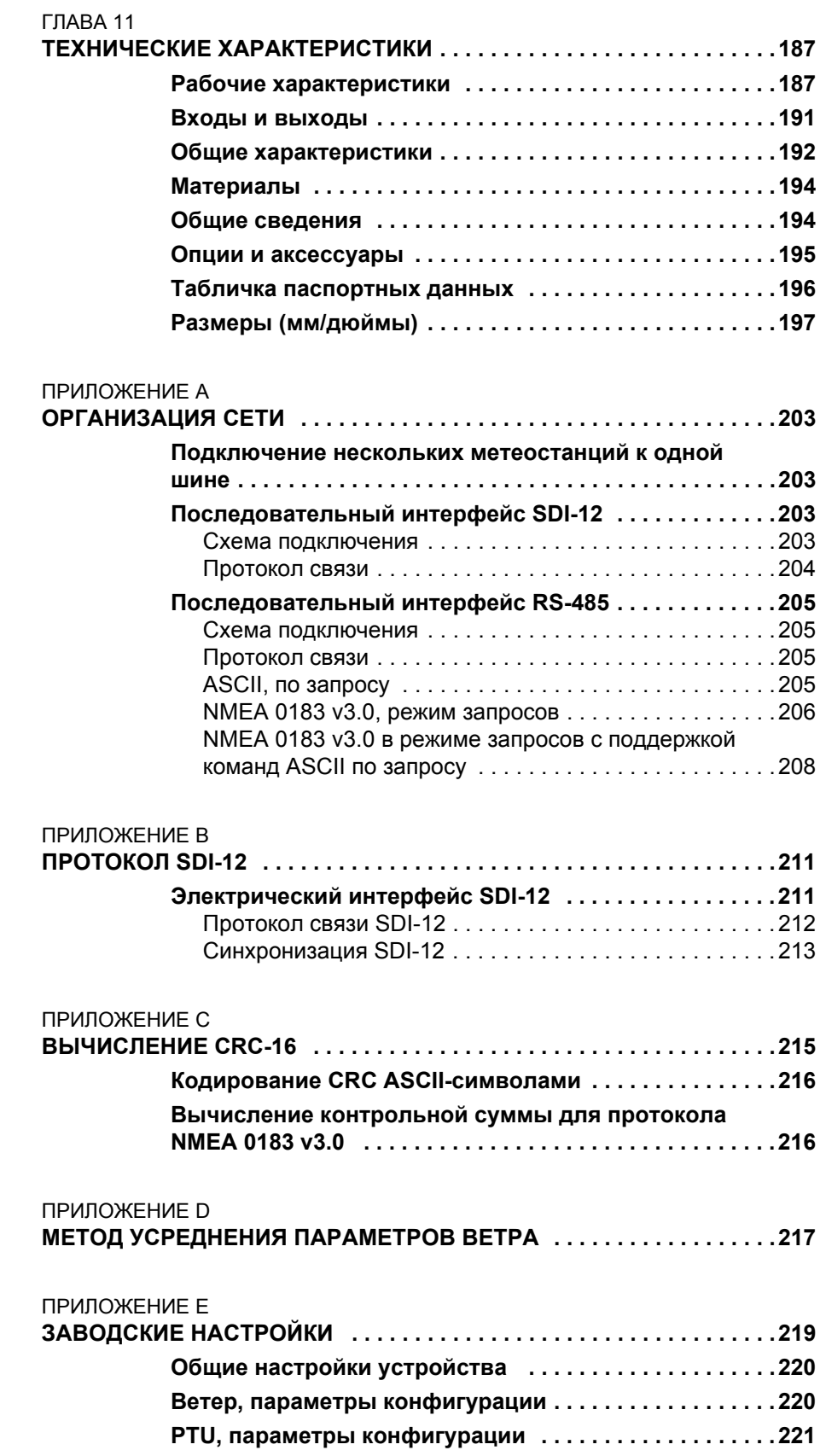

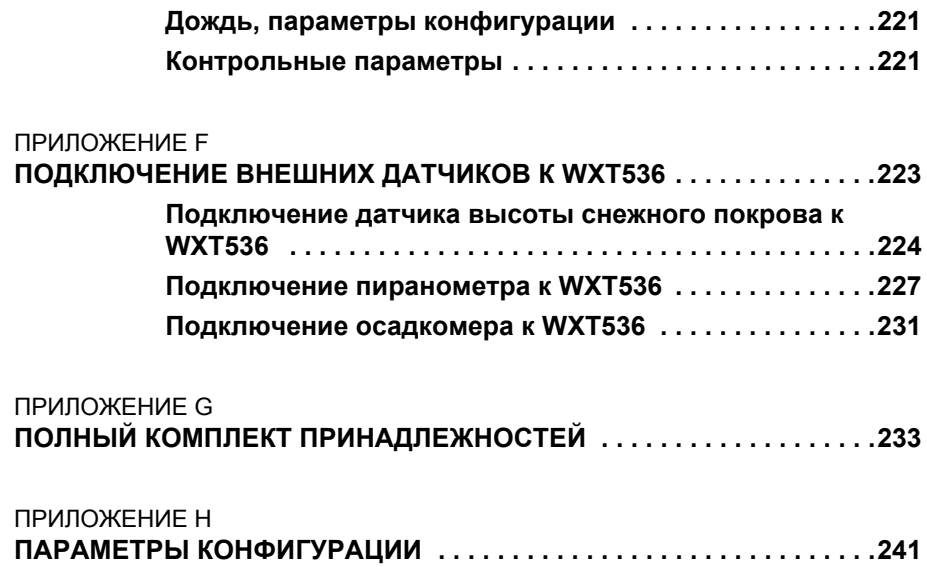

\_\_\_\_\_\_\_\_\_\_\_\_\_\_\_\_\_\_\_\_\_\_\_\_\_\_\_\_\_\_\_\_\_\_\_\_\_\_\_\_\_\_\_\_\_\_\_\_\_\_\_\_\_\_\_\_\_\_\_\_\_\_\_\_\_\_\_\_\_\_\_\_\_\_\_\_\_\_\_\_

### **Список иллюстраций**

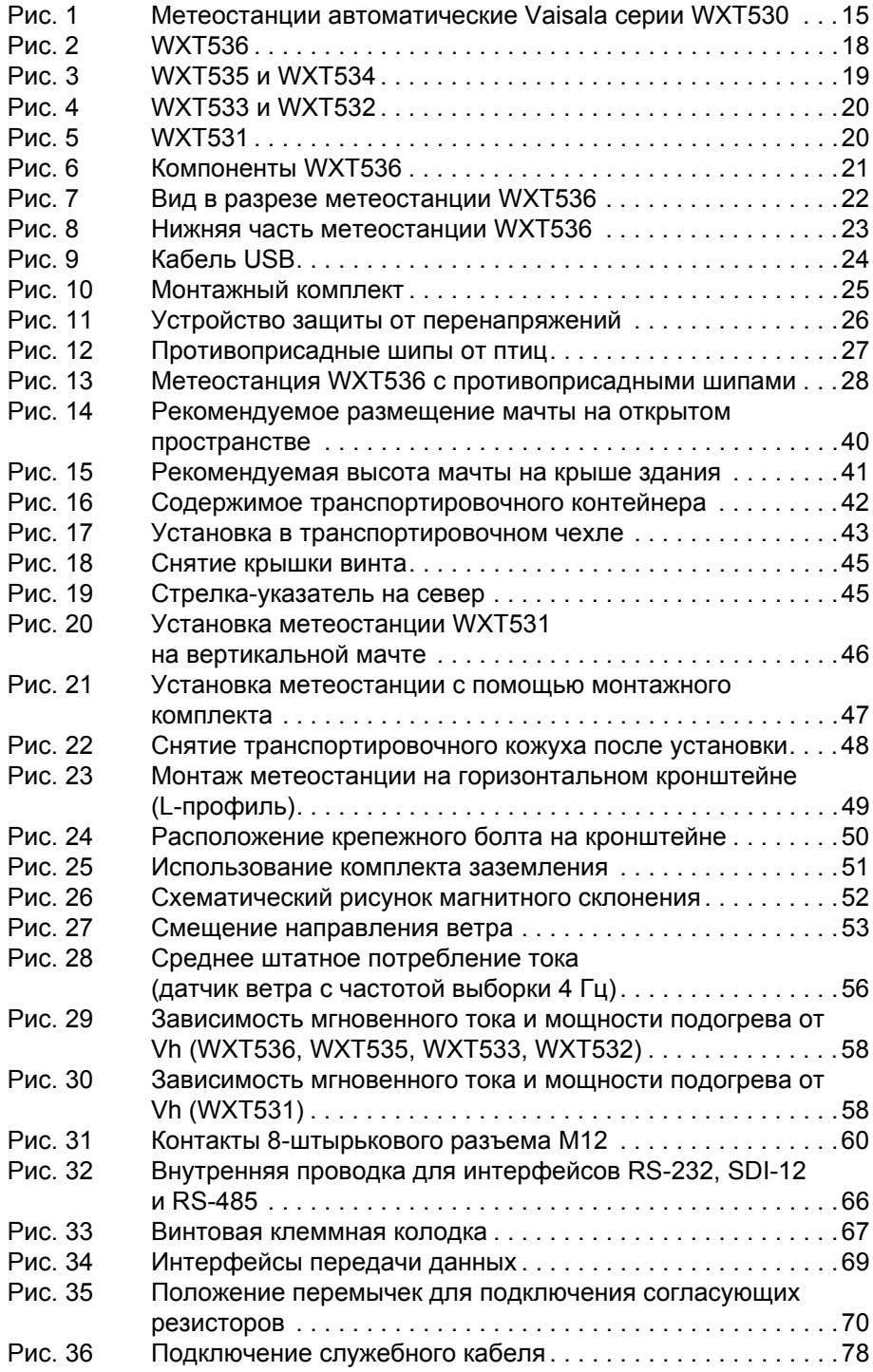

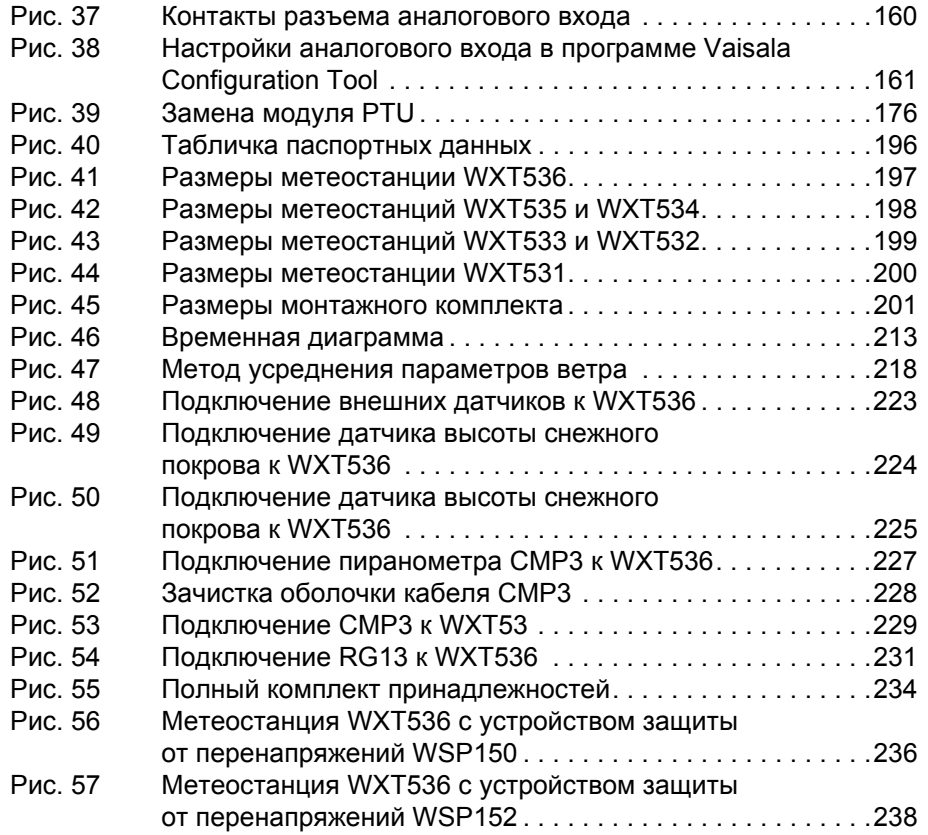

\_\_\_\_\_\_\_\_\_\_\_\_\_\_\_\_\_\_\_\_\_\_\_\_\_\_\_\_\_\_\_\_\_\_\_\_\_\_\_\_\_\_\_\_\_\_\_\_\_\_\_\_\_\_\_\_\_\_\_\_\_\_\_\_\_\_\_\_\_\_\_\_\_\_\_\_\_\_\_\_

#### **Список таблиц**

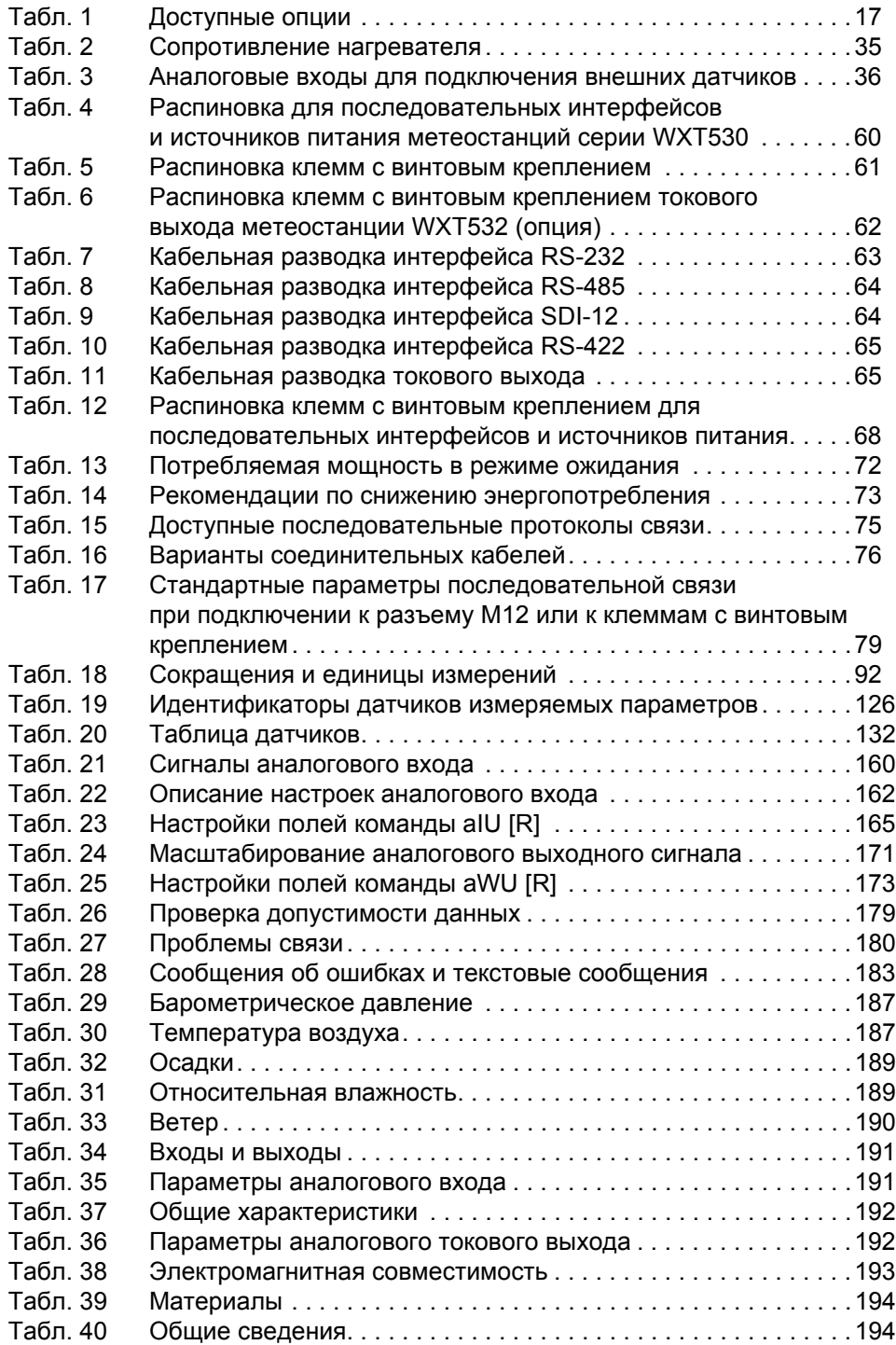

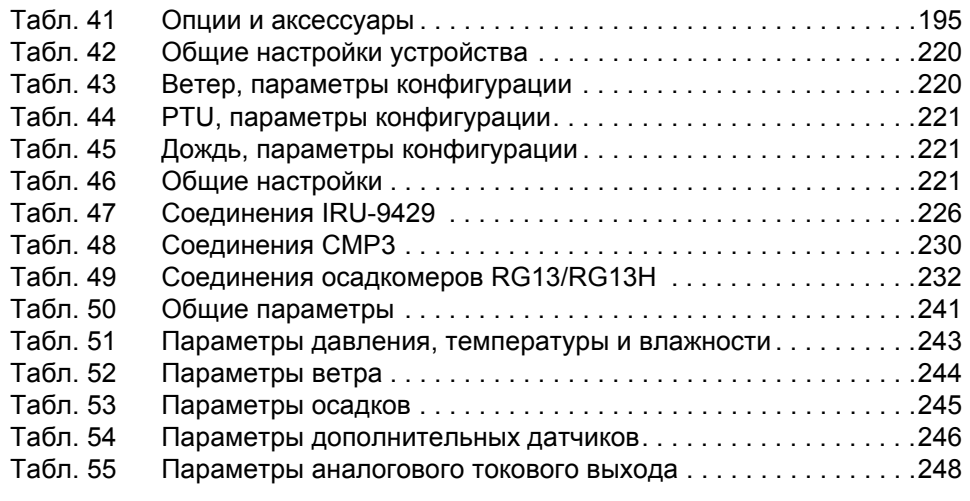

\_\_\_\_\_\_\_\_\_\_\_\_\_\_\_\_\_\_\_\_\_\_\_\_\_\_\_\_\_\_\_\_\_\_\_\_\_\_\_\_\_\_\_\_\_\_\_\_\_\_\_\_\_\_\_\_\_\_\_\_\_\_\_\_\_\_\_\_\_\_\_\_\_\_\_\_\_\_\_\_

## <span id="page-12-0"></span>*FRARA 1* ОБЩИЕ СВЕДЕНИЯ

В этой главе содержатся общие сведения о данном изделии.

#### <span id="page-12-1"></span>О настоящем руководстве

В данном руководстве приведена информация об установке, эксплуатации и обслуживанию автоматической метеостанции Vaisala серии WXT530.

#### Общие положения по безопасности

В настоящем руководстве важная информация о безопасности помечена следующим образом.

<span id="page-12-2"></span>ПРЕДУПРЕЖДЕНИЕ Слово «Предупреждение» предупреждает о серьезной опасности. Во избежание риска травм или летального исхода необходимо внимательно прочесть указания и следовать им.

# **ВНИМАНИЕ**

Слово «Внимание» предупреждает о потенциальной опасности. Во избежание выхода изделия из строя или потери ценной информации необходимо внимательно прочесть указания и следовать им.

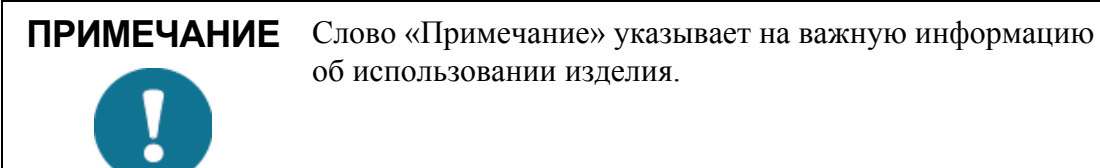

#### <span id="page-13-0"></span>Защита от статического электричества

Электростатический разряд может привести к мгновенному выходу электронных схем из строя или их скрытому повреждению. Изделия компании Vaisala удовлетворительно защищены от электростатических разрядов при условии их надлежащего применения. Однако прибор можно повредить электростатическим разрядом при прикосновении к нему, а также извлечении или установке внутренних компонентов.

Чтобы самому не стать источником высоковольтного статического разряда:

- Работайте с восприимчивыми к ЭСР деталями на надежно заземленном и защищенном от ЭСР рабочем месте. Если это невозможно, перед прикосновением к печатным платам заземлите себя на шасси оборудования при помощи браслета на запястье и соединительного шнура нужного сопротивления. Если оба варианта недоступны, перед прикосновением к печатным платам обязательно возьмитесь другой рукой за токопроводящую деталь шасси оборудования.
- Всегда берите печатные платы только за края и избегайте прикосновений к контактам плат.

#### <span id="page-14-0"></span>Утилизация

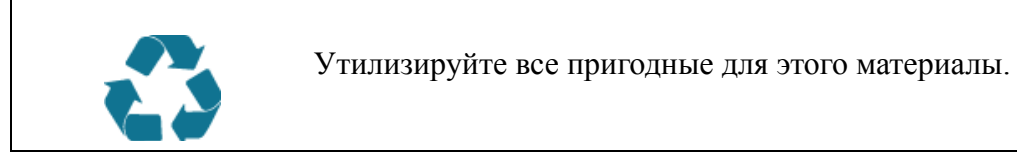

Утилизировать элементы питания и изделие в соответствии с нормативными документами. Запрещается утилизация с обычными бытовыми отходами.

#### <span id="page-14-1"></span>Товарные знаки

WINDCAP®, RAINCAP®, HUMICAP®, BAROCAP® и THERMOCAP<sup>®</sup> — зарегистрированные товарные знаки компании<br>Vaisala. Microsoft<sup>®</sup>, Windows<sup>®</sup> — зарегистрированный товарный знак Microsoft Corporation в США и/или других странах.

#### <span id="page-14-2"></span>Лицензионное соглашение

Все права на любое программное обеспечение принадлежат компании Vaisala или третьим сторонам. Заказчику разршено использовать данное программное обеспечение только в рамках соответствующего договора поставки или лицензионного соглашения по программному обеспечению.

#### <span id="page-15-0"></span>Соответствие нормативным документам

Электромагнитная совместимость метеостанций серии WXT530 проверена согласно следующим отраслевым стандартам:

EN 61326-1 Электрическое оборудование для измерения, контроля и лабораторного использования. Требования к элетромагнитной совместимости для использования в промышленных зонах.

Требования к метеостанциям серии WXT530 были увеличены для применения в морских условиях в соответствии со сандартом IEC 60945 «Морское навигационное оборудование и средства радиосвязи. Общие требования. Методы испытний».

Метеостанции серии WXT530 соответствуют требованиям следующих RoHS директив Европейского союза:

Директива об ограничении использования некоторых вредных веществ в электрическом и электронном оборудовнии (2002/95/EC).

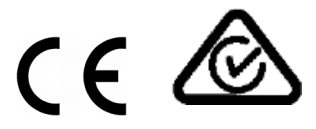

#### <span id="page-15-1"></span>Гарантия

Информация о сроках и условиях стандартной гарантии приведена на наших интернет-страницах по следующему адресу: www.vaisala.com/warranty.

Имейте в виду, что любая подобная гарантия может оказаться недействительной в случае повреждений из-за естественного износа, исключительных условий эксплуатации, небрежного обращения, неналлежашей установки или несанкционированных изменений. Подробная информация о гарантиях на каждый продукт содержится в соответсвующем контракте или договоре о поставке.

### <span id="page-16-0"></span>ГЛАВА 2 ОБЗОР ИЗДЕЛИЯ

В данном разделе приведены общие сведения о функциональных возможностях метеостанций серии WXT530.

#### <span id="page-16-1"></span>Метеостанции автоматические серии WXT530

В линейку продуктов WXT530 входит шесть метеостанций.

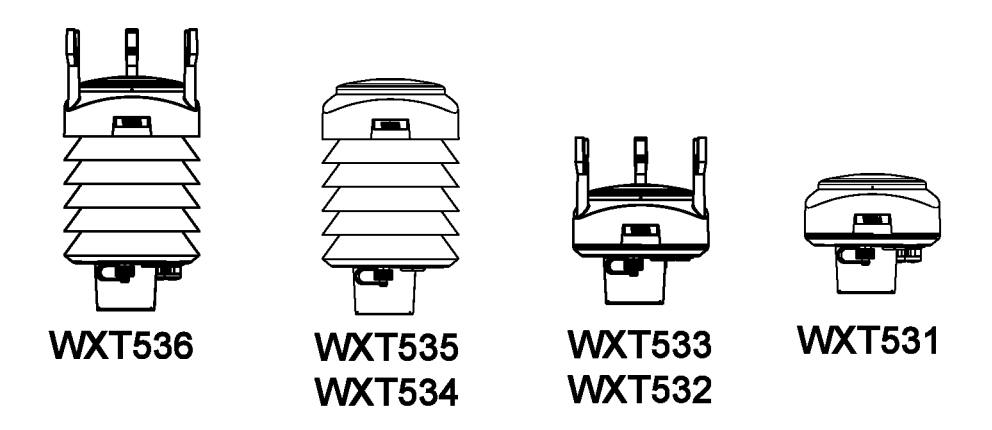

<span id="page-16-2"></span>Рис. 1 Метеостанции автоматические Vaisala серии WXT530

<u> 1980 - Johann Stein, marwolaethau (b. 1980)</u>

Возможные варианты применения метеостанций серии WXT530:

- Агрометеорологические наблюдения  $\equiv$
- Системы управления зданием  $\equiv$
- Морские суда  $\equiv$
- Энергетическая отрасль  $\overline{\phantom{0}}$
- Контроль условий окружающей среды  $\equiv$
- Пожароопасная погода  $\equiv$
- Метеорологические испытательные стенды  $\equiv$
- Контроль уровня шума  $\equiv$
- Проведение исследований  $\equiv$
- Спортивные мероприятия  $\equiv$
- Метеостаннии

Метеостанции WXT530 могут измерять широкий ряд метеорологических параметров. Ниже приведены измеряемые параметры для каждой модели метеостанции.

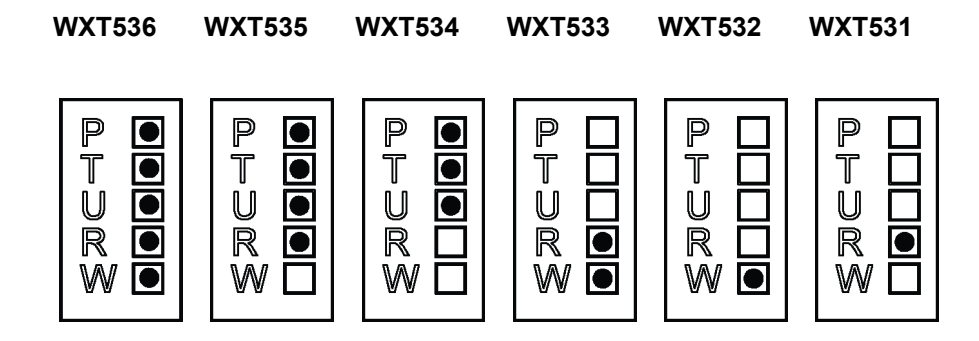

$$
P =
$$
 Давление

 $\mathsf{T}$  $=$  . Температура

 $\cup$  $=$   $\,$ Влажность

- $R_{\parallel}$  $=$   $\,$ Дождь
- W Ветер  $=$

Метеостанции подключаются к источнику питания с напряжением 5-32 В пост. тока и предоставляют последовательные данные по выбранному протоколу связи:

- $SDI-12$  $\overline{a}$
- ASCII, в автоматическом режиме и по запросу  $\overline{\phantom{0}}$
- NMEA 0183 с поддержкой запросов  $\overline{\phantom{0}}$

Метеостанции серии WXT530 предоставляют четыре варианта последовательных интерфейсов:

- RS-232  $\equiv$
- RS-485
- $RS-422$
- $SDI-12$

Метеостанция оборудована 8-штырьковым разъемом М12 для установки и 4-штырьковым разъемом М8 для сервисного обслуживания. Степень защиты корпуса метеостанции - IP65/IP66.

В следующей таблице приведены опции, доступные для линейки продуктов.

| Доступные опции                    | <b>WXT536</b> |   | WXT535 WXT534 WXT533 WXT532 WXT531 |   |   |   |
|------------------------------------|---------------|---|------------------------------------|---|---|---|
| Программное обеспечение Viasala    | x             |   | x                                  | x | x | x |
| Configuration Tool Service Pack 2, |               |   |                                    |   |   |   |
| функционирующее в среде Windows,   |               |   |                                    |   |   |   |
| для настройки метеостанции, со     |               |   |                                    |   |   |   |
| служебным USB-кабелем (1,4 м)      |               |   |                                    |   |   |   |
| USB RS-232/RS-485 кабель (1,4 м)   | X             | X | X                                  | X | X | X |
| Комплект установки                 | X             | X | X                                  | X | X | X |
| Устройство защиты                  | X             | X | X                                  | X | X | X |
| от перенапряжений                  |               |   |                                    |   |   |   |
| Противоприсадные шипы от птиц      | X             | X | X                                  | X | X | X |
| Экранированные кабели              | X             | X | X                                  | X | X | X |
| (2 M, 10 M, 40 M)                  |               |   |                                    |   |   |   |
| Комплект заземления                | X             | X | X                                  | X | X | X |
| Подогрев                           | X             | X |                                    | X | X | X |
| Аналоговый вход                    | X             |   |                                    |   |   |   |
| Токовый выход                      |               |   |                                    |   | X |   |

<span id="page-18-0"></span>Табл. 1 Доступные опции

#### <span id="page-19-0"></span>**WXT536**

Метеостанция WXT536 измеряет скорость и направление ветра, осадки, атмосферное давление, температуру и относительную влажность воздуха. Она может быть оснащена аналоговым входом.

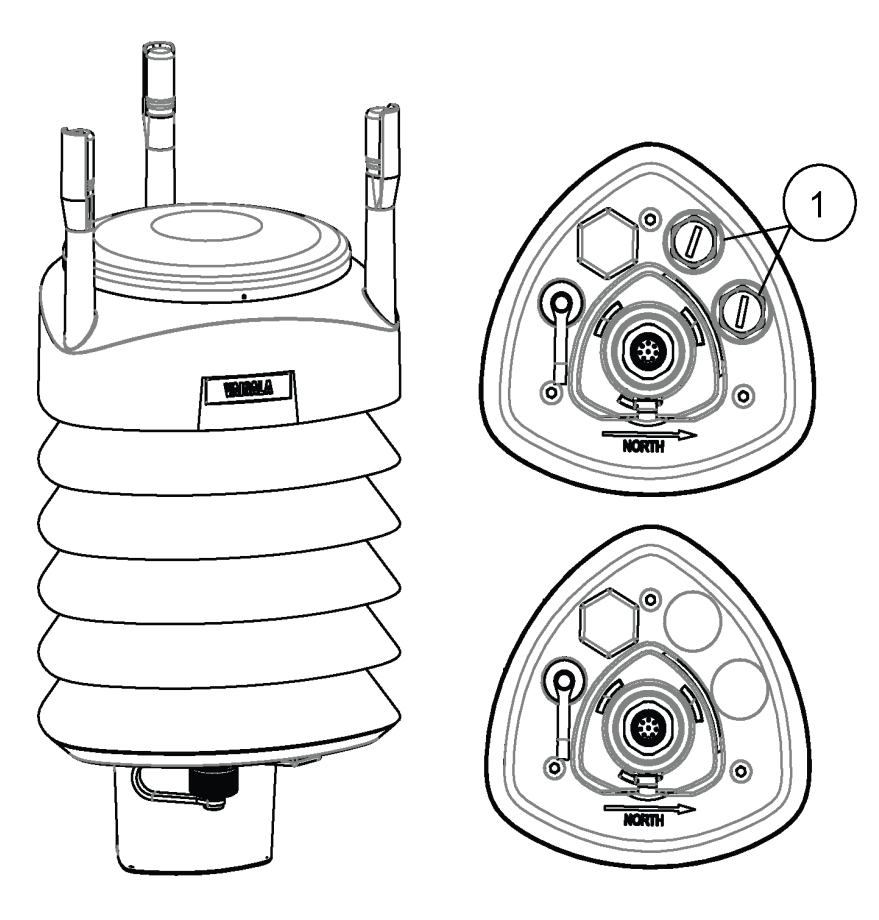

Рис. 2 WXT536

<span id="page-19-1"></span>1 = Аналоговый вход

### <span id="page-20-0"></span>**WXT535 и WXT534**

Метеостанция WXT535 измеряет осадки, атмосферное давление, температуру и влажность воздуха.

Метеостанция WXT534 измеряет атмосферное давление, температуру и влажность воздуха.

<span id="page-20-1"></span>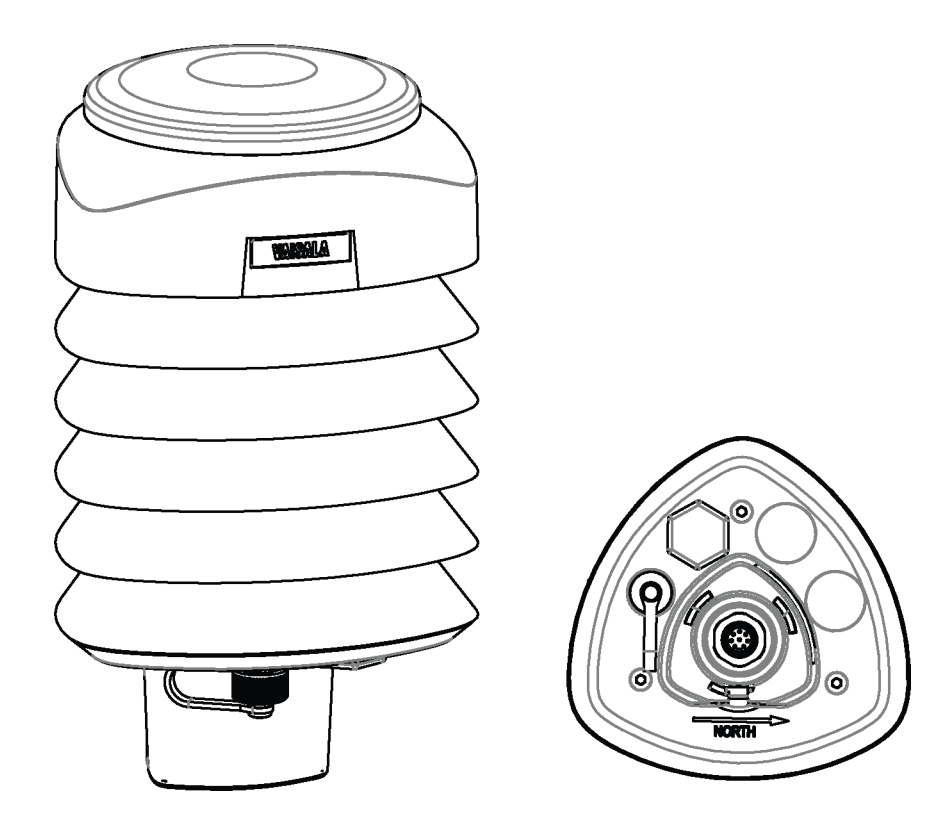

**Рис. 3 WXT535 и WXT534**

#### <span id="page-21-0"></span>**WXT533 и WXT532**

Метеостанция WXT533 измеряет осадки, а также скорость и направление ветра.

Метеостанция WXT532 измеряет скорость и направление ветра и может быть оснащена токовым выходом.

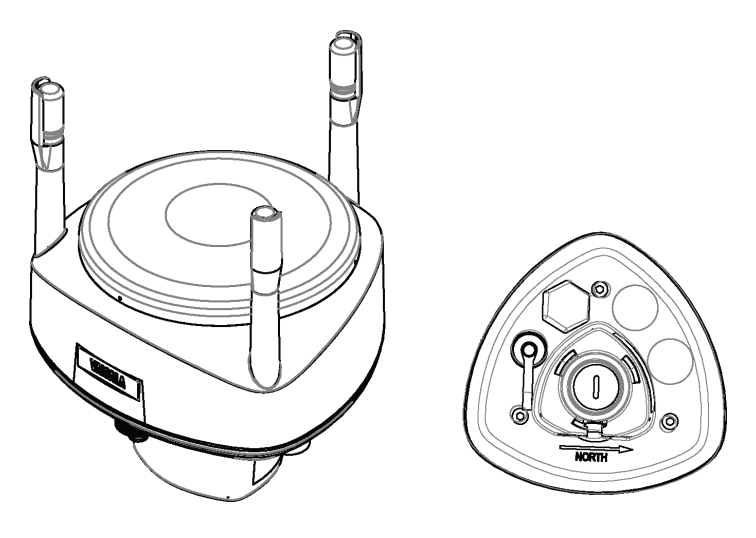

<span id="page-21-2"></span>**Рис. 4 WXT533 и WXT532**

#### <span id="page-21-1"></span>**WXT531**

Метеостанция WXT531 измеряет осадки.

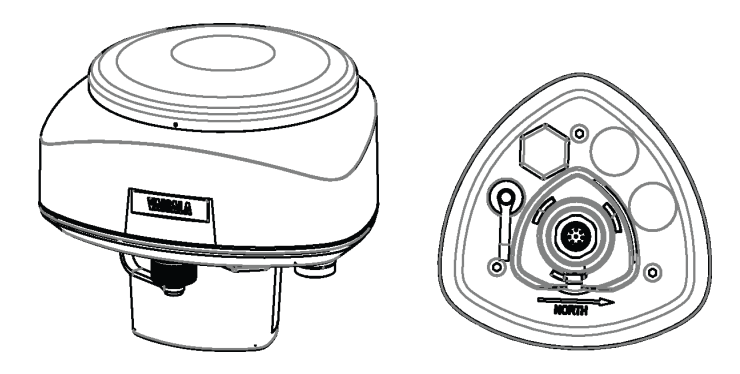

<span id="page-21-3"></span>1508-125 **Рис. 5 WXT531**

#### <span id="page-22-0"></span>Компоненты

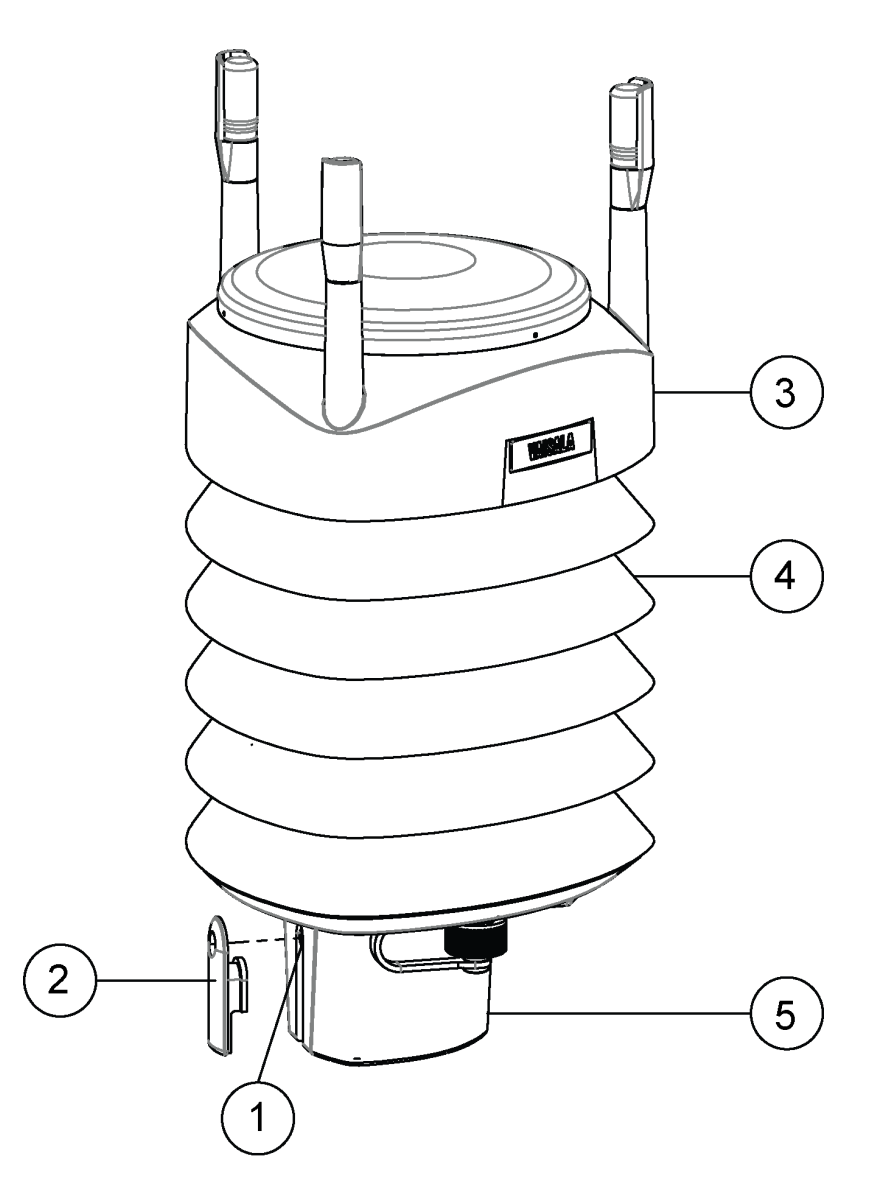

<span id="page-22-1"></span>Рис. 6 **Компоненты WXT536** 

- $\mathbf{1}$  $=$   $\,$ Крепежный винт и точка заземления корпуса
- $\overline{2}$  $=$ Крышка винта
- 3 = Верхняя часть метеостанции
- 4 = Радиационная защита
- 5 = Нижняя часть метеостанции

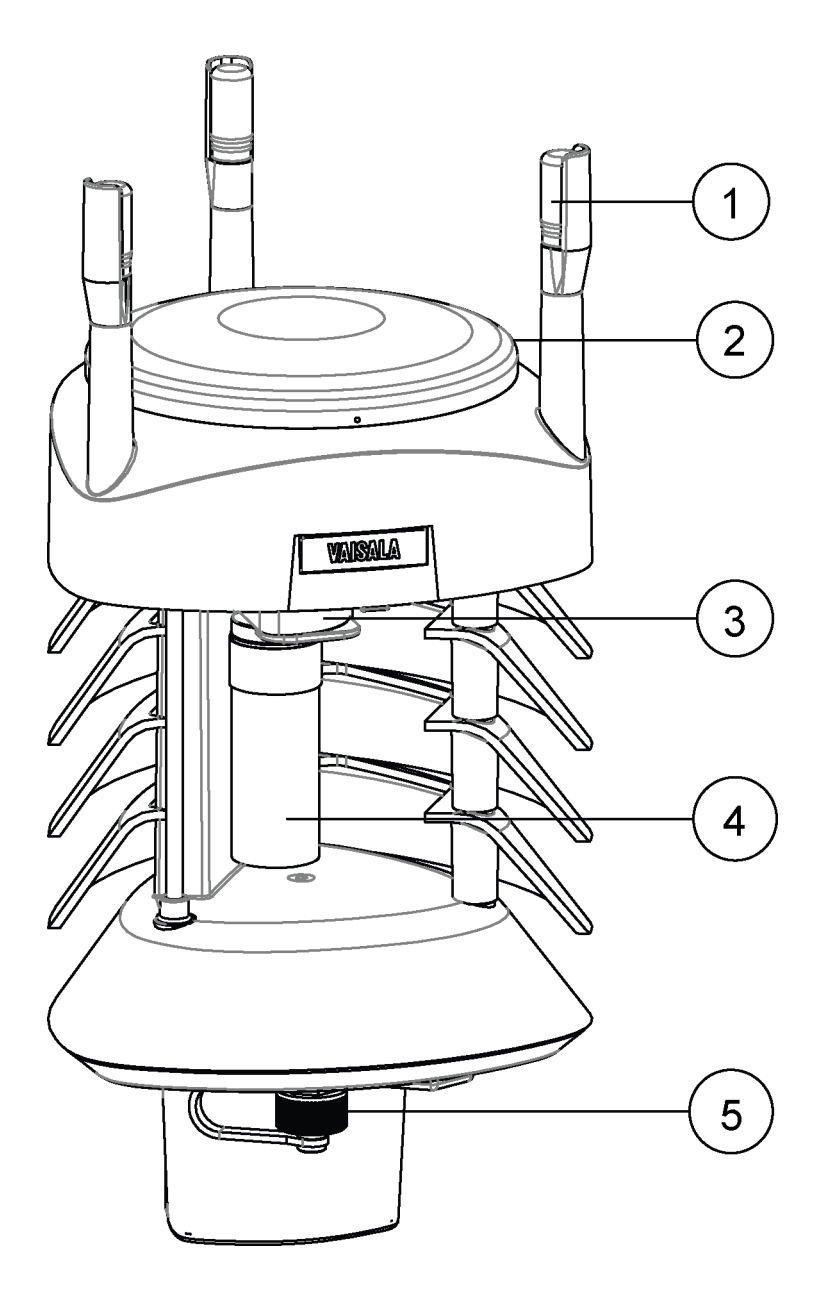

#### <span id="page-23-0"></span>1508-124 **Рис. 7 Вид в разрезе метеостанции WXT536**

- $1 = \text{Датчики ветра } (3 \text{ mr.})$
- 2 = Датчик осадков
- 3 = Датчик атмосферного давления внутри модуля PTU
- 4 = Датчики влажности и температуры воздуха внутри модуля PTU
- 5 = Сервисный порт

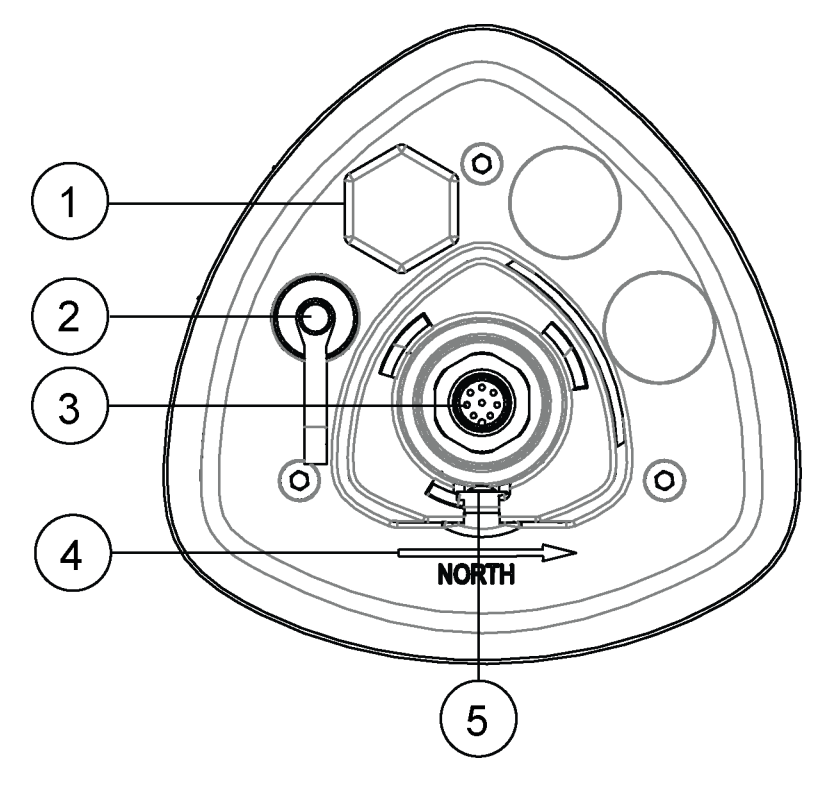

<span id="page-24-0"></span>Рис. 8 Нижняя часть метеостанции WXT536

- $=$  .  $\mathbf{1}$ Отверстие для кабельного ввода (если не используется, должно быть закрыто шестигранной заглушкой). Герметичный кабельный ввод (опция, входит в комплект заземления).
- $\overline{2}$ 4-штырьковый разъем М8 сервисного порта  $=$   $\,$
- $\overline{\mathcal{E}}$ 8-штырьковый разъем М12 для кабеля электропитания  $\equiv$ и передачи данных
- $\overline{4}$  $=$   $\overline{ }$ Стрелка, указывающая направление оси север-юг
- $\overline{\mathcal{L}}$ Крепежный винт и точка заземления корпуса  $=$

#### <span id="page-25-1"></span><span id="page-25-0"></span>Дополнительные аксессуары

В комплекте с метеостанциями WXT530 могут поставляться следующие дополнительные аксессуары. Полный список дополнительных принадлежностей приведен в табл. 40 на стр. 194. Обратите внимание, что вы должны выбрать эти опции при оформлении заказа.

#### Кабели USB

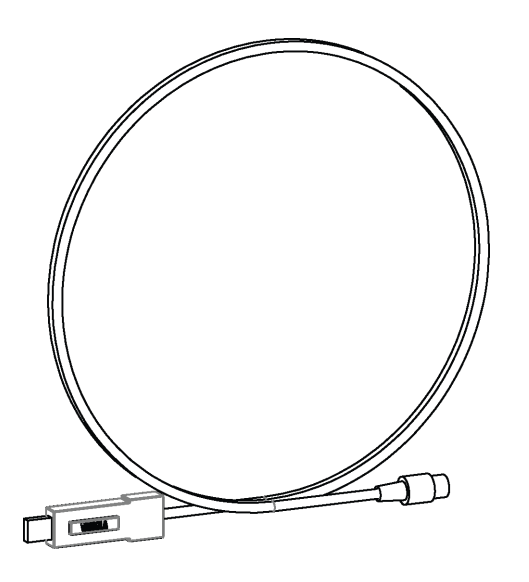

<span id="page-25-2"></span>Рис. 9 Кабель USB

- $\mathbf{1}$  $=$ Кабель USB RS-232/RS-485 с 8-штырьковым разъемом М12, длина кабеля 1,4 м
- Служебный USB-кабель с 4-штырьковым разъемом M8,  $\overline{2}$  $\equiv$ длина 1,4 м

При подключении сервисного порта к ПК (порт RS-232) служебным кабелем устанавливаются следующие параметры содинения: скорость - 19 200 бод, биты данных - 8, четность нет, стоповые биты - 1. Для корректной работы служебного USBкабеля необходимо установить соответствующий драйвер.

#### <span id="page-26-0"></span>Монтажный комплект

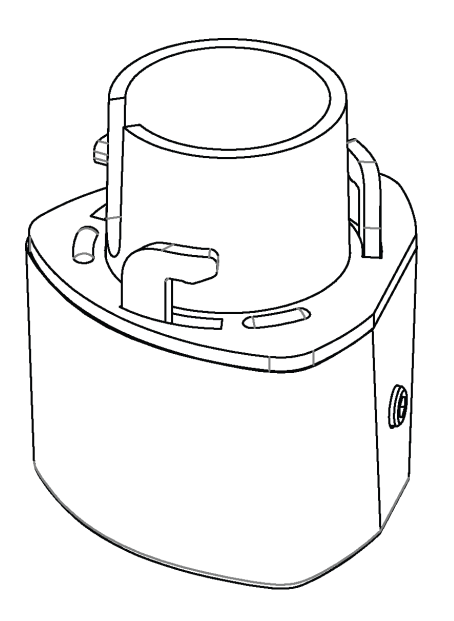

Рис. 10 Монтажный комплект

<span id="page-26-1"></span>Дополнительный монтажный комплект предназначен для упрощения установки метеостанции на мачту. При использовании монтажного комплекта юстировка выполняется только при первой установке.

Кроме того, применение монтажного комплекта повышает степень защиты корпуса до IP66. Степень защиты метеостнций серии WXT530 без монтажного комплекта - IP65.

<span id="page-27-0"></span>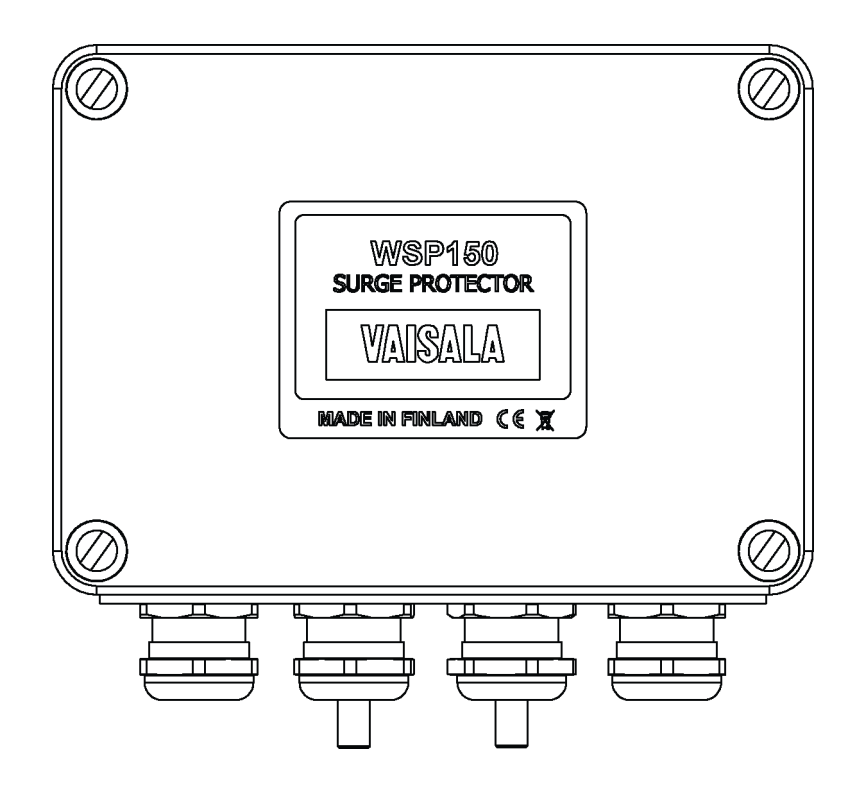

#### **Защита от перенапряжений**

#### <span id="page-27-1"></span>1508-127 **Рис. 11 Устройство защиты от перенапряжений**

Компания Viasala рекомендует использовать устройства защиты от перенапряжений при установке метеорологичесих приборов в местах с повышенным риском удара молнии (крыши высоких зданий, мачты, открытые пространства).

Также рекомендуется устанавливать устройства защиты от перенапряжений, если длина кабеля превышает 10 м или при наличии неэкранированных, открытых проводных линий.

Компания Vaisala поставляет следующие устройства защиты от перенапряжений:

- Устройство защиты от перенапряжений Vaisala WSP150. Компактный ограничитель переходных перенапряжений, предназначенный для использования на открытом воздухе. Также может использоваться для зашиты других метеорологических приборов Vaisala. Стабилизатор WSP150 следует устанавливать вблизи защищаемого прибора (длина кабеля не должна превышать 3 метров).
- Устройство защиты от перенапряжений Vaisala WSP152. Предназначен для использования вместе с метеостанциями Vaisala WXT и датчиками WMT. Стабилизатор WSP152 служит для защиты ПК от перенапряжения через USB-порт. WSP152 следует устанавливать вблизи компьютера на расстоянии не более длины USB-кабеля (1,4 м).

#### <span id="page-28-0"></span>Противоприсадные шипы от птиц

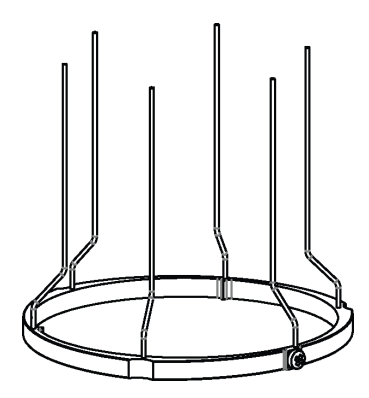

#### <span id="page-28-1"></span>Рис. 12 Противоприсадные шипы от птиц

Дополнительные противоприсадные шипы позволяют уменьшить создаваемые птицами помехи при измерении осадков и параметров ветра.

Приспособление выполнено в виде металлического кольца с торчащими вверх шипами. Противоприсадные шипы усанавливаются на верхней части метеостанции. Форма и расположение шипов выбраны так, чтобы минимизировать помехи при измерении осадков и параметров ветра.

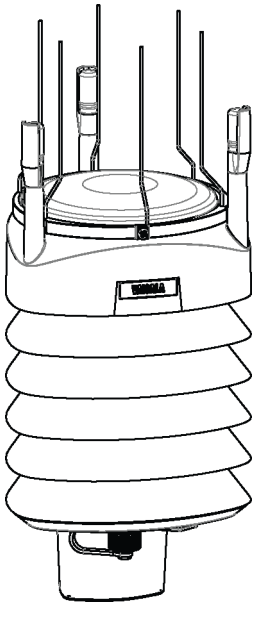

Рис. 13 Метеостанция WXT536 с противоприсадными шипами

<span id="page-29-2"></span>Противоприсадные шипы не наносят вреда птицам, они представляют собой барьер, мешающий птицам сесть на верх метеостанции. Шипы не гарантируют полной защиты от птиц, но не позволят им долго силеть на метеостанции или свить гнездо.

Следует учитывать, что при установленных шипах на метеостанции будет скапливаться больше снега и он будет дольше таять.

#### <span id="page-29-0"></span>Программное обеспечение **Vaisala Configuration Tool**

Vaisala Configuration Tool — это удобная программа на базе Windows, предназначенная для настройки параметров метеостанций серии WXT530.

Программное средство Vaisala Configuration Tool позволяет легко изменять параметры устройства и датчиков в среде Windows.

#### <span id="page-29-1"></span>Подогрев сенсора

Функция подогрева позволяет повысить точность измерений. См. «Подогрев» на стр. 34.

### <span id="page-30-0"></span>**FILARA 3** ОПИСАНИЕ РАБОТЫ

В данном разделе приведено описание функциональных возможностей метеостанций серии WXT530.

#### <span id="page-30-1"></span>Принцип измерения параметров ветра

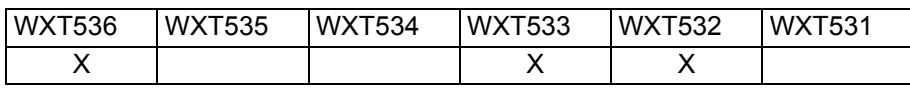

Для измерения параметров ветра метеостанции используют технологию датчика Vaisala WINDCAP.

Преобразователь скорости и направления ветра оснащен антенной из трех равноудаленных друг от друга ультразвуковых преобразователей преобразователей, расположенных в горизонтальной плоскости. Определение скорости и направления ветра осуществляется путем измерения времени, за которое ультразвуковой сигнал проходит от одного преобразователя до двух других.

Датчик ветра измеряет время прохождения звука (в обоих направлениях) по трем сторонам треугольника из преобразователей. Время прохождения зависит от скорости ветра на пути сигнала. При нулевой скорости ветра время прохождения ультразвука в обоих направлениях будет одинаковым. При наличии ветра вдоль траектории распространения ультразвука время прохождения изменяется: увеличивается при движении против направления ветра и уменьшается при движении по направлению ветра.

Скорость ветра рассчитывается на основании измеренного времени прохождения сигнала по следующей формуле:

$$
V_w = 0.5 \times L \times (1/t_f - 1/t_r)
$$

где:

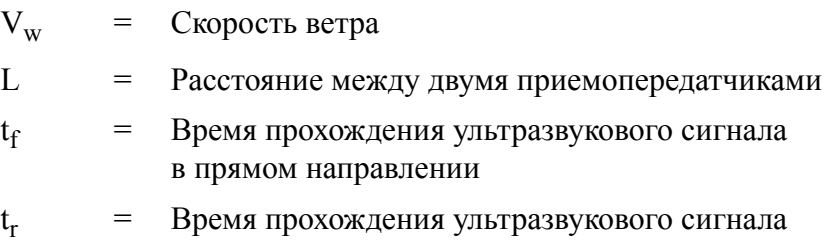

в обратном направлении

Шестикратное измерение времени прохождения ультразвукового сигнала позволяет вычислить скорость ветра  $V_w$  для каждой из трех траекторий. Вычисленные скорости ветра не зависят от высоты над уровнем моря, температуры и влажности. Значение этих факторов устраняется путем измерения времени прохождения ультразвука в обоих направлениях, хотя время прохождения ультразвука в одном направлении зависит от них.

Для определения направления и скорости ветра достаточно вычислить скорость ветра  $V_w$  на двух траекториях излучателей. Технология обработки сигнала обеспечивает вычисление скорости и направления ветра по двум наиболее точным траекториям.

Скорость ветра представляется в виде скалярной величины в выбранных единицах измерения (м/с, узлы, миль/час и км/ч). Направление, с которого дует ветер, выражается в градусах (°). Север обозначается как 0°, восток — как 90°, юг — как 180°, запад — как 270°.

Направление ветра не вычисляется, если его скорость становится менее 0,05 м/с. В этом случае последнее вычисленное направление ветра останется неизменным до тех пор, пока скорость ветра не превысит 0,05 м/с.

Средние значения скорости и направления ветра вычисляются как средние скалярные величины из всех значений за выбранное время vсреднения (1–3 600 с). Интервал обновления средних значений может быть изменен. Объем выборки зависит от выбранной частоты опроса: 4 Гц (по умолчанию), 2 Гц или 1 Гц. Минимальные и максимальные значения скорости и направления ветра соответствуют экстремумам за выбранное время усреднения. См. «Метод усреднения параметров ветра» на стр. 217.

Пользователь может выбрать один из двух способов вычисления экстремальных значений скорости ветра:

- Стандартный расчет минимального и максимального значения.
- Трехсекундное время усреднения измерений для компенсации порывов и затишья, рекомендованное Всемирной метеорологической организацией (ВМО). При таком способе расчета самые высокие и самые низкие значения скорости ветра (обновляемые раз в секунду) за 3-секундное время усреднения заменяют максимальные и минимальные средние значения в сообщениях о скорости ветра, в то время как расхождение направления ветра рассчитывается как обычно.

Метеостанция непрерывно контролирует качество сигналов измерения параметров ветра. Если метеостанция обаруживает низкое качество сигнала, измеренные параметры ветра отмечаются как недопустимые. Если количество недопустимых значений будет более 50 %, все отсутствующие данные будут заменены на последние допустимые начения. Тем не менее, в протоколе обмена SDI-12 недопустимые значения заменяются нулями.

#### <span id="page-33-0"></span>Принцип измерения атмосферных осадков

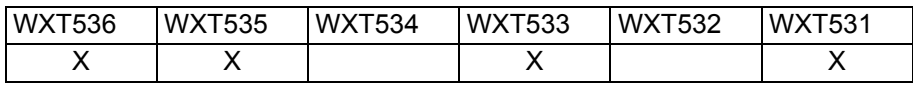

Для измерения атмосферных осадков метеостанция использует латчик лвойной технологии Vaisala RAINCAP.

Датчик осадков выполнен в виде стальной пластины с пьезоэлектрическим датчиком, установленным на нижней поверхности пластины.

Датчик определяет воздействие на пластину каждой капли дождя. Сигнал, образующийся при ударе капли, пропорционален объему капли. С помощью преобразования сигналов в объем капель может быть рассчитано накопленное количество осадков. Усовершенствованная технология фильтрации шума позволяет отсеивать сигналы, поступающие не от капель дождя.

Измеряемые параметры:

- накопленные осадки;
- текушая интенсивность дождя и максимальная интенсивность:
- продолжительность дождя.  $\frac{1}{2}$

Определение каждой капли позволяет очень точно измерять количество и интенсивность осадков.

Значение текущей интенсивности осадков обновляется каждые 10 секунд и отображает интенсивность за последнюю минуту перед запросом или автоматической отправкой сообщения (в первую минуту после начала дождя интенивность обновляется каждые 10 секунд — это сделано для оперативного реагирования на начало дождя). Максимальная интенсивность осадков представляет собой максимальное значение текущей интенсивности с момента поледнего сброса интенсивности осадков.

Кроме того, датчик отличает градины от капель дождя. Измеряемые параметры града: общее количество градин, текущая и максимальная интенсивность града, а также продолжительность ливня с градом. Датчик осадков может работать в одном из четырех режимов.

Режим начало/окончание осадков:

метеостанция автоматически отправляет сообщение с параметрами осадков через 10 секунд после обнаружения первой капли. Сообщения отправляются непрерывно до тех пор, пока осадки не прекратятся.

Режим опрокидывающегося сосуда:

этот режим имитирует работу датчика осадков с опрокидывающимся сосудом. Метеостанция автоматически отправляет сообщение с параметрами осадков при увеличении количества осадков на одну единицу (0,1 мм/0,01 дюйм).

Временной режим:  $\equiv$ 

> метеостанция автоматически отправляет сообщение с параметрами осадков через заданные пользователем интервалы обновления.

Режим запроса:

метеостанция отправляет сообщение с параметрами осадков по запросу пользователя.

Более подробная информация о работе датчика осадков приведена в разделе «Датчик осадков» на стр. 148.

#### <span id="page-35-0"></span>Принцип измерения PTU

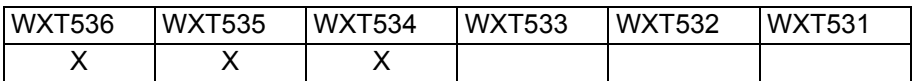

В модуле PTU установлены отдельные датчики для измерения атмосферного давления, влажности и температуры водуха.

Принцип измерения основан на усовершенствованном емкостнорезистивном генераторе и двух этлонных конденсаторах, с помощью которых непрерывно измеряется емкость чувствительных элементов. Микропроцессор метеостации производит компенсацию температурной зависимости датчиков влажности и давления.

В состав модуля PTU входят следующие датчики:

- Кремниевый емкостной датчик BAROCAP для измерения  $\equiv$ атмосферного давления.
- Керамический емкостной датчик THERMOCAP для измерения температуры воздуха.
- Емкостной датчик с тонкой полимерной пленкой HUMICAP180 для измерения влажности воздуха.

#### <span id="page-35-1"></span>Подогрев

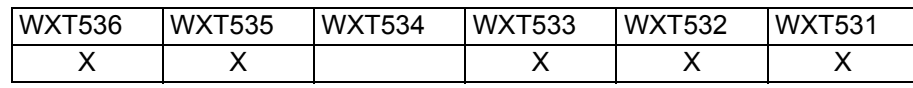

**ПРИМЕЧАНИЕ** Для работы при температуре окружающей среды ниже 0°С (32°F) выберите модель метеостанции с внутренним нагревателем и включите нагреватель.

> Нагревательные элементы установлены под датчиком осадков и в датчиках ветра. Они препятствуют налипанию мокрого снега и льда. Температурный датчик подогрева, регулирующий температуру подогрева (Th), расположен под датчиком осадков. Следует отметить, что температура Th измеряется внутри метеостанции и она значительно выше окружающей температуры (Та).
Блок управления подогревом поддерживает значение Th на уровне +15 °С путем контроля мощности, подаваемой на нагревательные элементы. Продолжительность включения нагревательных элементов зависит от напряжения нагрева и значения Th.

Сопротивление Модель Сопротивление нагревателя при Vh < 15 В нагревателя при Vh > 15 В метеостанции **WXT536**  $15$  $57$ **WXT535 WXT533 WXT532 WXT531**  $\overline{27}$ 

Табл. 2 Сопротивление нагревателя

Мгновенный ток зависит от напряжения нагревателя. Поэтому при выборе источника питания следует учитывать мгновенный ток. Средняя мощность (за 5 с), подаваемая на нагреватель, не зависит от напряжения нагрева.

При отключенной функции подогрева нагревательные элементы отключены все время. См. «Контрольное сообщение» на стр. 155.

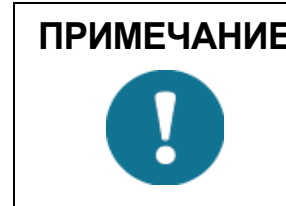

ПРИМЕЧАНИЕ Скопление снега может вызывать временные проблемы с измерением параметров ветра даже при включенном подогреве.

# Аналоговый входной интерфейс

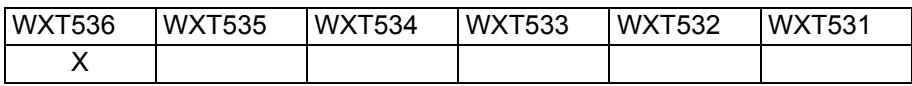

Метеостанция WXT536 может быть оснащена аналоговым входом для подключения датчиков измерения солнечной радиации, окружающей температуры, уровня или датчика осадков с опрокидывающимся сосудом.

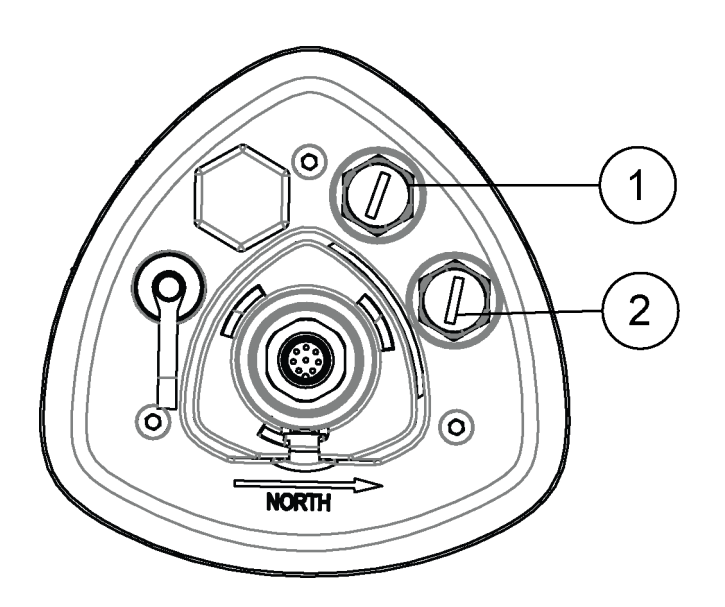

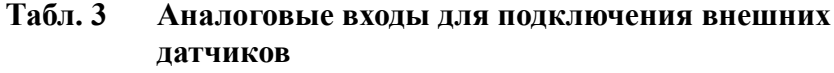

- $\mathbf{1}$ Аналоговый вход 1 Датчик А Солнечная радиация  $\equiv$  $\mathcal{L}$  $=$   $\,$ 
	- Аналоговый вход 2 Датчик В Температура
		- Датчик С Датчик уровня
		- Датчик D Датчик осадков с опрокидывающимся сосудом

## Аналоговый выходной интерфейс

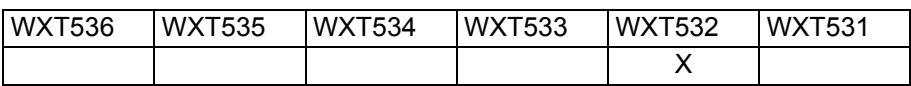

Метеостанция WXT532 может быть оснащена аналоговым выходом, на который выдаются измерения скорости и направления ветра.

Выходные параметры конфигурируются на заводе-изготовителе в соответствии с вашим заказом. Метеостанция WXT532 осуществляет измерения скорости и направления ветра согласно заданному времени усреднения и выдает эти параметры на аналоговый выход с интервалом обновления в 0.25 с.

# *FRARA 4* **УСТАНОВКА**

В данном разделе приведены инструкции по установке метеостанции.

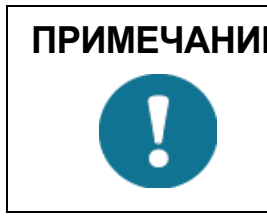

ПРИМЕЧАНИЕ Не храните метеостанцию вне помещения. Сразу после установки необходимо убедиться, что метеостанция включена.

### Установка в морских условиях

При установке в морских условиях, согласно стандарту IEC 60945, метеостанции серии WXT530 относятся к категории монтажа C, что означает возможность их установки на открытом воздухе.

При в морских условиях обратите внимание на следующие моменты:

- Устройство не содержит магнитных элементов. Безопасное расстояние от компаса — 20 см. Не следует устанавливать метеостанцию рядом с основным или путевым магнитным компасом. Чтобы избежать помех при измерениях, метеостанцию необходимо разместить на открытом пространстве.
- Запрешается устанавливать метеостанцию непосредственно напротив радиолокатора.
- Запрещается устанавливать метеостанцию рядом с антеннами мощных радиопередатчиков.

### Выбор места установки

Следуя рекомендациям ВМО, выберите площадку, где окружающие условия наиболее близки к репрезентативным.

Рядом с площадкой не должно быть объектов, которые могут привести к возникновению турбулентности (здания, деревья и др). В общем случае, чтобы любой объект высотой h не оказывал заметного влияния на результаты измерения параметров ветра, минимальное расстояние до объекта должно быть не менее 10 h. В радиусе 150 м вокруг мачты, на которой установлена метеостанция, должно быть открытое пространство.

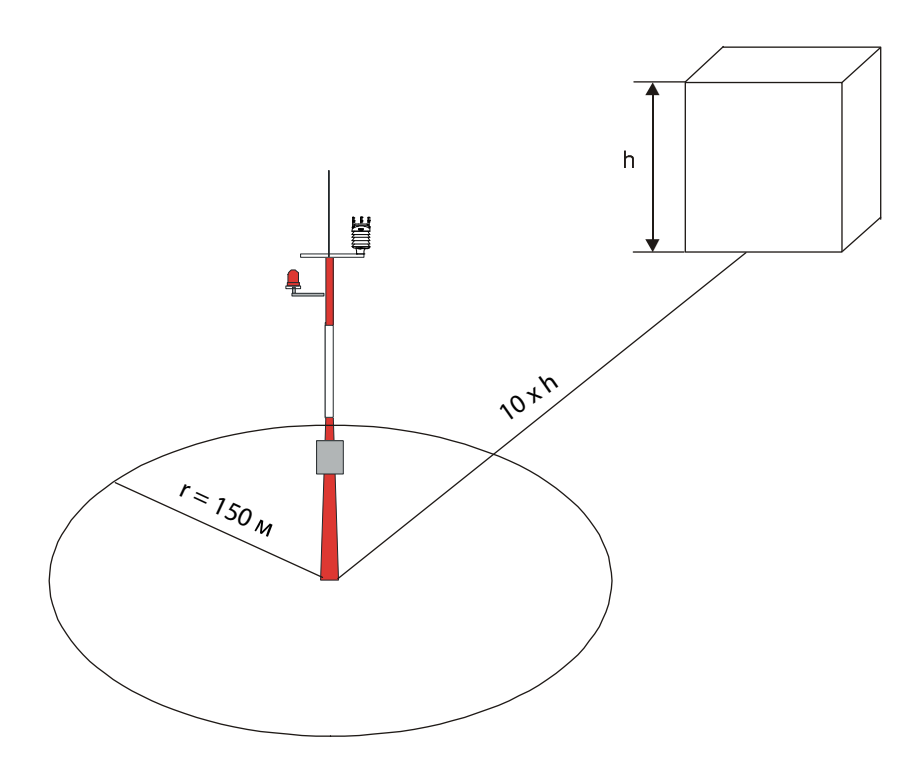

Рис. 14 Рекомендуемое размещение мачты на открытом пространстве

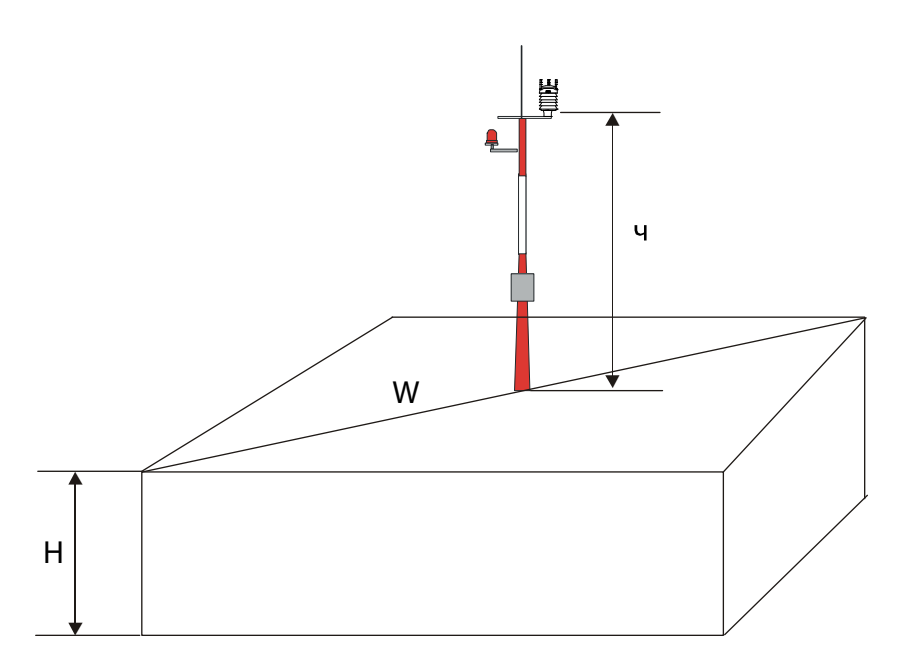

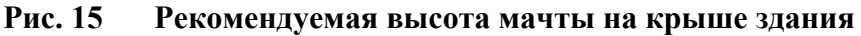

При установке метеостанции на крыше здания рекомендуемая минимальная высота мачты (h) должна быть в 1,5 раза больше высоты здания (H). Если диагональ крыши здания (W) меньше его высоты (H), минимальная высота мачты (h) долна быть в 1,5 раза больше диагонали (W).

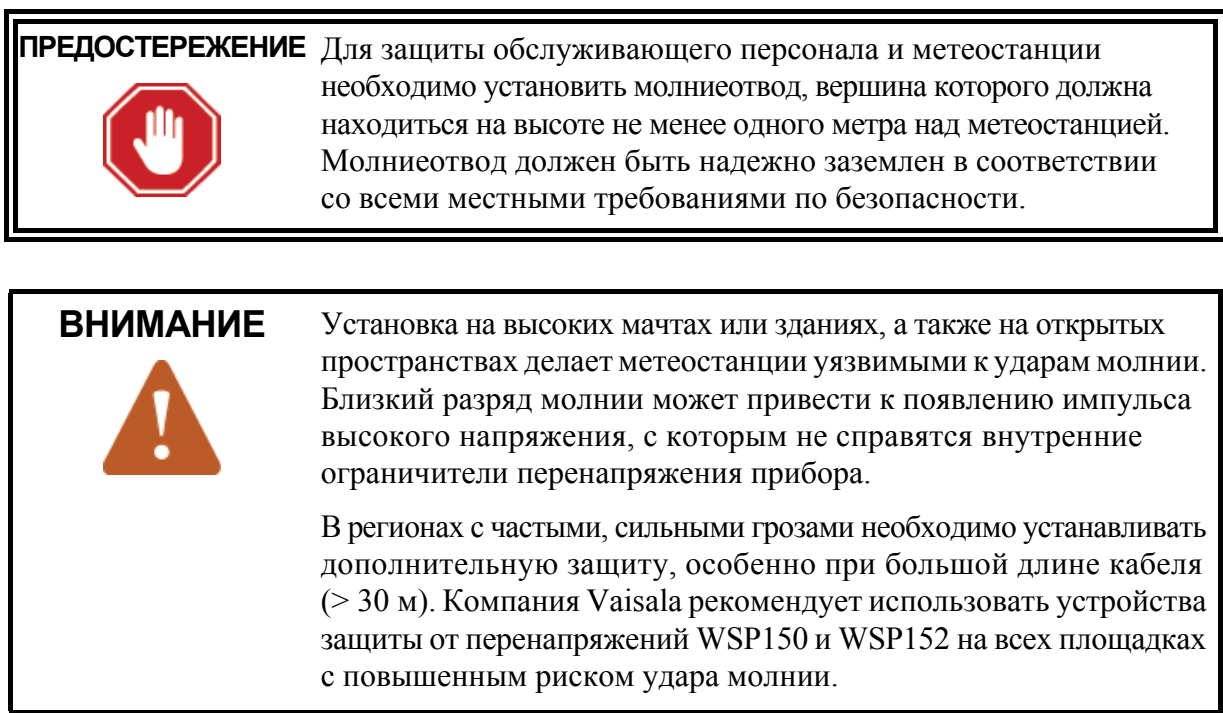

### Распаковка

Метеостанции поставляются в специальных транспортировочных контейнерах. На рисунке ниже показано содержмое коробки.

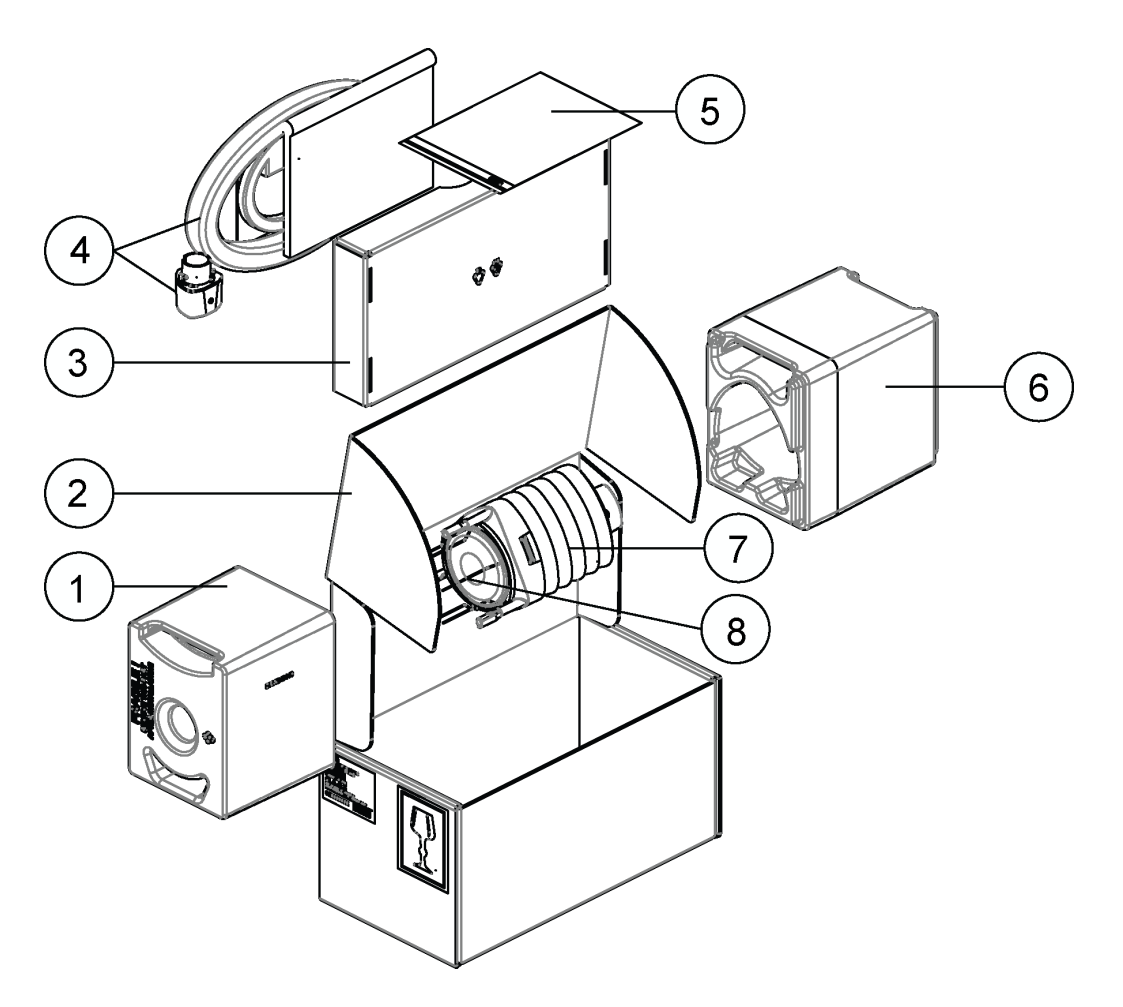

#### Рис. 16 Содержимое транспортировочного контейнера

- $\mathbf{1}$  $=$ Верхний транспортировочный чехол
- $\overline{2}$ = Картонная коробка для транспортировки
- 3 = Внутренняя коробка
- 4 = Документы, кабели, монтажный комплект (опция)
- 5 = Рекомендации по установке
- 6 = Нижний транспортировочный чехол
- $\overline{7}$  $=$  Mereocrahing
- $\overline{R}$ Противоприсадные шипы от птиц (опция)  $=$

Не следует снимать верхний транспортировочный чехол, защищающий датчики, до окончания установки метеостации. Упаковочный полипропилен будет защищать датчики во время установки.

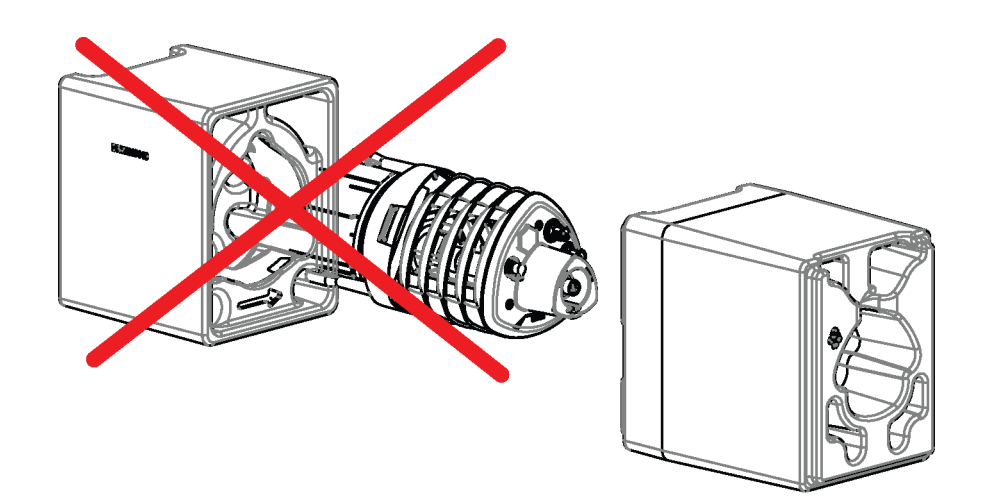

Рис. 17 Установка в транспортировочном чехле

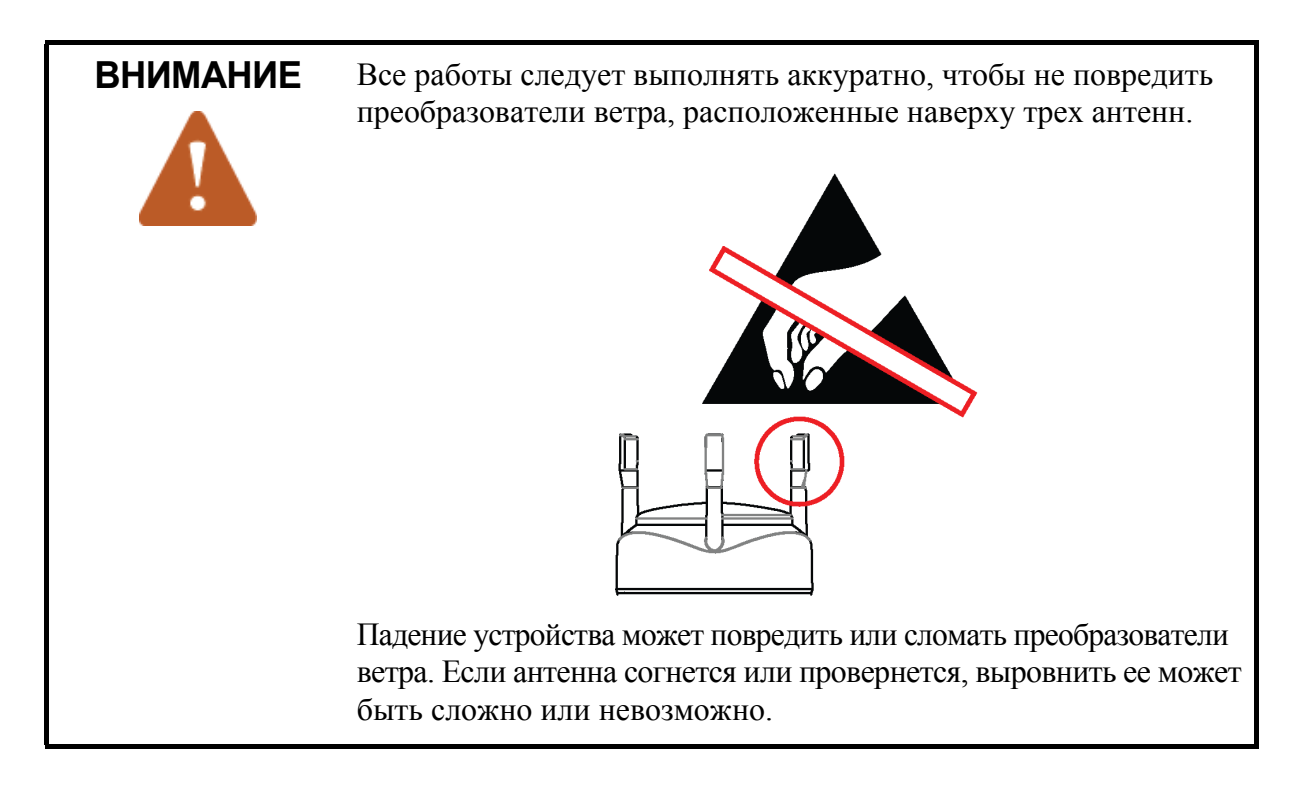

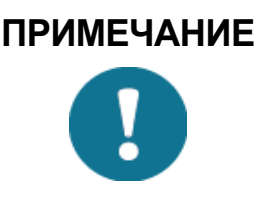

Сохраните транспортировочный контейнер и все упаковочные материалы для возможной последующей транспортировки.

### **Установка метеостанции**

На площадке измерения необходимо установить, заземлить, выровнять метеостанцию, а также подключить ее к источнику питания и регистратору данных.

<span id="page-45-0"></span>**ПРЕДОСТЕРЕЖЕНИЕ** Для защиты обслуживающего персонала и метеостанции необходимо установить молниеотвод, вершина которого должна находиться на высоте не менее одного метра над метеостанцией. Молниеотвод должен быть надежно заземлен в соответствии со всеми местными требованиями по безопасности.

## **Установка**

Метеостанция не содержит движущихся частей, поэтому процедура установки очень простая. Метеостанция может быть установлена на:

– вертикальную мачту;

положении.

– горизонтальный кронштейн.

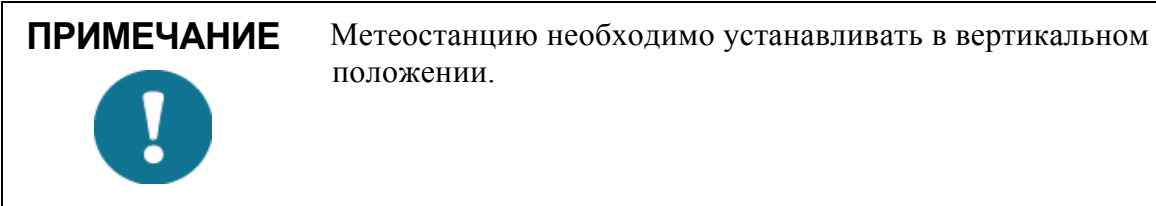

**ПРИМЕЧАНИЕ** Радиационная защита метеостанции отражает свет. Установка метеостанции рядом с пиранометром может привести к некорректному измерению излучения. В этом случае необходимо установить метеостанцию на одном уровне с пиранометром. Расстояние

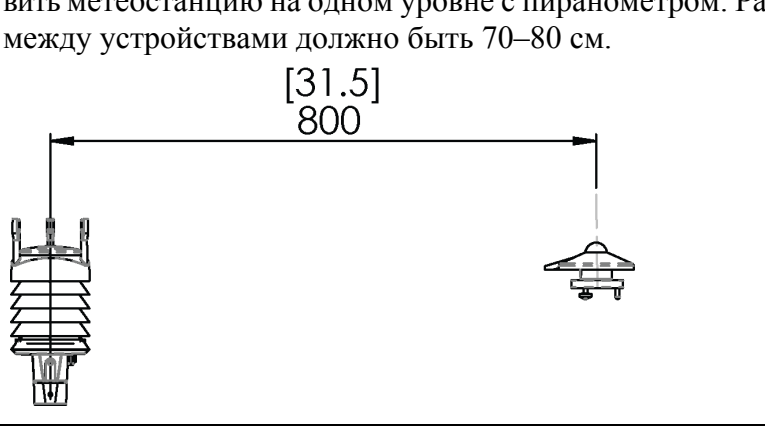

### **Установка на вертикальной мачте**

Установка метеостанции на вертикальной мачте:

1. Снимите крышку винта и установите метеостанцию на мачту.

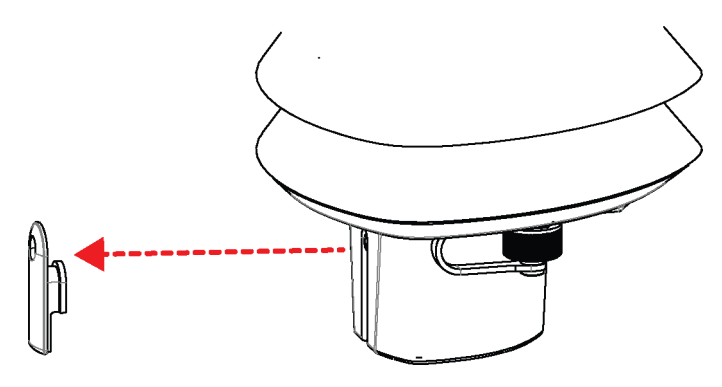

**Рис. 18 Снятие крышки винта**

2. Выровняйте метеостанцию таким образом, чтобы эта стрелка указывала на север.

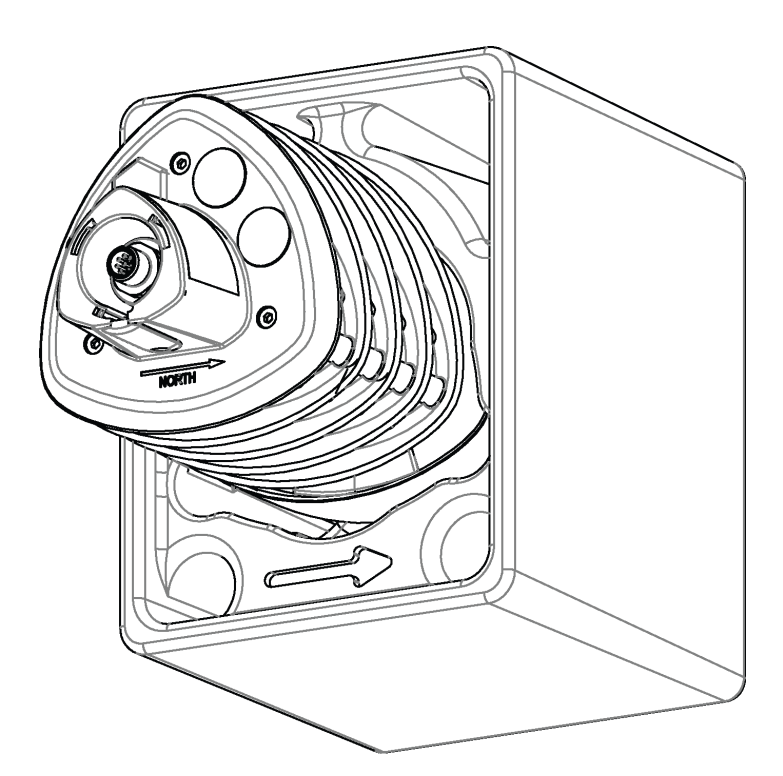

1509-084**Рис. 19 Стрелка-указатель на север**

3. Затяните крепежный винт и установите крышку винта.

### **Установка на вертикальной мачте с использованием монтажного комплекта**

При установке метеостанции на мачту можно использовать дополнительный монтажный комплект для упрощения установки.

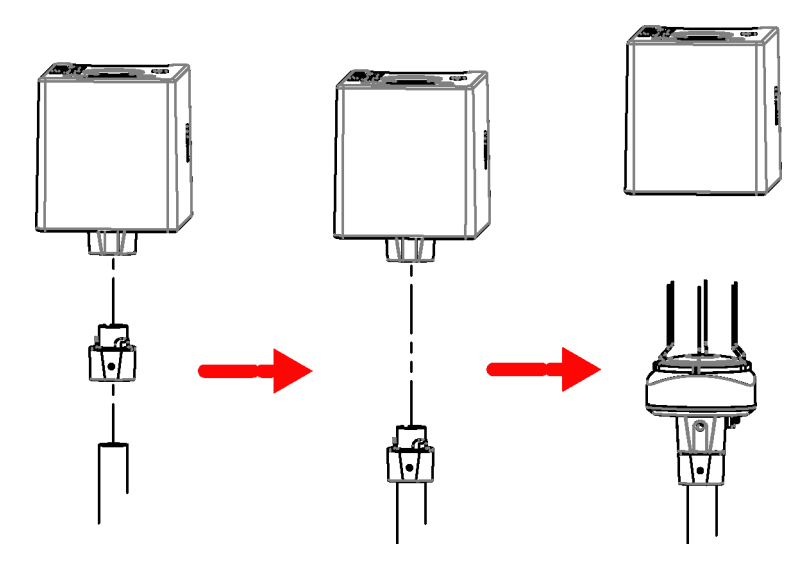

#### 1509-083 **Рис. 20 Установка метеостанции WXT531 на вертикальной мачте**

Установка метеостанции на вертикальной мачте с помощью монтажного комплекта:

1. Зафиксируйте монтажный переходник на нижней части метеостанции.

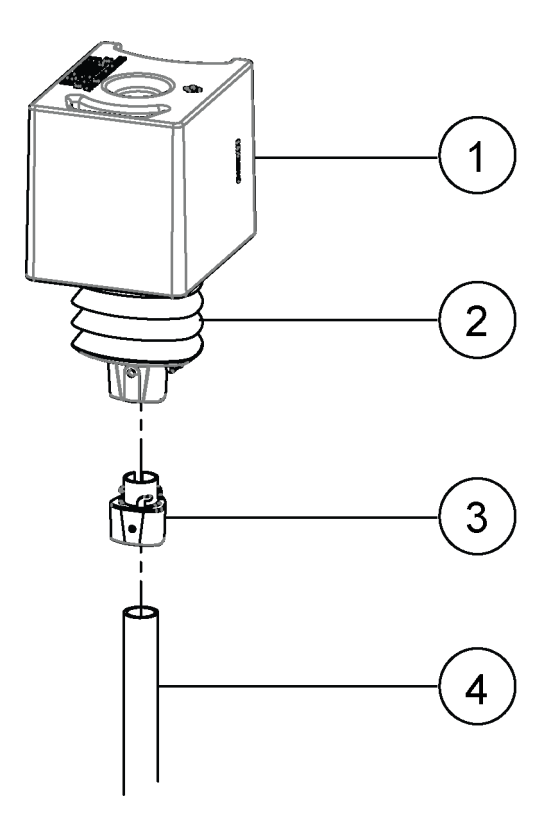

Рис. 21 Установка метеостанции с помощью монтажного комплекта

- $\mathbf{1}$ Транспортировочный кожух  $=$
- $=$  Метеостанция  $2<sup>1</sup>$
- $3<sup>1</sup>$ = Монтажный комплект
- $\overline{4}$ Мачта  $=$   $\,$
- $2.$ Поворачивайте переходник в основании прибора до тех пор, пока не почувствуете, что переходник зафиксировался.
- $3.$ Установите монтажный переходник на мачту, но не затягивайте крепежный винт.
- 4. Выровняйте метеостанцию таким образом, чтобы стрелка на ее нижней части указывала на север.
- Затяните крепежный винт монтажного переходника, чтобы 5. надежно зафиксировать его на мачте.

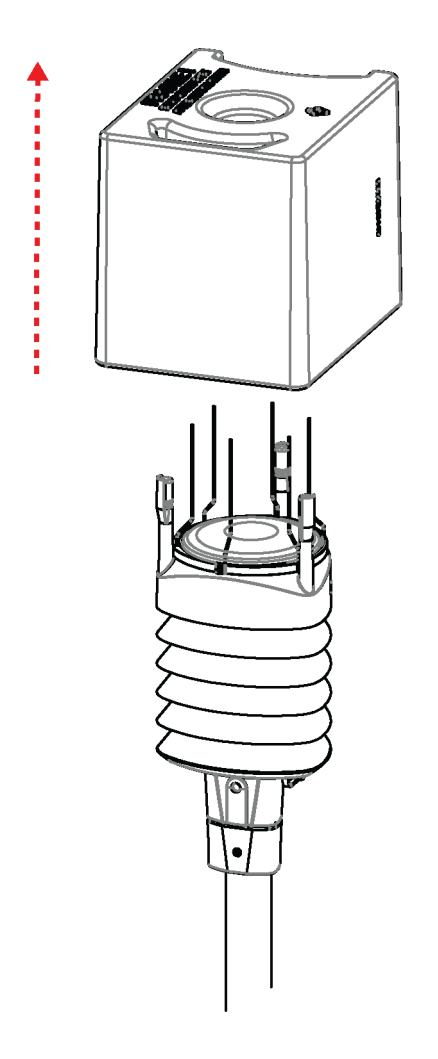

6. Снимите транспортировочный кожух.

Рис. 22 Снятие транспортировочного кожуха после установки

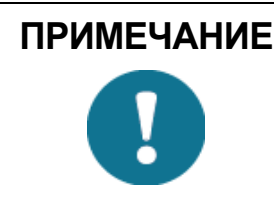

ПРИМЕЧАНИЕ Для снятия метеостанции с мачты достаточно провернуть ее так, чтобы она выдвинулась из монтажного переходника. При обратной установке юстировка не требуется.

### Установка на горизонтальном кронштейне

При использовании монтажного комплекта юстировка выполняется только при первой установке.

Установка метеостанции на горизонтальном кронштейне.

 $1<sub>l</sub>$ Снимите крышку винта.

2. Выровняйте горизонтальный кронштейн по направлению север-юг. См. «Юстировка» на стр. 51.

Если не получается выставить кронштейн в нужном направлении, следует установить смещение направления ветра, как указано в разделе «Смещение направления ветра» на стр. 53.

3. Установите метеостанцию на горизонтальный кронштейн и закрепите ее с помощью крепежного болта (M6 DIN933) и гайки (M6 DIN934).

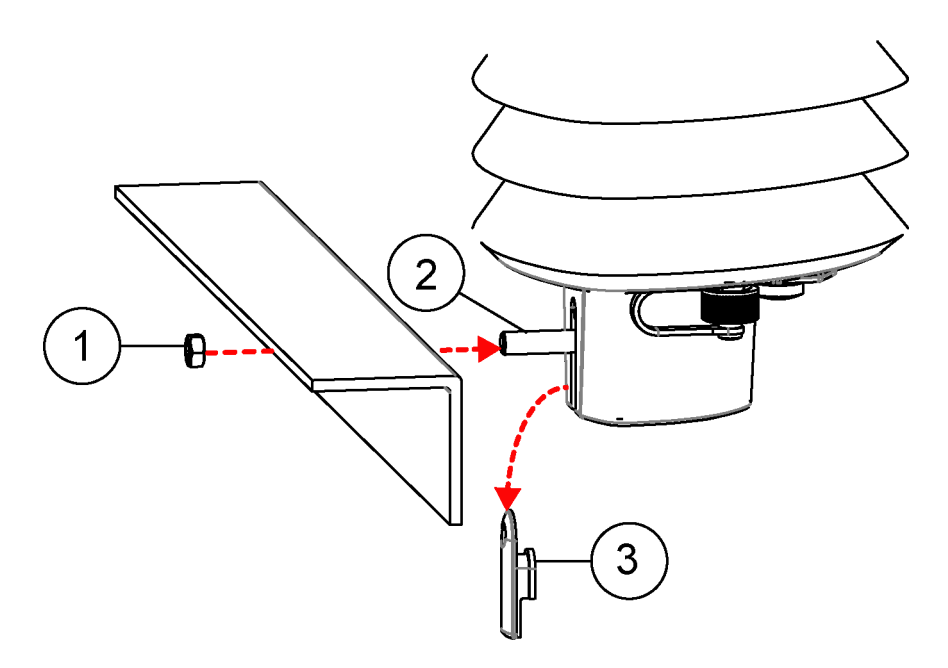

Рис. 23 Монтаж метеостанции на горизонтальном кронштейне (L-профиль)

- Гайка (M6 DIN934)  $\mathbf{1}$  $=$   $\,$
- Крепежный болт (M6 DIN933)  $\overline{2}$  $\alpha = \alpha$
- $\overline{\mathcal{E}}$  $\alpha = 1$ Крышка винта

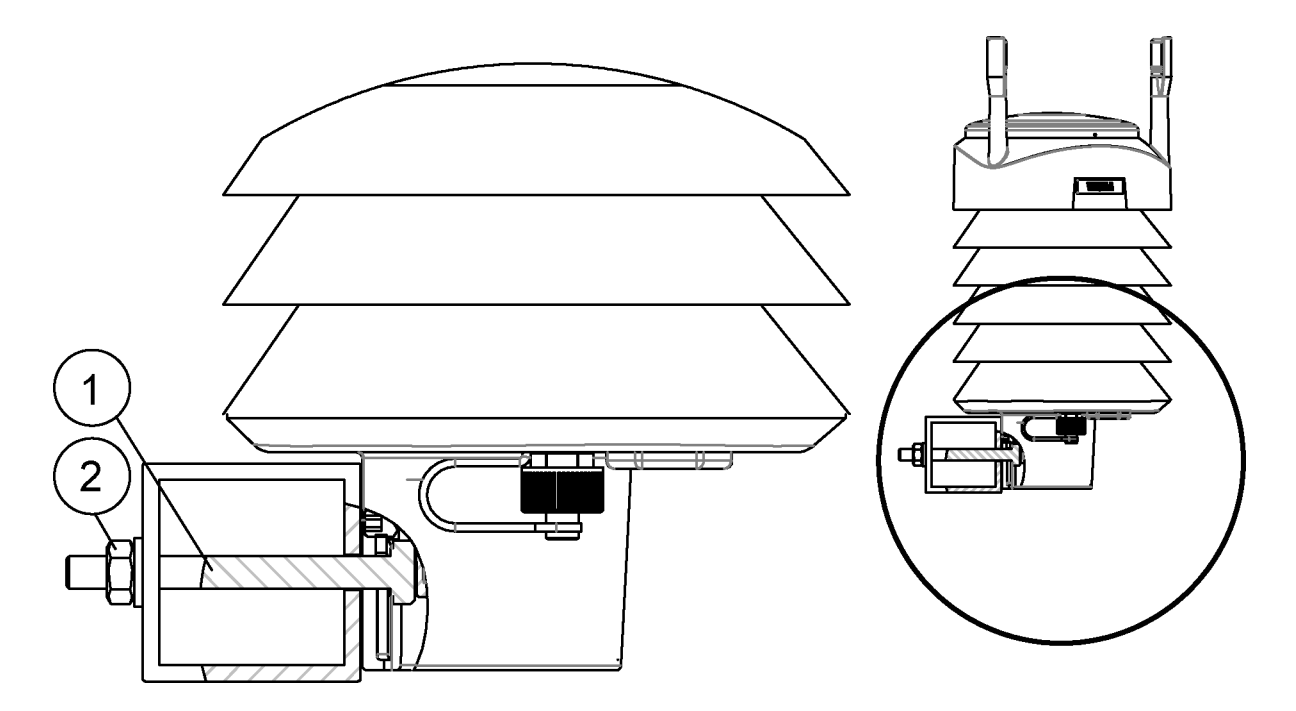

### 1509-066 **Рис. 24 Расположение крепежного болта на кронштейне**

- 1 = Крепежный болт (M6 DIN933)
- 2 = Гайка (M6 DIN934)

### **Заземление**

Метеостанцию обычно заземляют за счет установки на мачту или кронштейн, обеспечивающие надежный электрический контакт с «землей».

Поскольку контакт с заземлением обеспечивает крепежный винт или болт, важно обеспечить их надежное заземление.

### **Использование комплекта заземления**

Если поверхность точки монтажа окрашена или покрыта материалом, не обеспечивающим хорошее электрическое подключение, то для надежного заземления необходимо предусмотреть использование комплекта заземления (222109). С помощью комплекта заземления соедините проводом крепежный винт и точку заземления. В состав комплекта входит:

- длинный крепежный винт;
- две гайки и две шайбы;  $\overline{a}$
- кольцевой наконечник для заземляющего кабеля.  $\overline{\phantom{a}}$

Заземляющий кабель в состав комплекта не входит. Минимальное сечение заземляющего провода — 4 мм<sup>2</sup> (AWG 11). Для обеспечения надежного заземления рекомендуется использовать провод сечением 16 мм<sup>2</sup>.

На рис. 25 на стр. 51 показана сборка и установка комплекта заземления.

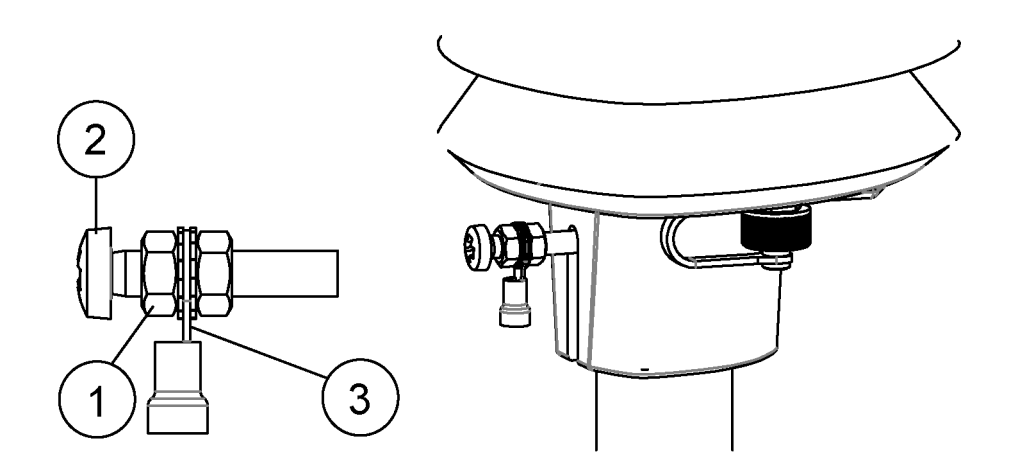

<span id="page-52-1"></span>Рис. 25 Использование комплекта заземления

- $\mathbf{1}$  $=$  Гайка
- $\overline{2}$  $=$ Крепежный винт
- $3 =$ Кольцевой наконечник между двумя шайбами

### <span id="page-52-0"></span>**Юстировка**

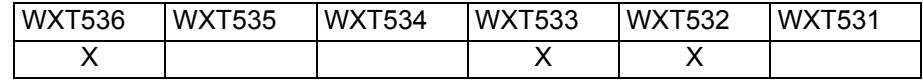

Для облегчения юстировки на нижней части метеостанции имеется стрелка с надписью «North». Выровняйте метеостанцию таким образом, чтобы эта стрелка указывала на север.

Направление ветра может определяться относительно географического севера (в котором сходятся меридианы) или относительно магнитного севера (на который указывает стрелка компаса). Магнитное склонение - это разница в градусах между географическим и магнитным полюсами. Необходимо использовать актуальное значение магнитного склонения, так как оно со временем изменяется.

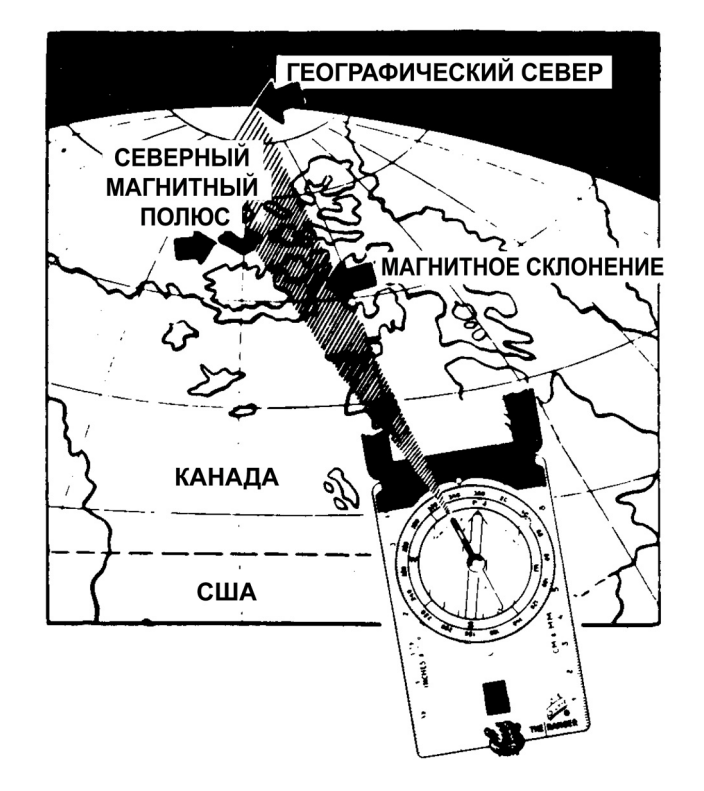

Рис. 26 Схематический рисунок магнитного склонения

### Юстировка с помощью компаса

Порядок действий при юстировке метеостанции.

- $1 -$ Если метеостанция уже установлена, необходимо ослабить крепежный винт так, чтобы можно было вращать метеостанцию.
- $2.$ Установите метеостанцию так, чтобы головки двух преобразователей ветра находились точно на одной линии со стрелкой компаса. При этом стрелка на нижней части метеостанции должна указывать на север.
- 3. Затяните крепежный винт.

### Смещение направления ветра

<span id="page-54-0"></span>

Если нет возможности установить метеостанцию таким образом, чтобы стрелка на нижней части указывала на север, следует задать смещение направления ветра. Угол смещения задается в настройках метеостаннии

- Установите метеостанцию в нужное положение.  $1 \quad$ См. «Установка» на стр. 44.
- 2. Определите угол отклонения указывающей стрелки от направления на север. Используйте знаки ±, чтобы выразить направление отклонения от северной линии.

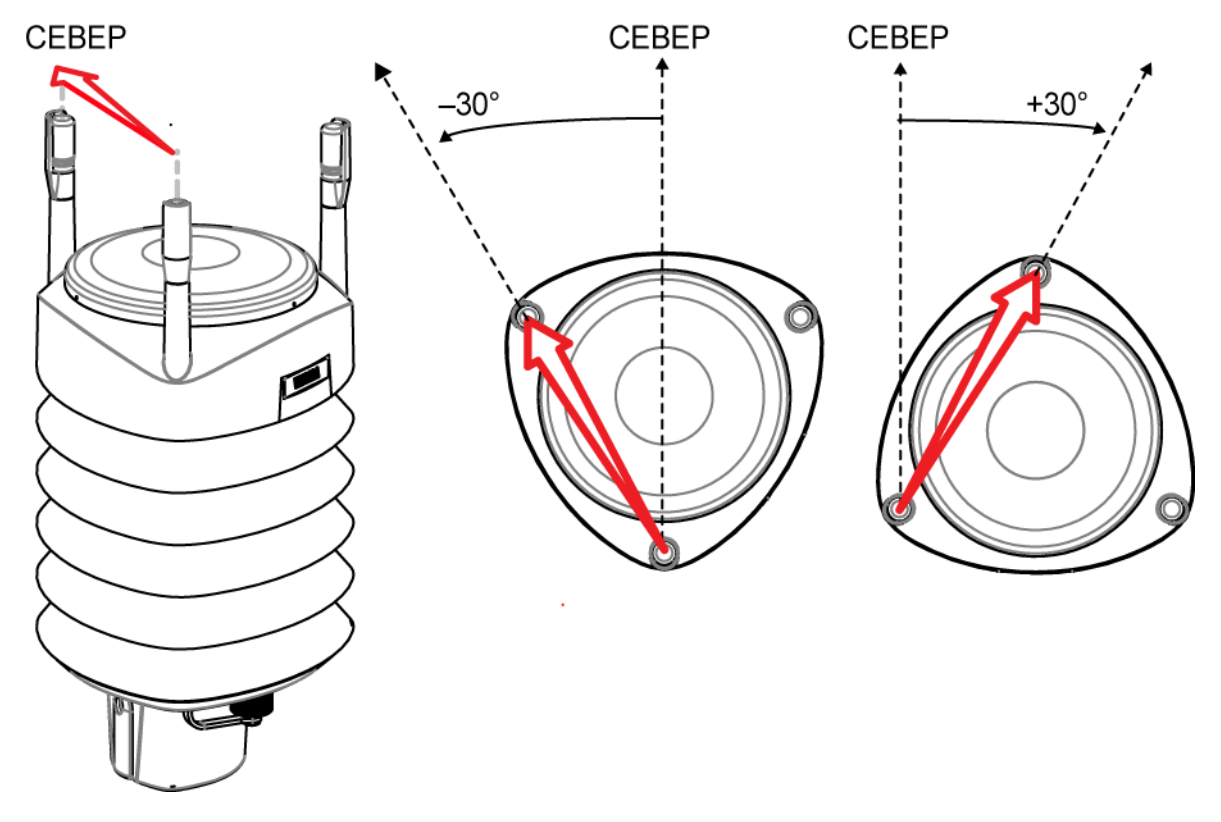

Puc. 27 Смещение направления ветра

Введите угол отклонения в метеостанцию при помощи  $3.$ команды, задающей формат сообщению ветра aWU, D (смещение направления). См. «Проверка настроек (aWU)» на стр. 137.

С этого момента метеостанция будет предоставлять данные о направлении ветра с учетом смещения.

# **FRABA5** ЭЛЕКТРИЧЕСКИЕ ПОДКЛЮЧЕНИЯ И УПРАВЛЕНИЕ ЭЛЕКТРОПИТАНИЕМ

В данном разделе приведены инструкции по подключению электропитания и последовательных интерфейсов связи, а также по управлению и оцениванию энергопотребления метеостанции.

Связь с метеостанцией может осуществляться по одному из четырех различных последовательных интерфейсов.

- RS-232
- RS-485
- RS-422  $-$
- $SDI-12$
- Токовый выход (WXT532)

Все интерфейсы связи могут подключаться и использоваться либо через 8-штырьковый разъем М12, либо через внутренние клеммы с винтовым креплением. Одновременно может быть задействован только один последовательный итерфейс.

**ВНИМАНИЕ** 

Отверстия для ввода проводов в нижней части метеостанции закрыты шестигранными резиновыми заглушками. Если вы не используете кабельные вводы (например комплект заземления), заглушки следует оставить на месте.

### **Источники питания**

Среднее потребление тока показано на рис[. 28](#page-57-0) на стр. 56. График минимального энергопотребления приведен для метеостанций, работающих по протоколу SDI-12 в режиме ожидания.

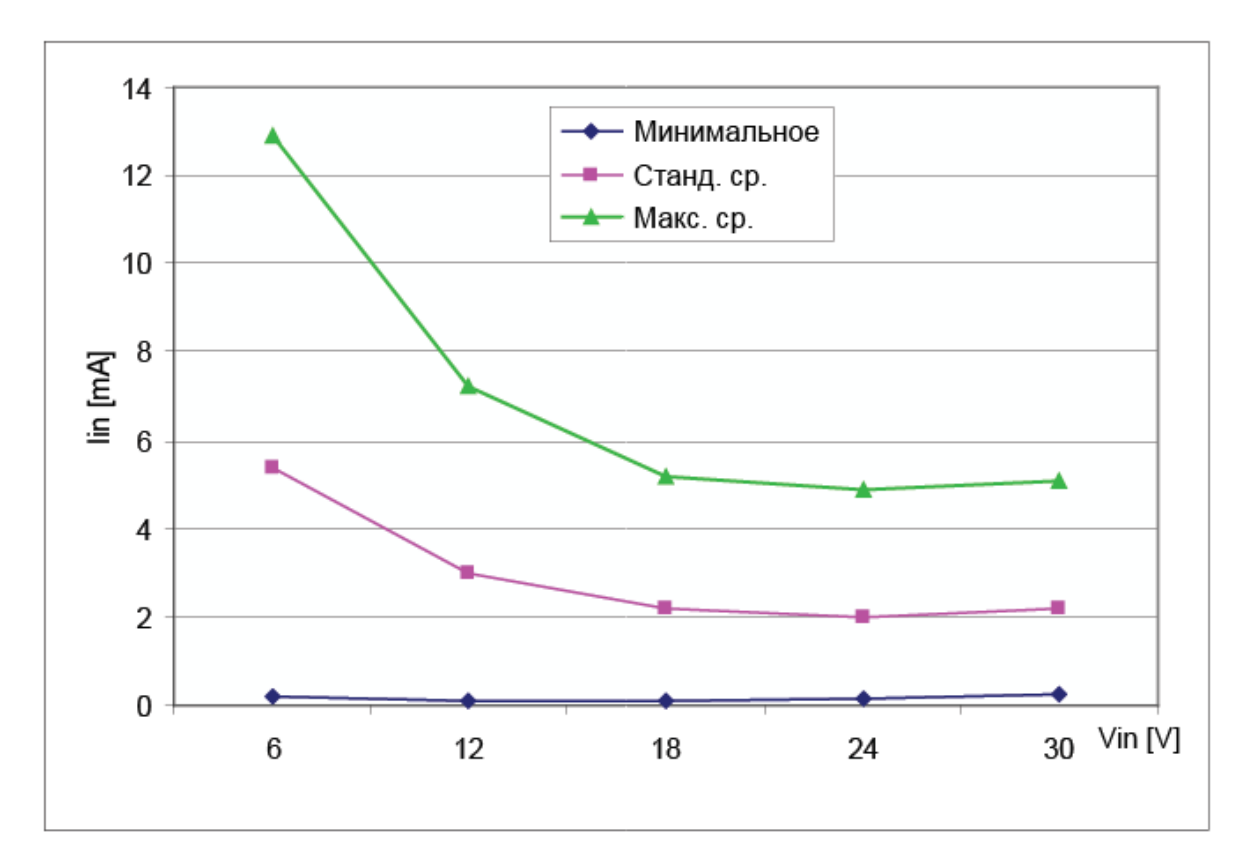

<span id="page-57-0"></span>0805-023 **Рис. 28 Среднее штатное потребление тока (датчик ветра с частотой выборки 4 Гц)**

Источник питания на входе должен обеспечивать подачу 60 мА (при напряжении питания 12 В) или 100 мА (при напряжении питания 6 В) кратковременных всплесков тока в течение 30 с. Такой ток потребляет метеостанция при работе датчиков ветра (при их наличии) с частотой выборки 4 Гц (значение по умолчанию). Также возможно измерение парметров ветра с частотой выборки 2 Гц и 1 Гц. См. «Настройки датчиков и сообщений данных» на стр. 137.

Среднее потребление уменьшится пропорционально частоте выборки, так как большая часть электроэнергии потребляется при измерении параметров ветра.

Как правило, среднее потребление не превышает 10 мА. Чем выше напряжение питания, тем ниже потребляемый ток.

Напряжение нагрева Vh+ (возможен один из трех вариантов):

- 12–24 В пост. тока  $(-10\% + 30\%)$
- 12-17 В перем. тока<sub>спелнеквалрат.</sub> (-10 %-+30 %)

Стандартные диапазоны напряжений постоянного тока:

- 12 В пост. тока  $\pm 20$  % (макс. 1,1 A)
- 24 В пост. тока ±20 % (макс. 0,6 A)

Номинально при напряжении нагрева 15,7 В метеостанция автоматически меняет режим включения нагревательных элементов, чтобы снизить мгновенный ток. Как видно из графика, входное сопротивление  $(R_{in})$  значительно возрастает при напряжении питания 16 В и более. Средняя мощность (за 5 с) не зависит от входного напряжения.

Рекомендуемый диапазон при питании от источников переменного тока:

12–17 В перем. тока среднеквадрат.  $(-10\% + 30\%)$ , макс. 1,1 А для перем. тока

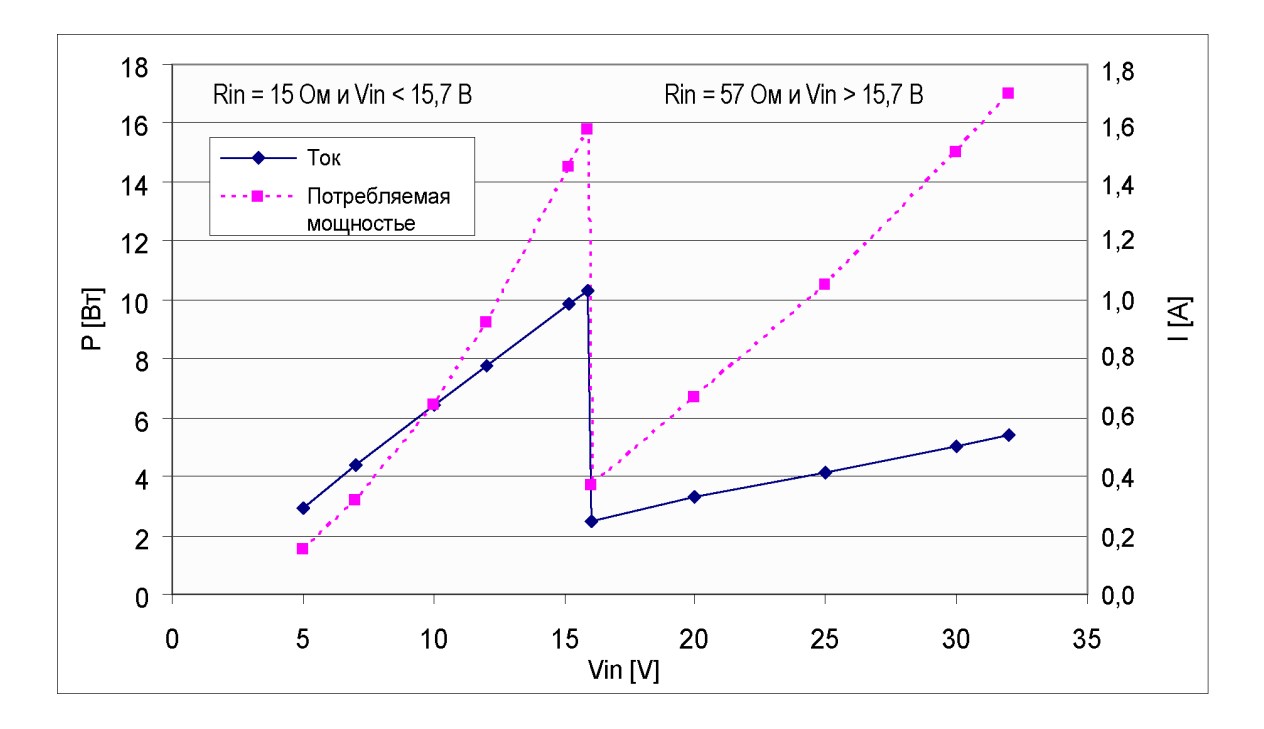

1509-033 **Рис. 29 Зависимость мгновенного тока и мощности подогрева от Vh (WXT536, WXT535, WXT533, WXT532)**

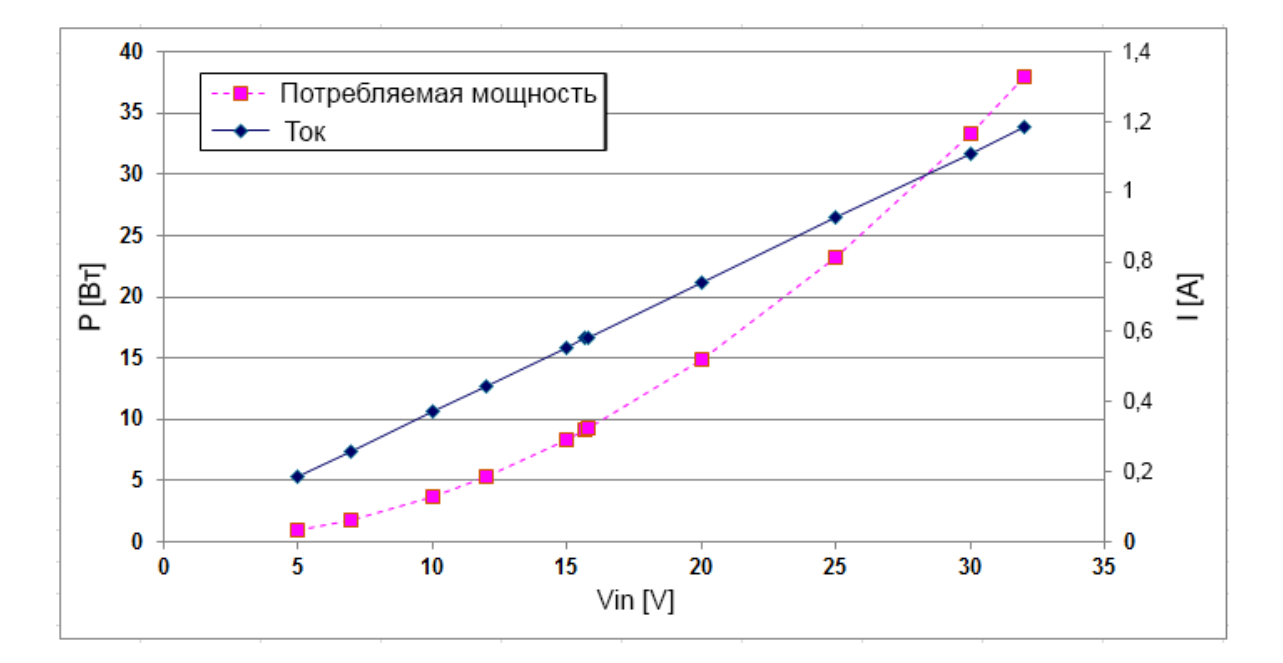

**Рис. 30 Зависимость мгновенного тока и мощности подогрева от Vh (WXT531)**

Источник питания метеостанции следует выбирать с учетом приведенных выше параметров.

ПРЕДУПРЕЖДЕНИЕ Убедитесь в том, что подключаемые провода обесточены.

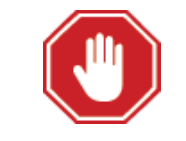

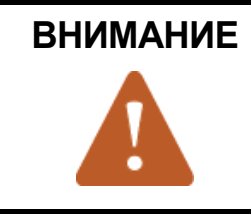

Во избежание превышения максимальных значений при любых условиях напряжение должно проверяться без нагрузки на выходе источника питания.

## Подключение с помощью 8-штырькового разъема М12

### Внешние подключения

8-штырьковый разъем М12 расположен в нижней части метеостанции. На следующем рисунке показаны контакты 8-штырькового разъема М12 (если смотреть снаружи метеостанции).

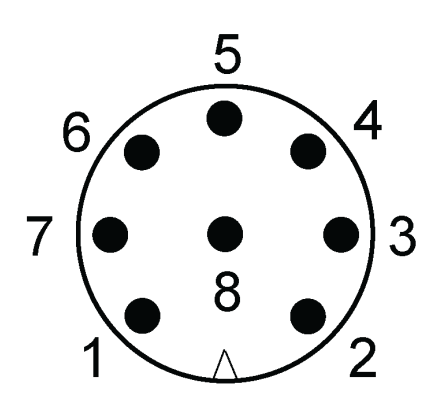

Рис. 31 Контакты 8-штырькового разъема М12

В таблице ниже приведено назначение контактов 8-штырькового разъема М12 и цвета проводов соответствующего кабеля М12 (опция, 2/10 м).

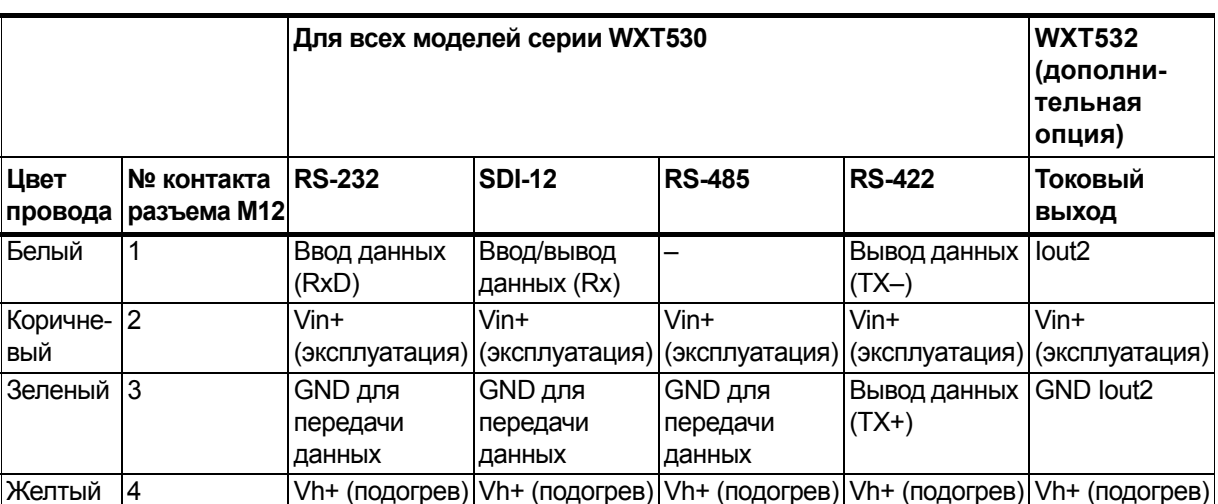

the contract of the contract of the contract of the contract of the contract of

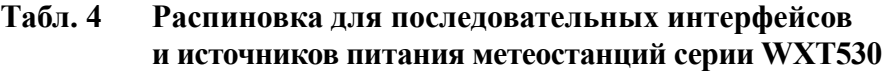

|                 |                           | Для всех моделей серии WXT530 | <b>WXT532</b><br>(дополни-<br>тельная<br>опция) |                             |                        |                                                                                       |
|-----------------|---------------------------|-------------------------------|-------------------------------------------------|-----------------------------|------------------------|---------------------------------------------------------------------------------------|
| Цвет<br>провода | № контакта<br>разъема М12 | <b>RS-232</b>                 | <b>SDI-12</b>                                   | <b>RS-485</b>               | <b>RS-422</b>          | Токовый<br>ВЫХОД                                                                      |
| Серый           | 5                         |                               |                                                 | Данные+                     | Ввод данных<br>$(RX+)$ | GND lout1                                                                             |
| Розовый         | 6                         |                               | Vh- (подогрев) Vh- (подогрев)                   | Vh-(подогрев) Vh-(подогрев) |                        | Vh- (подогрев)                                                                        |
| Синий           | 7                         | Вывод данных  <br>(TxD)       | Ввод/вывод<br>данных (Тх)                       | Данные –                    | Ввод данных<br>$(RX-)$ | lout1                                                                                 |
| Красный         | 8                         | Vin-                          | $V$ in-                                         | $V$ in-                     | $V$ in-                | $V$ in-<br>(эксплуатация) (эксплуатация) (эксплуатация) (эксплуатация) (эксплуатация) |

Табл. 4 Распиновка для последовательных интерфейсов и источников питания метеостанций серии WXT530

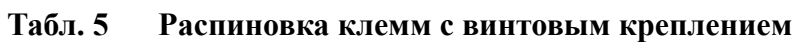

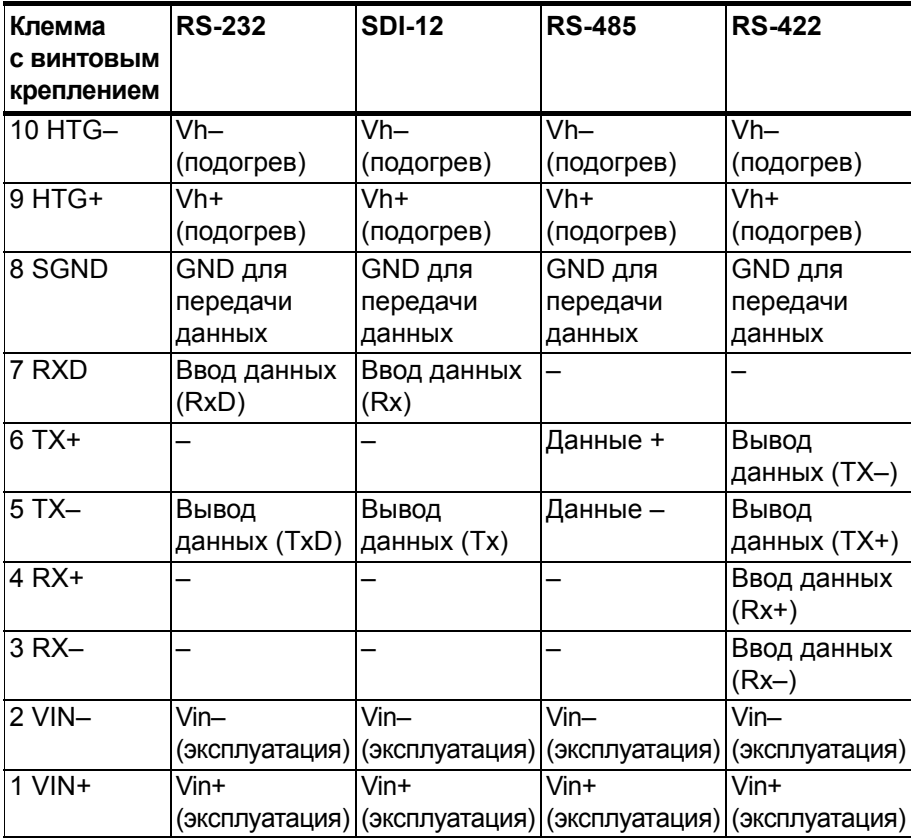

Сигналы в таблице «Ввод данных» (RxD) и «Вывод данных» (TxD) описывают направление потока данных со стороны метеостанции.

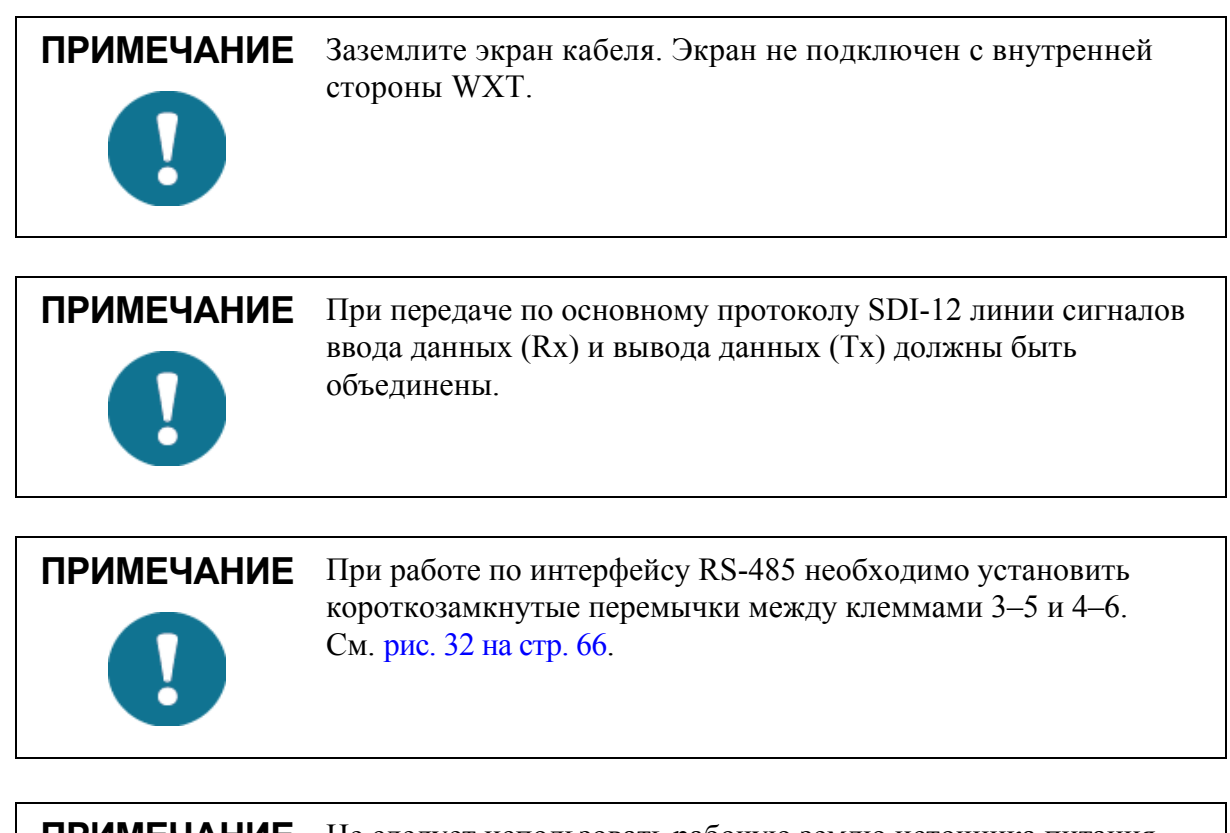

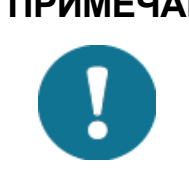

ПРИМЕЧАНИЕ Не следует использовать рабочую землю источника питания (VIN-) для связи (RS-232, RS-485, SDI-12, RS-422). Для связи используйте сигнальную землю SGND (GND).

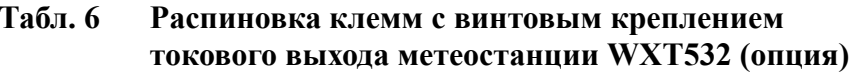

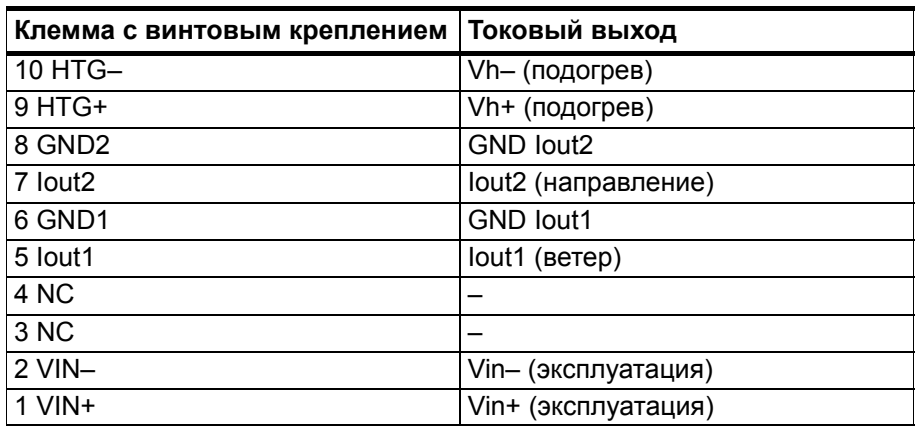

Термины «Стандартная кабельная разводка» и «Кабельная разводка RS-422» относятся к двум вариантам внутренней проводки, приведенным на рис. 32 на стр. 66.

### Внутренние подключения

По умолчанию 8-штырьковым разъемом М12 подключаются:

- **RS-232**  $\overline{\phantom{0}}$
- RS-485  $\overline{\phantom{0}}$
- $SDI-12$  $\overline{a}$
- RS-422  $\equiv$
- $\equiv$ Токовый выход

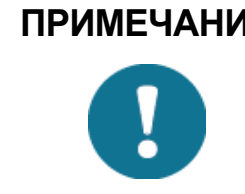

ПРИМЕЧАНИЕ Заземлите внешний экран проводов. Экран не подключен с внутренней стороны WXT.

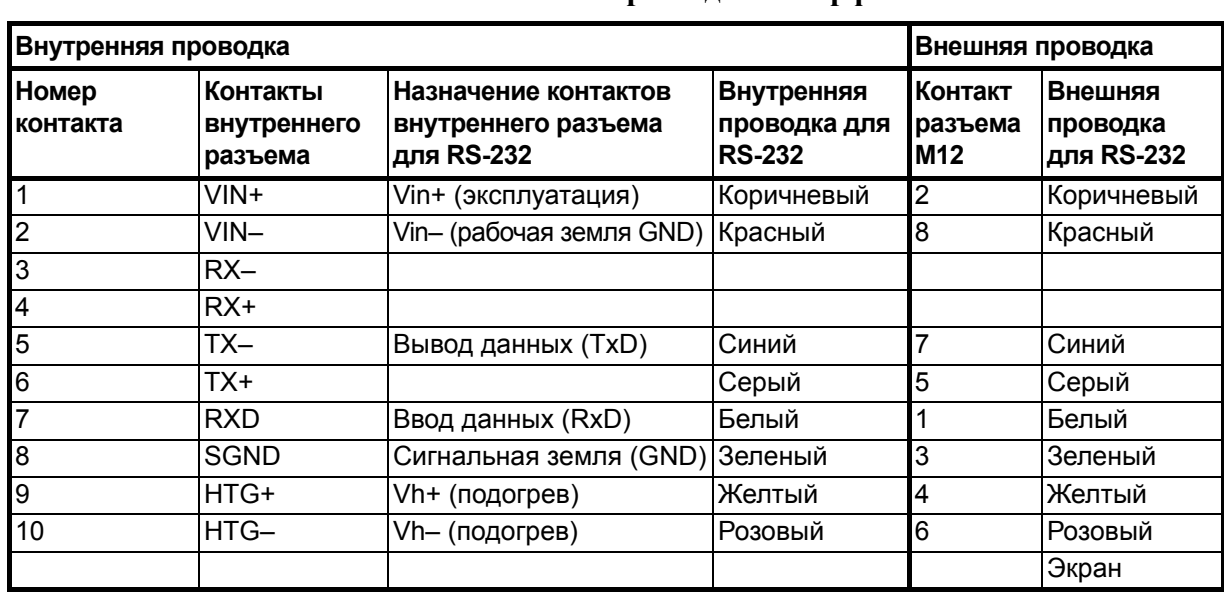

#### Табл. 7 Кабельная разводка интерфейса RS-232

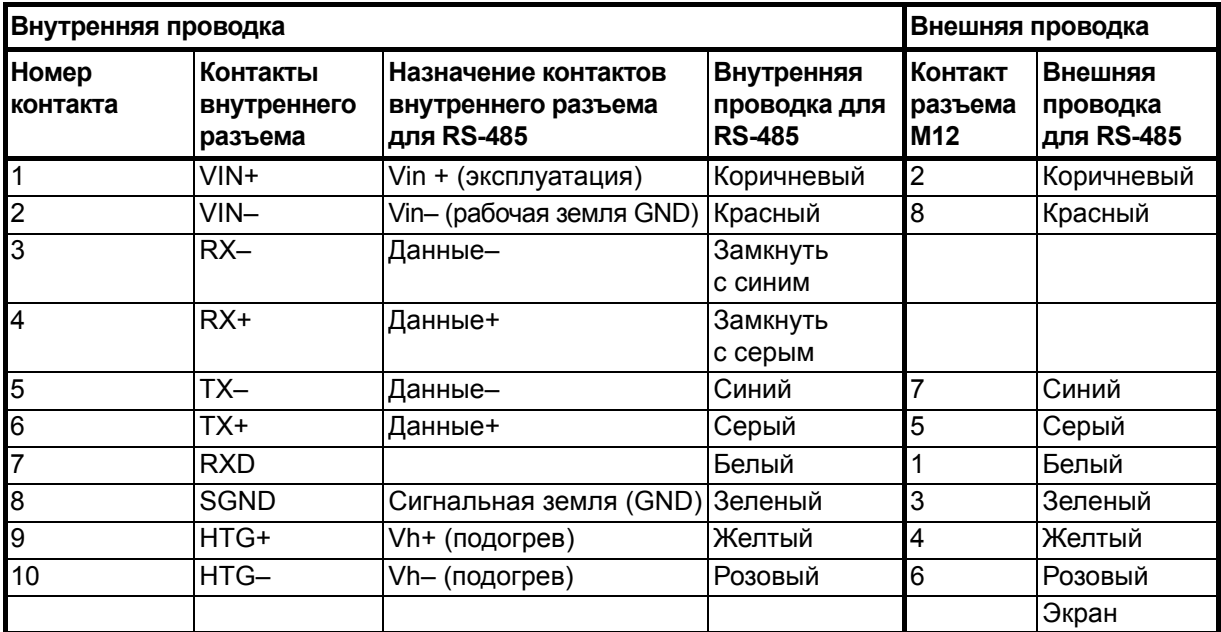

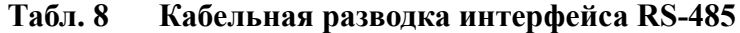

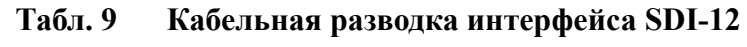

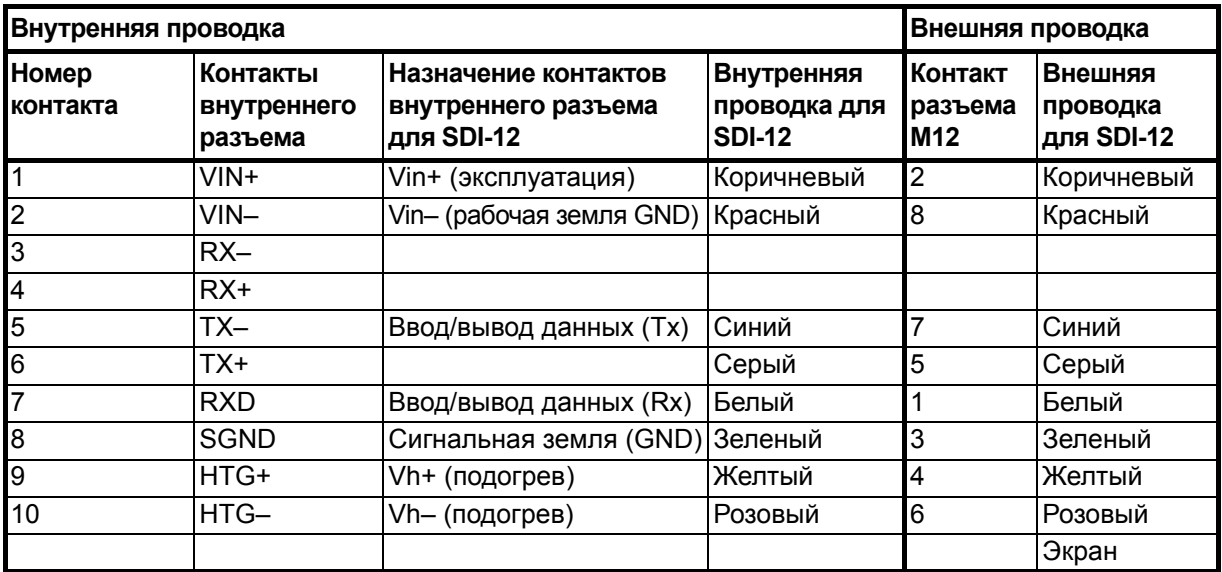

| Внутренняя проводка      | Внешняя проводка                   |                                                           |                                             |                                    |                                          |
|--------------------------|------------------------------------|-----------------------------------------------------------|---------------------------------------------|------------------------------------|------------------------------------------|
| <b>Номер</b><br>контакта | Контакты<br>внутреннего<br>разъема | Назначение контактов<br>внутреннего разъема<br>для RS-422 | Внутренняя<br>проводка для<br><b>RS-422</b> | <b>ІКонтакт</b><br>разъема<br>IM12 | Внешняя<br>проводка<br><b>для RS-422</b> |
| 1                        | VIN+                               | Vin+ (эксплуатация)                                       | Коричневый                                  | $\overline{2}$                     | Коричневый                               |
| $\overline{2}$           | $VIN-$                             | Vin- (рабочая земля GND)                                  | Красный                                     | 8                                  | Красный                                  |
| $\overline{3}$           | $RX -$                             | Ввод данных (RX-)                                         | Синий                                       | 7                                  | Синий                                    |
| $\overline{\mathbf{4}}$  | $RX+$                              | Ввод данных (RX+)                                         | Серый                                       | 5                                  | Серый                                    |
| 5                        | $TX -$                             | Вывод данных (ТХ-)                                        | Белый                                       |                                    | Белый                                    |
| $6\phantom{.}6$          | TX+                                | Вывод данных (ТХ+)                                        | Зеленый                                     | 3                                  | Зеленый                                  |
| $\overline{7}$           | <b>RXD</b>                         |                                                           |                                             |                                    |                                          |
| $\overline{8}$           | <b>SGND</b>                        |                                                           |                                             |                                    |                                          |
| l9                       | HTG+                               | V+ (подогрев)                                             | Желтый                                      | 4                                  | Желтый                                   |
| 10                       | HTG-                               | Vh- (подогрев)                                            | Розовый                                     | 6                                  | Розовый                                  |
|                          |                                    |                                                           |                                             |                                    | Экран                                    |

**Табл. 10 Кабельная разводка интерфейса RS-422**

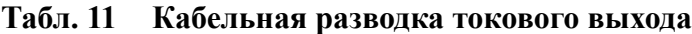

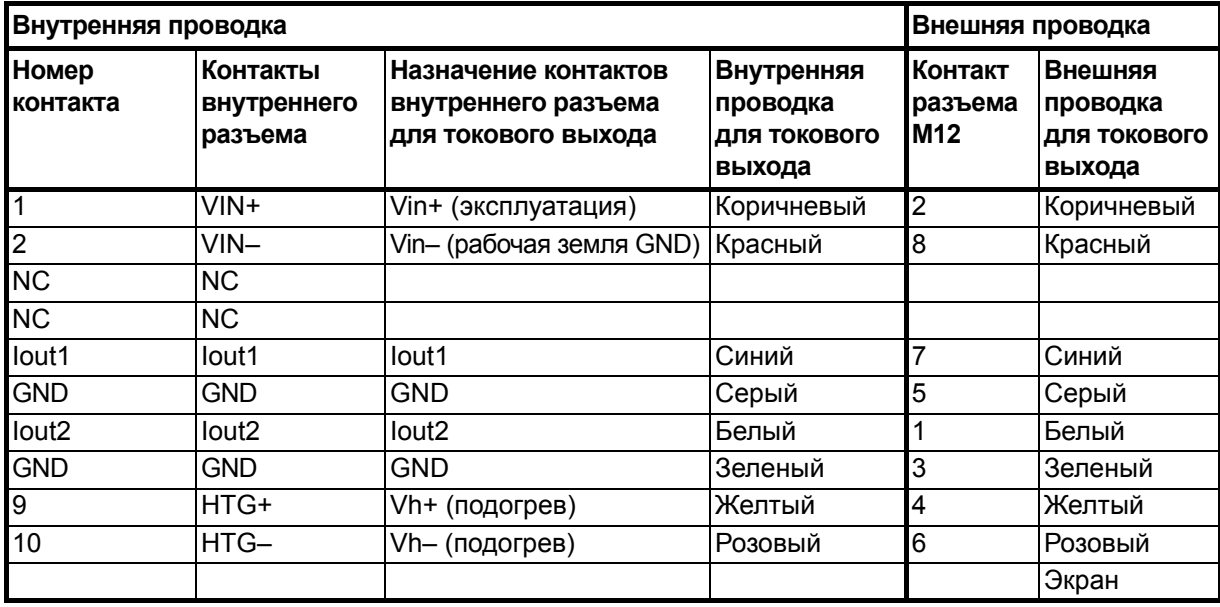

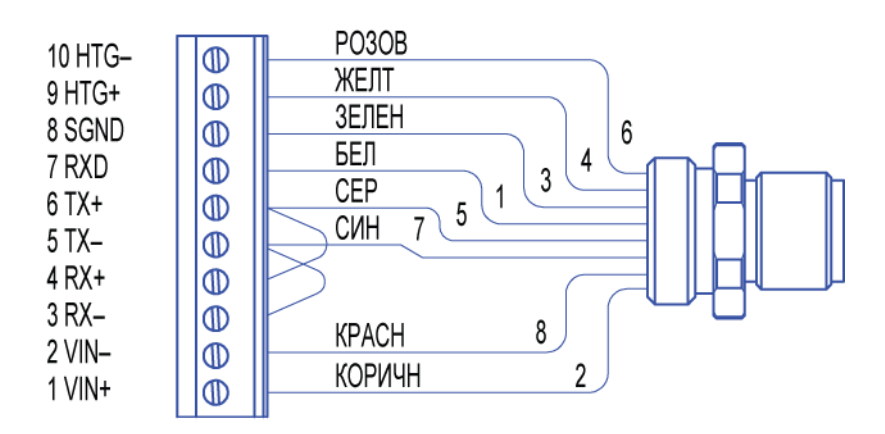

#### Внутренняя проводка для RS-232, SDI-12 и RS-485

Внутренняя проводка для RS-422

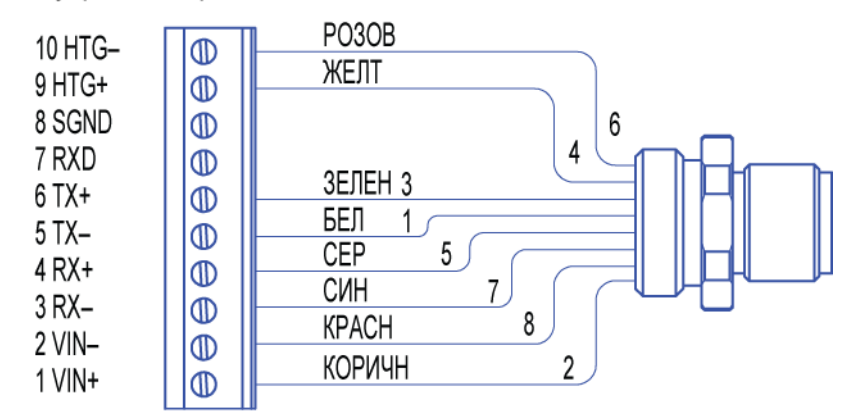

Внутренняя проводка для токового выхода Обратите внимание на различные электронные устройства в диапазоне мощностей до одного ампера.

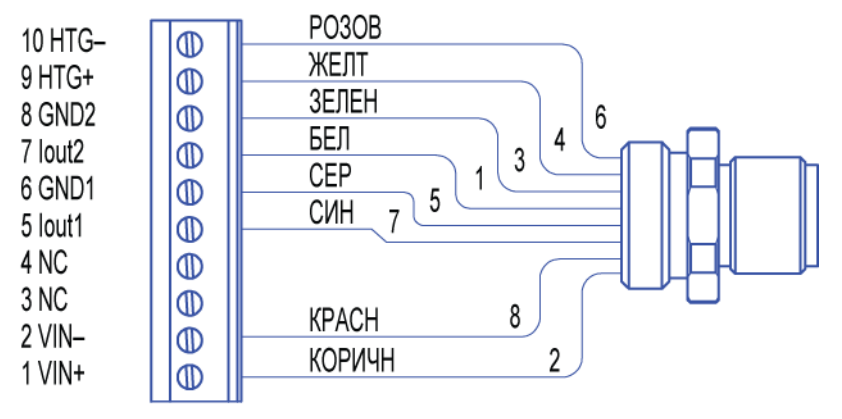

#### <span id="page-67-0"></span>1508-078 **Рис. 32 Внутренняя проводка для интерфейсов RS-232, SDI-12 и RS-485**

#### 

### Подключение с помощью внутренних клемм с винтовым креплением

Порядок действий при подключении с помощью внутренних клемм с винтовым креплением.

- $1$ Открутите три длинных винта в нижней части метеостанции.
- $2<sup>1</sup>$ Вытяните нижнюю часть метеостанции.
- $3.$ Проденьте питающие и сигнальные провода через кабельный ввод (-ы) внизу метеостанции. Кабельные вводы входят в состав дополнительного комплекта заземления (222109).
- Подключите провода в соответствии с табл. 12 на стр. 68. 4.
- 5. Установите на место нижнюю часть метеостанции и затяните три винта. Проверьте надежность подключения всех проводов и убедитесь, что плоский кабель не перегнут и не зажат в корпусе метеостанции. Убедитесь, что радиационная защита стоит ровно, не затягивайте винты сразу до упора. Не допускайте перетяжки.

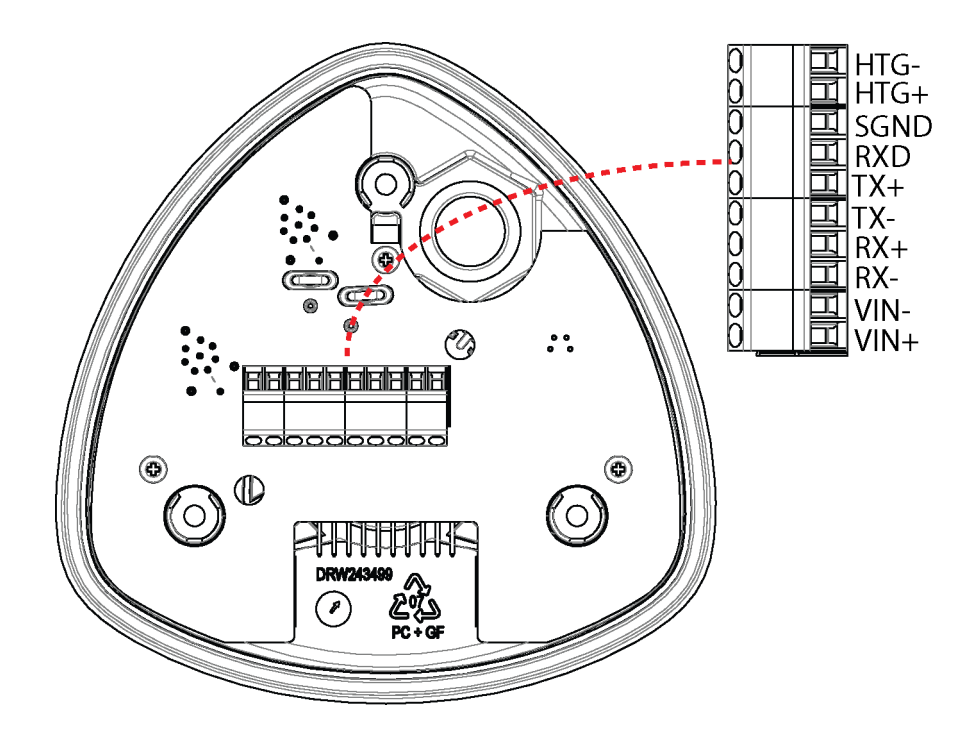

Рис. 33 Винтовая клеммная колодка

<span id="page-69-0"></span>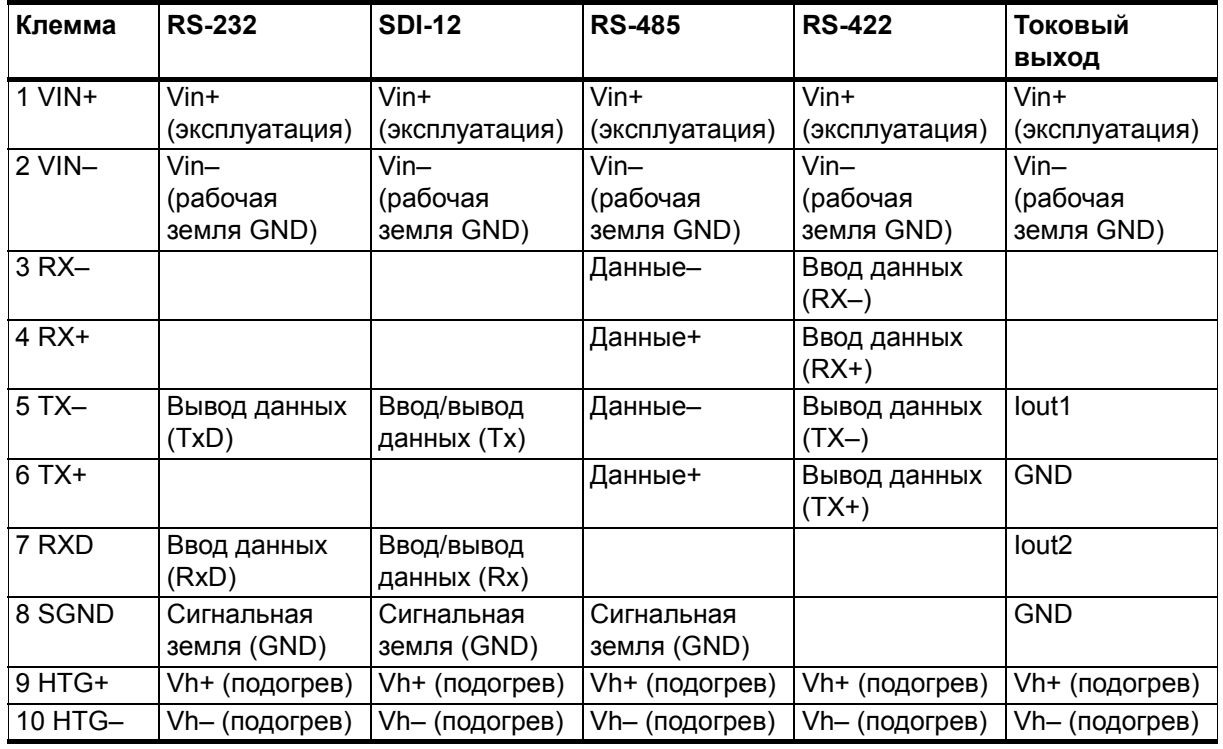

#### **Табл. 12 Распиновка клемм с винтовым креплением для последовательных интерфейсов и источников питания**

**ПРИМЕЧАНИЕ** Используйте экранированный кабель и заземлите экран кабеля.

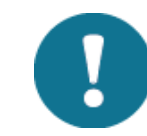

**ПРИМЕЧАНИЕ** При работе по протоколу SDI-12 сигналы «Ввод/вывод данных» (Tx) и «Ввод/вывод данных» (Rx) необходимо соединить, установив перемычку (внутреннее подключение — контакты 5 и 7 клеммной колодки, внешнее подключение — контакты 1 и 7 разъема М12).

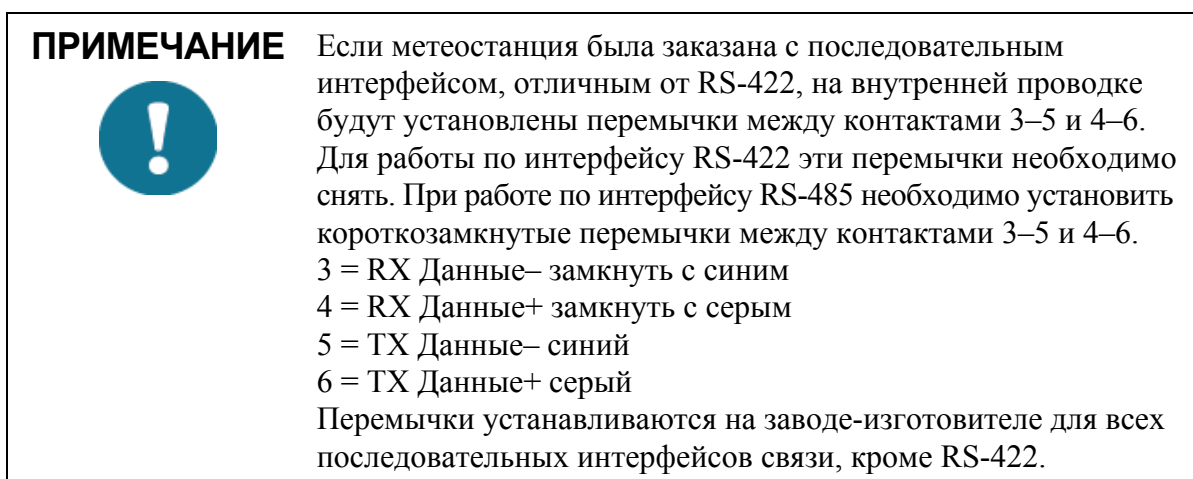

## Интерфейсы передачи данных

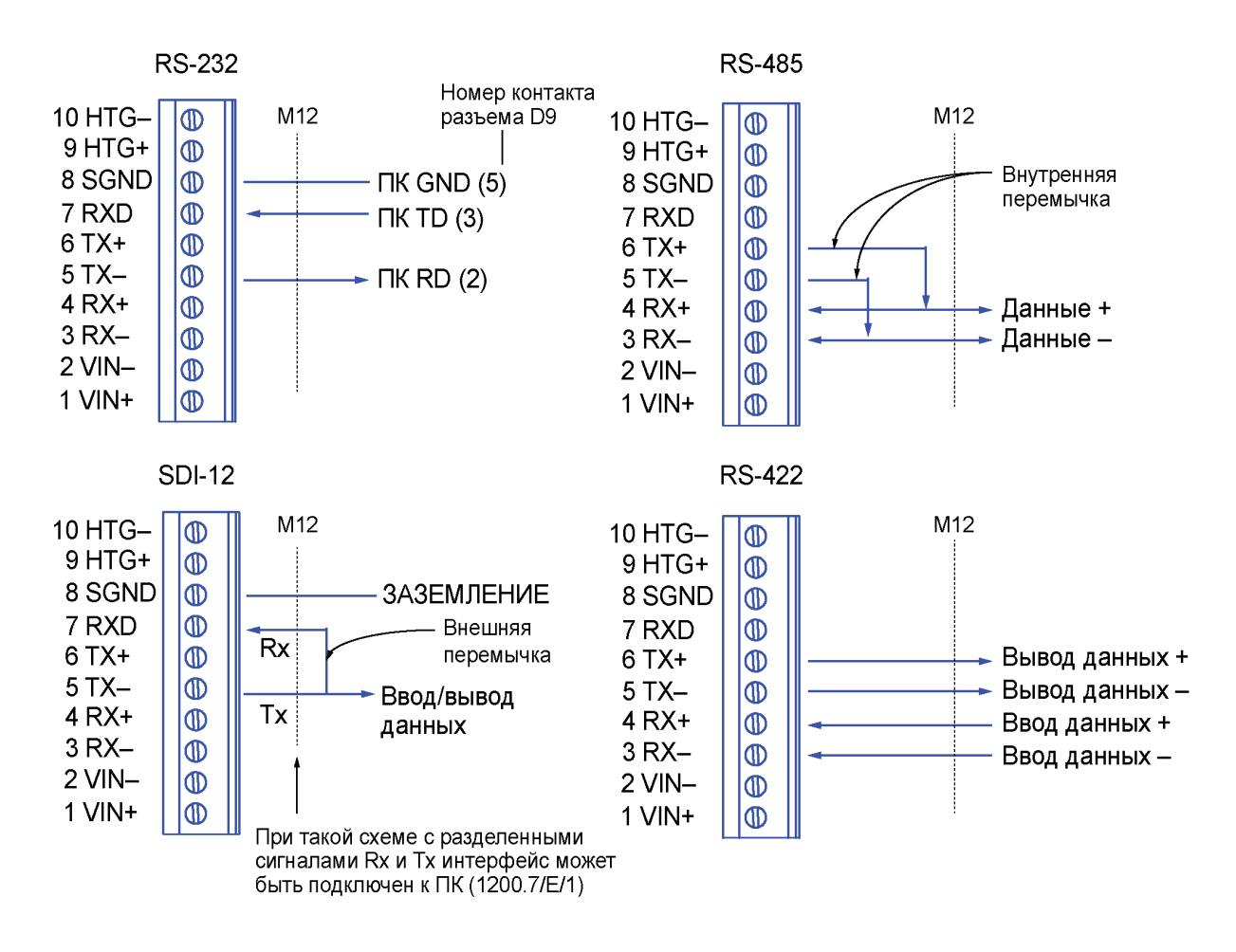

Рис. 34 Интерфейсы передачи данных

Для интерфейсов RS-485 и RS-422 при скорости передачи данных 9 600 бод и более или при длине линии связи от метеостации к хосткомпьютеру более 600 м (2 000 футов) необходимо устанавливать согласующие резисторы с обеих концов линии.

Метеостанции серии WXT530 с последовательным интерфейсом связи могут быть оснашены встроенными согласующими резисторами. Обычный согласующий резистор (R) или согласующий резистор с последовательно соединенным конденсатором можно выбрать перемычками. По умолчанию они не выбраны. При работе по интерфейсу RS-422 резисторы ставятся только между линиями RX- и RX+.

В случае использования внешних согласующих резисторов их сопротивление должно составлять  $100-180 \Omega$  для витой пары. Резисторы соединяют параллельно RX- и RX+, а также ТX- и ТX+ (для интерфейса RS-485 нужен только один резистор).

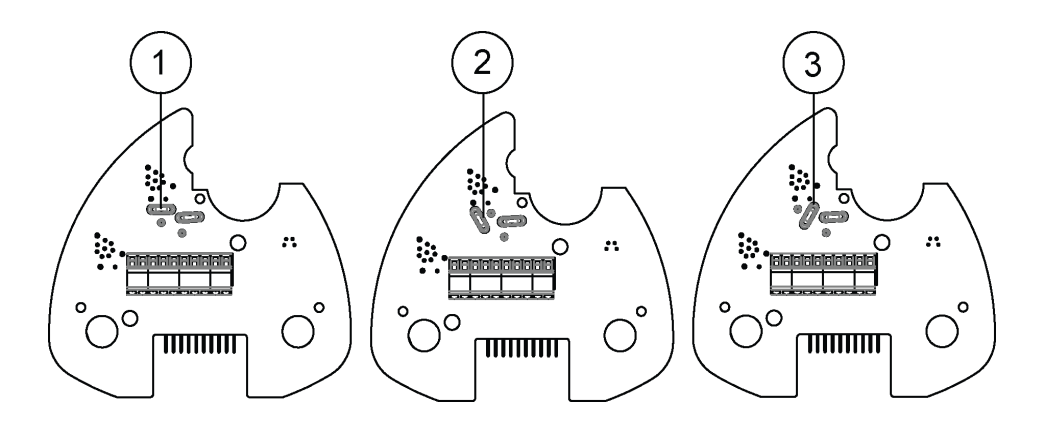

#### Рис. 35 Положение перемычек для подключения согласующих резисторов

- $\mathbf{1}$ = NC, согласующий резистор не подключен
- $\overline{2}$ R, подключен согласующий резистор номиналом 121 Ом  $=$
- $\overline{\mathcal{E}}$ RC, подключен резистор 121 Ом последовательно  $=$   $\,$ с конденсатором 4,7 нФ

Согласующие резисторы существенно увеличивают потребление энергии при передаче данных. Если важен низкий расход электроэнергии, подключите к каждому внешнему согласующему резистору конденсатор емкостью 0,1 мкФ или используйте внутренний согласующий резистор с конденсатором RC.
Обратите внимание, что интерфейс RS-485 может использоваться в четырехпроводном варианте (как RS-422).

Основная разница между RS-485 и RS-422 заключается в протоколе.

- При работе по RS-422 метеостанция всегда доступна.
- При работе по RS-485 метеостанция доступна только во время передачи данных (чтобы освободить линию связи для сообщений ведущего устройства при двухпроводной схеме подключения).

Уровень напряжения на выходе интерфейса RS-232 находится в диапазоне 0-+4,5 В. Этого напряжения достаточно для портов современных компьютеров. Рекомендуемая максимальная длина линии для RS-232 составляет 100 м (300 футов) при скорости передачи данных 1 200 бод. При увеличении скорости необходимо уменьшать длину кабеля, например 30 м (100 футов) при скорости 9 600 бод.

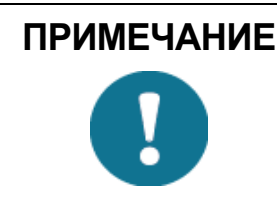

ПРИМЕЧАНИЕ Если метеостанция подключена к шине RS-485 и находится в одной сети совместно с другими опрашиваемыми устройтвами, необходимо отключить функцию сообщений об ошибках командой:  $0SU, S=N\leq crlf$ 

### Управление энергопотреблением

Потребляемая мощность существенно меняется в зависимости от выбранного режима работы или протокола связи, типа интерфейса связи, конфигурации датчиков, интервала измерений и считывания ланных.

Наиболее низкая потребляемая мощность обеспечивается в основном режиме SDI-12 — примерно 1 мВт в режиме ожидания (0,1 мА при 12 В). Тогда как мощность, потребляемая при работе в режиме ASCII RS-232 или непрерывном SDI-12,  $-$  3 мВт в режиме ожидания. Любой задействованный датчик измерения увеличивает мощность, потребляемую в режиме ожидания.

Ниже приведено несколько советов по снижению потребляемой мощности. Все значения потребляемой мощности указаны для напряжения питания 12 В. При напряжении питания 6 В эти значения следует умножить на 1,9. При напряжении питания 24 В эти значения следует умножить на 0,65 (см. рис. 28 на стр. 56).

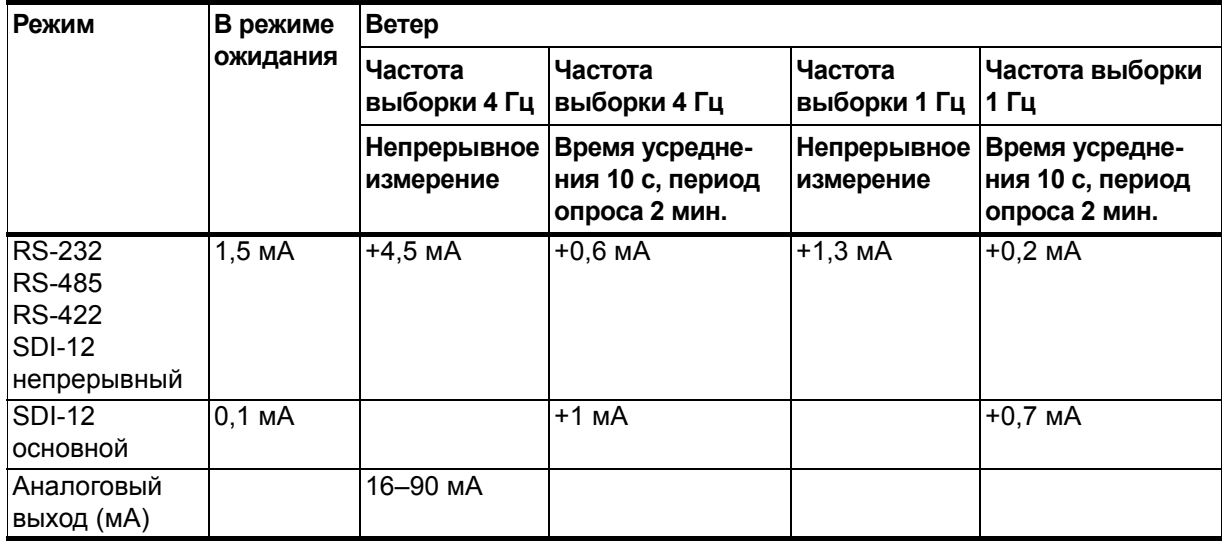

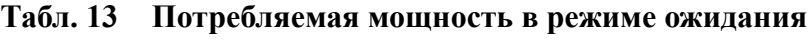

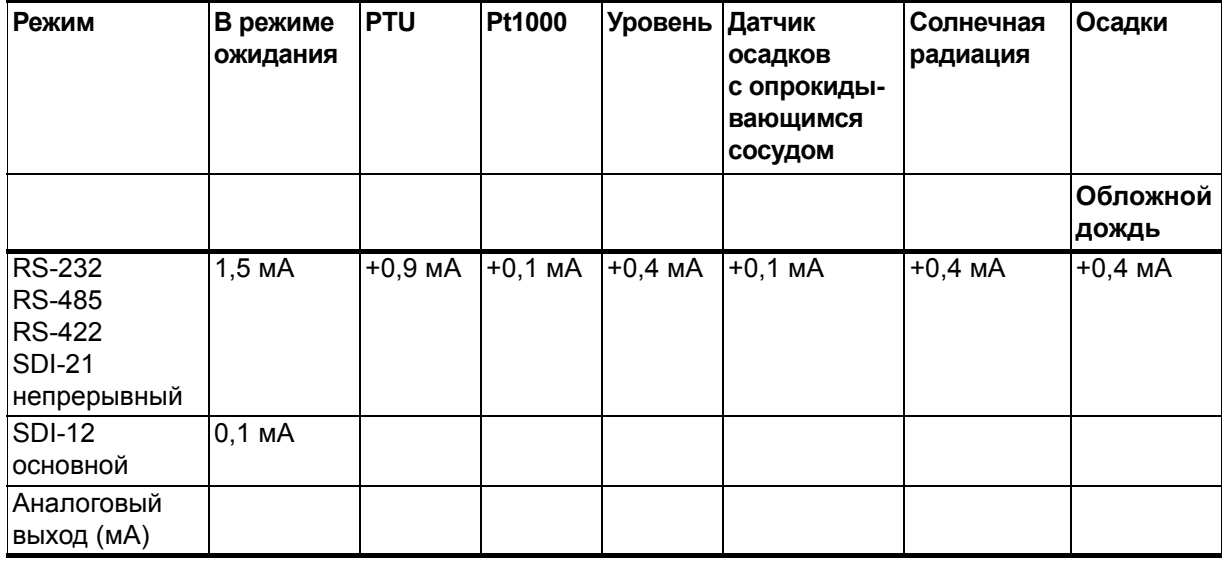

| Измерение                          | Потребляемая мощность                                                                                                    |
|------------------------------------|----------------------------------------------------------------------------------------------------|
| Измерение                          | Наиболее энергоемкая операция в системе. Потребление также зависит                                                                     |
| параметров ветра                   | от периода опроса параметров ветра.                                                                                                    |
|                                    | При непрерывном измерении параметров ветра с большим временем                                                                          |
|                                    | усреднения энергопотребление не так зависит от периода опроса или                                                                      |
|                                    | режимов.                                                                                                    |
|                                    | Полностью непрерывное измерение параметров ветра с частотой                                                                            |
|                                    | выборки 4 Гц увеличивает потребляемый ток примерно на 4,5 мА,                                                                          |
|                                    | в зависимости от ветра и некоторых других климатических условий.                                                                       |
|                                    | Если установить время усреднения 10 с и период опроса 2 минуты,                                                                        |
|                                    | потребляемая мощность снизится в 8 раз. Уменьшение частоты выборки до                                                                  |
|                                    | 1 Гц позволит снизить потребляемую мощность еще примерно на четверть.                                                                  |
| Измерение PTU                      | Добавляет примерно 0,9 мА к току в режиме ожидания. Каждое                                                                             |
|                                    | отдельное измерение длится 5 секунд (с учетом времени прогрева).                                                                       |
|                                    | Этот интервал можно использовать для оценки средней мощности,                                                                          |
|                                    | потребляемой модулем PTU.                                                                                                    |
| Непрерывное                        | Добавляет примерно 0,4 мА к току в режиме ожидания. Каждая отдельная                                                                   |
| измерение осадков                  | дождевая капля увеличивает потребление тока в течение 10 секунд                                                                        |
|                                    | (если за 10-секундный период будут обнаружены еще капли, это время                                                                     |
|                                    | продлится).                                                                                                    |
| <b>ASCII RS-232</b>                | Обычно не более 1,5 мА. Перемычки между контактами TX+/RX+ и TX-/RX-                                                                   |
| Потребление в режиме               | (нужны только при двухпроводном соединении RS-485) незначительно                                                                       |
| ожидания                           | увеличивают потребляемый ток.                                                                                                    |
| <b>ASCII RS-232</b>                | Одинаковое потребление. Автоматический режим немного более                                                                             |
| Автоматический режим               | экономный, так как обработка запросов занимает больше времени,                                                                         |
| и режим опроса                     | чем автоматическое формирование сообщения. Но при настройке                                                                            |
|                                    | режима автоматической отправки данных осадков следует учитывать,                                                                       |
|                                    | что выбор подрежимов M=R и M=C может привести к повышенному                                                                            |
|                                    | энергопотрелению в дождливых условиях из-за частой отправки                                                                            |
|                                    | сообщений о появлении осадков.                                                                                                    |
| <b>ASCII RS-232</b>                | Добавляет 1-2 мА к потреблению в режиме ожидания во время<br>отправки данных. Также надо учесть, что порт основного устройства сети    |
| Передача данных                    | (регистратор данных или ПК) может непрерывно потреблять ток по линии ТХ.                                                               |
|                                    |                                                                                                    |
| Интерфейсы                         | Потребляемая мощность примерно такая же, как при работе по RS-232.                                                                     |
| передачи данных<br>RS-485 и RS-422 | При длинных кабелях передачи данных энергоотребление во время пере-                                                                    |
|                                    | дачи данных может быть значительно выше, особенно при установленных<br>согласующих резисторах. С другой стороны, порт RS-485 находится |
|                                    | в высокоимпедансном состоянии при отсутствии передачи данных. Поэтому                                                                  |
|                                    | в состоянии простоя отсутствуют утечки тока через входной порт главного                                                                |
|                                    | устройства.                                                                                                    |
| Режимы NMEA                        | Потребляют примерно так же, как и режимы ASCII.                                                                                        |
| SDI-12 Основной режим              | При параметрах M=S, C=1 имеет наименьшее энергопотребление                                                                             |
|                                    | в режиме ожидания, около 0,1 мА. Также его можно использовать с RS-232                                                                 |
|                                    | терминалами. См. схему соединения SDI-12 на рис. 34 на стр. 69.                                                                        |
|                                    | При таком подключении все команды должны быть в формате SDI-12,                                                                        |
|                                    | но никаких специальных сигналов окончания строки не требуется.                                                                         |
|                                    | Режим SDI-12 используется только для опроса.                                                                                           |
| SDI-12 Непрерывный                 | M=R энергопотребление примерно такое же, как для режима ASCII RS-232.                                                                  |
| режим                              |                                                                                                    |

**Табл. 14 Рекомендации по снижению энергопотребления**

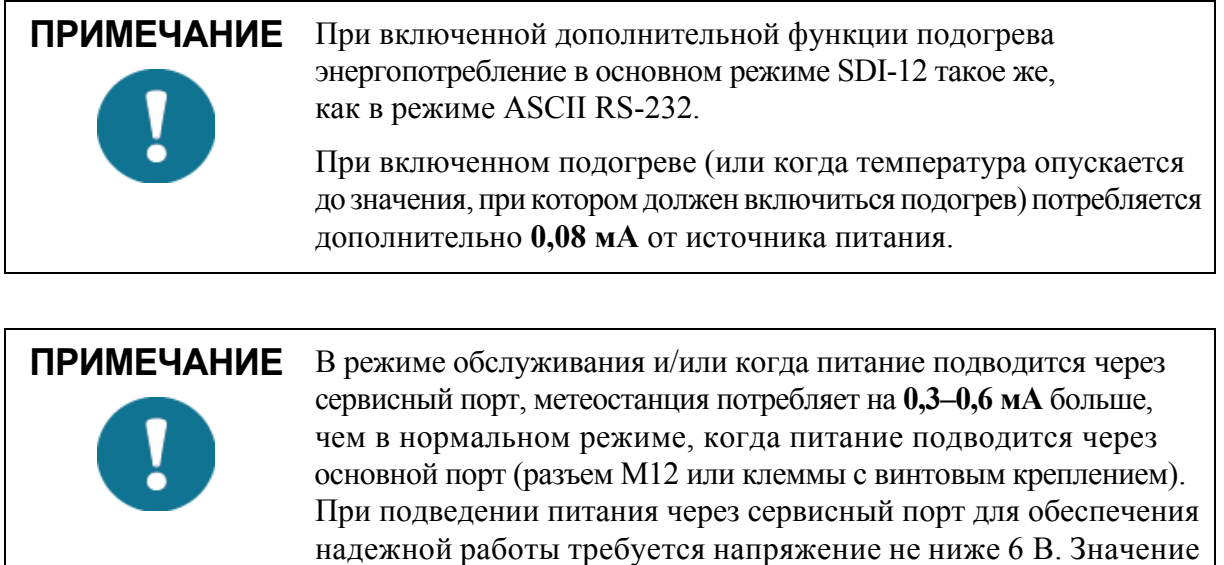

входное напряжение.

напряжения питания также можно увидеть при считывании контрольного сообщени — значение Vs на 1 В ниже, чем фактическое

### **ГЛАВА 6** ПАРАМЕТРЫ ПОДКЛЮЧЕНИЯ

В данном разделе приведены инструкции по настройке связи с метеостанцией.

### Протоколы связи

Сразу после выполнения электрических подключений и подачи питания можно начинать передачу данных. В следующей таблице приводятся варианты протоколов связи для каждого последовательного интерфейса.

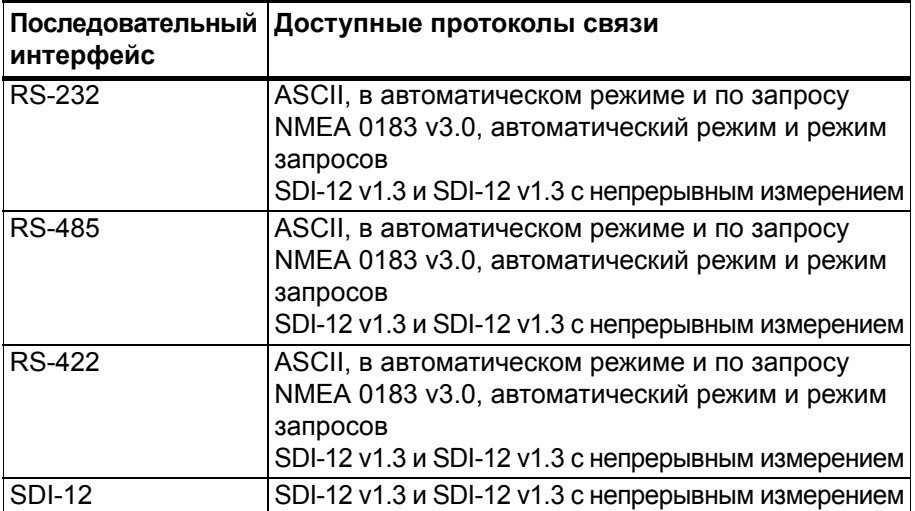

Табл. 15 Доступные последовательные протоколы связи

Протокол связи (ASCII, NMEA 0183 или SDI-12) выбирается при оформлении заказа. В последующих разделах приведена информация о способах проверки параметров связи, просмотре и/или изменении протокола или других параметров свяи.

# **ПРИМЕЧАНИЕ**

Интерфейсы связи RS-485 и RS-422 не могут быть подключены напрямую к стандартному терминалу ПК. Для подключения этих интерфейсов необходим соответствующий конвертер. Для доступа к интерфейсу RS-485 используйте кабель USB RS-232/RS-485. См. «Соединительные кабели» на стр. 76.

## **ПРИМЕЧАНИЕ**

Интерфейсы RS-232 и SDI-12 могут быть подключены к стандартному терминалу ПК (для протокола SDI-12 не должно быть перемычки между линиями ввода/вывода данных внутри метеостанции).

### <span id="page-77-0"></span>Соединительные кабели

В таблице ниже приведен список дополнительных кабелей. которые могут использоваться для подключения метеостанций серии WXT530 к компьютеру. USB-кабели позволяют подключить метеостанцию к ПК через стандартный USB-порт. USB-кабели при подключении также обеспечивают рабочее питание метеостанции. Но при этом USB-кабели не обеспечивают подачу электропитания для подогрева датчиков.

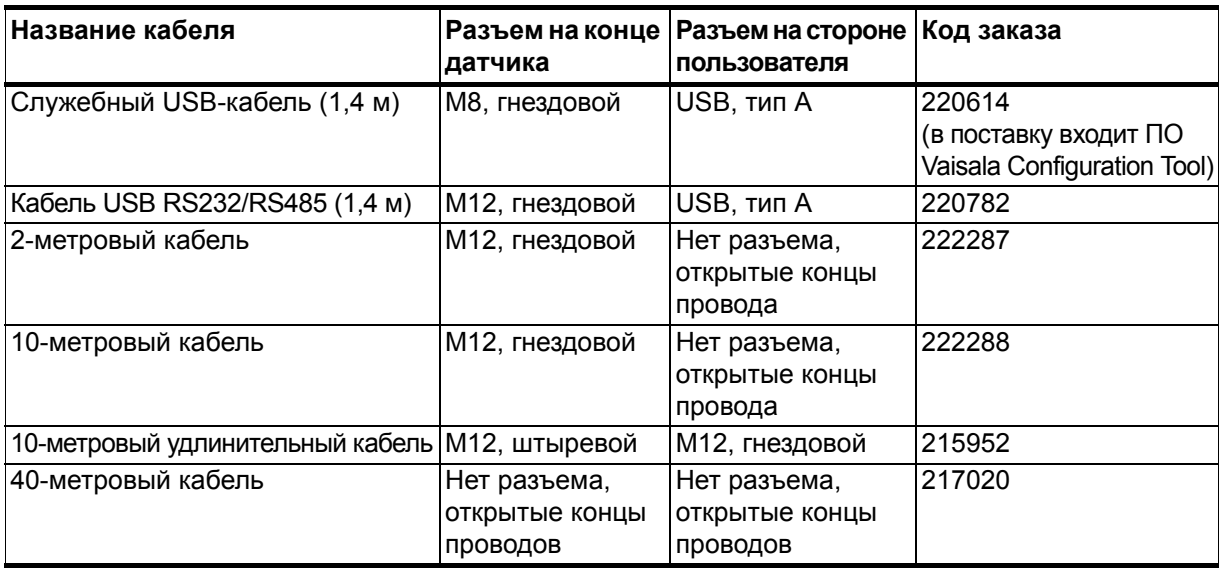

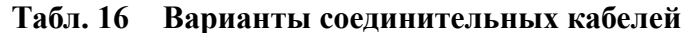

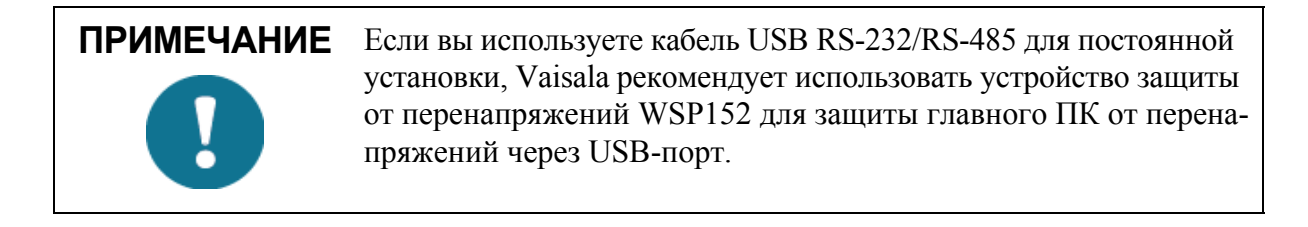

### Установка драйвера для USB-кабеля

Перед эксплуатацией USB-кабеля необходимо установить на компьютер специальный драйвер. Драйвер совместим с Windows 7, Windows 8 и Windows 10.

Порядок действий при установке драйвера для USB-кабеля.

- $1 -$ Убедитесь, что USB-кабель не подключен.
- $\overline{2}$ Вставьте карту памяти с драйвером, поставляемую вместе с кабелем.
- $\overline{3}$ После открытия мастера установки драйвера (Vaisala USB Device Driver Setup Wizard) нажмите кнопку Далее (Next).
- $\overline{4}$ В окне Выбор дополнительных программных модулей (Select Additional Tasks) выберите необходимые модули и нажмите Установить (Install).
- $5<sub>1</sub>$ Выберите пункт Показать проводник Vaisala для USB**устройств сейчас** (Display Vaisala USB Device Finder now) и нажмите кнопку Завершить (Finish). Установка драйвера завершена.
- 6. Подключите кабель.

Обязательно используйте в параметрах терминальной программы правильный порт. Windows распознает каждый кабель как отдельное устройство и резервирует новый СОМ-порт.

В обычной ситуации в удалении драйвера нет необходимости. Если вы захотите удалить файлы драйвера и всех установленных USB-устройств Vaisala, необходимо деинсталлировать программу Vaisala USB Instrument Driver в разделе «Программы и компоненты» панели управления Windows.

### Подключение служебного кабеля

Служебный USB-кабель имеет 4-штырьковый разъем M8 для подключения к сервисному порту. Соединение по служебному кабелю рекомендуется использовать для проверки и изменения настроек устройства. При внесении изменений используйте программу Vaisala Configuration Tool или стандартную терминальную программу компьютера.

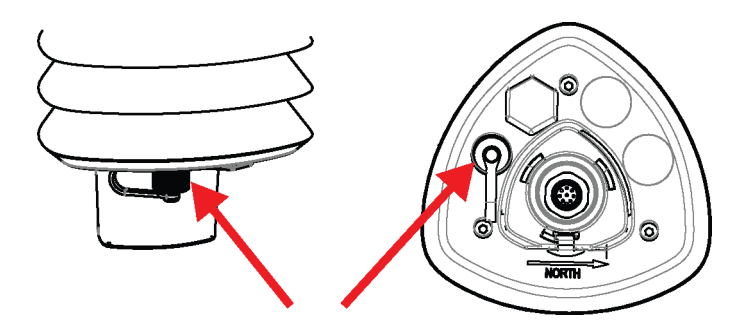

Рис. 36 Подключение служебного кабеля

Служебный USB-кабель входит в комплект ПО Vaisala Configuration Tool, Service Pack 2, см. табл. 41 на стр. 195. Внешний вид служебного кабеля приведен на рис. 9 на стр. 24.

При подсоединении служебного USB-кабеля к сервисному разъему и к USB-порту ПК автоматически устанавливаются следующие параметры сервисного порта RS-232: скорость — 19 200 бод, биты данных - 8, четность - нет, стоповые биты - 1. При этом основной последовательный порт (на разъеме М12 или на клеммах с винтовым креплением) отключается.

- Используйте служебный USB-кабель, чтобы установить  $1$ соединение между USB-портом ПК и разъемом М8 сервисного порта, расположенного в нижней части метеостанции. См. рис. 8 на стр. 23.
- 2. Откройте Vaisala Configuration Tool или другую терминальную программу.
- Выберите COM-порт, зарезервированный для служебного USB- $\overline{3}$ кабеля, и установите следующие параметры связи по умолчанию:

19200, 8, N, 1.

 $\mathbf{r}$ 

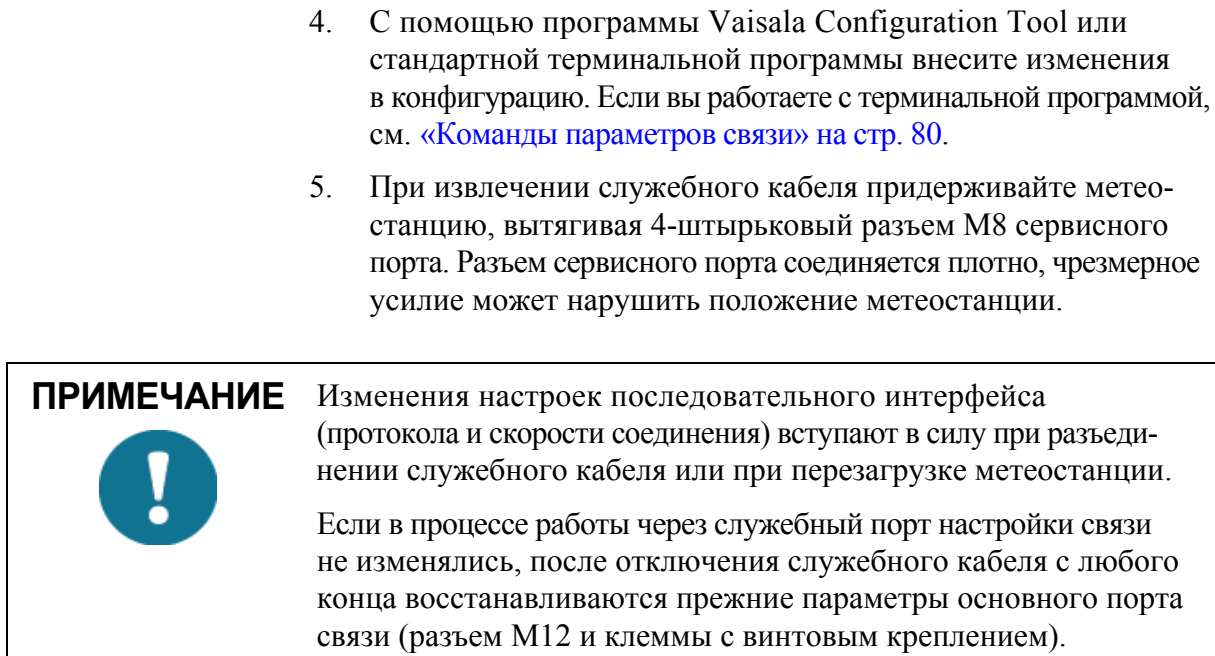

### Подключение через разъем М12 и клеммы с винтовым креплением

 $\overline{y}$   $\overline{y}$   $\overline{y}$   $\overline{y}$   $\overline{y}$   $\overline{y}$   $\overline{y}$   $\overline{y}$   $\overline{y}$ 

Просмотр и изменение настроек устройства можно выполнить через разъем М12, расположенный в основании, или клеммы с винтовым креплением.

Для этого необходимо знать текущие параметры связи, иметь соответствующий кабель для соединения устройства с хостом и, при необходимости, использовать конвертер (например конвертер RS-485/422 в RS-232, если хост — это ПК). В таблице ниже приведены стандартные заводские параметры связи:

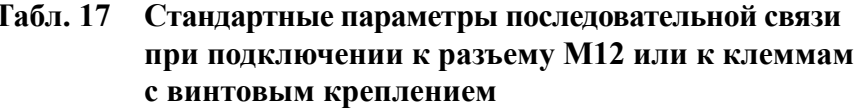

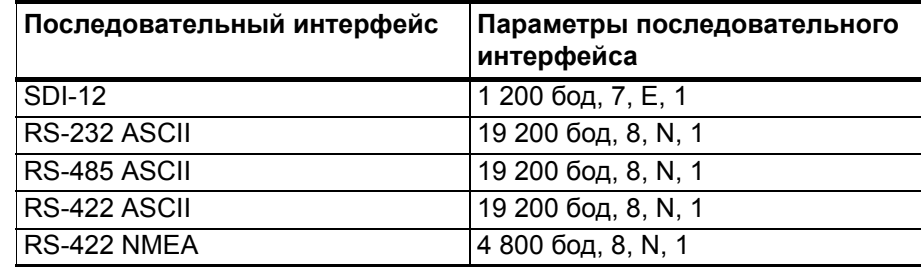

### <span id="page-81-0"></span>Команды параметров связи

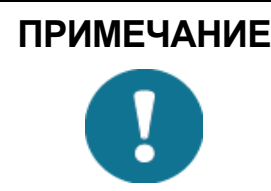

ПРИМЕЧАНИЕ В данном разделе команды, отправляемые пользователем, показаны обычным текстом, а ответы метеостанции выделены курсивом.

### Проверка текущих параметров **СВЯЗИ (aXU)**

Эта команда используется для получения текущих параметров связи.

Формат команды в ASCII и NMEA 0183: aXU<cr><lf>

Формат команды в SDI-12: aXXU!

где:

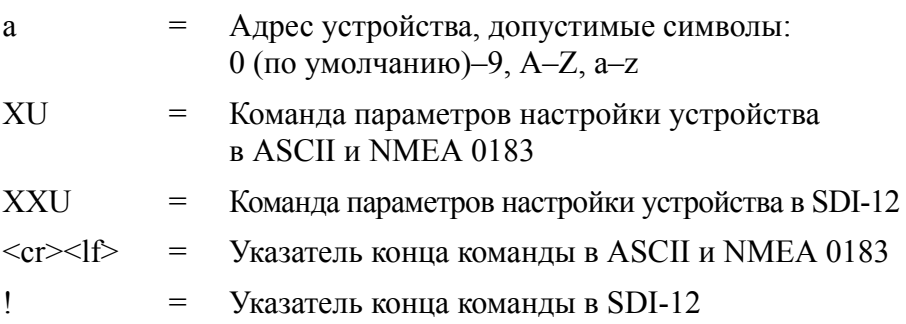

#### Пример ответа в ASCII и NMEA 0183:

 $aXU, A=a, M=[M], T=[T], C=[C], I=[I], B=[B], D=[D], P=[P], S=[S],$  $L = [L], N = [N], V = [V] \le cr \ge \langle f \rangle$ 

Пример ответа в SDI-12:

 $aXXU, A=a, M=[M], T=[T], C=[C], I=[I], B=[B], D=[D], P=[P], S=[S],$  $L = [L]$ ,  $N = [N]$ ,  $V = [V] \le cr > \langle l \rangle$ 

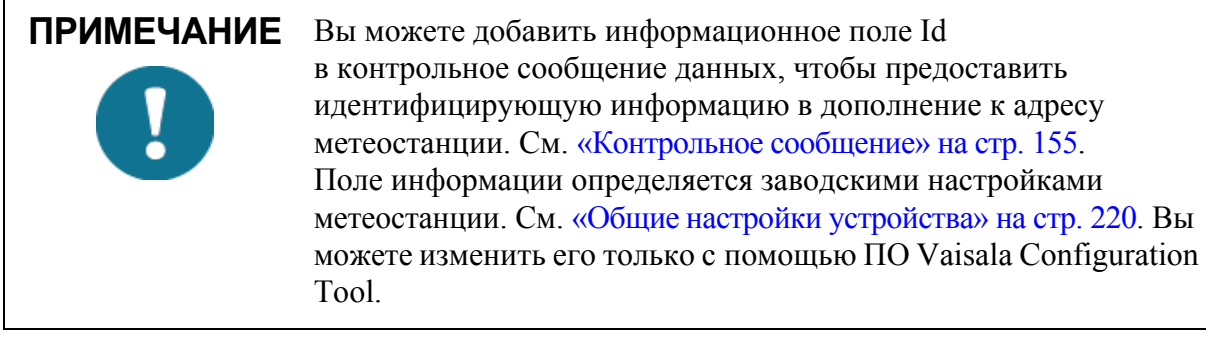

### <span id="page-82-0"></span>Настройки полей

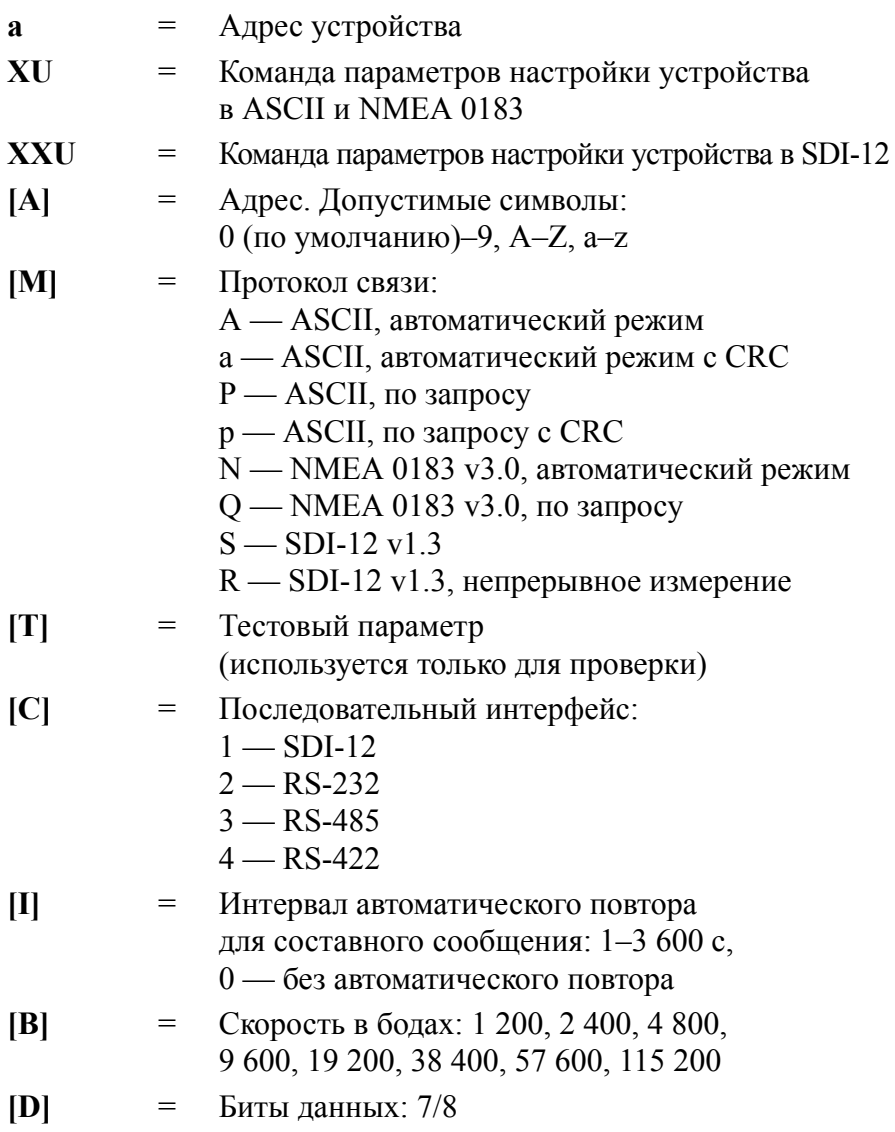

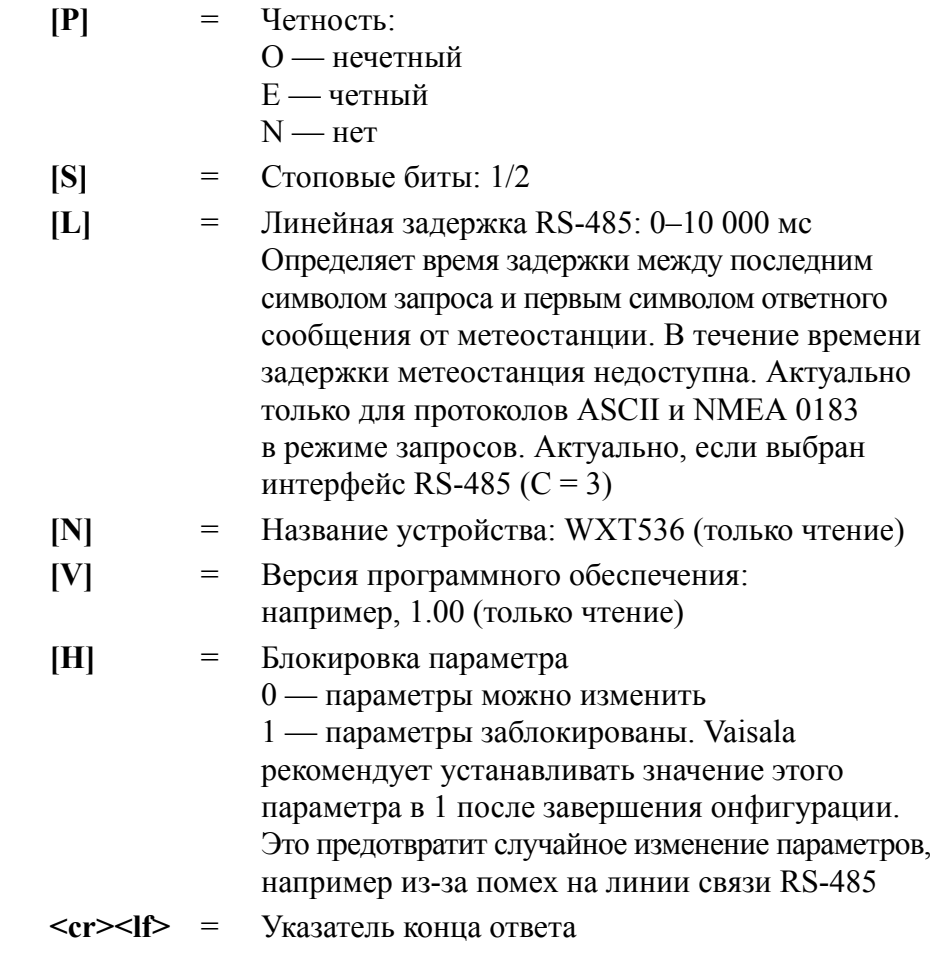

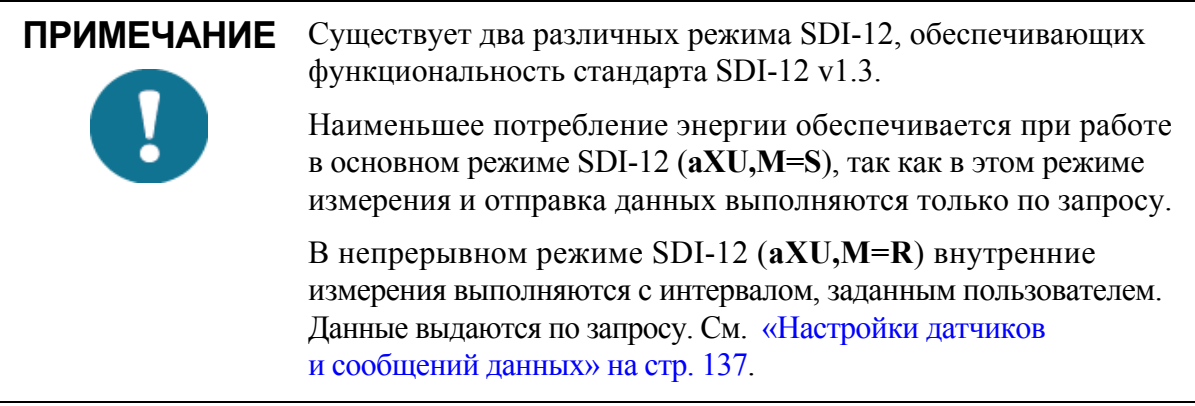

#### Пример (ASCII и NMEA 0183, адрес устройства 0):

 $0XU\leq c r \geq 1f$ 

 $0XU, A=0, M=P, T=0, C=2, I=0, B=19200, D=8, P=N, S=1, L=25,$  $N=WXT530, V=1.00\leq cr\leq l\frac{f}{f}$ 

Пример (SDI-12, адрес устройства 0):

 $0XXU!0XXU,A=0,M=S,T=0,C=1,I=0,B=1200,D=7,P=E,S=1,L=25,$  $N=WXT530, V=1.00\leq cr\geq l$ 

### <span id="page-85-0"></span>Изменение параметров связи (aXU)

Используйте эту команду для изменения параметров связи. Возможные значения параметров приведены в примерах ниже и в «Настройки полей» на стр. 81.

Формат команды в ASCII и NMEA 0183:

$$
aXU,A=x,M=x,C=x,I=x,B=x,D=x,P=x,S=x,L=x\leq cr>\{f\geq 0\}
$$

Формат команды в SDI-12:

$$
aXXU,A=x,M=x,C=x,I=x,B=x,D=x,P=x,S=x,L=x!
$$

где:

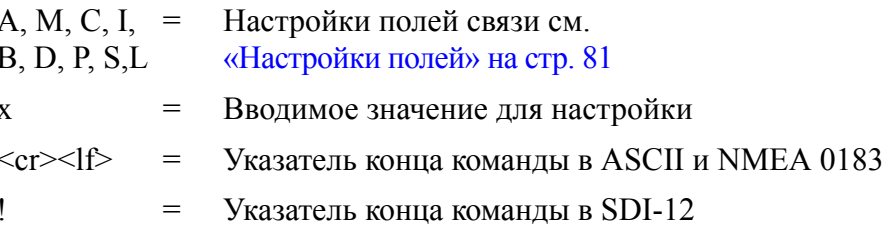

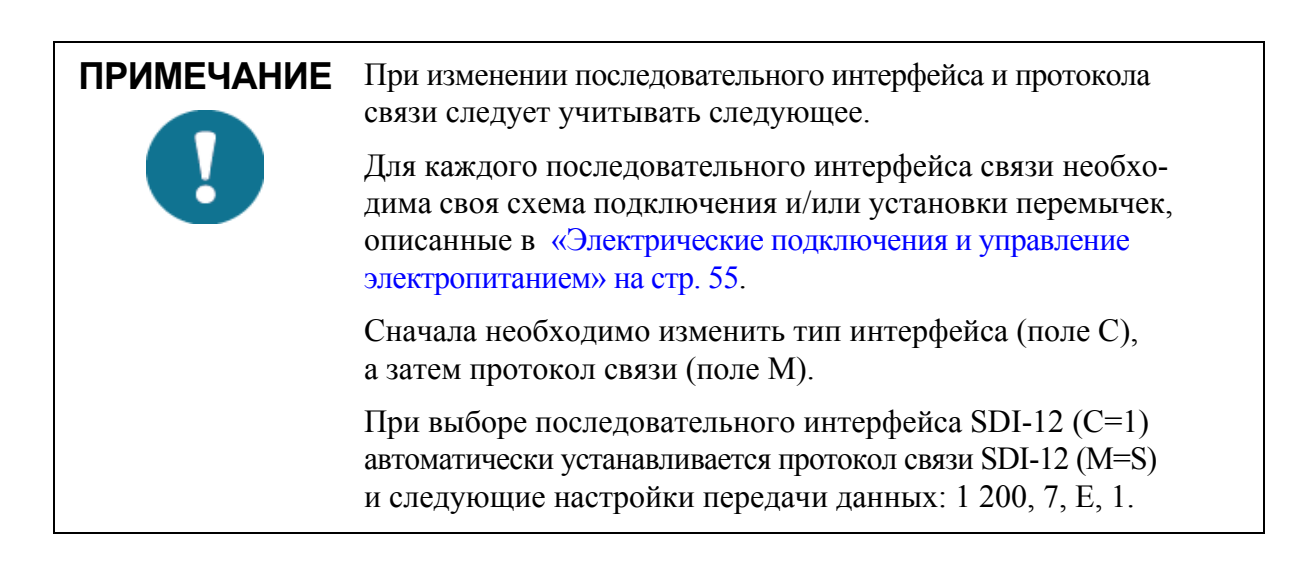

ПРИМЕЧАНИЕ Для подтверждения изменений параметров связи необходимо выполнить сброс метеостанции путем отключения служебного кабеля или отправки команды Сброс (аXZ), См. «Сброс (аXZ)» на стр. 88.

#### Пример (ASCII и NMEA 0183, адрес устройства 0):

Изменение адреса устройства с 0 на 1:

 $0XU.A=1\leq c r \geq 1f$ 

 $IXU.A = 1 \le cr \ge \le l$ f>

Проверка измененных настроек:

 $1XU<sub>cr</sub>>1f>$ 

 $IXU.A = I.M = P.T = I.C = 2,I = 0.B = I9200.D = 8.P = N.S = I.L = 25.$  $N=WXT530V=1.00\leq cr\geq l\leq r$ 

#### Пример (ASCII, адрес устройства 0):

Замена последовательного интерфейса RS-232 с протоколом связи ASCII по запросу с параметрами 19 200, 8, N, 1 на последовательный интерфейс RS-485 с протоколом связи ASCII в автоматическом режиме и параметрами 9 600, 8, N, 1.

Проверка настроек:

 $0XU < c r > 1f$ 

 $0XU,A=0,M=P,C=2,I=0,B=19200,D=8,P=N,S=1,L=25,N=WXT530,$  $V=1.00\leq cr\geq l/f$ 

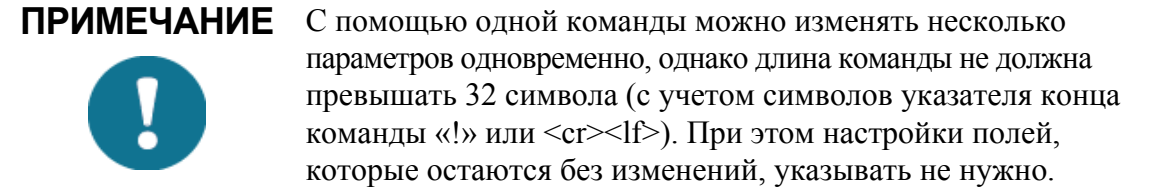

Изменение нескольких параметров одной командой:

 $0XU,M=A,C=3,B=9600\leq c r \leq 1f$ 

 $0XU.M = A.C = 3.B = 9600 < cr > 1f$ 

Проверка измененных настроек:

 $0XU\leq c r \geq 1$ f>

*0XU,A=0,M=A,T=1,C=3,I=0,B=9600,D=8,P=N,S=1,L=25, N=WXT530,V=1.00<cr><lf>*

## *FRABA 7* ПОЛУЧЕНИЕ СООБЩЕНИЙ ДАННЫХ

В данном разделе приведено описание команд общего назначения и команд сообщений данных.

Каждому протоколу связи отведен отдельный раздел с командами сообщений данных.

Подробная информация об изменении параметров сообщений, единиц измерения и других настроек приведена в «Настройки датчиков и сообщений данных» на стр. 137.

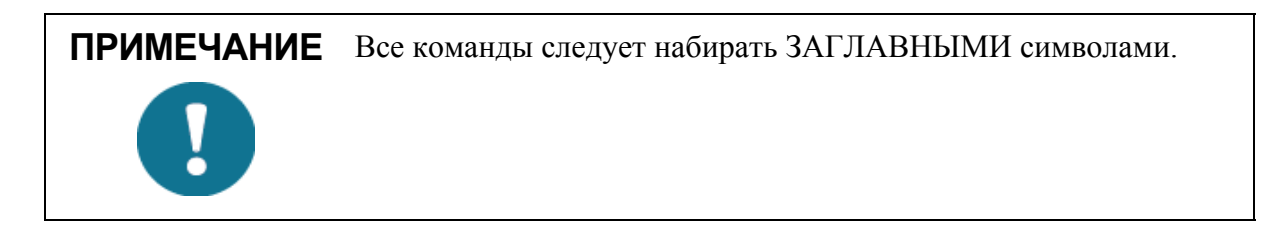

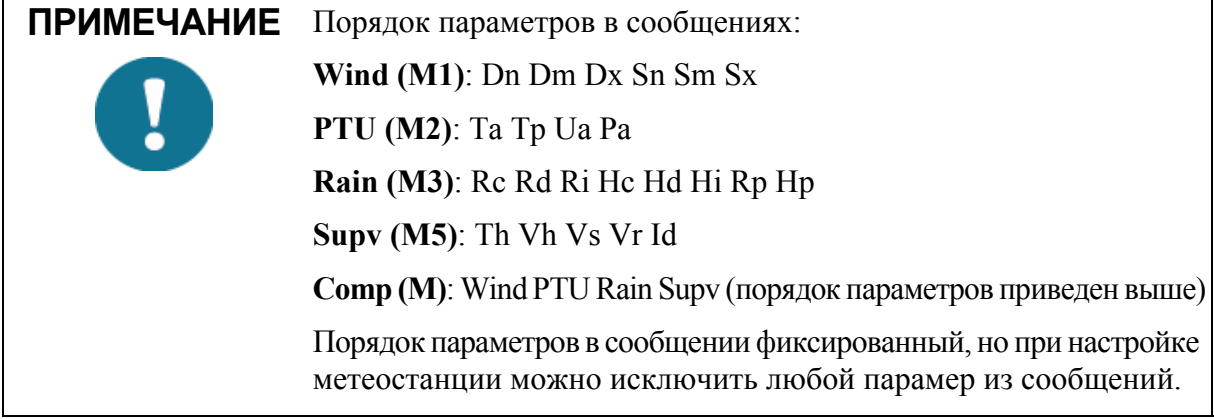

### Команды общего назначения

Команды общего назначения позволяют выполнить сброс метеостанции.

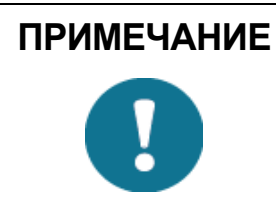

<span id="page-89-0"></span>ПРИМЕЧАНИЕ При отключенном сообщении об ошибках команды общего назначения в форматах ASCII и NMEA не работают. См. «Контрольное сообщение» на стр. 155.

### Сброс (aXZ)

Данная команда выполняет программный сброс устройства.

Формат команды в ASCII и NMEA 0183: aXZ<cr><lf>

Формат команды в SDI-12: aXZ!

где:

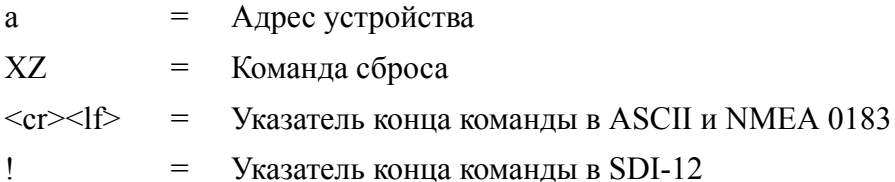

Формат ответа зависит от протокола связи и показан в примерах.

#### Пример (ASCII):

 $0XZ\leq cr\geq 1f$ 

 $0TX$ , Start-up < cr > < lf >

#### Пример (SDI-12):

0XZ!0<cr>< $lf$ > (=адрес устройства)

**Пример (NMEA 0183):** 

 $0XZ \leq c r \geq 1f$ 

 $$WITXT, 01, 01, 07, Start-up*29$ 

### Сброс счетчика осадков (aXZRU)

Эта команда сбрасывает данные о количестве дождя и града и параметры продолжительности Rc, Rd, Hc и Hd.

Формат команды в ASCII и NMEA 0183: aXZRU<cr><lf>

Формат команды в SDI-12: aXZRU!

где:

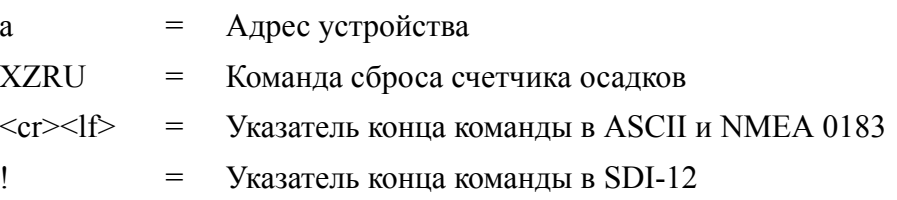

#### Пример (ASCII):

 $0XZRU \leq cr \geq 1f$ 

0TX, Rain reset <  $cr$  > <  $lf$ >>

#### Пример (SDI-12):

 $0XZRU!0\leq cr\geq l\leq 1$  (=адрес устройства)

#### **Пример (NMEA 0183):**

0XZRU<cr><lf>

 $$WITXT, 01, 01, 10, Rain reset*26 < cr>1$ 

### Сброс интенсивности осадков (aXZRI)

Данная команда выполняет сброс параметров интенсивности дождя и града Ri, Rp, Hi и Hp.

Формат команды в ASCII и NMEA 0183: aXZRI<cr><lf>

Формат команды в SDI-12: aXZRI!

где:

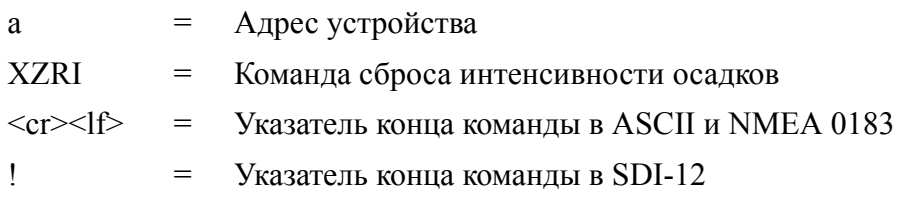

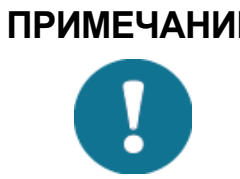

ПРИМЕЧАНИЕ Сброс счетчика осадков и параметров интенсивности осадков также происходит в следующих случаях: отключене питания, отправка команды аXZ, изменение режима сброса счетчика осадков, изменение единиц измерения количества/интенсивности осадков.

#### Пример (ASCII):

 $0XZRKer \leq l \geq$ 

 $0TX,$ Inty reset<cr><lf>

Пример (SDI-12):

0XZRI!0<*cr>*>< $lf$ > (= адрес устройства)

Пример (NMEA 0183):

 $0XZRKer \le 15$ 

\$WITXT,01,01,11,Inty reset\*39<cr><lf>

### Сброс измерений (aXZM)

Данная команда останавливает и перезапускает все измерения, кроме измерения осадков.

Формат команды в ASCII и NMEA 0183: aXZM<cr><lf>

Формат команды в SDI-12: aXZM!

где:

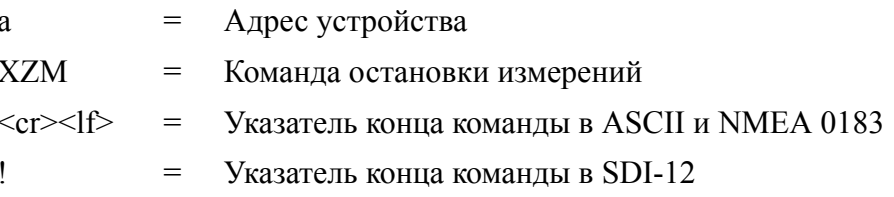

### Пример (ASCII):

0XZM<cr><lf>

0TX, Measurement reset <  $cr$  > <  $lf$ >>

#### Пример (SDI-12):

 $0XZM!0$  (= адрес устройства)

**Пример (NMEA 0183):** 

 $0XZM < c r > l f$ 

 $$WITXT, 01, 01, 09, Measurement reset*50 < cr><1$ 

### Протокол ASCII

В данном разделе приведено описание команд и формат сообщений данных протокола связи ASCII.

### Сокращения и единицы измерений

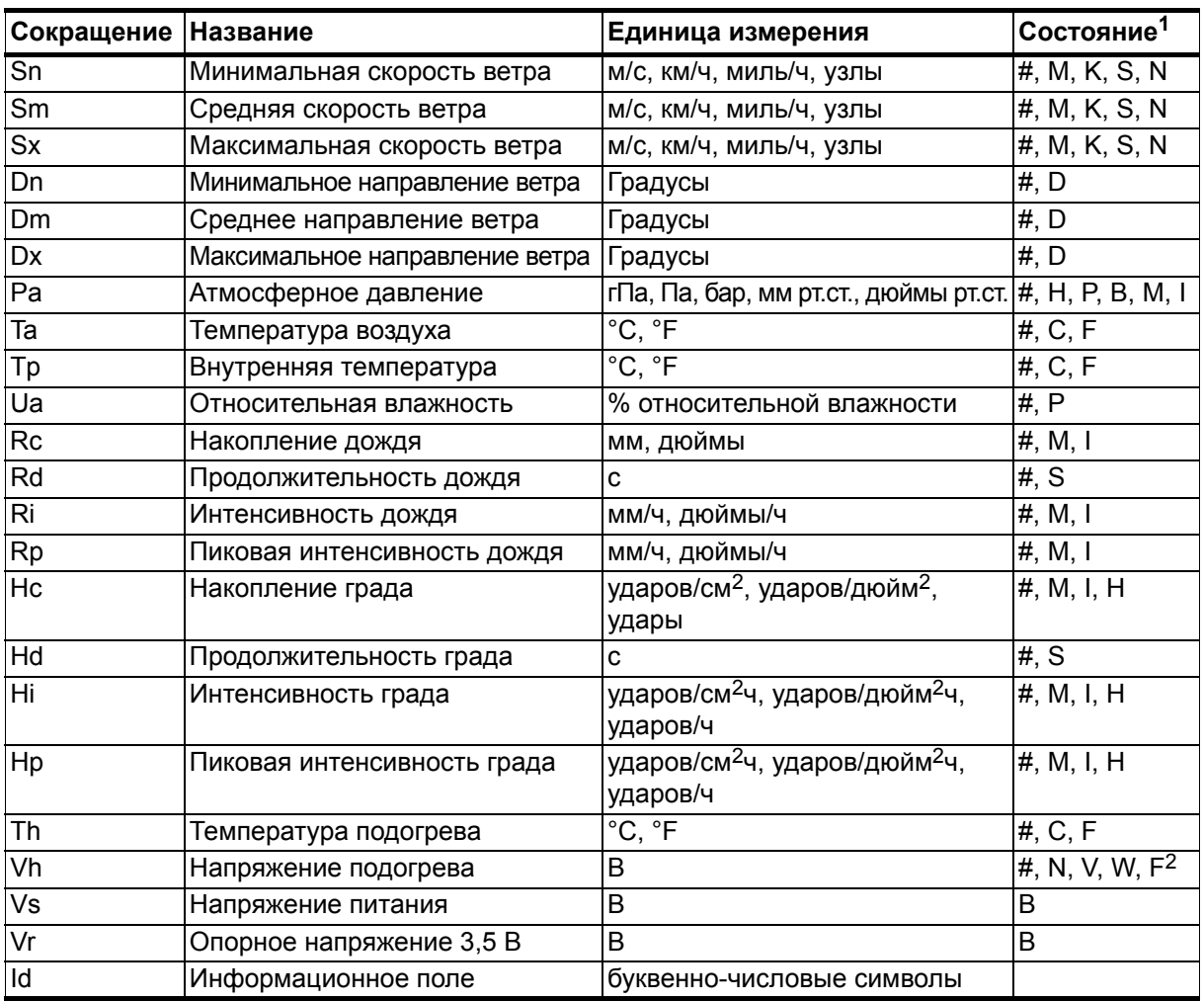

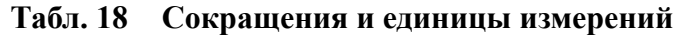

1. Символы в колонке «Состояние» обозначают единицы измерения, символ «#» обозначает недопустимые данные.

2. Символ «#» в сообщениях с параметрами подогрева обозначает, что опция подогрева отсутствует (не была заказана).

N - функция подогрева доступна, но отключена пользователем, или температура подогрева превышает верхний контрольный предел.

V - 50 % подогрев, температура подогрева находится в пределах между средним и верхним контрольными пределами.

W - 100 % подогрев, температура подогрева находится в пределах между нижним и средним контрольными пределами.

F - 50 % подогрев, температура подогрева меньше нижнего контрольного предела.

Команды изменения единиц измерения приведены в «Настройки датчиков и сообщений данных» на стр. 137.

### Адрес устройства (?)

Данная команда предназначена для запроса адреса устройства на шине

Формат команды: ?<cr><lf>

где:

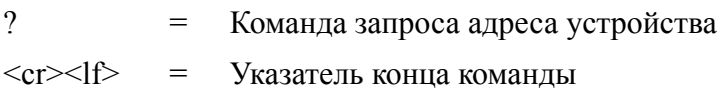

Ответ<sup>.</sup>

 $b < c r > < l f >$ 

где:

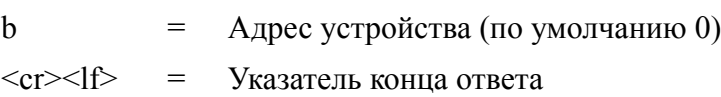

#### Пример:

?< $cr$  >< $lf$ >>

 $0 < cr >$ 

Описание команд при наличии нескольких метеостанций на одной шине приведено в «Организация сети» на стр. 203.

Описание команд изменения адреса устройства приведено в «Изменение параметров связи (аXU)» на стр. 84.

### Команда подтверждения работы (а)

Данная команда служит для проверки того, что устройство отвечает на запросы регистратора данных путем направления устройству запроса о подтверждении его присутствия на шине связи.

Формат команды: a<cr><lf>

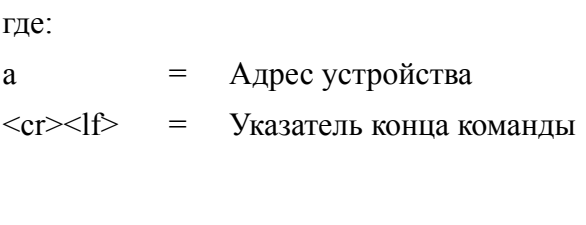

#### Ответ:

 $a < c r > l f$ 

гле:

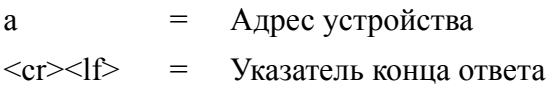

#### Пример.

 $0 < c r > l >$ 

 $0 < cr > < l f >$ 

### Сообщение данных ветра (aR1)

Данная команда служит для запроса сообщения данных ветра.

Формат команды: aR1<cr><lf>

где:

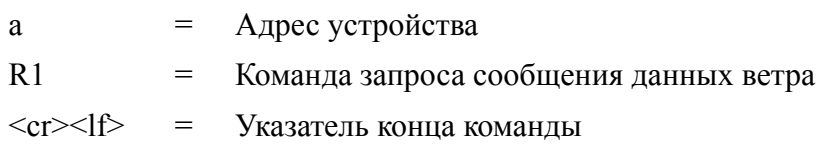

 $0R1, Dn = 236D, Dm = 283D, Dx = 031D, Sn = 0.0M, Sm = 1.0M$  $Sx=2.2M\leq cr\geq l\leq r$ 

где:

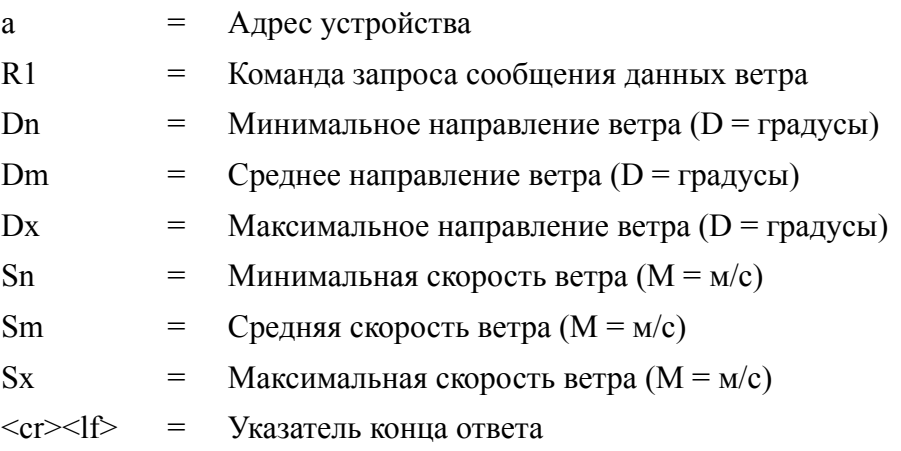

Подробная информация об изменении параметров и единиц измерения в ответном сообщении приведена в «Датчик ветра» на стр. 137.

### Команда запроса сообщения данных давления, температуры и влажности воздуха (aR2)

Данная команда служит для запроса сообщения данных атмосферного давления, температуры и влажности воздуха.

#### Формат команды: aR2<cr><lf>

где:

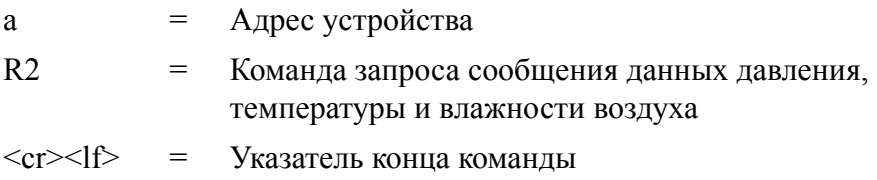

 $0R2, Ta=23.6C, Ua=14.2P, Pa=1026.6H\leq cr\geq l\uparrow>$ 

где:

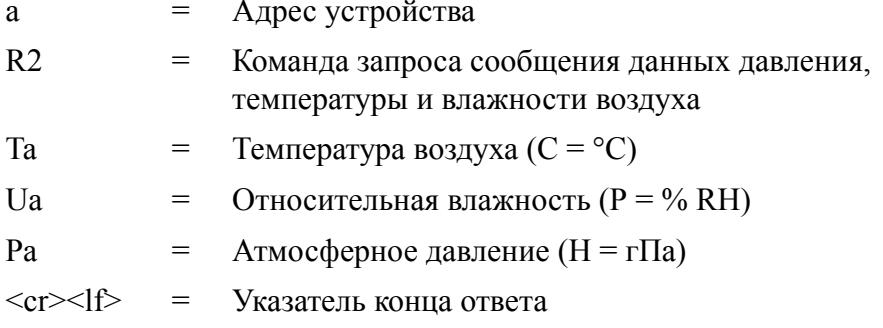

Подробная информация об изменении параметров и единиц измерения в ответном сообщении приведена в «Датчики давления, температуры и влажности» на стр. 144.

### Сообщение данных осадков (aR3)

Данная команда служит для запроса сообщения данных осадков.

```
Формат команды: aR3<cr><lf>
```
где:

a = Адрес устройства  $R<sub>3</sub>$ = Команда запроса сообщения данных осадков  $\langle cr \rangle \langle |f \rangle$  = Указатель конца команды

 $0R3, Rc = 0.0M, Rd = 0s, Ri = 0.0M, Hc = 0.0M, Hd = 0s, Hi = 0.0M, Rp = 0.0M,$  $Hp=0.0M$ 

где:

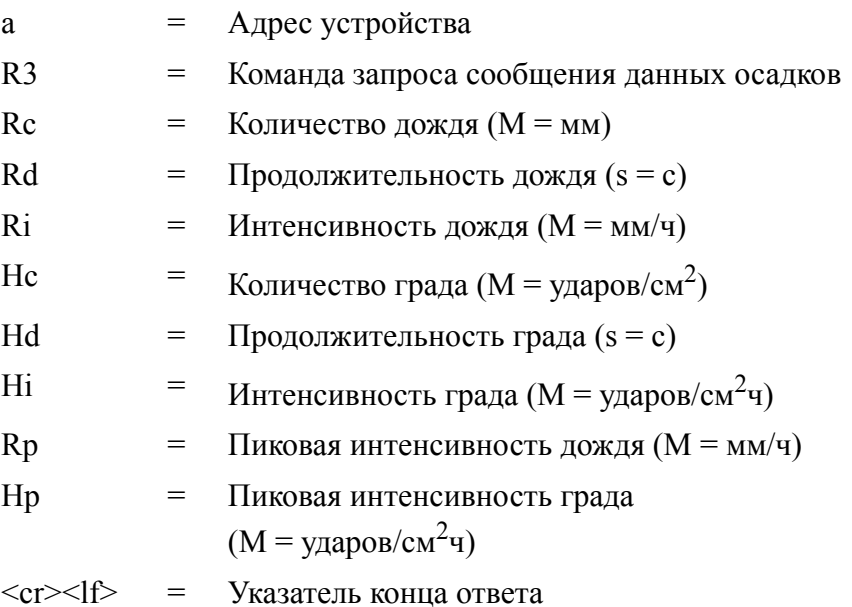

Подробная информация об изменении параметров и единиц измерения в ответном сообщении приведена в «Датчик осадков» на стр. 148.

### Контрольное сообщение данных  $(AR5)$

Данная команда служит для запроса контрольного сообщения данных, содержащего параметры самодиагностики системы подогрева и напряжение источника питания.

Формат команды: aR5<cr><lf>

где:

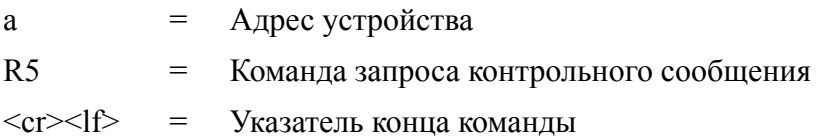

 $0R5, Th=25.9C, Vh=12.0N, Vs=15.2V, Vr=3.475V, Id=HEL \leq cr>>lf>$ 

где:

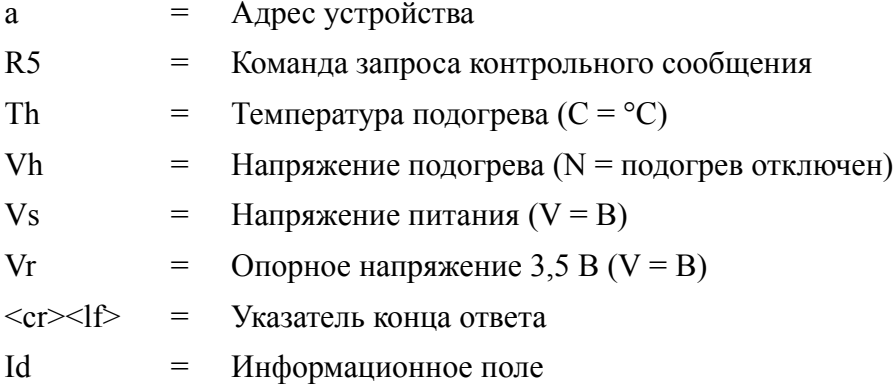

Подробная информация об изменении параметров и единиц измерения в ответном сообщении приведена в «Контрольное сообщение» на стр. 155.

Поле «Id» содержит текстовую строку, которую можно изменить с помощью ПО Vaisala Configuration Tool. Поле может включать специфические для пользователя дополнительные сведения. Дополнительная информация об изменении настроек приведена в онлайн-справке программы Vaisala Configuration Tool, поле Info (Информация) в окне Device Settings (Настройки устройства).

### Сводное сообщение данных (aR)

Данная команда используется для одновременного запроса всех отдельных сообщений aR1, aR2, aR3, и aR5.

Формат команды: aR<cr><If>

где:

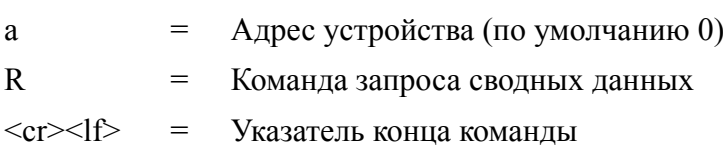

#### Пример ответа:

 $0R1, Dm = 027D, Sm = 0.1M < cr > <1$  $0R2, Ta = 74.6F, Ua = 14.7P, Pa = 1012.9H \leq cr \leq l \leq 5$  $0R3, Rc = 0.10M, Rd = 2380s, Ri = 0.0M, Hc = 0.0M, Hd = 0s, Hi = 0.0M < cr > 15$  $0R5, Th=76.1F, Vh=11.5N, Vs=11.5V, Vr=3.510V, Id=HEL \leq cr>>1f>$ 

### Запрос составного сообщения данных (aR0)

Данная команда запрашивает составное сообщение данных с выбранными пользователем параметрами ветра, атмосферного давления, влажности воздуха, осадков и контрольных данных.

Формат команды: aR0<cr><lf>

где:

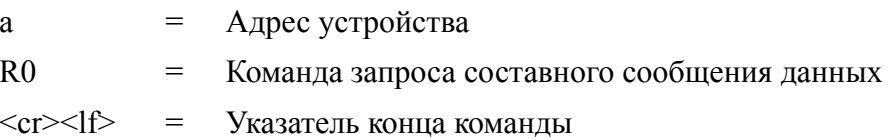

#### Пример ответа (можно выбрать необходимые параметры из общего набора параметров команд aR1, aR2, aR3 и aR5):

 $0R0, Dx=005D, Sx=2.8M, Ta=23.0C, Ua=30.0P, Pa=1028.2H,$  $Rc = 0.00M$ ,  $Rd = 10s$ ,  $Th = 23.6C \le cr \le lf$ 

Подробная информация о выборе параметров, предоставляемых в ответном сообщении, приведена в «Настройки датчиков и сообщений данных» на стр. 137.

### Запросы с CRC

Используйте те же команды запроса данных, что и в предыдущих разделах, но первую букву команды вводите строчной, а перед указателем конца команды добавьте три правильных символа CRC для данной команды. В ответном собщении также содержится СКС. Дополнительные сведения о расчете СКС приведены в «Вычисление CRC-16» на стр. 215.

Запрос сообщения данных ветра с CRC:

#### Формат команды: ar1xxx<cr><lf>

гле:

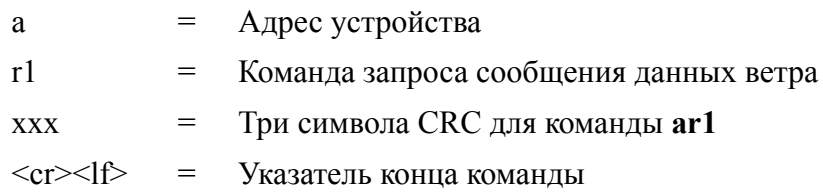

#### Пример ответа (перечень предоставляемых параметров настраивается):

 $0r1, Dn = 236D, Dm = 283D, Dx = 031D, Sn = 0.0M, Sm = 1.0M, Sx = 2.2MLFi$  $\langle cr \rangle \langle l \rangle$ 

Три символа перед <cr><lf> являются СRC ответа.

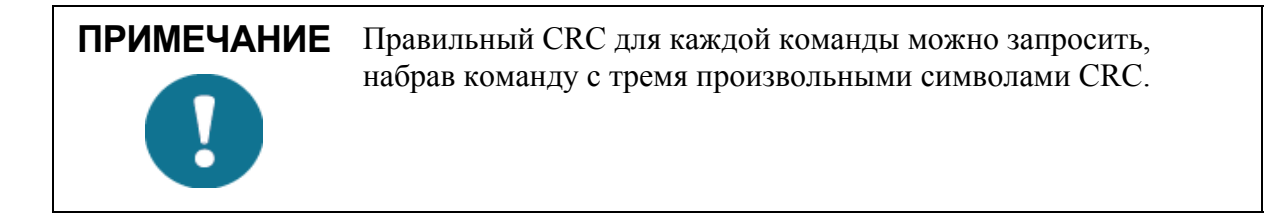

#### Пример запроса CRC для команды запроса сообщения данных ветра ar1:

Формат команды: ar1yyy<cr><lf>

гле:

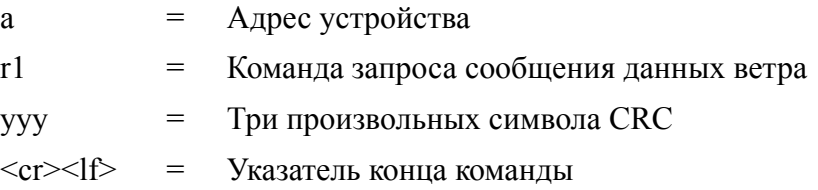

#### Ответ:

atX, Use chksum GoeIU~< $cr$ >< $lf$ >>

где:

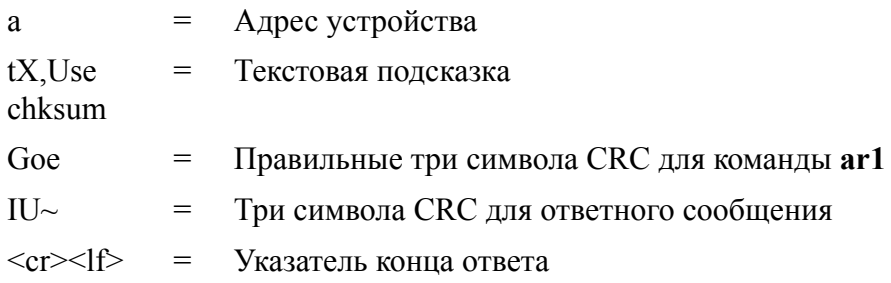

#### Пример других команд запроса данных с CRC (для устройства с адресом 0):

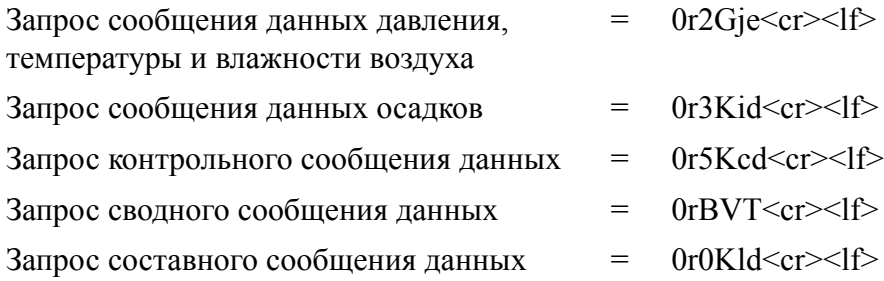

В каждом случае ответ содержит три символа CRC перед <cr><lf>.

Более подробная информация о выборе параметров, включаемых в ответное сообшение, а также об изменении единиц измерения и других настроек измеряемых параметров приведена в «Настройки датчиков и сообщений данных» на стр. 137.

### Автоматический режим

При работе по протоколу ASCII в автоматическом режиме метеостанция отправляет сообщения данных с интервалом, заланным пользователем.

Структура сообщения такая же, как и для команд запроса данных aR1, aR2, aR3 и aR5. Для каждого датчика можно задать свой интервал обновления. См. «Настройки датчиков и сообщений данных» на стр. 137.

#### Пример:

 $0R1, Dm = 027D, Sm = 0.1M < cr > 1f$  $0R2, Ta = 74.6F, Ua = 14.7P, Pa = 1012.9H \leq cr \leq 1f$  $0R3, Rc = 0.10M, Rd = 2380s, Ri = 0.0M, Hc = 0.0M, Hd = 0s, Hi = 0.0M \leq c r > 1f$  $0R5$ , Th=76.1F, Vh=11.5N, Vs=11.5V, Vr=3.510V<cr><1f>

### Пример (с CRC):

 $0r1$ ,  $Sn=0.1M$ ,  $Sm=0.1M$ ,  $Sx=0.1MGOG \le cr \ge 1f$ 

 $0r2, Ta=22.7C, Ua=55.5P, Pa=1004.7H@Fn\leq cr\leq l\leq 5$ 

 $0r3, Rc = 0.00M, Rd = 0s, Ri = 0.0M$ *IIm* < cr > < If >

 $0r5$ , Th=25,0C, Vh=10,6#, Vs=10,8V, Vr=3,369VO]T < cr > < lf>

ПРИМЕЧАНИЕ Остановить автоматический режим протокола связи можно, сменив его на режим запроса (**aXU**, M=P). При работе по протоколу ASCII в автоматическом режиме также можно использовать команды запроса данных **aR1**, **aR2**, **aR3** и **aR5**.

### Автоматическое составное сообщение данных (aR0)

Когда выбрана отправка автоматического составного сообщения, метеостанция отправляет составные сообщения данных с интервалом, заданным пользователем. Структура сообщения такая же, как для команды запроса составного сообщения данных **aR0**. В сообщении содержится заданный пользователем набор параметров ветра, давления, температуры, влажности, осадков и контрольных данных.

Пример ответа (можно выбрать необходимые параметры из общего набора параметров команд aR1, aR2, aR3 и aR5):

 $0R0, Dx=005D, Sx=2.8M, Ta=23.0C, Ua=30.0P, Pa=1028.2H,$  $Hd=0.00M$ ,  $Rd=10s$ ,  $Th=23.6C\leq cr\geq 1f>$ 

Подробная информация о выборе параметров, предоставляемых в ответном сообщении, приведена в «Настройки датчиков и сообщений данных» на стр. 137.

Отправка автоматического составного сообщения является параллельным, а не альтернативным режимом по отношению к режиму запроса или автоматическому режиму.

### Протокол SDI-12

Существует два различных режима, обеспечивающих функциональность стандарта SDI-12 v1.3.

Наименьшее потребление энергии обеспечивается при работе в основном режиме SDI-12 ( $aXU$ ,M=S), так как в этом режиме измерения и отправка ланных выполняются только по запросу. В этом режиме могут использоваться все команды, приведенные в данном разделе, кроме команд непрерывного измерения.

В непрерывном режиме (**aXU,M=R**) измерения выполняются с интервалом, заданным пользователем. Данные выдаются по запросу. В этом режиме могут использоваться все команды, приведенные в данном разделе.

Подробная информация об изменении параметров сообщений. единиц измерения и других настроек приведена в «Настройки датчиков и сообщений данных» на стр. 137.

При работе в основном режиме SDI-12 (aXU,M=S) метеостанция большую часть времени находится в состоянии простоя (потребляемая мощность < 1 мВт). Потребляемая мошность увеличивается только во время измерений и передачи данных по запросу главного устройства.

В частности, измерение параметров ветра обычно потребляет в среднем 60 мВт (с частотой выборки 4 Гц) в течение всего периода усреднения. В непрерывном режиме  $(aXU=M,R)$ потребляемая мощность определяется внутренними интервалами обновления датчиков и временем усреднения параметров ветра. Однако существуют определенные ограничения — в этом режиме нельзя установить слишком большой период измерений. Кроме того, потребляемая мощность между измерениями приблизительно в три раза больше, чем в основном режиме.

### Команда запроса адреса устройства (?)

Данная команда предназначена для запроса адреса устройства на шине.

Если к шине подключено более одного устройства, они все будут отвечать на запрос. вызывая конфликт на шине.

Формат команды: ?!

где:

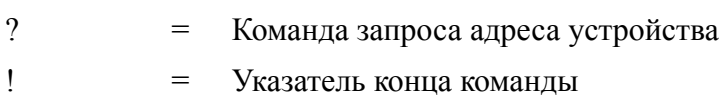

Ответ:

 $a < cr >$ 

гле:

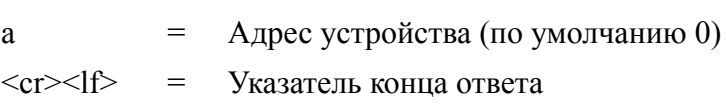

#### Пример (адрес устройства 0):

?! $0 < cr > < l f >$ 

### Команда подтверждения работы (а)

Данная команда служит для проверки того, что устройство отвечает на запросы регистратора данных или другого устройства SDI-12. Команда отправляет устройству запрос о подтверждении его присутствия на шине SDI-12.

Формат команды: а!

гле:

= Адрес устройства a = Указатель конца команды  $\mathsf{L}$ 

Ответ:

 $a < cr >$ где: = Адрес устройства a  $\langle cr \rangle \langle |f \rangle$  = Указатель конца ответа

#### Пример.

 $0!0 < c r > l f$ 

### Команда изменения адреса (aAb)

Данная команда используется для изменения адреса устройства. После подачи команды и получения ответа датчик в течение одной секунды может не отвечать на следующую команду, чтобы записать в энергонезависимую память новый адрес.

Формат команды: аАb!

где:

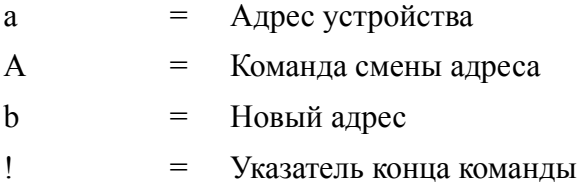

#### Ответ:

 $b < c r > < l f >$ 

где:

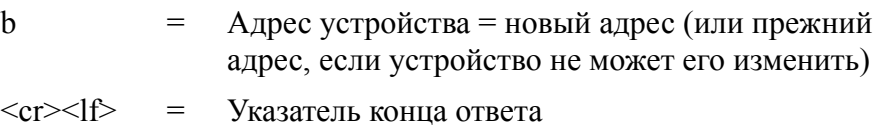

#### Пример (изменение адреса с 0 на 3):

0A3!3<cr><lf>
### Команда отправки идентификационной информации (al)

Данная команда используется для запроса уровня совместимости устройства со стандартом SDI-12, номера модели, версии прошивки и серийного номера.

Формат команды: а I!

где:

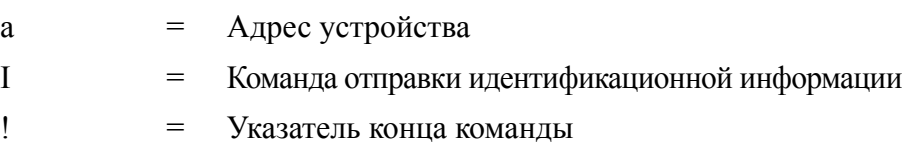

### Ответ:

 $a13cccccccccmmmmmmmvvvxxxxxxxxxc<sub>cr</sub>><1f>$ 

#### где:

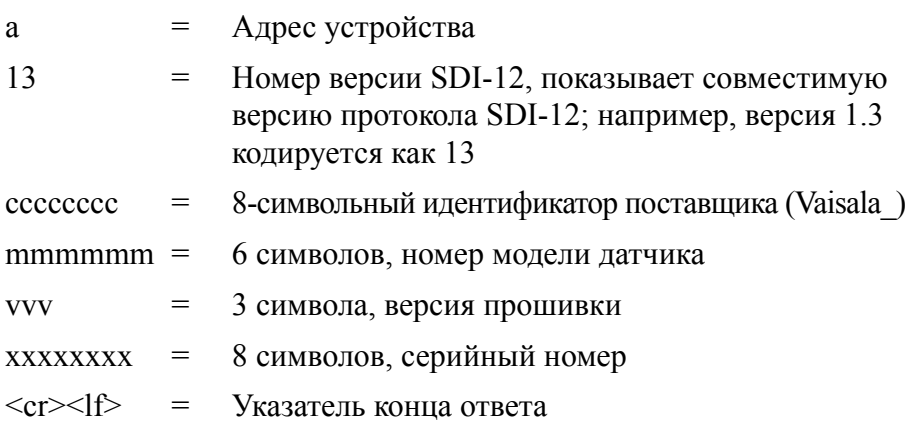

#### Пример.

01!013VAISALA\_WXT530103Y2630000<cr><lf>

### Команда начала измерения (aM)

Данная команда дает указание устройству выполнить измерение. Данные измерений не отправляются автоматически. Необходимо запросить отправку данных с помощью команды аD.

Главное устройство не может отправлять команды другим устройствам на шине до тех пор, пока измерения не будут выполнены.

Для того чтобы одновременно получать данные от нескольких устройств, подключенных к одной шине, необходимо использовать команду начала одновременного измерения аС или команду начала одновременного измерения с CRC aCC. См. следующие разделы.

См. «Примеры использования команд аМ, аС и аD» на стр. 114.

Формат команды: aMx!

где:

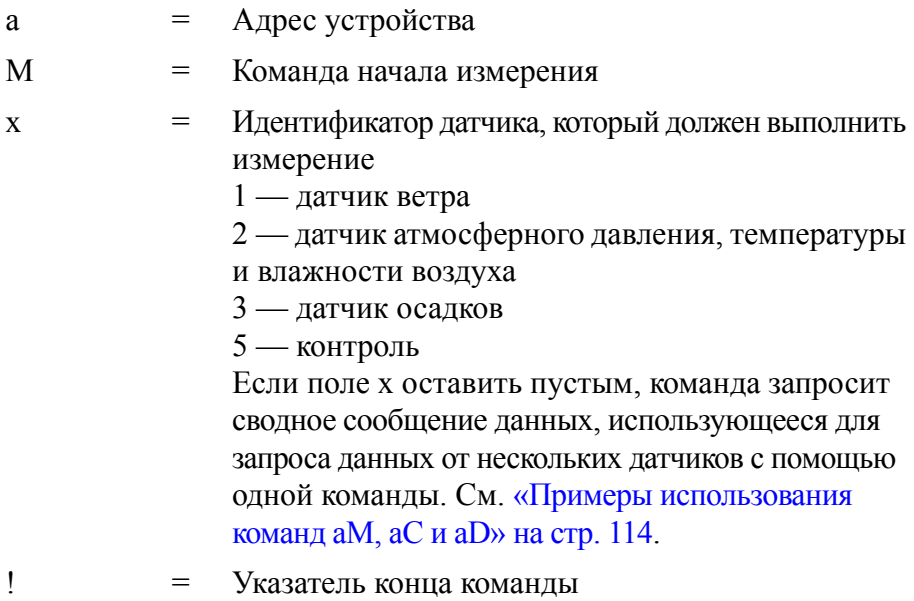

Ответ отправляется двумя частями:

Первая часть ответа:

 $attn < cr >$ 

Вторая часть ответа (указывает на готовность данных к запросу):

 $a < c r > < l f >$ 

где:

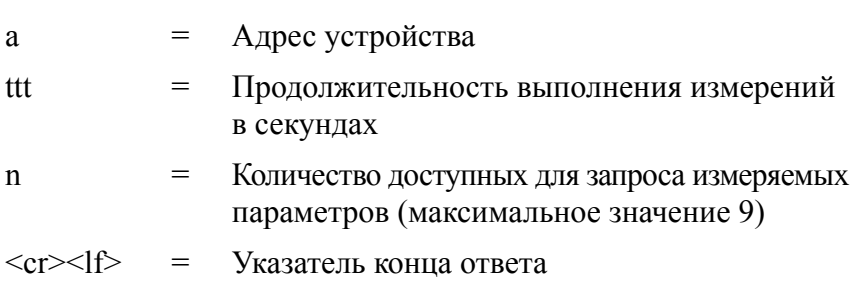

ПРИМЕЧАНИЕ Подробная информация об изменении параметров сообщений, единиц измерения и других настроек приведена в «Настройки датчиков и сообщений данных» на стр. 137.

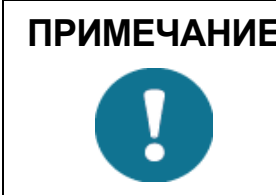

ПРИМЕЧАНИЕ Если измерение занимает менее одной секунды, вторая часть ответа не отправляется. Так происходит при измерении осадков аМЗ.

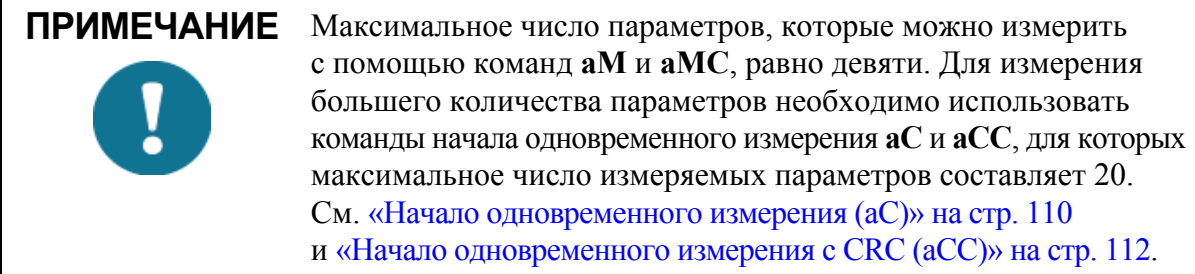

### Команда начала измерения с CRC  $(aMC)$

Формат команды: аМСх!

Данная команда дает указание устройству выполнить измерение. В конце строки добавляется три символа CRC перед <cr><lf>.

Для запроса измеренных данных используйте команду отправки данных а**D**, см. «Команда отправки данных (аD)» на стр. 112.

### <span id="page-111-0"></span>Начало одновременного измерения (аС)

Используйте данную команду, если необходимо получать данные одновременного измерения от нескольких устройств, подключенных к одной шине, или если запрашивается более девяти (9) измеряемых параметров от одного устройства.

Измеренные данные не отправляются автоматически. Необходимо запросить отправку данных с помощью команды аD. См. «Примеры использования команд аМ, аС и аD» на стр. 114.

Формат команды: аСх!

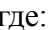

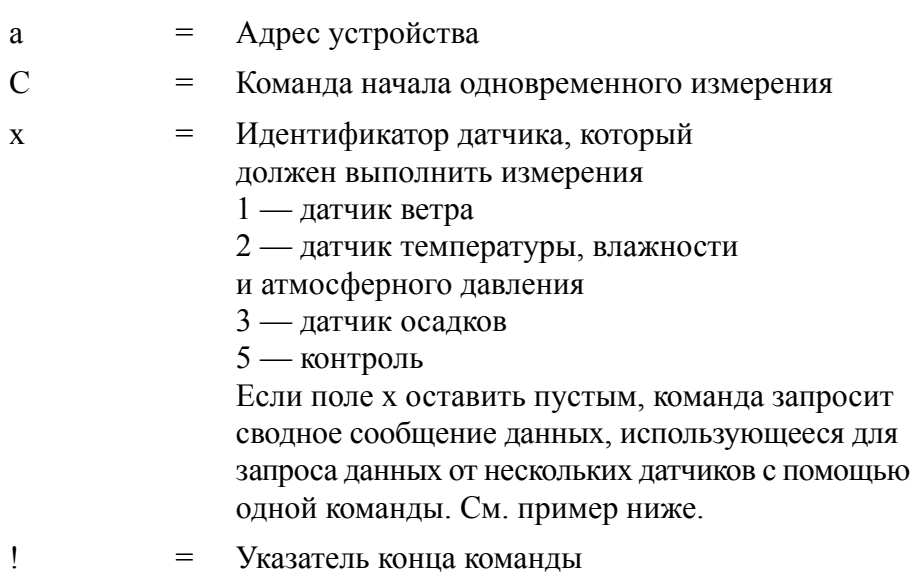

#### Ответ:

 $attnn < cr >$ 

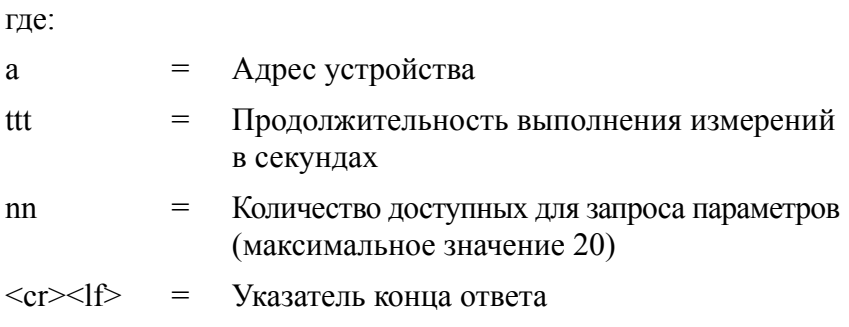

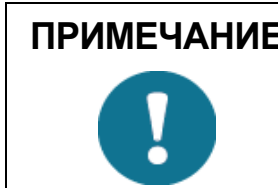

ПРИМЕЧАНИЕ Подробная информация об изменении параметров сообщений, единиц измерения и других настроек приведена в «Настройки датчиков и сообщений данных» на стр. 137.

### <span id="page-113-0"></span>Начало одновременного измерения с CRC (aCC)

Формат команды: аССх!

Используйте данную команду, если необходимо получать данные одновременного измерения от нескольких устройств, подключенных к одной шине. В конце строки добавляются три символа CRC перед <cr><lf>.

Для запроса измеренных данных используйте команду отправки ланных **aD**.

### Команда отправки данных (aD)

Команда используется для запроса измеренных данных у устройства. См. «Примеры использования команд аМ, аС и аD» на стр. 114.

#### <span id="page-113-1"></span>**ПРИМЕЧАНИЕ** В команде начала измерения указывается число доступных параметров.

Количество параметров, которые могут быть включены в одно сообщение, зависит от количества символов в полях данных. Если не все параметры получены в одном ответном сообщении, повторяйте команду отправки данных до тех пор, пока не будут получены все данные.

Формат команды: аDх!

гле:

- $\overline{a}$  $=$ Адрес устройства
- D  $=$ Команда отправки данных
- $\mathbf{x}$  $-$ Порядок следования команд отправки данных. Первая команда отправки данных всегда начинается с х=0. Если получены не все нужные параметры, необходимо отправить следующую команду отправки данных с полем  $x = 1$  и т. д. Максимальное значение поля х составляет 9. См. «Примеры использования команд аМ, аС и аD» на стр. 114.
- $\mathbf{I}$
- Указатель конца команды  $=$

Ответ:

а<поля данных><cr><lf>

где:

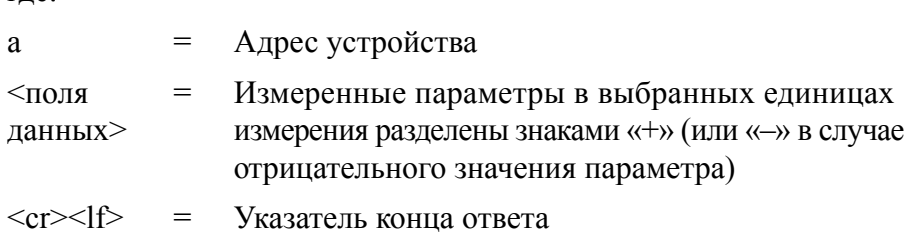

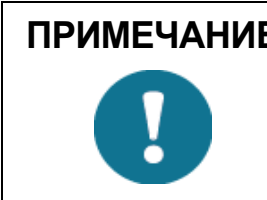

ПРИМЕЧАНИЕ Команду аD0 можно использовать для прекращения измерений, запущенных командами аМ, аМС, аС или аСС.

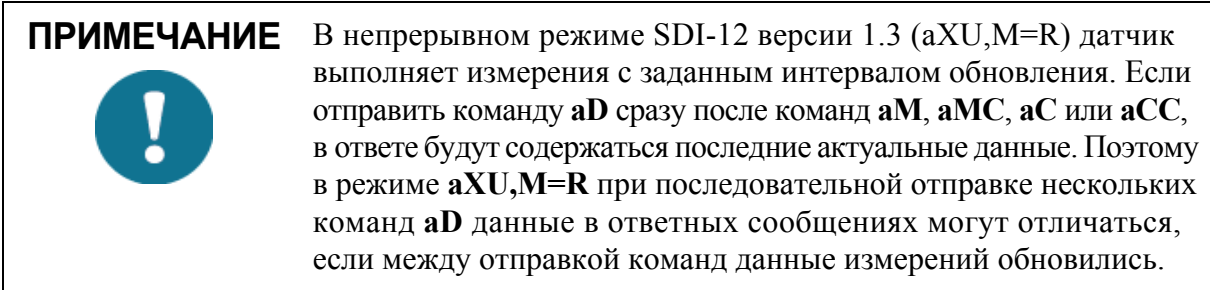

### Примеры использования команд aM, aС и aD

### <span id="page-115-0"></span>ПРИМЕЧАНИЕ Порядок параметров в сообщениях: Wind  $(M1)$ : Dn Dm Dx Sn Sm Sx PTU (M2): Ta Tp Ua Pa Rain (M3): Rc Rd Ri Hc Hd Hi Rp Hp Supv (M5): Th Vh Vs Vr Id Comp (M): Wind PTU Rain Supv (порядок параметров приведен выше) Порядок параметров в сообщении фиксированный, но при настройке метеостанции можно исключить любой парамер из сообщений.

Во всех примерах адрес устройства равен 0.

#### Пример 1:

Начать измерение параметров ветра и запросить данные измерений (в данной команде запрашиваются все шесть параметров ветра):

 $0$ М1! $00036$ < $cr$  >< $l$ / $\ftrsim$  (время выполнения измерения — 3 с, 6 параметров доступны)

 $0 \leq c r \leq l \leq \text{(измерение завершено)}$ 

 $0D0!0+339+018+030+0.1+0.1+0.1\leq cr\geq l\leq r$ 

### Пример 2:

Начать одновременное измерение атмосферного давления, температуры и влажности воздуха и запросить данные измерений:

0С2!000503<cr><lf> (время выполнения измерения — 5 с, три параметра доступны, для команды аС адрес устройства не отправлен, что свидетельствует о незавершенном измерении)

 $0D0!0+23.6+29.5+1009.5\leq cr\leq l\uparrow>$ 

### Пример 3:

Начать измерение осадков и запросить данные:

 $0$ М3! $00006 \leq c r$ > < $l$  (6 параметров доступны в данный момент, поэтому адрес устройства не отправлен)

 $0D0!0+0.15+20+0.0+0.0+0+0.0\leq cr\leq l\uparrow>$ 

#### Пример 4:

Начать контрольное измерение с СКС и запросить данные:

 $0MC5!00014 \leq cr \leq l \leq 5$  (время выполнения измерения — 1 с, 4 параметра доступны)

 $0 \leq c r \geq 1$ /> (измерение завершено)

 $0D0!0+34.3+10.5+10.7+3.366DpD\leq cr\leq l\uparrow>$ 

### Пример 5:

Начать составное измерение и запросить данные. Конфигурация набора параметров предусматривает измерение девяти (9) параметров. Поэтому можно использовать команду начала измерения аМ. Поскольку ответное сообщение ограничено 35 символами, команда а D0 вернет только 6 параметров. Оставшиеся параметры считываются с помощью команды *aD1*.

 $0M!00059 \leq cr \geq 1/f$  (время выполнения измерения — 5 с, 9 параметров доступны)

 $0 \leq c r \leq 1$  (измерение завершено)

 $0D0!0+340+0.1+23.7+27.9+1009.3+0.15\leq cr\leq l/2$ 

 $0D1!0+0.0+0+0.0\leq cr\geq l\leq r$ 

#### Пример 6:

Начать составное измерение и запросить данные. Конфигурация набора параметров предусматривает измерение 20 параметров. Поэтому следует использовать команду начала одновременного измерения **аС**. Поскольку ответное сообшение ограничено 75 символами, команда аD0 вернет только 14 параметров. Оставшиеся параметры считываются с помощью команды аD1.

 $0C!/000520\leq cr\geq l\leq r$  (время выполнения измерения — 5 с, 20 параметров доступны, для команды аС адрес устройства не отправлен, что свидетельствует о незавершенном измерении)

 $0D0!0+069+079+084+0.1+0.6+1.1+21.1+21.7+32.0+1000.3+0.02$  $+20+0.0+0.0\leq cr\leq l/f$ 

 $0D1!0+0+0.0+1.3+0.0+0+77.1\leq cr\leq l\uparrow>$ 

### Непрерывное измерение (aR)

Устройство можно настроить таким образом, чтобы все параметры запрашивались одной командой **aR** вместо двухэтапной процедуры запроса командами  $aM$ ,  $aMC$ ,  $aC$ ,  $aCC + aD$ .

В этом случае полученные значения параметра берутся из последнего интервала обновления. Информация о настройке интервала обновления приведена в «Настройки датчиков и сообщений данных» на стр. 137).

# **ПРИМЕЧАНИЕ**

При использовании команд непрерывного измерения для всех параметров метеостанций серии WXT530 (ветер, PTU, осадки и контроль) следует выбрать соответствующий протокол (aXU.M=R).

При выборе M=S можно будет использовать только команды аМ,  $aMC$ ,  $aC$ ,  $aCC + aD$ . Только данные об осадках могут получаться непрерывно (с помошью команды **aR3**).

Формат команды: **aRx!** 

где:

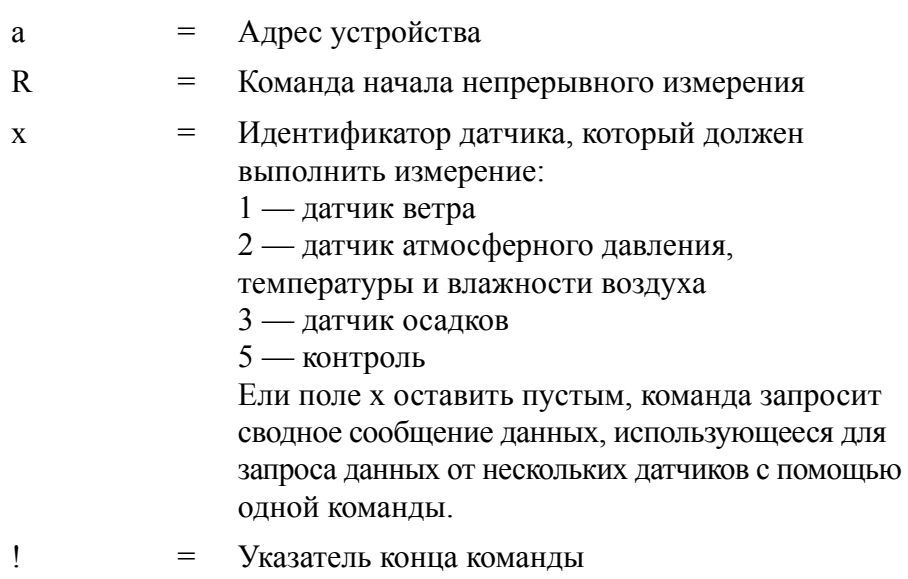

#### Ответ:

 $a$ <поля данных>< $cr$ >< $lf$ >>

где:

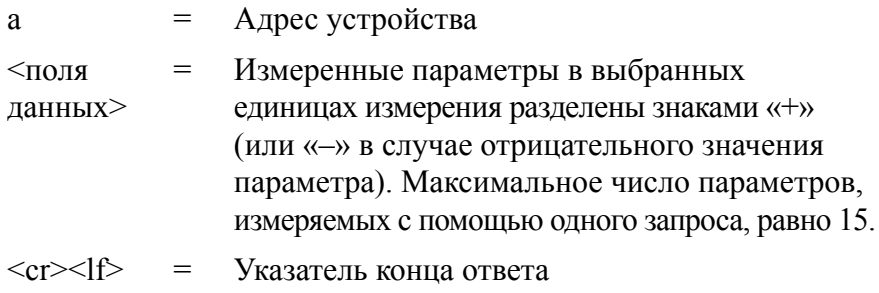

#### **Примеры (адрес устройства 0):**

0R1!*0+323+331+351+0.0+0.4+3.0<cr><lf>*

 $0R3!0+0.15+20+0.0+0.0+0+0.0+0.0+0.0+0.0$ 

0R!*0+178+288+001+15.5+27.4+38.5+23.9+35.0+1002.1+0.00+0+ 0.0+23.8<cr><lf>*

### **Непрерывное измерение с CRC (aRC)**

Формат команды: **aRCx!**

Устройство можно настроить таким образом, чтобы все параметры запрашивались командой aRC. В конце строки добавляются три символа CRC перед <cr><lf>.

#### **Пример (адрес устройства 0):**

0RC3!*0+0.04+10+14.8+0.0+0+0.0INy*

### Протокол NMEA 0183 V3.0

В данном разделе приведено описание команд и формат сообщений данных протокола связи NMEA 0183 v3.0 в автоматическом режиме и режиме запросов.

Подробная информация об изменении параметров сообщений, единиц измерения и других настроек приведена в «Настройки датчиков и сообщений данных» на стр. 137.

Во всех запросах данных передается двухсимвольное поле контрольной суммы (CRC). Алгоритм определения контрольной суммы приведен в «Вычисление CRC-16» на стр. 215.

### Адрес устройства (?)

Данная команда предназначена для запроса адреса устройства на шине.

Формат команды: ?<cr><lf>

где:

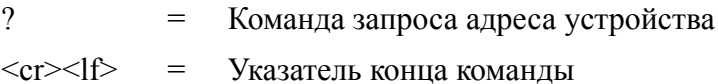

Ответ:

 $b < c r > < l f >$ 

гле:

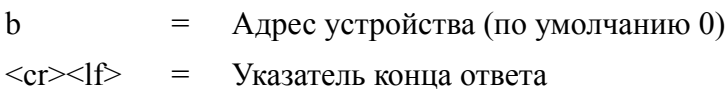

#### Пример.

?< $cr$  >< $cl$  >

 $0 < cr>>lt>$ 

Описание команд при наличии нескольких метеостанций на одной шине приведено в «Организация сети» на стр. 203.

Описание команд изменения адреса устройства приведено в «Изменение параметров связи (аXU)» на стр. 84.

### Команда подтверждения работы (а)

Данная команда служит для проверки того, что устройство отвечает на запросы регистратора данных или другого устройства. Команда отправляет устройству запрос о подтверждении его присутствия на шине.

Формат команды: a<cr><lf>

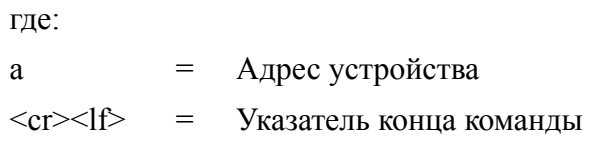

Ответ<sup>.</sup>

 $a < cr >$ 

гле:

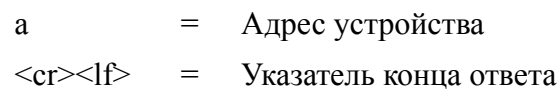

### Пример.

 $0 < c r > l f$ 

 $0 \leq cr \leq l \leq 1$ 

### Команда запроса скорости и направления ветра MWV

Команда MWV используется для запроса данных скорости и направления ветра. Чтобы использовать запрос MWV, для NMEAформатера параметра ветра в настройках датчика ветра необходимо установить значение W. См. «Датчик ветра» на стр. 137.

Команда MWV запрашивает только средние значения скорости и направления ветра. Описание команд получения масимальных и минимальных значений скорости и направления ветра приведено в «Запрос измерений преобразователей XDR» на стр. 122.

### Формат команды: \$--WIQ,MWV\*hh<cr><lf>

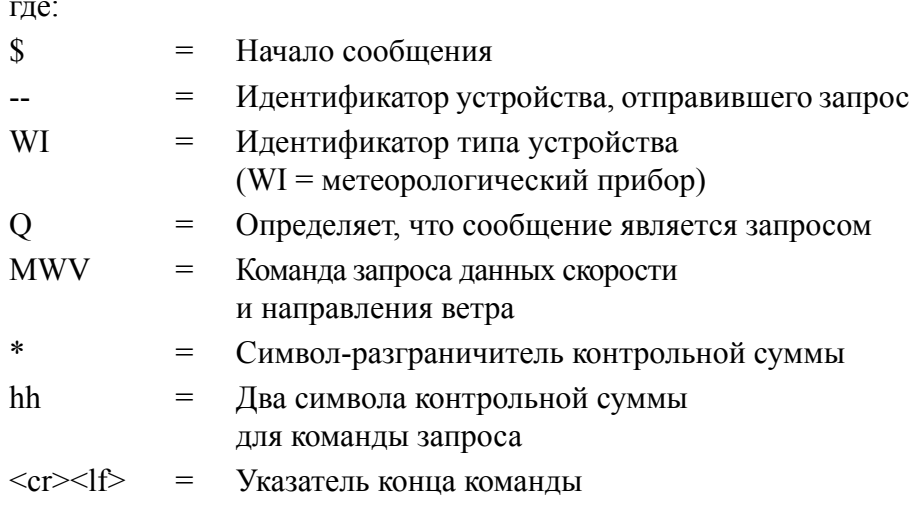

#### Формат ответного сообщения:

### $$WMMV, x.x, R, v.v, M, A^*hh < cr>1\$

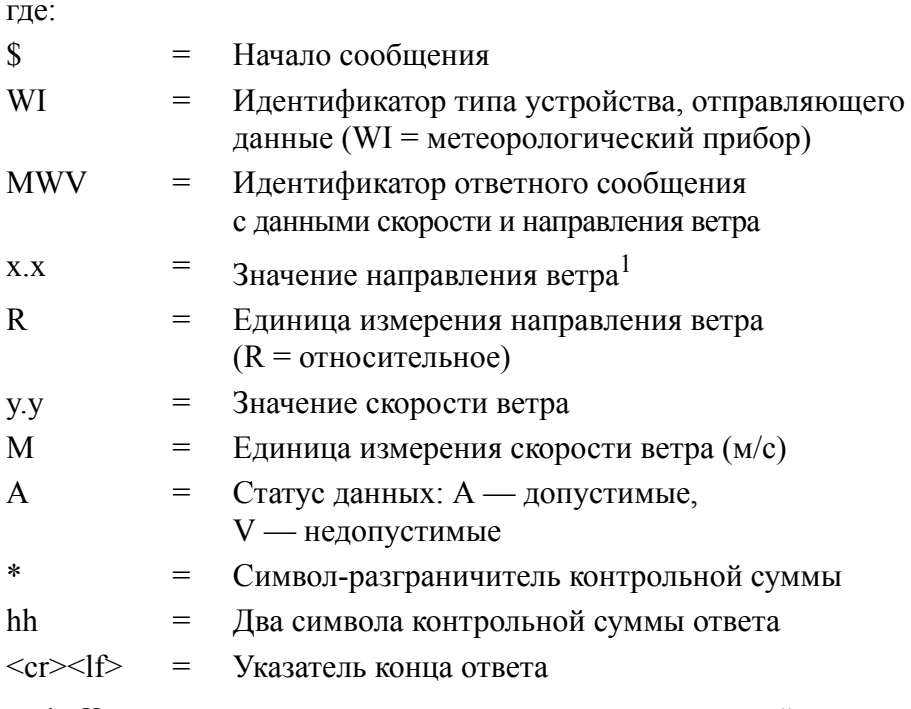

1. Направление ветра указано относительно оси север-юг устройства. Можно установить значение смещения направления ветра. См. раздел 8.

Контрольная сумма, указанная в запросе, зависит от символов идентификатора устройства. Для определения правильной контрольной суммы метеостанций серии WXT530 необходимо отправить команду \$--WIQ, MWV с тремя произвольными символами в конце.

#### Пример.

При наборе команды \$--WIQ,MWVxxx<cr><lf> (xxx — произвольные символы) метеостанция ответит

\$WITXT,01,01,08,Use chksum 2F\*72<cr><lf>

из ответа видно, что 2F — правильная контрольная сумма для команды \$--WIO, MWV.

#### Пример запроса MWV:

 $$--WIO.MWV*2F$ 

\$WIMWV,282,R,0.1,M,A\*37<cr><lf>

(Направление ветра 282 градуса, скорость ветра 0,1 м/с)

### <span id="page-123-0"></span>Запрос измерений преобразователей XDR

По запросу XDR предоставляются данные от всех датчиков, кроме датчика ветра.

Для получения данных ветра с помощью команды XDR необходимо установить значение Т для NMEA-форматера параметра ветра в настройках датчика ветра. См. «Датчик ветра» на стр. 137.

Формат команды: \$--WIQ,XDR\*hh<cr><lf>

#### где:

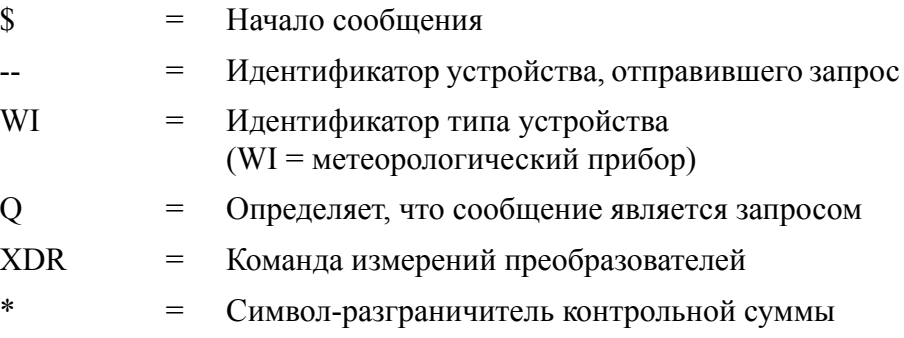

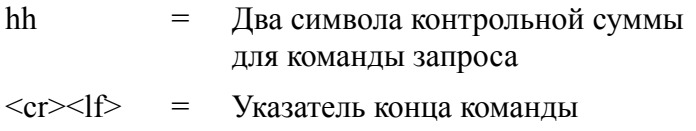

В ответном сообщении будут указаны все задействованные параметры. См. «Настройки датчиков и сообщений данных» на стр. 137.

ПРИМЕЧАНИЕ Порядок параметров в ответе будет таким, как указано в поле выбора настроек параметра. См. «Настройки датчиков и сообщений данных» на стр. 137.

Формат ответного сообщения:

 $$WIXDR, a1, x.x1, u1, c-c1, ... ... an, x.xn, un, c-cn*hh < cr><1$  />

где:

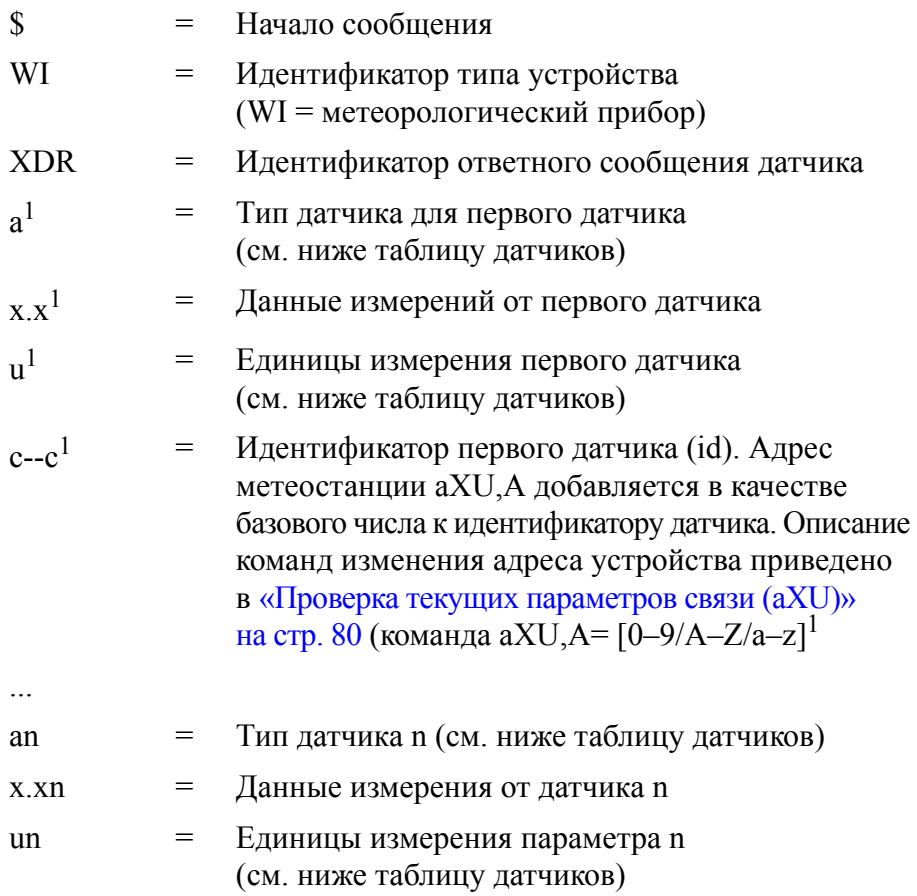

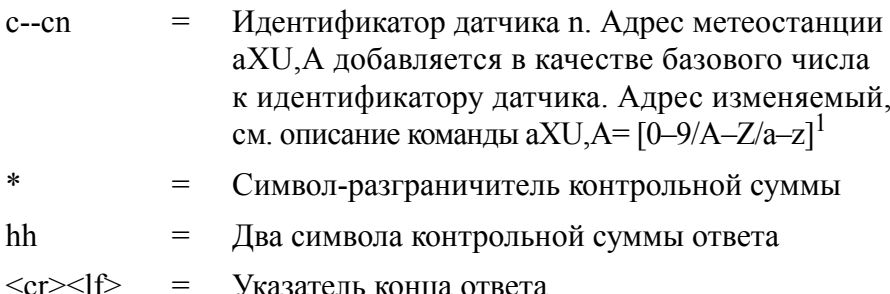

1. Протокол NMEA передает только цифры, обозначающие идентификаторы измерительной метеостанции. Если адрес метеостанции задается буквой, он будет показан в виде цифры (0–9, A = 10, B = 11, a = 36, b = 37 и т. д.)

Контрольная сумма, указываемая в запросе, зависит от символов идентификатора устройства. Ее можно запросить у метеостанции серии WXT530, см. пример ниже.

#### Пример:

При наборе команды \$--WIQ,XDRxxx<cr><lf> (xxx — произвольные символы) метеостанция ответит

 $$WITXT, 01, 01, 08, Use chksum 2D*72 < cr>f$ 

из ответа видно, что 2D — правильная контрольная сумма лля команды S--WIO.XDR.

Если есть несколько измерений одного параметра (в соответствии с приведенной ниже таблицей датчиков). им присваиваются различные идентификаторы датчиков.

Например, минимальная, средняя и максимальная скорость ветра вычисляются на основании одного параметра (скорость ветра), поэтому если все три измерения необходимо показать в сообщении XDR, им присваиваются идентифкаторы датчиков A, A+1 и A+2 соответственно, где A — адрес метеостанции **aXU**, A. Такой же принцип применяется к измерению направления ветра. У температуры. внутренней температуры и темпратуры подогрева одинаковая единица измерения, поэтому им присваиваются идентификаторы датчиков А, А+1 и А+2 соответственно. Количество, продолжительность и интенсивность дождя и града измеряются одинаковыми параметрами. Поэтому параметрам дождя присваивается идентификатор А, а параметрам града — А+1. Максимальным значениям интенсивности дождя и града присваиваются идентификаторы датчиков А+2 и А+3 соответственно.

В следующей таблице приведены примеры идентификаторов датчиков всех измеряемых параметров для метеостанции с адресом устройства 0:

| Измерение                           | ID датчика     | Тип          |
|-------------------------------------|----------------|--------------|
| Минимальное направление ветра       | 0              | A            |
| Среднее направление ветра           | 1              | Α            |
| Максимальное направление ветра      | $\overline{2}$ | A            |
| Минимальная скорость ветра          | 0              | S            |
| Средняя скорость ветра              | 1              | S            |
| Максимальная скорость ветра         | $\overline{2}$ | S            |
| Давление                            | 0              | P            |
| Температура воздуха                 | 0              | С            |
| Внутренняя температура              | $\mathbf{1}$   | $\mathsf{C}$ |
| Относительная влажность             | 0              | $\mathsf{H}$ |
| Количество дождя                    | $\Omega$       | $\vee$       |
| Продолжительность дождя             | 0              | Ζ            |
| Текущая интенсивность дождя         | 0              | R            |
| Количество града                    | 1              |              |
| Продолжительность выпадения града   | $\mathbf{1}$   |              |
| Текущая интенсивность града         | 1              |              |
| Пиковая интенсивность дождя         | $\overline{2}$ |              |
| Пиковая интенсивность града         | 3              |              |
| Температура подогрева               | $\overline{2}$ |              |
| Напряжение питания                  | 0              | U            |
| Напряжение подогрева                | $\mathbf{1}$   | U            |
| Опорное напряжение 3,5 В            | $\overline{2}$ |              |
| Информационное поле                 | 4              |              |
| Доп. измерение дождя                | 1              | V            |
| (опрокидывающийся сосуд)            |                |              |
| Солнечная радиация                  | 3              |              |
| Высота снежного покрова             | 4              |              |
| Доп. измерение температуры (Pt1000) | 3              | C            |

Табл. 19 Идентификаторы датчиков измеряемых параметров

Пример запроса XDR (все параметры каждого датчика задействованы, для NMEA-форматера параметра ветра установлено значение Т):

\$--WIQ,XDR\*2D<cr><lf>

Пример ответного сообщения (все параметры каждого датчика задействованы, для NMEA-форматера параметра ветра установлено значение Т):

Данные датчика ветра

\$WIXDR,A,302,D,0,A,320,D,1,A,330,D,2,S,0.1,M,0,S,0.2,M,1,S,0.2,  $M_{1}2*57 < cr>f>$ 

Данные P, T и RH

 $$WIXDR, C, 23.3, C, 0, C, 24.0, C, 1, H, 50.1, P, 0, P, 1009.5, H, 0*75 < cr><1>f>$ 

Данные датчика осадков

 $$WIXDR, V, 0.02, M, 0, Z, 30, s, 0, R, 2.7, M, 0, V, 0.0, M, 1, Z, 0, s, 1, R, 0.0, M, 1,$  $R, 6.3, M, 2, R, 0.0, M, 3*51 < cr>f$ 

Контрольные данные

\$WIXDR,C,20.4,C,2,U,12.0,N,0,U,12.5,V,1,U,3.460,V,2,G,HEL/ ,4\*2D

Структура ответного сообщения датчика ветра:

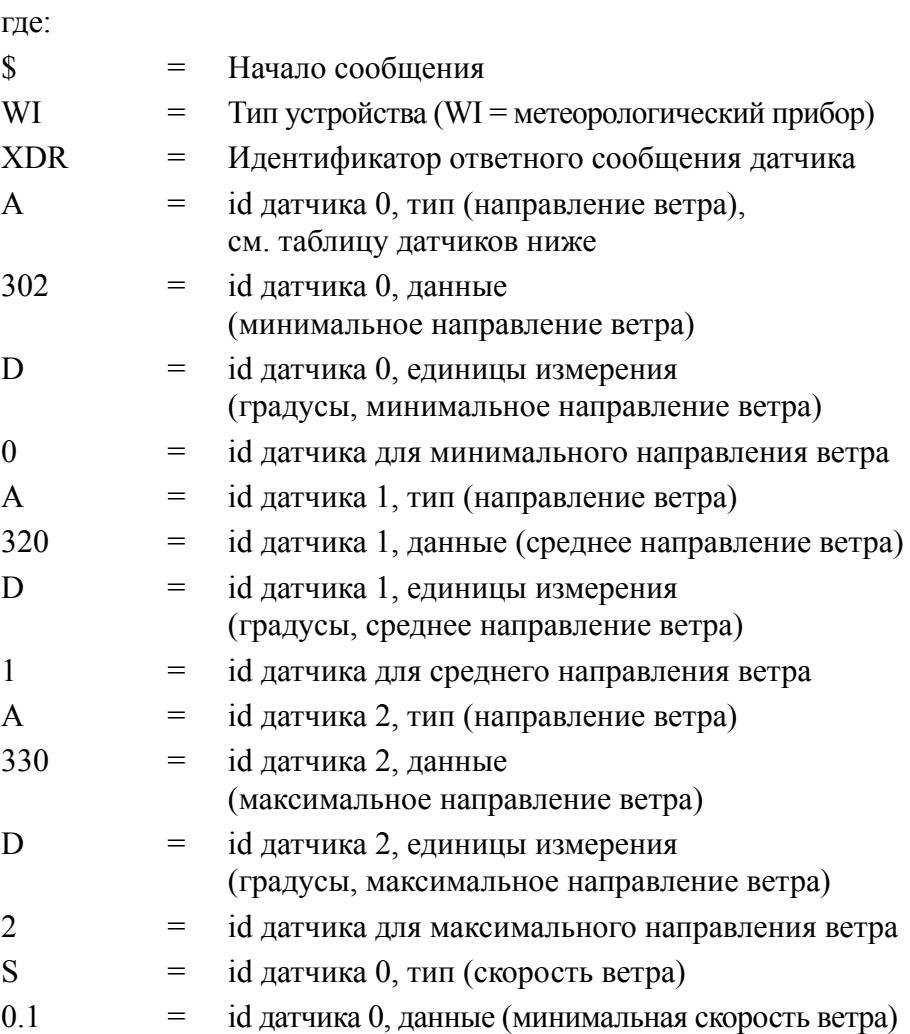

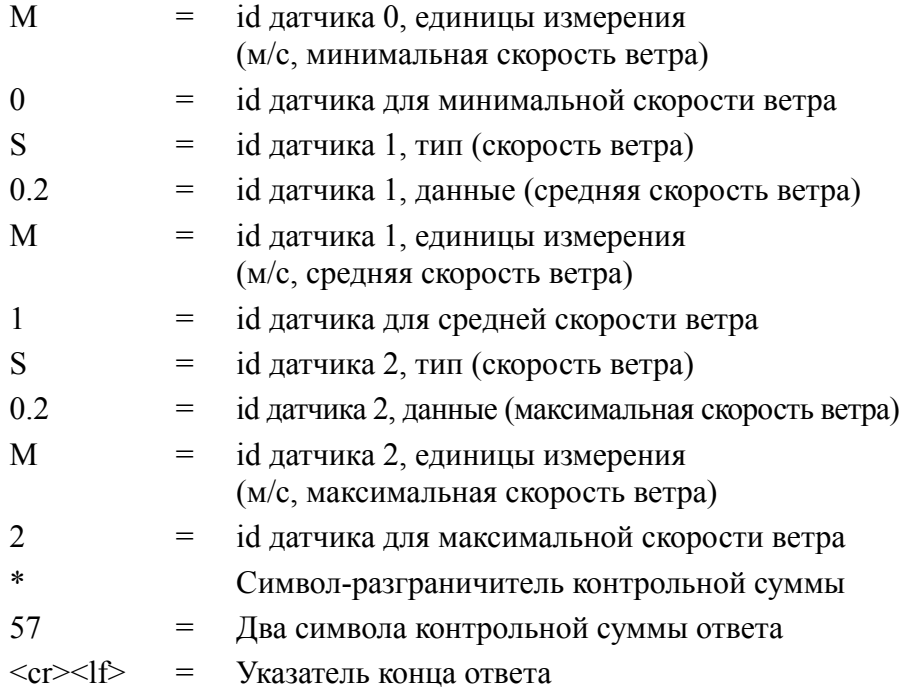

Структура ответного сообщения датчика на запрос о данных атмосферного давления, температуре и влажности воздуха:

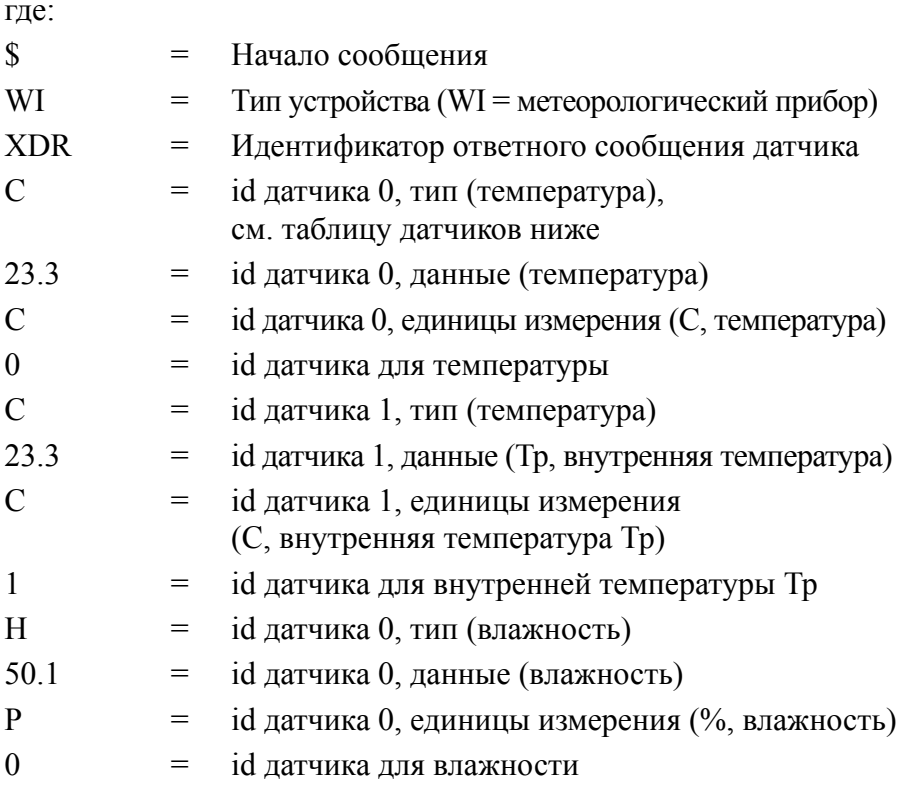

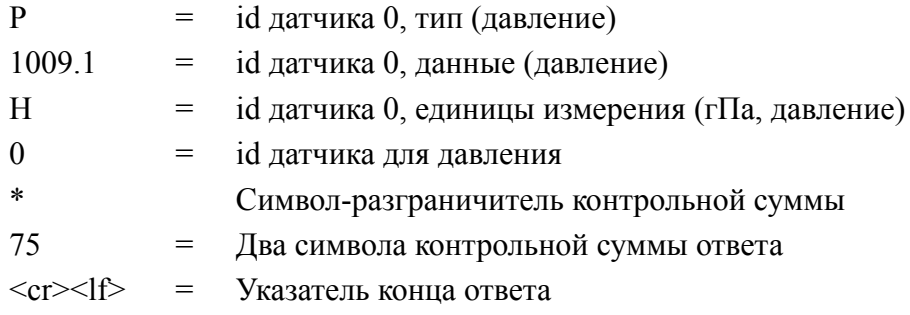

Структура ответного сообщения датчика осадков:

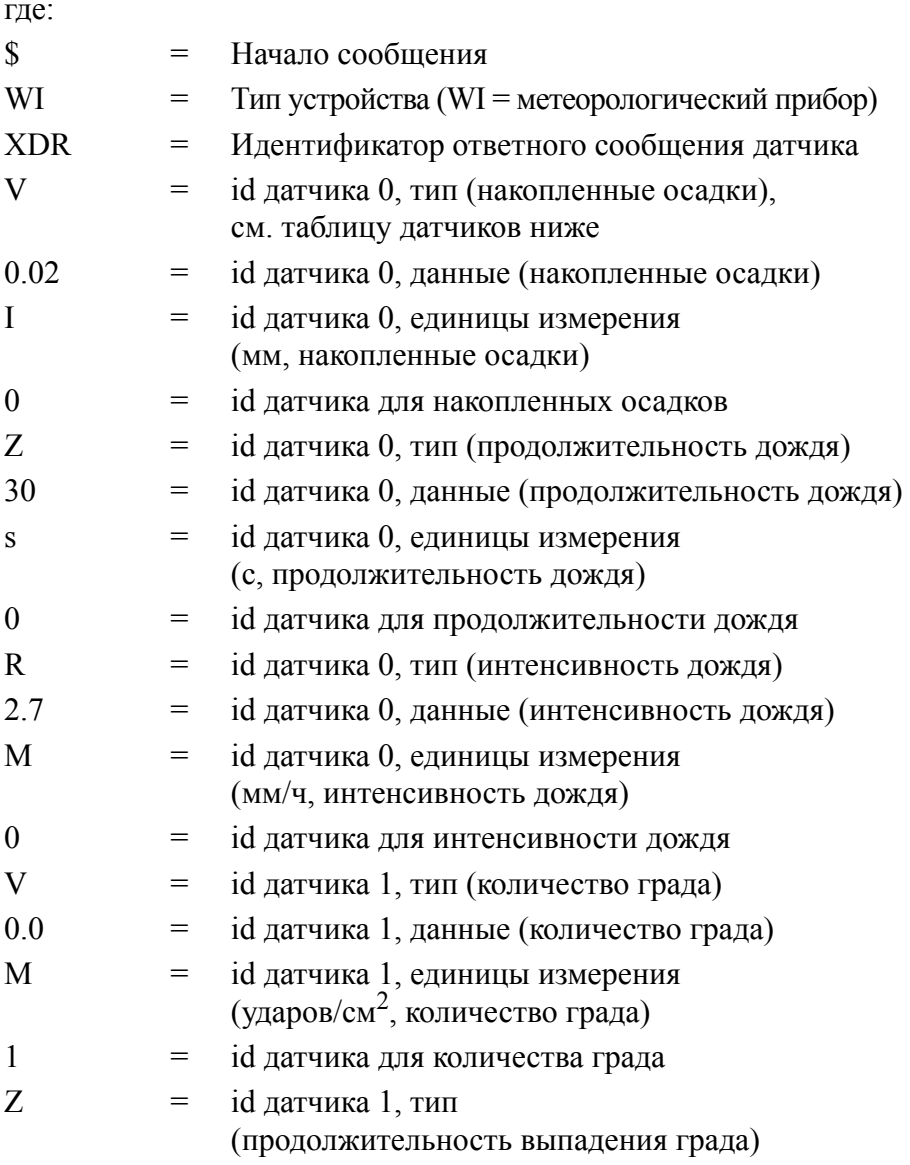

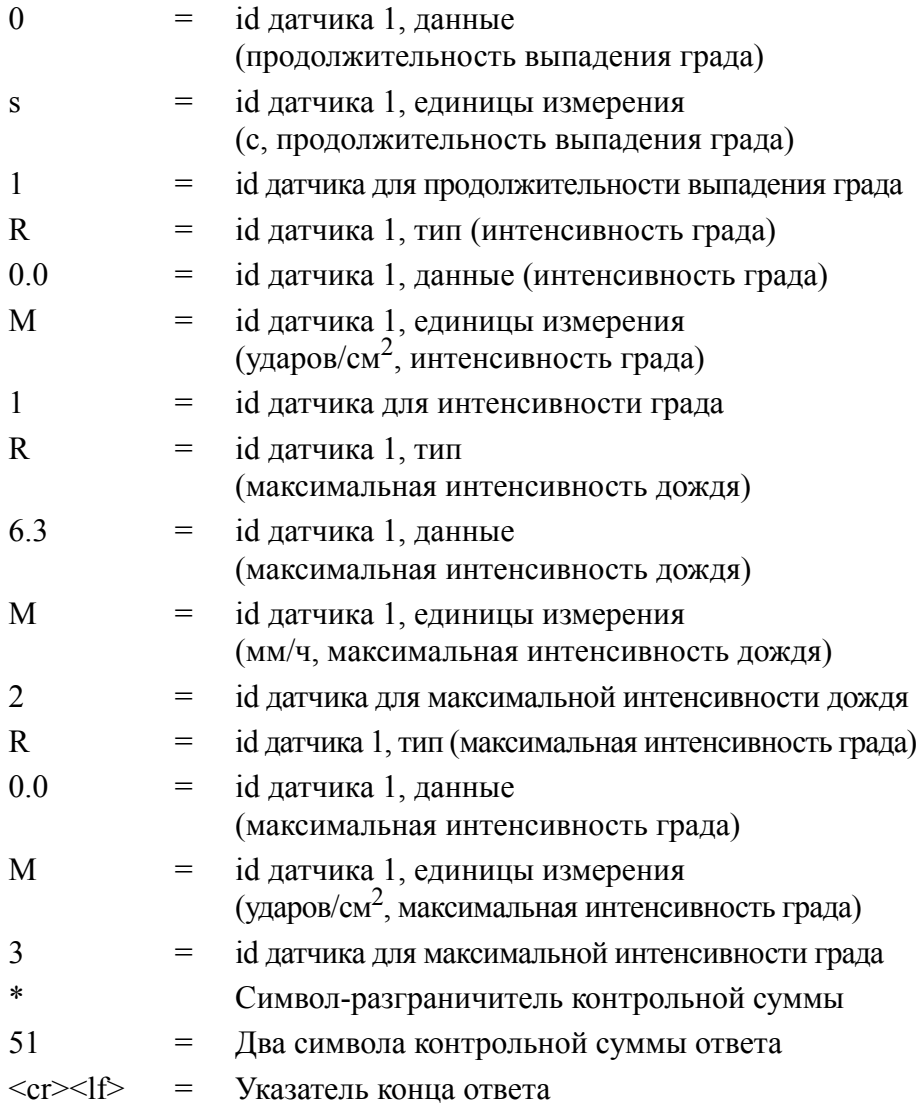

Структура ответа контрольного сообщения:

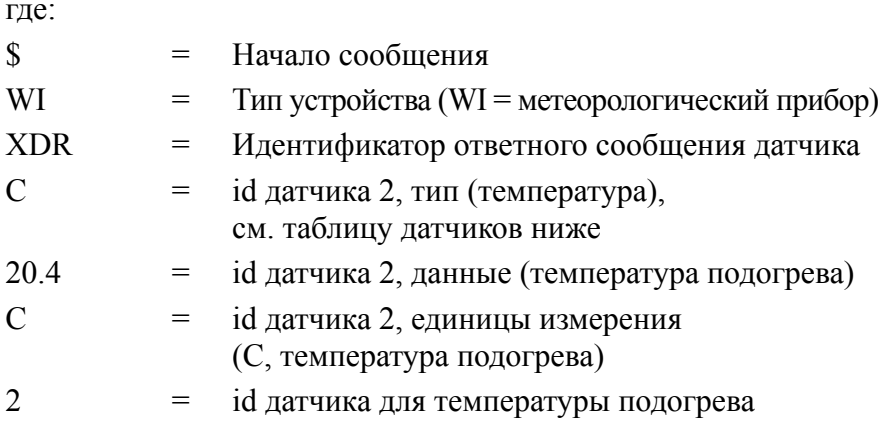

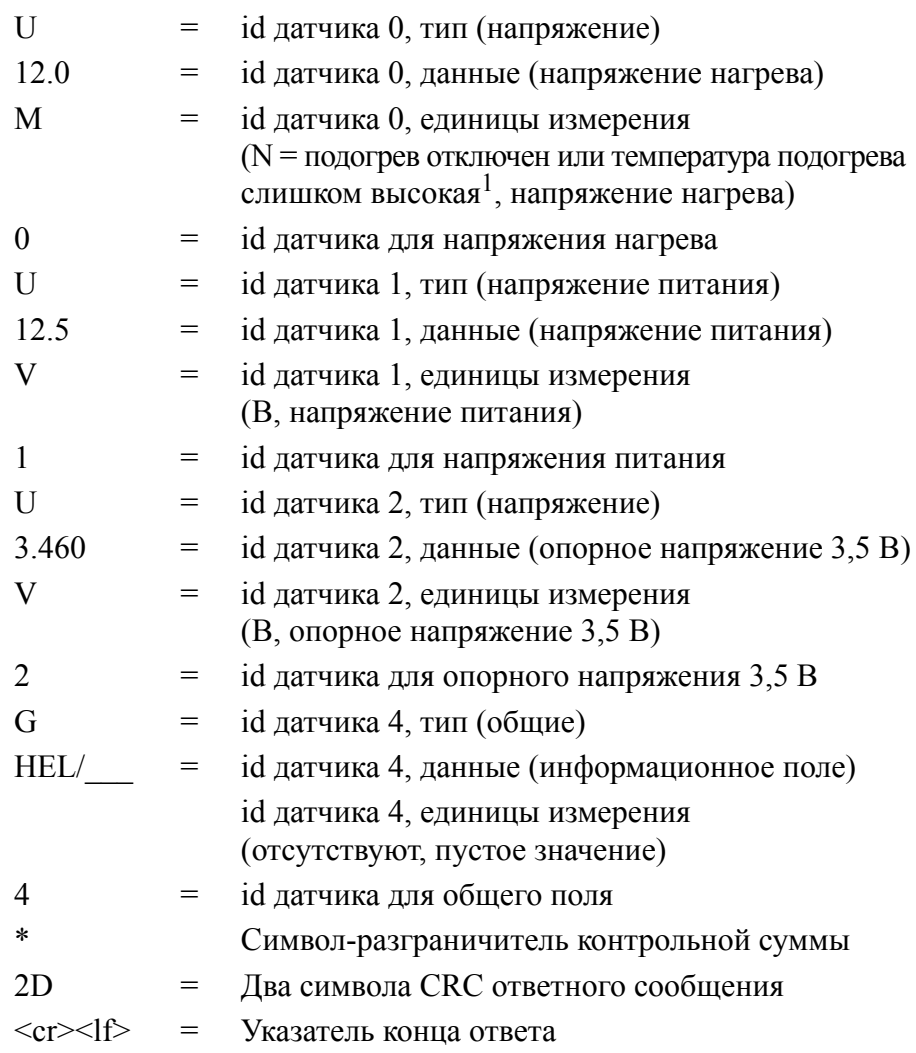

1. Описание значений поля «Напряжение нагрева» приведены в разделе 8, Контрольное сообщение, Настройки полей.

| Датчик                                 | Тип | Поле единиц измерения                                                                                                    | Примечания                                                                    |
|----------------------------------------|-----|----------------------------------------------------------------------------------------------------|-------------------------------------------------------------------------------|
| Температура                            | С   | С = градусы Цельсия<br>F = градусы Фаренгейта                                                                                                    |                                                                               |
| Угол отклонения<br>(направление ветра) | A   | D = градусы                                                                                                    |                                                                               |
| Скорость ветра                         | S   | $K = KM/4$ , $M = M/c$ , $N = y3$ лы                                                                                                    | $S = M$ иль/ч,<br>не стандартизировано <sup>1</sup>                           |
| Давление                               | P   | $B = \delta$ ар, Р = Па                                                                                                    | Н = гПа, I = дюймов рт. ст.,<br>$M = MM$ pt. ct.                              |
| Влажность                              | H   | Р = процент                                                                                                    |                                                                               |
| Количество осадков                     | В   | M = мм, I = дюймы, H = удары                                                                                                    | не стандартизировано1                                                         |
| Время<br>(продолжительность)           | Z   | S = секунды                                                                                                    | не стандартизировано1                                                         |
| Интенсивность<br>(количество осадков)  | R   | M = мм/ч, I = дюйм/ч,<br>Н = ударов/ч для дождя<br>$M = \gamma A \cos \beta$ см <sup>2</sup> ч, I = ударов/<br>дюйм <sup>2</sup> ч, H = ударов/ч для града | не стандартизировано1                                                         |
| Напряжение                             | U   | V = В (а также подогрев 50 %)                                                                                                    | N = не используется,<br>$F =$ подогрев 50 %, W = полная<br>мощность подогрева |
| Общие                                  | G   | Отсутствует (пустое значение)<br>Р = процент                                                                                                    |                                                                               |

**Табл. 20 Таблица датчиков**

1. Для протокола NMEA 0183 не указывается.

### **Передача текста ТХТ**

Формат ответного текстового сообщения:

 $$WITXT, xx, xx, xx, c--c^*hh < cr>f>$ 

где:

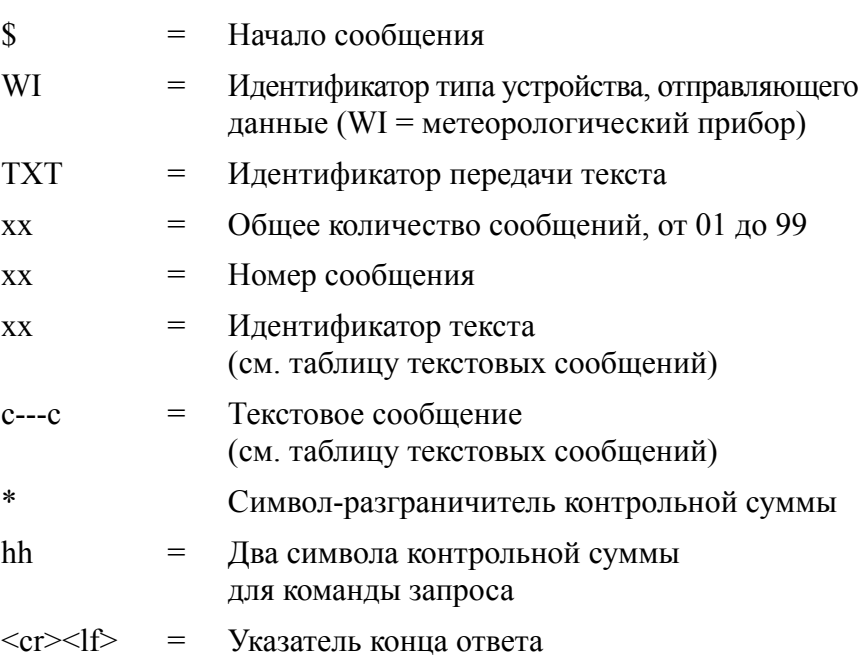

#### Примеры:

 $$WItXT,01,01,01,Unable to measure error *6D < c r > <1 f$ (запрос данных ветра, в то время как все параметры ветра заблокированы в сообщении о ветре).

\$WITXT,01,01,03,Unknown cmd error\*1F (неизвестная команда 0XO!<cr><lf>).

\$WITXT,01,01,08,Use chksum 2F\*72 (неправильная контрольная сумма в запросе MWV).

В табл. 27 на стр. 180 приведен список коротких текстовых сообщений и пояснения к ним.

### Автоматический режим

Если выбран автоматический протокол NMEA 0183 v3.0, метеостанция отправляет сообщения данных с интервалом обновления, заданным пользователем. Формат сообщения такой же, как и для запросов данных MWV и XDR. NMEAформатер параметра ветра в настройках датчика ветра определяет формат отправки сообщения - MWV или XDR.

При работе по протоколу NMEA 0183 можно использовать команлы запроса ланных протокола ASCII  $aR1$ .  $aR2$ .  $aR3$ .  $aR5$ . аR, аR0 и их версии с CRC ar1, ar2, ar3, ar5, ar и ar0. Ответные сообщения приходят в стандартном формате протокола NMEA 0183.

Информация о настройке формата сообщений приведена в «Настройки датчиков и сообщений данных» на стр. 137.

### Автоматическое составное сообщение данных (aR0)

Когда выбрана отправка автоматического составного сообщения, метеостанция отправляет составные сообщения данных с интервалом, заданным пользователем. Структура сообщения такая же, как и для команды запроса составного сообщения данных **aR0**. В сообщении содержится заданный пользователем набор параметров ветра, давления, температуры, влажности, осадков и контрольных данных.

Пример (можно выбрать включаемые в сообщение параметры из общего набора параметров команд aR1, aR2, aR3 и aR5):

\$WIXDR,A,057,D,1,S,0.6,M,1,C,22.6,C,0,H,27.1,P,0,P,1013.6,H,0,V,  $0.003$ , I, 0, U, 12, 0, N, 0, U, 12, 4, V, 1\*67 < cr > < lf>

Пример (параметры осадков и напряжения не запрашиваются):

\$WIXDR,A,054,D,1,S,0.4,M,1,C,22.5,C,0,H,26.3,P,0,P,1013.6,H,0\*79  $\langle cr \rangle \langle l \rangle$ 

Подробная информация о выборе параметров, предоставляемых в ответном сообщении, приведена в «Настройки датчиков и сообщений данных» на стр. 137.

Отправка автоматического составного сообщения является параллельным, а не альтернативным режимом по отношению к режиму запроса или автоматическому режиму.

## <span id="page-138-0"></span>**FILABA 8** НАСТРОЙКИ ДАТЧИКОВ И СООБЩЕНИЙ ДАННЫХ

В данном разделе приведено описание команд конфигурации датчиков и команд задания формата сообщений данных для всех протоколов связи: ASCII, NMEA 0183 и SDI-12.

Изменение настроек датчиков и сообщений также можно выполнить с помощью программы Vaisala Configuration Tool. См. табл. 41 на стр. 195.

### <span id="page-138-1"></span>Датчик ветра

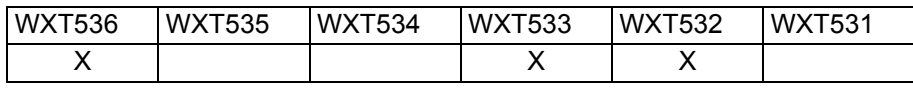

### Проверка настроек (aWU)

При помощи следующей команды вы можете проверить текущие настройки датчика ветра.

Формат команды в ASCII и NMEA 0183: aWU<cr><If>

Формат команды в SDI-12: aXWU!

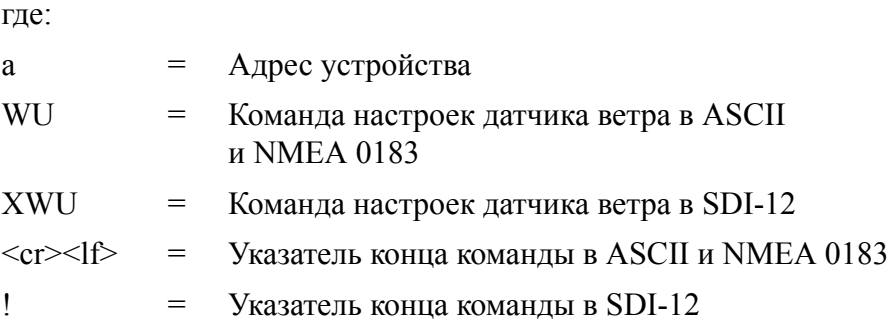

Ответ в ASCII и NMEA 0183:

 $aWU, R = [R], I = [I], A = [A], G = [G], U = [U], D = [D], N = [N], F = [F] \le cr \ge \langle f \rangle$ 

Ответ в SDI-12:

 $aXWU, R = [R]$ ,  $I = [I]$ ,  $A = [A]$ ,  $G = [G]$ ,  $U = [U]$ ,  $D = [D]$ ,  $N = [N]$ ,  $F = [F] < cr$  $<$ l $f$ >

где  $[R][I][A][G][U][D][N]$  — настройки полей (см. следующие разделы).

#### Пример (ASCII и NMEA 0183, адрес устройства 0):

 $0WU\leq cr\leq l\uparrow$ 

 $0WU$ , $R=01001000&00100100$ , $I=60$ , $A=10$ , $G=1$ , $U=N$ , $D=$  $-90N=W,F=4\leq cr\leq l/f$ 

#### Пример (SDI-12, адрес устройства 0):

 $0XWU!0XWU,R=11111100&01001000,I=10,A=3,G=1,U=M,D=0,N$  $=W.F=4\leq cr\geq l/f$ 

### <span id="page-140-0"></span>Настройки полей

 $[R]$ 

Выбор параметров: это поле содержит 16 бит,  $\quad = \quad$ определяющих параметры ветра, которые будут включены в сообщение данных. Значение бита 0 отключает, а значение бита 1 включает параметр.

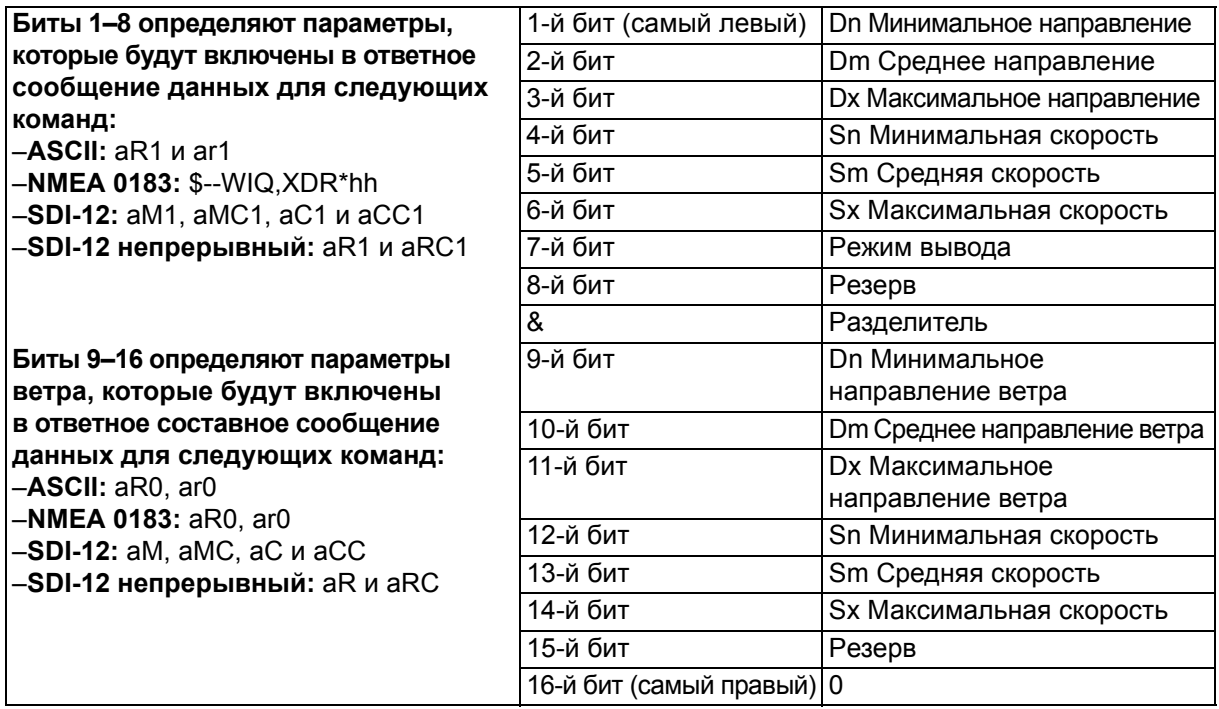

Порядок параметров приведен в следующей таблице:

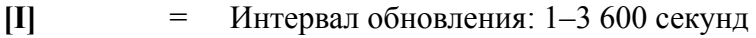

 $[A]$ 

Время усреднения: 1-3 600 секунд  $=$ Определяет период, в течение которого вычисляются средние значения скорости и направление ветра. Такой же период используется при расчете максимального и минимального значений. В приложении D «Метод усреднения параметров ветра» на стр. 217 приведена информация о режимах работы при A<I и A>I.

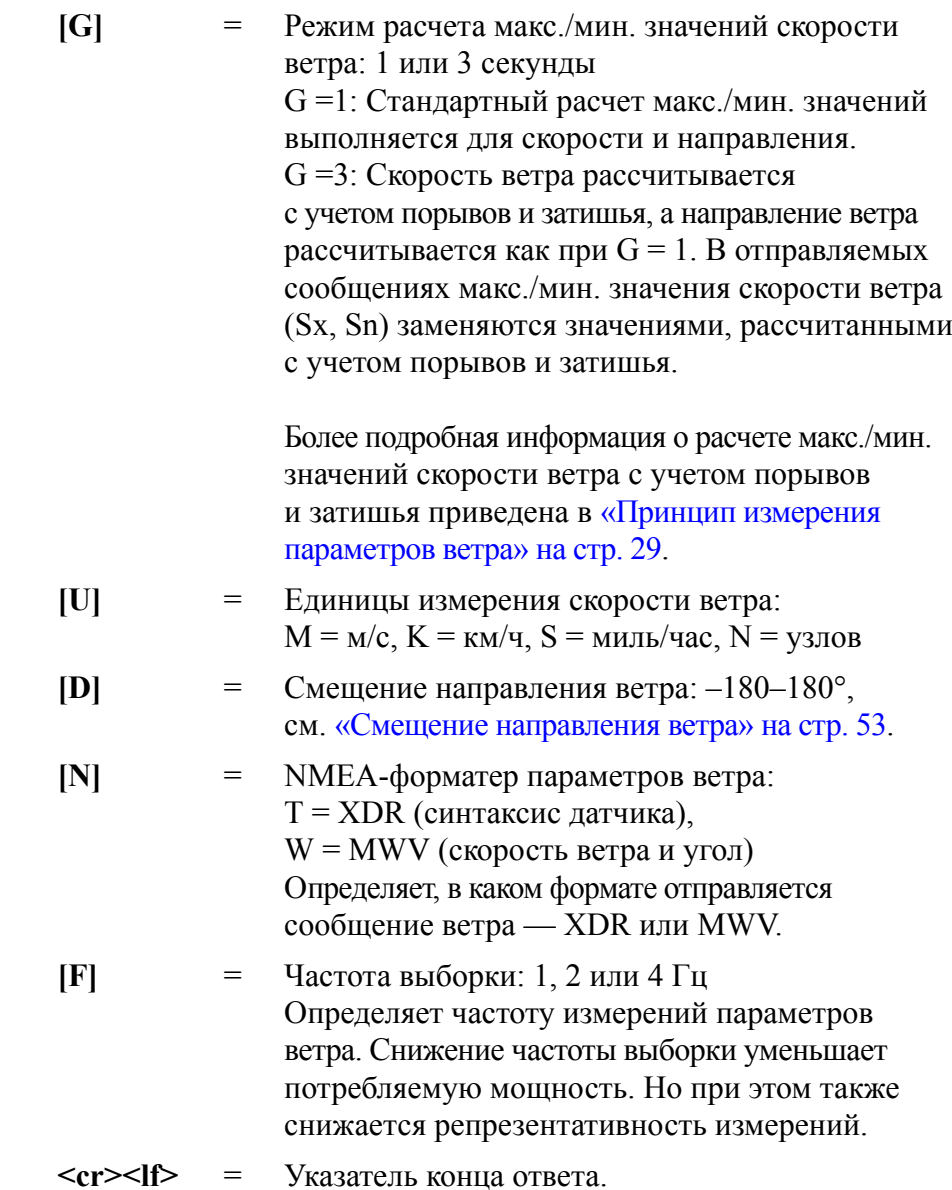

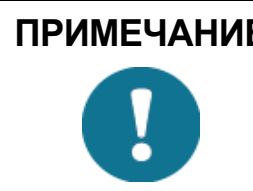

ПРИМЕЧАНИЕ При использовании сообщений ветра MWV в NMEA 0183 один из битов 1-6 поля [R] должен быть равен 1.

ПРИМЕЧАНИЕ Для получения репрезентативных характеристик значений параметров ветра используйте достаточно большое время усреднения по отношению к частоте выборки (не менее четырех выборок за период усреднения).

### Изменение настроек (aWU)

Можно изменить следующие настройки:

- параметры, входящие в сообщение данных ветра;  $\qquad \qquad -$
- интервал обновления:  $\overline{a}$
- время усреднения;  $\overline{a}$
- режим расчета макс./мин. значений скорости ветра;  $\equiv$
- единицы измерения скорости ветра;  $\equiv$
- смещение направления ветра;  $\overline{\phantom{0}}$
- NMEA-форматер параметров ветра.  $\overline{\phantom{0}}$

Для изменения настроек используется следующая команда. Расшифровка значений настроек полей приведена в примерах и в разделе «Настройки полей» на стр. 139.

Формат команды в ASCII и NMEA 0183:

 $aWU, R=x, I=x, A=x, G=x, U=x, D=x, N=x, F=x\leq c r>>1$ 

Формат команды в SDI-12:

 $aXWU, R=x,I=x,A=x,G=x,U=x,D=x,N=x,F=x!$ 

где:

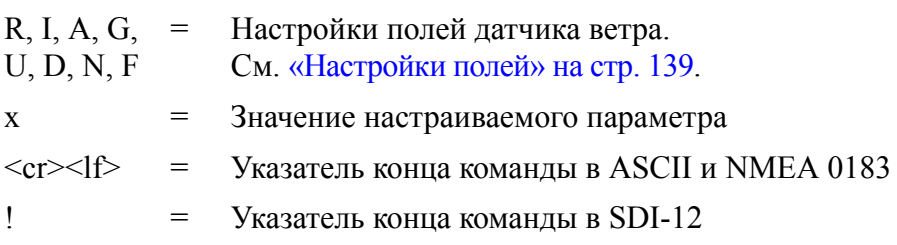

ПРИМЕЧАНИЕ При работе в режиме, когда время усреднения [А] больше, чем интервал обновления [I], время усреднения должно быть кратным интервалу обновления и не должно превышать его более, чем в 12 раз. Пример: если I = 5 с,  $A_{\text{макс}} = 60$  с.

#### Примеры (ASCII и NMEA 0183, адрес устройства 0):

Необходимо установить время усреднения 20 с для скорости и направления ветра в данных ветра и отправлять эти параметры в составном сообщении данных каждые 60 с. Скорость ветра должна предоставляться в узлах, смещение направления ветра на  $+10^{\circ}$ .

Изменение интервала измерений на 60 с:

 $0$ WU,I=60 <  $cr$  > <  $1$ f >

 $0WU.I=60\leq cr\geq l\uparrow$ 

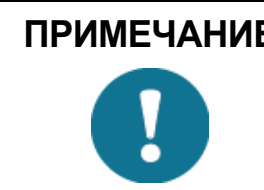

ПРИМЕЧАНИЕ С помощью одной команды можно изменить несколько параметров, но длина команды при этом не должна превышать 32 символа (см. примеры ниже).

> Изменение времени усреднения на 20 с, единиц измерения скорости на узлы, смещения направления ветра на +10°:

 $0WU$ , A=20, U=N, D=10<cr><lf>

 $0WU, A=20, U=N, D=10\leq cr\leq l\}$ 

Изменение выбора параметров ветра:

0WU,R=0100100001001000<cr><lf>

 $0WU, R = 01001000 \& 00100100 \& 00000$ 

ПРИМЕЧАНИЕ Символ «&» недопустим в данной команде.

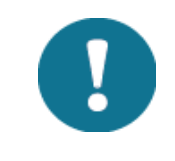
Ответное сообщение после изменения настроек:

 $0R1 \leq c r \geq 1f$ 

 $0R1, Dm = 268D, Sm = 1.8N < cr > <1$ 

#### Пример (SDI-12, адрес устройства 0):

Изменение интервала измерений на 10 с:

 $0XWU,I=10!0\leq cr\geq l\leq r$ 

В режиме SDI-12 для проверки данных необходимо отправить отдельный запрос (0XWU!).

#### Датчики давления, температуры и влажности

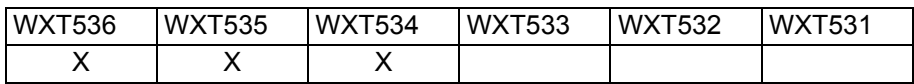

# Проверка настроек (aTU)

Данная команда используется для проверки текущих настроек датчиков атмосферного давления, влажности и тепературы воздуха.

Формат команды в ASCII и NMEA 0183: aTU<cr><lf>

Формат команды в SDI-12: aXTU!

где:

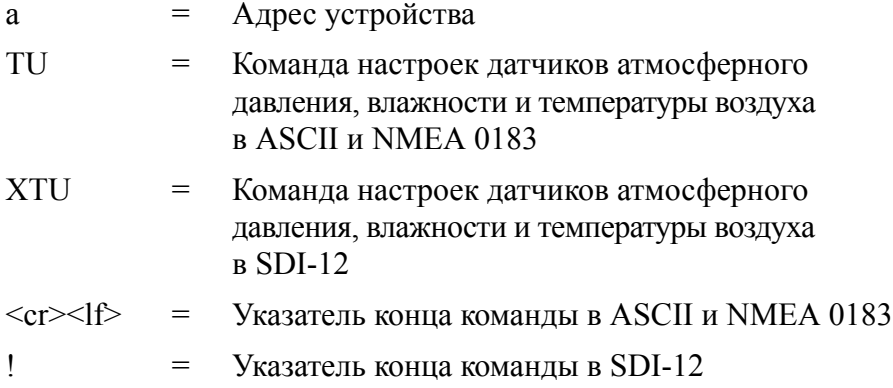

Ответ в ASCII и NMEA 0183:

 $aTU, R= [R], I=[II], P=[P], H=[H]\langle I\rangle$ 

Ответ в  $SDI-12$ 

 $aXTU, R = [R], I = [I], P = [P], H = [H] < cr > \langle f \rangle$ 

где [R][I][P][H] — настройки полей (см. следующий раздел).

#### Пример (ASCII и NMEA 0183, адрес устройства 0):

 $0TU<sub>cr</sub><1$ 

 $0TU, R=11010000 & 11010000, I=60, P=H, T=C\leq cr\geq l\uparrow>$ 

Пример (SDI-12, адрес устройства 0):

 $0XTU!0XTU,R=11010000&11010000,I=60,P=H,T=C\leq cr\leq l\neq$ 

### <span id="page-146-0"></span>Настройки полей

 $[**R**]$ 

Выбор параметров: это поле содержит 16 бит,  $\equiv$ определяющих параметры PTU, которые будут включены в сообщения даных. Значение бита 0 отключает, а значение бита 1 включает параметр.

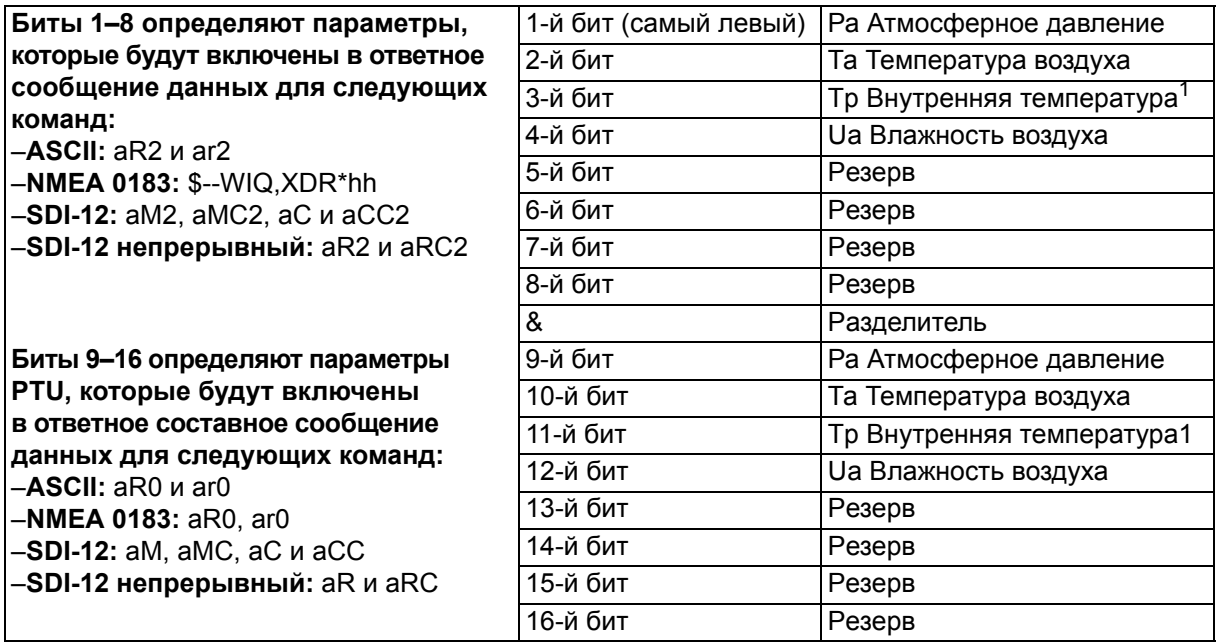

1. Значение температуры Тр используется для расчета давления. Оно не отражает температуру воздуха.

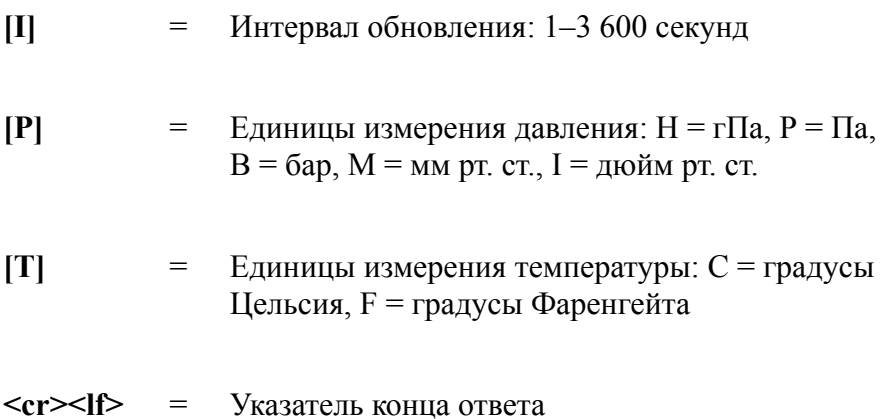

### Изменение настроек (aTU)

Можно изменить следующие настройки:

- параметры, входящие в сообщение данных;  $\equiv$
- интервал обновления:  $\equiv$
- единицы измерения давления;  $\equiv$
- единицы измерения температуры.  $\overline{\phantom{0}}$

Для изменения настроек используется следующая команда. Расшифровка значений настроек полей приведена в примерах и в разделе «Настройки полей» на стр. 145.

Формат команды в ASCII и NMEA 0183:

#### $aTU, R=x, I=x, P=x, T=x\leq cr\leq l\leq r$

Формат команды в SDI-12:

 $aXTU, R=x, I=x, P=x, T=x!$ 

где:

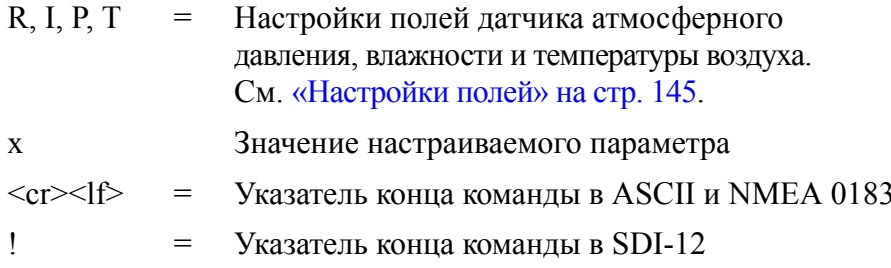

#### Примеры (ASCII и NMEA 0183, адрес устройства 0):

Необходимо получать данные о температуре и влажности каждые 30 секунд

Изменение выбора параметров:

0TU,R=0101000001010000<cr><lf>

 $0TU, R = 01010000 & 01010000 &   
cr>><1f>$ 

#### ПРИМЕЧАНИЕ Символ «&» недопустим в данной команде.

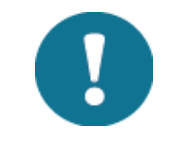

Изменение интервала обновления:

0TU,I=30 < $cr$  > < $l$  = 16

0TU,I=30<cr><lf>

Ответное сообщение после изменения настроек:

 $0R2 \leq c r \geq 1$ f>

 $0R2, Ta = 23.9C, Ua = 26.7P \leq cr \leq l \leq 5$ 

#### Пример (SDI-12, адрес устройства 0):

Изменение единиц измерения на градусы Фаренгейта:

 $0XTU, U=F!0\leq cr\geq l\neq$ 

В режиме SDI-12 для проверки данных необходимо отправить отдельный запрос (0XWU!).

### Датчик осадков

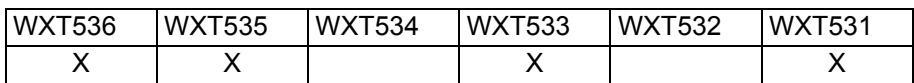

### Проверка настроек (aRU)

Данная команда используется для проверки текущих настроек датчика осадков.

Формат команды в ASCII и NMEA 0183: aRU<cr>><If> Формат команды в SDI-12: aXRU!

гле:

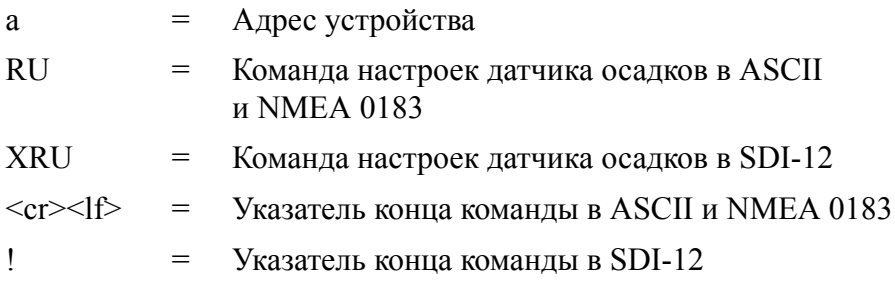

Ответ в ASCII и NMEA 0183:

 $aRU,R=[R],I=[I],U=[U],S=[S],M=[M],Z=[Z],X=[X],Y=[Y]\langle I\rangle$ 

Ответ в SDI-12:

 $aXRU,R=[R],I=[I],U=[U],S=[S],M=[M],Z=[Z],X=[X],Y=[Y]\langle f\rangle$ 

где  $[R][I][U][S][M][Z][X][Y]$  — настройки полей (см. следующие разделы).

#### Пример (ASCII и NMEA 0183, адрес устройства 0):

 $0$ RU<cr> $\leq$ df>

 $ORU, R=11111100 \& 10000000, I=60, U=M, S=M, M=R, Z=M, X=100,$  $Y=100\leq cr\geq l/f$ 

#### Пример (SDI-12, адрес устройства 0):

 $ORU!ORU, R=11111100&10000000, I=60, U=M, S=M, M=R,$  $Z = M_X = 100, Y = 100 < cr > 1f >$ 

### <span id="page-150-0"></span>Настройки полей

 $|R|$ 

 $\equiv$ Выбор параметров: это поле содержит 16 бит, определяющих параметры осадков, которые будут включены в сообщения данных. Значение бита 0 отключает, а значение бита 1 включает параметр.

Порядок параметров приведен в следующей таблице:

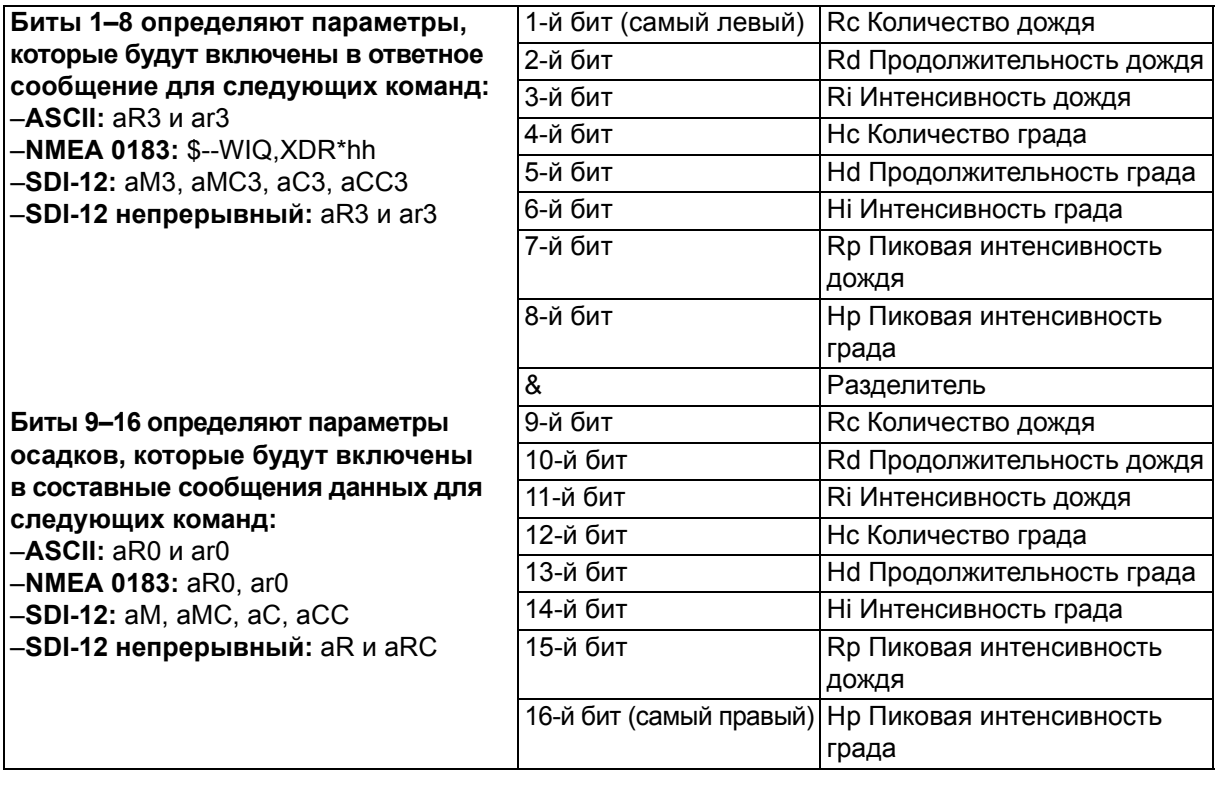

 $\mathbf{H}$ 

Интервал обновления: 1-3 600 секунд.  $\equiv$  . Интервал действителен, только если в поле [М] установлено значение Т

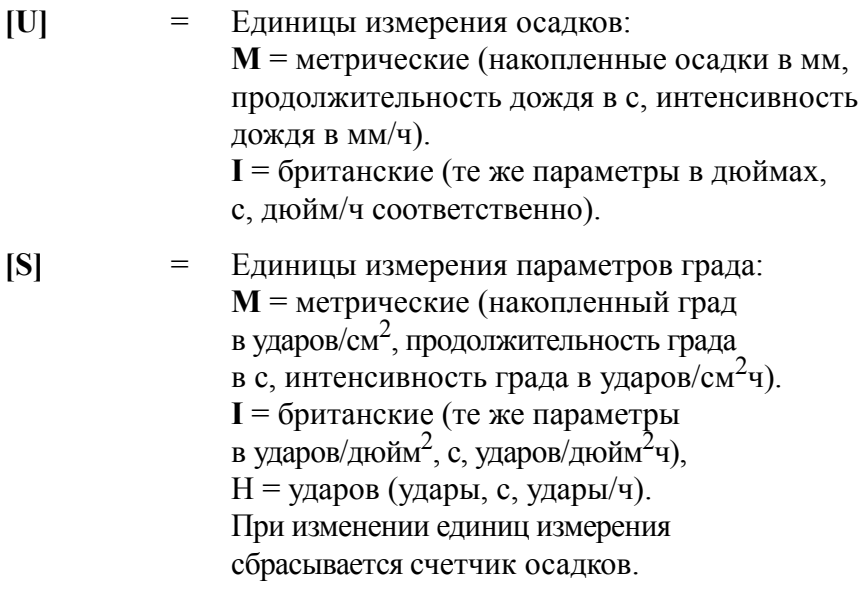

**[M]** = Режим автоматической отправки данных:

R = начало/окончание осадков,  $C =$  опрокидывающийся сосуд,  $T =$  по времени **R** = начало/окончание осадков: метеостанция автоматически отправляет сообщение с параметрами осадков через 10 секунд после первого обнаружения осадков. Значение продолжительности дождя Rd увеличивается с шагом 10 с. Момент окончания осадков определяется при Ri = 0. Этот режим используется для выявления моментов начала и окончания осадков.

**C** = опрокидывающийся сосуд: метеостанция отправляет сообщение с параметрами осадков при увеличении количества осадков на определенную величину  $(0,1 \text{ MM}/0,01 \text{ m}$ юйм). Этот режим имитирует обычный способ измерения с опрокидывающимся сосудом.

**T** = по времени: метеостанция отправляет сообщение с параметрами осадков через интервалы, указанные в поле **[I]**.

Не следует использовать автоматическую отправку данных опрокидывающегося сосуда для протоколов в режиме запросов, так как это снизит разрешающую способность выхода (дискретизированную по опрокидываниям сосуда).

 $|Z|$ Сброс счетчика осадков: М = ручной,  $=$ A = автоматический, L = при достижении предела, Y = мгновенный

 $M$  = режим ручного сброса: счетчик сбрасывается командой aXZRU. См. «Сброс счетчика осадков  $(aXZRU)$ » на стр. 89.

 $A$  = режим автоматического сброса: счетчики сбрасываются после каждого сообщения осадков. как в автоматическом режиме, так и в режиме по запросу.

L = режим сброса по достижению предела. Счетчики дождя и града сбрасываются при достижении определенного предела. Пределы сброса счетчиков (х, у) задаются командами aRU.X=х для дождя и aRU.Y=у для града.  $Y =$ мгновенный сброс: счетчики сбрасываются сразу после получения команды.

 $[X]$ Предел количества дождя: 100-65 535.  $=$ Устанавливает предел, при достижении которого сбрасывается счетчик количества дождя. Когда значение превышает предел, счетчик сбрасывается в 0. Если выбраны метрические единицы измерения (aRU,U=x), диапазон допустимых значений предела составляет 1,00-655,35 мм. Если выбраны британские единицы измерения, эквивалентный диапазон равен 0,100-65,535 дюйма.

> Чтобы включить эту функцию, установите параметр сброса счетчика aRU, Z=L (режим сброса по достижению предела).

VAISALA

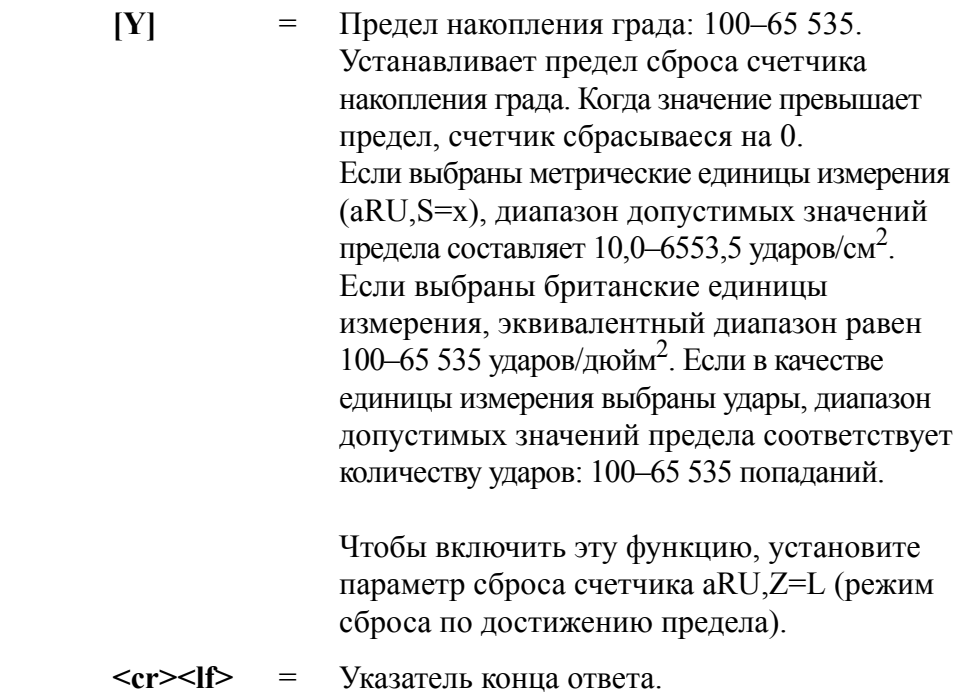

ПРИМЕЧАНИЕ Параметр режима автоматической отправки данных актуален только при работе в автоматических режимах протоколов ASCII (+CRC) и NMEA 0183.

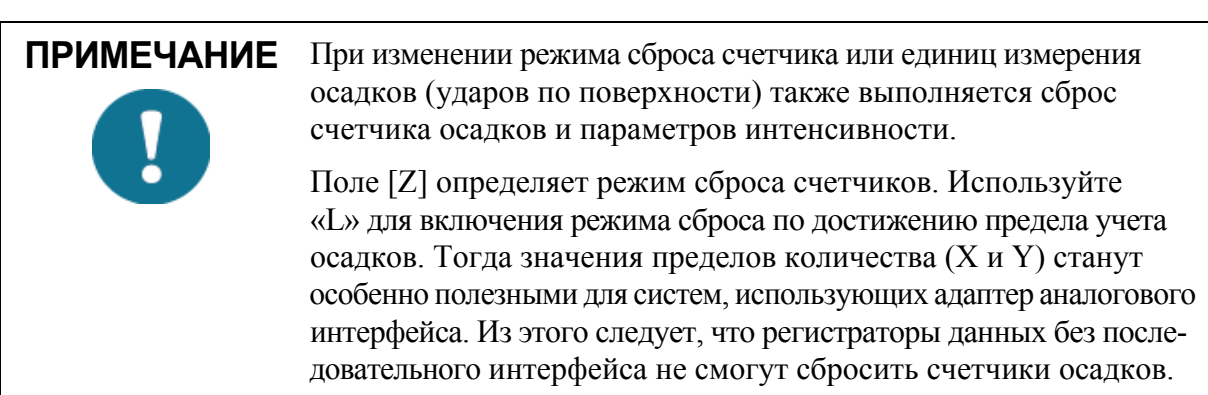

### Изменение настроек (aRU)

Можно изменить следующие настройки:

- параметры, входящие в сообщение данных осадков;  $-$
- интервал обновления в режиме автоматической отправки  $\mathbf{r}$ по времени;
- единицы измерения осадков;  $-$
- единицы измерения параметров града;  $\equiv$
- режим автоматической отправки данных;  $\overline{\phantom{0}}$
- сброс счетчика;  $\equiv$
- предел количества дождя;  $\mathbf{r}$
- предел количества града.  $\overline{\phantom{0}}$

Для изменения этих настроек используется приведенная ниже команда. Выберите допустимое значение/символ дя настроек полей, см. «Настройки полей» на стр. 149. См. примеры.

Формат команды в ASCII и NMEA 0183:

 $aRU.R=x.I=x. U=x.S=x.M=x.Z=x. X=x. Y=x\langle cr \rangle$ 

Формат команды в SDI-12:

 $aXRU, R=x, I=x, U=x, S=x, M=x, Z=x, X=x, Y=x!$ 

где:

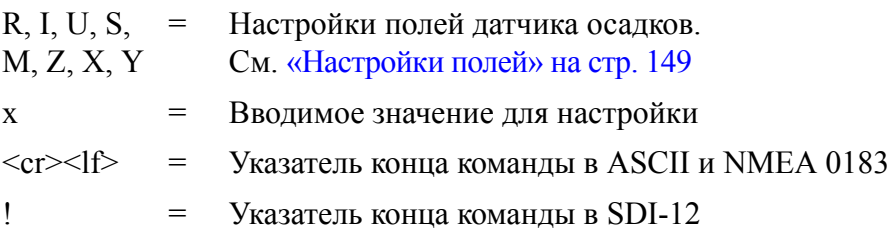

#### Примеры (ASCII и NMEA 0183):

Изменение единиц измерения осадков на британские:

 $0$ RU.U=I<cr $>1$ f>

 $0RU, U=Kcr>$ 

Изменение режима автоматической отправки данных на режим опрокидывающегося сосуда:

0RU,M=C<cr><lf>

 $0RU,M=C\leq cr\geq l\leq r$ 

Добавление значений количества дождя Rc, интенсивности дождя Ri в сообщение данных осадков и в составное сообщение данных:

0RU,R=1010000010100000<cr><lf>

 $0RU, R=10100000&10100000$ 

Ответное сообщение после изменения настроек:

 $0R3 < c r > l f$ 

 $0R3$ ,  $Rc = 0.00M$ ,  $Ri = 0.0M \le c r > 1$   $f > 0.0M$ 

#### Пример (SDI-12, адрес устройства 0):

Изменение режима сброса счетчиков (команда сбрасывает счетчики осадков):

 $0XRU.Z = M!0 \le cr \ge lf$ 

В режиме SDI-12 для проверки данных необходимо отправить отдельную команду «0XRU!».

### Контрольное сообщение

# Проверка настроек (aSU)

Данная команда используется для проверки текущих контрольных настроек.

Формат команды в ASCII и NMEA 0183: aSU<cr><lf>

Формат команды в SDI-12: aXSU!

где:

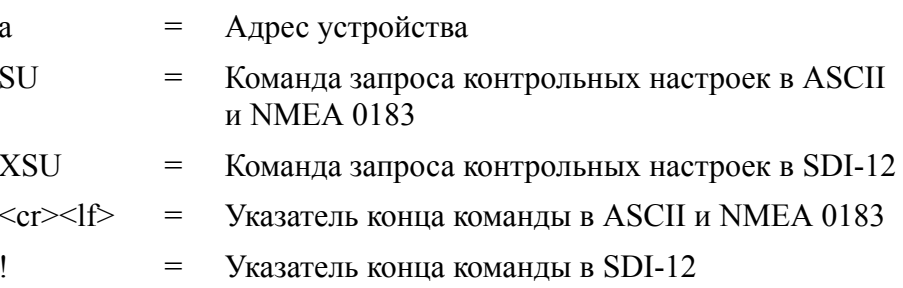

Ответ в ASCII и NMEA 0183:

 $aSU, R = [R]$ ,  $I = [I]$ ,  $S = [S]$ ,  $H = [Y] \leq cr \geq \ell$ 

Ответ в SDI-12:

 $aXSU, R = [R], I = [I], S = [S], H = [Y] < cr > < |f>$ 

# <span id="page-157-0"></span>Настройки полей

 $[R]$ 

Выбор параметров: это поле содержит 16 бит,  $=$ определяющих контрольные параметры, которые будут включены в собщения данных. Значение бита 0 отключает, а значение бита 1 включает параметр.

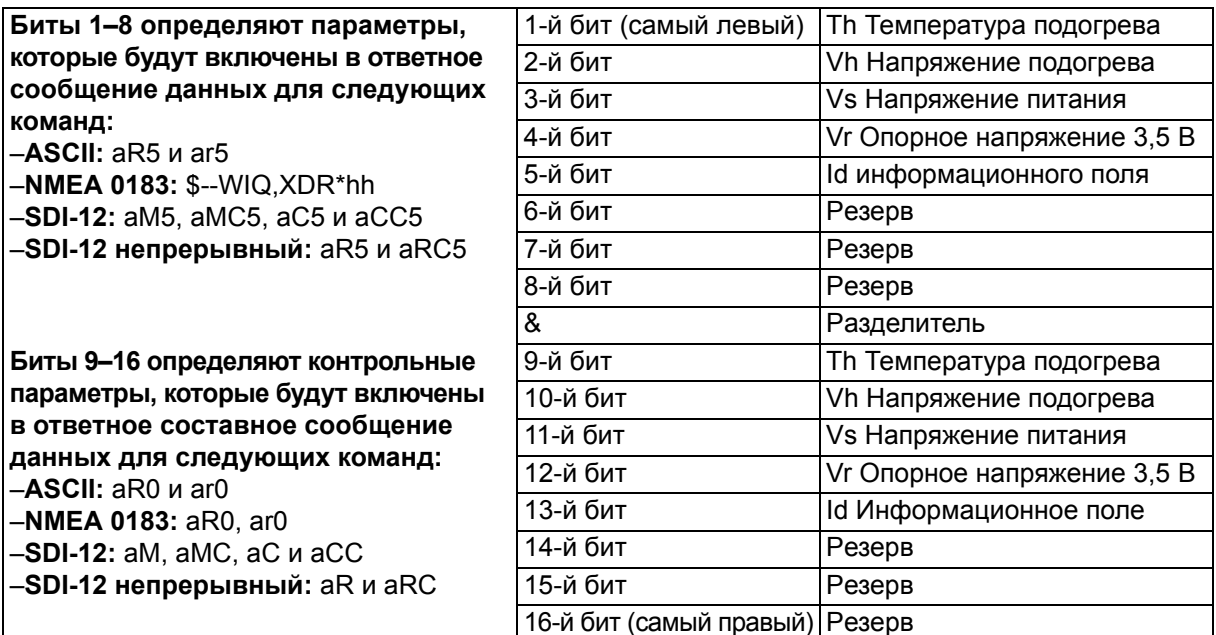

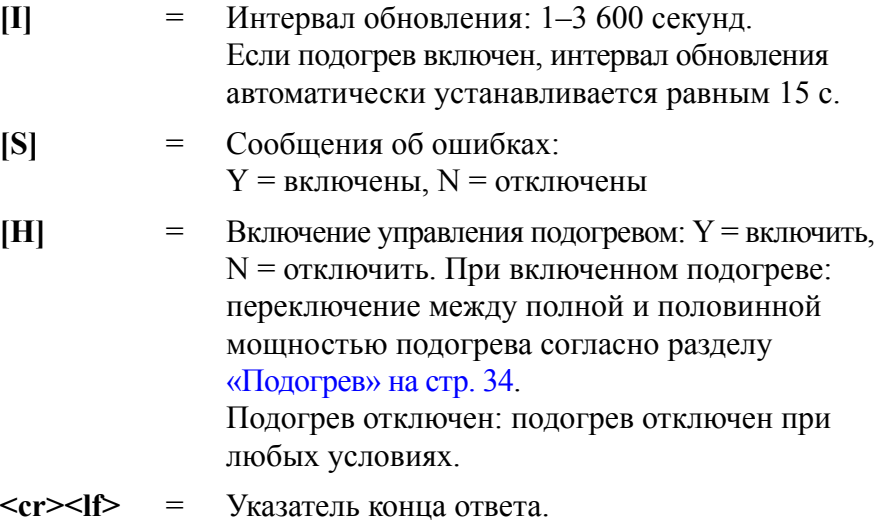

#### Пример (ASCII и NMEA 0183, адрес устройства 0):

 $0SUScr>\ftrm$ 

 $0SU, R=11110000\&11000000, I=15. S=Y.H=Y\leq cr\geq l/f>$ 

#### Пример (SDI-12, адрес устройства 0):

 $0XSU!0XSU,R=11110000\&11000000,I=15,S=Y,H=Y\leq cr\leq l\leq 1$ 

### Изменение настроек (aSU)

Можно изменить следующие настройки:

- параметры, входящие в контрольное сообщение данных;  $-$
- интервал обновления;  $\equiv$
- вкл/выкл сообщений об ошибках:  $\overline{\phantom{0}}$
- управление подогревом.  $\overline{a}$

Для изменения этих настроек используется приведенная ниже команда. Выберите допустимое значение/символ дя настроек полей. См. примеры ниже и раздел «Настройки полей» на стр. 156.

Формат команды в ASCII и NMEA 0183:

 $aSU, R=x, I=x, S=x, H=x\leq cr\leq l\leq r$ 

Формат команды в SDI-12:

 $aXSU, R=x, I=x, S=x, H=x!$ 

где:

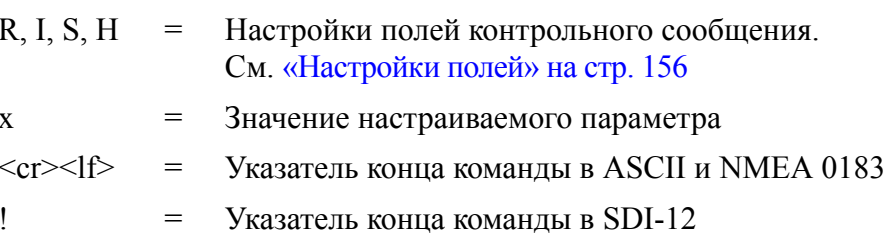

#### Пример (ASCII и NMEA 0183, адрес устройства 0):

Отключение подогрева и сообщений об ошибках:

 $0$ SU.S=N.H=N<cr><lf>

 $0SU.S = N.H = N \le cr \ge \le l f$ 

#### Пример (SDI-12, адрес устройства 0):

Изменение интервала обновления на 10 с:

 $0XSU$ , I=10!0  $\&$  cr  $>$   $\&$  lf  $>$ 

В режиме SDI-12 для проверки данных необходимо отправить отдельную команду «0XSU!».

### Составное сообщение данных (aR0)

Для добавления параметра в составное сообщение данных аR0 необходимо указать соответствующее значение в поле выбора параметра для команд  $(aWU.R. aTU.R. aRU.R.$   $aSU.R.$ ). См. таблицы параметров для каждого датчика в предыдущих разделах. См. примеры ниже.

# **ПРИМЕЧАНИЕ**

При изменении 9-16 битов поля выбора параметров для любого датчика можно заменить биты 1-8 символом «&», чтобы сократить длину команды.

#### Пример (ASCII и NMEA 0183, адрес устройства 0):

Задание формата составного сообщения данных со следующими параметрами: среднее направление ветра, средняя скорость ветра, температура, влажность, атмосферное давление. Исходное составное сообщение данных содержит такие данные: максимальное направление ветра, максимальная скорость ветра, температура, влажность, атмосферное давление, накопленные осадки, напряжение питания и напряжение подогрева:

 $0R0 < c r > l f$ 

 $0R0, Dx=009D, Sx=0.2M, Ta=23.3C, Ua=37.5P, Pa=996.8H,$  $Rc = 0.000I, Vs = 12.0V, Vh = 0.0N < cr > 1f$ 

Замена максимального направления ветра (Dx) и скорости (Sx) на среднее направление ветра (Dm) и среднюю скорость ветра (Sm):

0WU,R=&01001000<cr><lf>

 $0WU, R = 11110000&01001000$ 

Удаление напряжения подогрева (Vh) и температуры подогрева (Th) из составного сообщения данных и добавление информационного поля (Id):

0SU,R=&00001000<cr><lf>

 $0SU$ , $R = 11110000 \& 00001000 < cr$ 

Удаление накопленных осадков (Rc) из составного сообщения данных:

0RU,R=&00000000<cr><lf>

0RU,R=11111100&00000000<cr><lf>

Окончательный запрос составного сообщения данных и ответ в ASCII:

 $0R0 \leq c r \geq 1f$ 

 $0R0, Dm = 009D, Sm = 0.2M, Ta = 23.3C, Ua = 37.5P,$  $Pa=996.8H, Id=HEL$  <cr><lf>

# Аналоговый вход

На следующем рисунке показаны контакты разъемов аналогового входа.

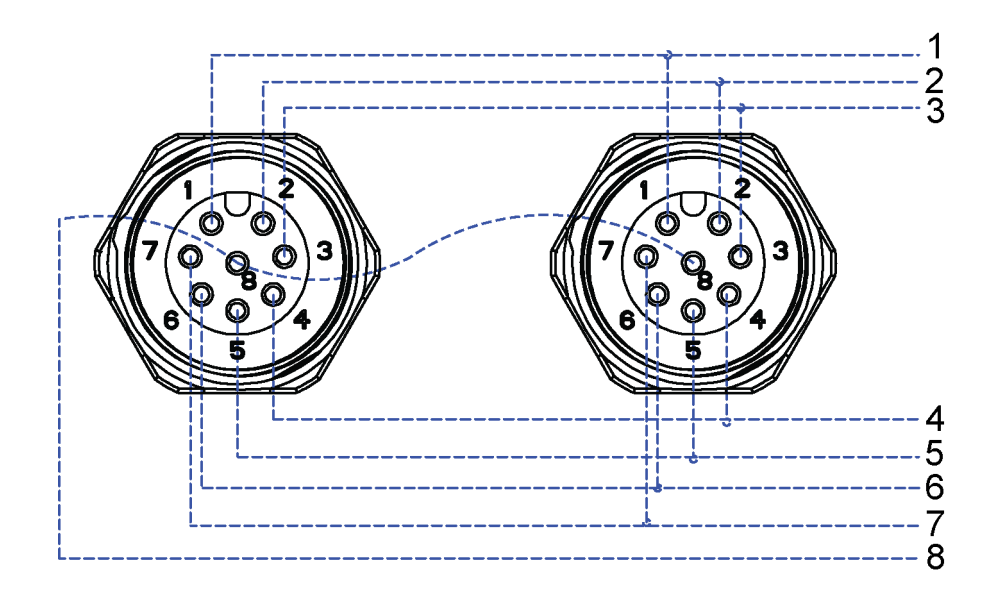

#### Рис. 37 Контакты разъема аналогового входа

В таблице ниже приведено обозначение и описание сигналов аналогового входа.

| Обозначение<br>сигнала | <b> Контакт</b><br>разъема М12 | Описание                                             | Пример использования                                                                         |
|------------------------|--------------------------------|------------------------------------------------------|----------------------------------------------------------------------------------------------|
| $PTI+$                 |                                | Ток измерительной цепи РТ1000                        | Датчик температуры РТ1000,<br>подача тока                                                    |
| PT+                    | 2                              | + входа РТ1000                                       | Датчик температуры РТ1000,<br>+ измерения                                                    |
| $PT-$                  | 3                              | - входа РТ1000                                       | Датчики температуры РТ1000, -<br>измерения                                                   |
| <b>AGND</b>            | 4                              | Заземление аналогового входа                         | Общая земля для датчика уровня,<br>осадкомера с опрокидывающимся<br>сосудом и датчика PT1000 |
| <b>TIP IN</b>          | 5                              | Вход счетчика импульсов<br>(с повышающим резистором) | Датчик осадков<br>с опрокидывающимся сосудом                                                 |
| SR+                    | 6                              | Входное дифференциальное<br>напряжение 0-25 мВ, +    | Пиранометр                                                                                   |
| SR-                    | 7                              | Входное дифференциальное<br>напряжение 0-25 мВ, -    | Пиранометр                                                                                   |
| WS IN                  | 8                              | 0-2,5/0-5/0-10 В вход                                | Датчик уровня воды/снега                                                                     |

Табл. 21 Сигналы аналогового входа

На рисунке ниже показаны настройки аналогового входа в программе Vaisala Configuration Tool.

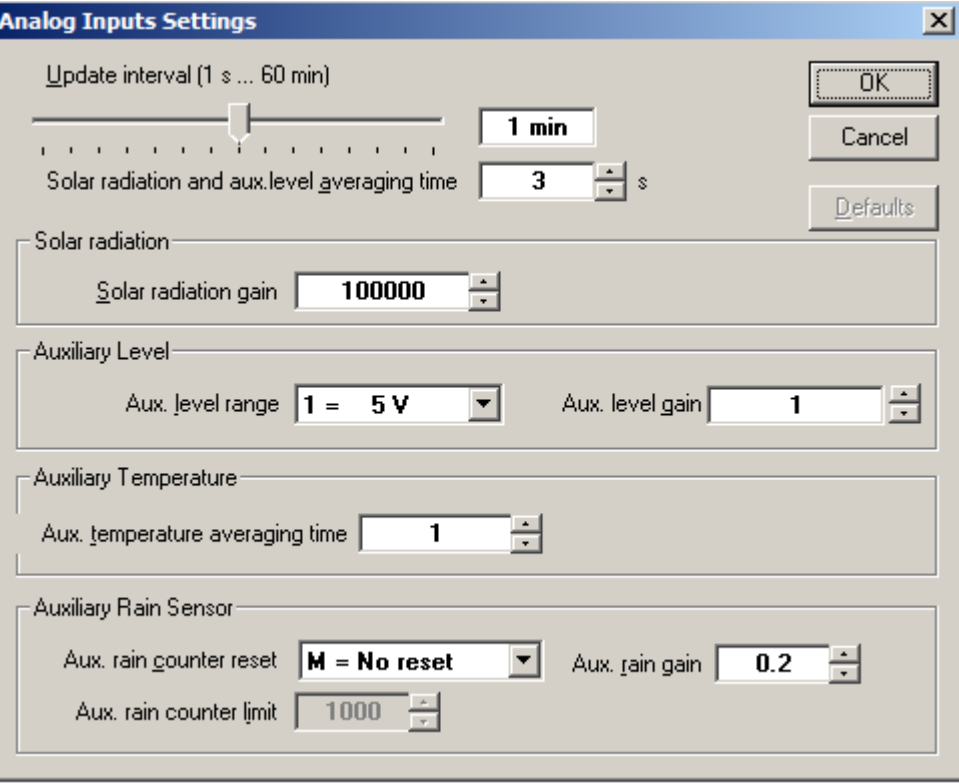

#### 1509-070 **Рис. 38 Настройки аналогового входа в программе Vaisala Configuration Tool**

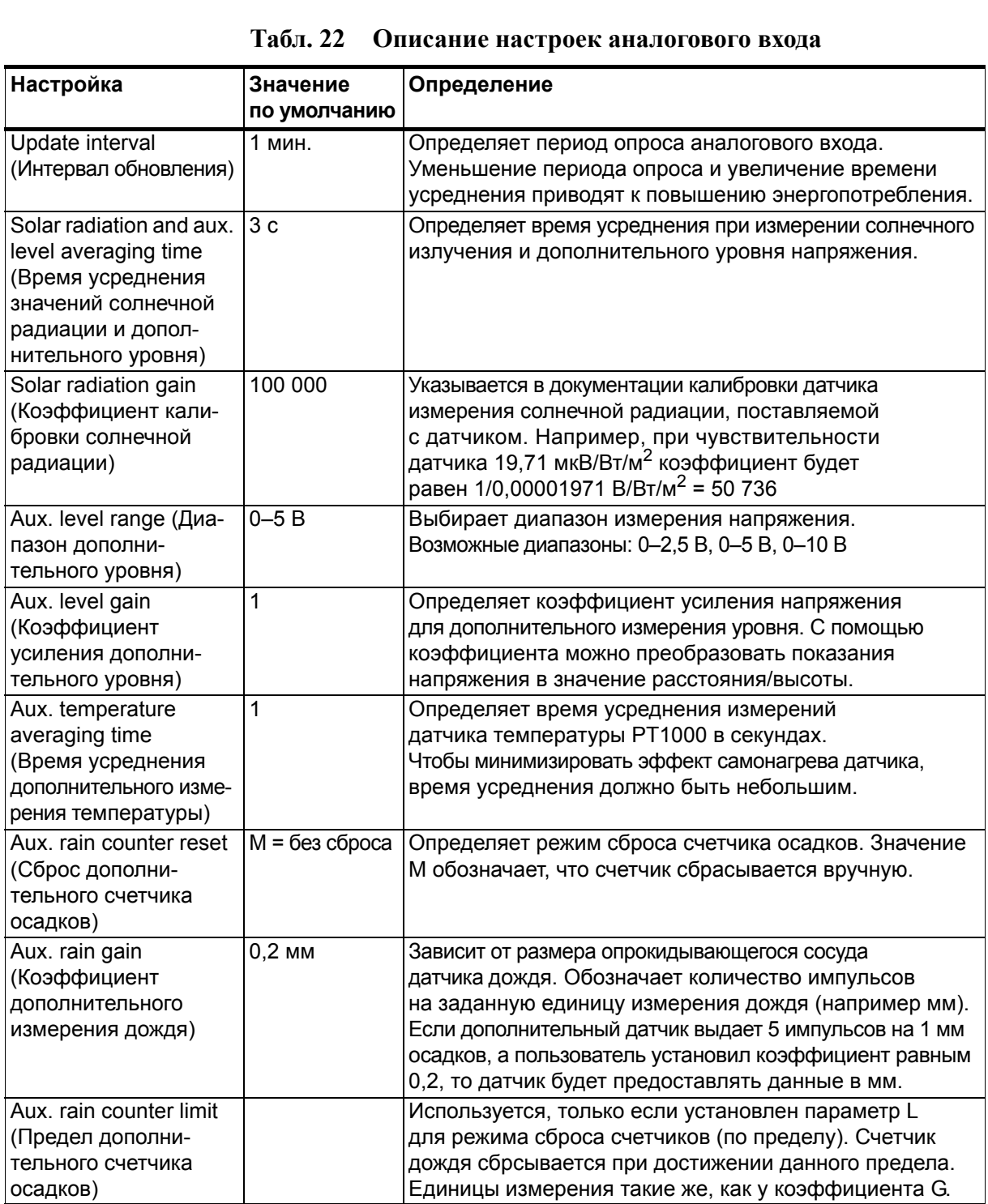

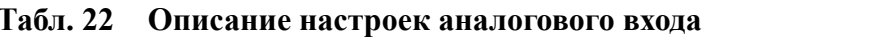

Заводские настройки аналогового входа:

- Все сообщения данных измерений включены  $\mathbf{r}$
- Интервал обновления 60 с
- Время усреднения значений солнечной радиации и дополнительного уровня 3 с
- Коэффициент калибровки солнечной радиации 100 000
- Диапазон дополнительного уровня 0-5 В  $\overline{\phantom{0}}$
- Коэффициент усиления дополнительного уровня 1  $\overline{\phantom{0}}$
- Время усреднения дополнительного измерения температуры 1 с  $\overline{\phantom{0}}$
- Сброс дополнительного счетчика осадков: вручную
- Коэффициент дополнительного измерения дождя 0,2 (для 0,2 мм за опрокидывание)

Настройки для метеостанций серии WXT530:

```
0IU, R=11111000&11111000, I=60, A=3.0
0IB, G=100000.0
0IS, M=1, G=1.00IP, A=1.00IA, M=M, G=0.2
```
#### Включение или отключение аналогового входа

Если опция аналогового входа выбрана при заказе метеостанции WXT536, все аналоговые входы будут активны по умолчанию.

Для включения и отключения аналогового входа используется команда aIU, R= команда.

Например, вход датчика температуры РТ1000 включен, все остальные отключены:

aIU.R=1000000010000000

Чтобы применить новые настройки, необходимо выполнить сброс метеостанции. Когда используется аналоговый выход, последовательный порт не работает. Сервисный разъем функционирует.

Значения настроек полей aWU приведены в «Настройки полей команды аWU  $\lceil R \rceil$ » на стр. 173.

# Стандартные настройки датчиков  $(alU)$

#### Интервал обновления [I]

Интервал обновления в секундах. Данный параметр определяет период выполнения измерений для аналоговых входов:

- $\overline{\phantom{a}}$ pt1000;
- солнечная радиация:
- дополнительное измерение осадков.

Лиапазон: 0.5-3 600

### Дополнительное время усреднения для аналогового входа [А]

Дополнительное время усреднения для аналогового входа в секундах. Определяет время усреднения измерений солнечной радиации и высоты снежного покрова. Данный параметр не влияет на датчик РТ1000 и датчик осадков с опрокидывающимся сосудом.

Время усреднения должно быть меньше, чем интервал обновления [I]. Наименьшее значение 0,25 с соответствует одному измерению. Увеличение времени усреднения позволит снизить шум. времени усреднения приведет к незначительному снижению потребляемого тока.

# **Выбор параметров [R]**

[R] определяет активные измерения.

Табл. 23 Настройки полей команды aIU [R]

| Обычное   | 1  | бит (самый левый)  | Тг температура pt1000      |
|-----------|----|--------------------|----------------------------|
| сообщение | 2  | бит                | Ra доп. количество дождя   |
|           | 3  | бит                | SI высота снежного покрова |
|           | 4  | бит                | Sr солнечная радиация      |
|           | 5  | бит                | Rt сопротивление pt1000    |
|           | 6  | бит                |                            |
|           | 7  | бит                | Режим аналогового выхода   |
|           | 8  | бит                |                            |
|           | &  |                    | Разделитель                |
| Составное | 9  | бит                | Тг температура pt1000      |
| сообщение | 10 | бит                | Ra доп. количество дождя   |
|           | 11 | бит                | SI датчик высоты           |
|           |    |                    | снежного покрова           |
|           | 12 | бит                | Sr солнечная радиация      |
|           | 13 | бит                | Rt сопротивление pt1000    |
|           | 14 | бит                | 0                          |
|           | 15 | бит                | 0                          |
|           | 16 | бит (самый правый) | 0                          |

### Запрос сообщения данных

Для запроса сообщений данных необходимо использовать команду **aR4**.

Пример ответа:

0R4, Sr=0.5V, Ra=0.0M, Tr=13.2C, Sl=0.0V

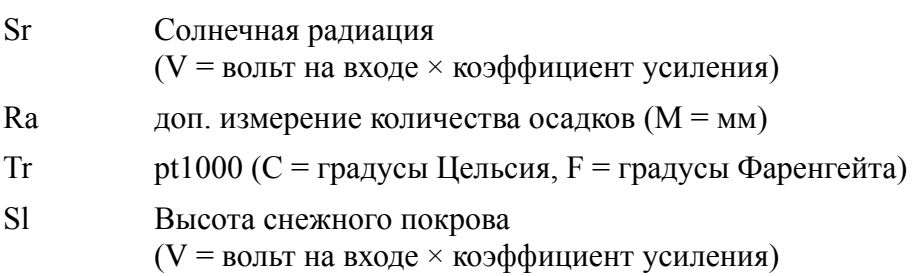

Коэффициенты усиления для Sr и Sl задаются пользователем.

<u> 1980 - Jan Barat, margaret amerikan basar dan berasal dalam pengaran basar dalam pengaran basar dalam pengara</u>

# Настройки дополнительного датчика дождя [alA]

#### Коэффициент усиления [G]

[G] определяет количество импульсов на заданную единицу измерения дождя (например мм).

Если дополнительный датчик выдает 10 импульсов на 1 мм осадков, а коэффициент, установленный пользователем, равен 1/10, то датчик будет предоставлять данные в мм.

Диапазон: 0,000 000 001-1 000 000

Например, можно установить коэффициент усиления для новых моделей осадкомера с опрокидывающимся сосудом 52202/52203. Разрешающая способность датчика - 0,1 мм/опрокидывание. Если установить коэффициент усиления, равный  $0.1 \times 2 = 0.2$ , количество осадков Ra в отчетах WXT будет отображаться в мм. Множитель 2 обозначает, что осадкомер с опрокидывающимся сосудом отправляет один импульс на 2 опрокидывания.

#### Режим сброса [М]

[М] определяет режим сброса.

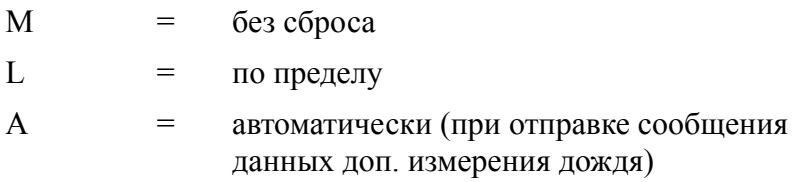

Начальный счетчик опрокидываний переполняется при значении 65 536 и начинается с 0. Если разрешающая способность осадкомера с опрокидывающимся сосудом составляет 0,2 мм/опрокидывание и коэффициент усиления равен 0,2, максимальное количество осадков до переполнения счетчика будет равно 65 536  $\times$  0,2 = 13 107 мм.

#### Предел [L]

[L] определяет предел сброса. При достижении этого значения счетчик осадков сбрасывается. Единицы измерения такие же, как у коэффициента [G].

Диапазон: 0,000 000 001-1 000 000

#### Выбор параметров [alU,R = бит 2 и бит 10]

Биты 7 и 14 включают обычное и составное сообщение данных для дополнительного измерения количества дождя. Для выбора параметров используется команда **aIU**. Максимальное значение счетчика осадков равно 65 535 × коэффициент.

# Настройки датчика солнечной радиации [alB]

#### Коэффициент усиления [G]

[G] определяется как вольты/заданные ед. изм., например мкВ/ $Br/M^2$ . Значения в сообщениях WXT соответствуют напряжению на входе солнечной радиации, умноженному на коэффициент усиления [G].

Например, если чувствительность датчика солнечной радиации равна 5 мкВ/Вт/м<sup>2</sup> и коэффициент усиления [G] установлен  $1/\text{m}$ кВ = 200 000, в сообщениях WXT значение солнечной радиации будет  $Br/m^2$ . WXT сообщает значение всегда с шестью десятичными знаками.

Лиапазон: 0.000 000 001-1 000 000

#### Выбор параметров [alU,R = бит 3 и бит 11]

Биты включают обычное и составное сообщение данных. Для выбора параметров используется команда aIU.

# Настройки дополнительного датчика уровня [alS]

#### Коэффициент усиления [G]

[G] определяется как вольты/заданные ед. изм., например В/м. WXT сообщает напряжение на входе, умноженное на коэффициент усиления [G].

Например, если у датчика коэффициент 2 В/м, а пользователь установил коэффициент усиления [G] равным 0,5, то значение в сообщениях WXT будет в метрах. WXT сообщает значение всегда с шестью десятичными знаками.

Лиапазон: 0.000 000 001-1 000 000

#### Выбор параметров [alU,R = (бит 3 и бит 11)]

Биты включают обычное и составное сообщение данных. Для выбора параметров используется команда aIU.

# Настройки дополнительного датчика температуры [alP]

Можно изменить настройки единиц измерения температуры командой **aTU**, U= команда.

#### Время усреднения [А]

Время усреднения в секундах, разрешающая способность 0.5 с. Для снижения эффекта самонагрева датчика pt1000 можно установить короткое время усреднения (0,5 с). Интервал отправки сообщений определяет, как часто будут производиться измерения. Измерения выполняются каждые 0.5 с в течение времени усреднения.

Диапазон: 0,5-3 600

#### Выбор параметров [alU,R = (бит 1 и бит 9)]

Биты 7 и 14 включают обычное и составное сообщение данных дополнительного измерения количества дождя. Для выбора параметров используется команда aIU.

### Порядок параметров в режиме **SDI-12**

Порядок параметров в режиме SDI-12:

Аналоговый вход (M4): Tr Ra Sl Rt Sr

### Аналоговый выход

Тип и масштабирование аналогового выхода метеостанции WXT532 могут быть изменены пользователем. Инструкции приведены в разделе «Масштабирование аналогового выходного сигнала» на стр. 170.

В WXT532 предусмотрены следующие аналоговые выходы:

- AOUT1 для данных о скорости ветра;
- AOUT2 для данных о направлении ветра.

Инструкции по электрическому подключению приведены в «Электрические подключения и управление электропитанием» на стр. 55.

Период обновления значения аналогового выхода определяется настройками WU, I = настройка. Для измерения параметров ветра используются настройки **aWU**, такие как время усреднения.

#### Работа аналогового выхода

Метеостанция WXT532 может быть заказана с диапазоном 4-20 мА или 0–20 м $A$ 

Для изменения шкалы аналогового выхода используется команда **aSU**.

Примеры команд для установки рабочего диапазона 4-20 мА:

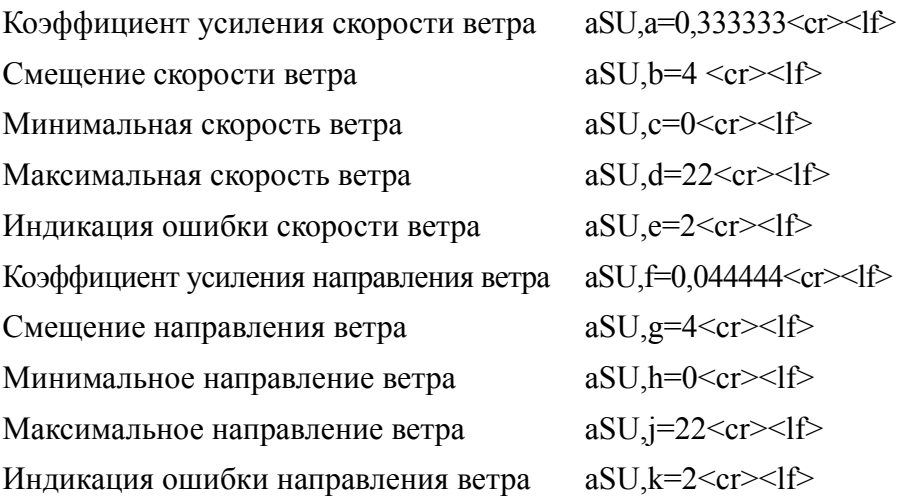

Аналоговый выходной сигнал О в мА равен  $O = i \times \kappa$ оэффициент усиления + смещение. Значение О имеет минимальный и максимальный предел. В случае сбоя измерения параметров ветра на выходе будет установлено значение ошибки.

### <span id="page-171-0"></span>Масштабирование аналогового выходного сигнала

Можно указать функцию преобразования измеренных значений в значения аналогового выхода. Вы можете выбрать коэффициент усиления аналогового выходного сигнала и смещение, используемые в функции преобразования.

Стандартные заводские настройки для различных режимов аналогового выхода приведены в таблице ниже.

| Параметр                               | 4-20 мА шкала<br>(макс. 60 м/с) | 10-20 мА шкала<br>(макс. 60 м/с) | Пример команды<br>$(4-20 \text{ mA})$                             |
|----------------------------------------|---------------------------------|----------------------------------|-------------------------------------------------------------------|
| Aout1, Коэффициент скорости ветра      |                                 |                                  | 0,266667 MA/M/c 0,333333 MA/M/c aSU,a=0,266667 <cr><lf></lf></cr> |
| Aout1, Смещение скорости ветра         | 4 мА                            | 0 <sub>M</sub> A                 | aSU,b=4 <cr><lf></lf></cr>                                        |
| Aout1, Минимальная скорость ветра      | 0 мA                            | 0 мА                             | aSU,c=0 <cr><lf></lf></cr>                                        |
| Aout1, Максимальная скорость ветра     | 22 MA                           | 22 MA                            | aSU,d=22 <cr><lf></lf></cr>                                       |
| Aout1, Индикация ошибки скорости ветра | 12 мA                           | 22 MA                            | aSU.e=2 <cr><lf></lf></cr>                                        |
| Aout2, Коэффициент направления ветра   | 0,044444 MA/°                   | 0,055556 MA/°                    | aSU,f=0,044444 <cr><lf></lf></cr>                                 |
| Aout2, Смещение направления ветра      | 4 мА                            | 0 <sub>M</sub> A                 | aSU,g=4 <cr><lf></lf></cr>                                        |
| Aout2, Минимальное направление ветра   | 0 <sub>M</sub> A                | 0 мА                             | aSU,h=0 <cr><lf></lf></cr>                                        |
| Aout2, Максимальное направление ветра  | 22 MA                           | 22 MA                            | aSU,j=22 <cr><lf></lf></cr>                                       |
| Aout2, Индикация ошибки                | 2 MA                            | 22 MA                            | aSU,k=2 <cr><lf></lf></cr>                                        |
| направления ветра                      |                                 |                                  |                                                                   |

**Табл. 24 Масштабирование аналогового выходного сигнала**

Вы можете настроить масштабирование выходного сигнала или функцию преобразования разными способами, изменяя пользовательские коэффициент усиления и смещение. Основными единицами измерения являются метры в секунду и градусы. Выходным сигналом является ток (А). Следующая формула демонстрирует влияние значений коэффициента и смещения на выдаваемый на выходе сигнал:

#### $Q = y0 + k \times s$

где:

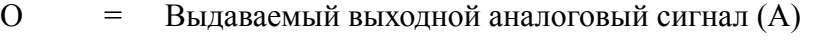

- $c =$  Измеренное направление или скорость ветра (в м/с или  $\degree$ )
- $k =$  Выбранное значение коэффициента усиления
- y0 = Выбранное значение смещения

# **Аналоговые выходные сигналы для канала скорости ветра**

Установки аналогового интерфейса, конфигурация по умолчанию: Выходной ток 4–20 мА, смещение 4 мА 4 м $A = 0$  м/с 20 мА = 60 м/с (0,266667 мА/м/с) При возникновении ошибки на выходе устанавливается 2 мА.

Установки аналогового интерфейса, конфигурация 2: Выходной ток 0–20 мА, смещение 0 мА 0 м $A = 0$  м/с 20 мА = 60 м/с (0,333333 мА/м/с) При возникновении ошибки на выходе устанавливается 22 мА.

# **Аналоговый выходной сигнал для канала направления ветра**

Установки аналогового интерфейса, конфигурация по умолчанию: Выходной ток 4–20 мА, смещение 4 мА 4 м $A = 0$  градусов 20 мА = 360 градусов (0,044444 мА/°) При возникновении ошибки на выходе устанавливается 2 мА.

Установки аналогового интерфейса, конфигурация 2: Выходной ток и соответствие в градусах 0–20 мА, смещение 0 мА  $0$  м $A = 0$  градусов 20 мA = 360 градусов (0,055556 мА/°) При возникновении ошибки на выходе устанавливается 22 мА.

# Включение или отключение аналогового выхода

Чтобы применить измененные настройки аналогового выхода, необходимо выполнить сброс метеостанции. Когда используется аналоговый выход, последовательный порт не работает, но работает сервисный разъем.

По 12-му биту слева можно определить, включен ли аналоговый выход:

- Аналоговый выход включен на заводе-изготовителе:  $\equiv$  $0XF$ ,  $f=1111111111110000$
- Аналоговый выход отключен на заводе-изготовителе:  $\equiv$  $0XF$ ,  $f=1111111111100000$

Для включения и отключения аналогового выхода используется команда aWU.R= команда.

- Команда включения аналогового выхода: Устанавливает 7-й  $\equiv$ бит в 1.0WU,R=111111111111100
- Команда отключения аналогового выхода: Устанавливает 7-й  $\equiv$ бит в 0. 0WU.R=1111110111111100

<span id="page-174-0"></span>Табл. 25 Настройки полей команды aWU [R]

| Обычное   | 1              | бит (самый левый)  |                   | $\overline{15}$ |
|-----------|----------------|--------------------|-------------------|-----------------|
| сообщение | $\overline{2}$ | бит                |                   | 14              |
|           | 3              | бит                |                   | 13              |
|           | 4              | бит                |                   | 12              |
|           | 5              | бит                |                   | 11              |
|           | 6              | бит                |                   | 10              |
|           | $\overline{7}$ | бит                | Режим аналогового | 9               |
|           |                |                    | выхода            |                 |
|           | 8              | бит                |                   | 8               |
|           | &              |                    | разделитель       |                 |
| Составное | 1              | бит (самый левый)  |                   | $\overline{7}$  |
| сообщение | $\overline{2}$ | бит                |                   | 6               |
|           | 3              | бит                |                   | 5               |
|           | 4              | бит                |                   | 4               |
|           | 5              | бит                |                   | 3               |
|           | 6              | бит                |                   | $\overline{2}$  |
|           | $\overline{7}$ | бит                |                   | 1               |
|           | 8              | бит (самый правый) | $\boldsymbol{0}$  | 0               |

# ГЛАВА 9 ТЕХНИЧЕСКОЕ ОБСЛУЖИВАНИЕ

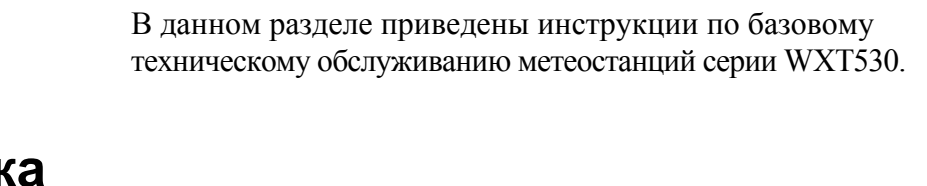

### Очисть

Для обеспечения точности измерений метеостанцию следует чистить по мере загрязнения. Уберите листья и другой мусор с датчика осадков и протрите мягкой безворсовой тканью, смоченной мягкодействующим моющим средством.

# **ВНИМАНИЕ**

Очистку датчиков ветра следует выполнять с большой осторожностью, чтобы не повредить и не повернуть их.

## Замена модуля PTU

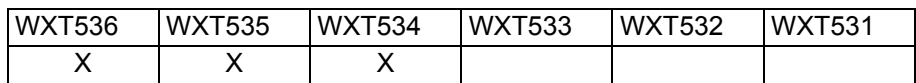

Порядок действий при замене модуля PTU.

1. Отключите питание. Ослабьте три крепежных винта, расположенных снизу метеостанции, и вытяните их.

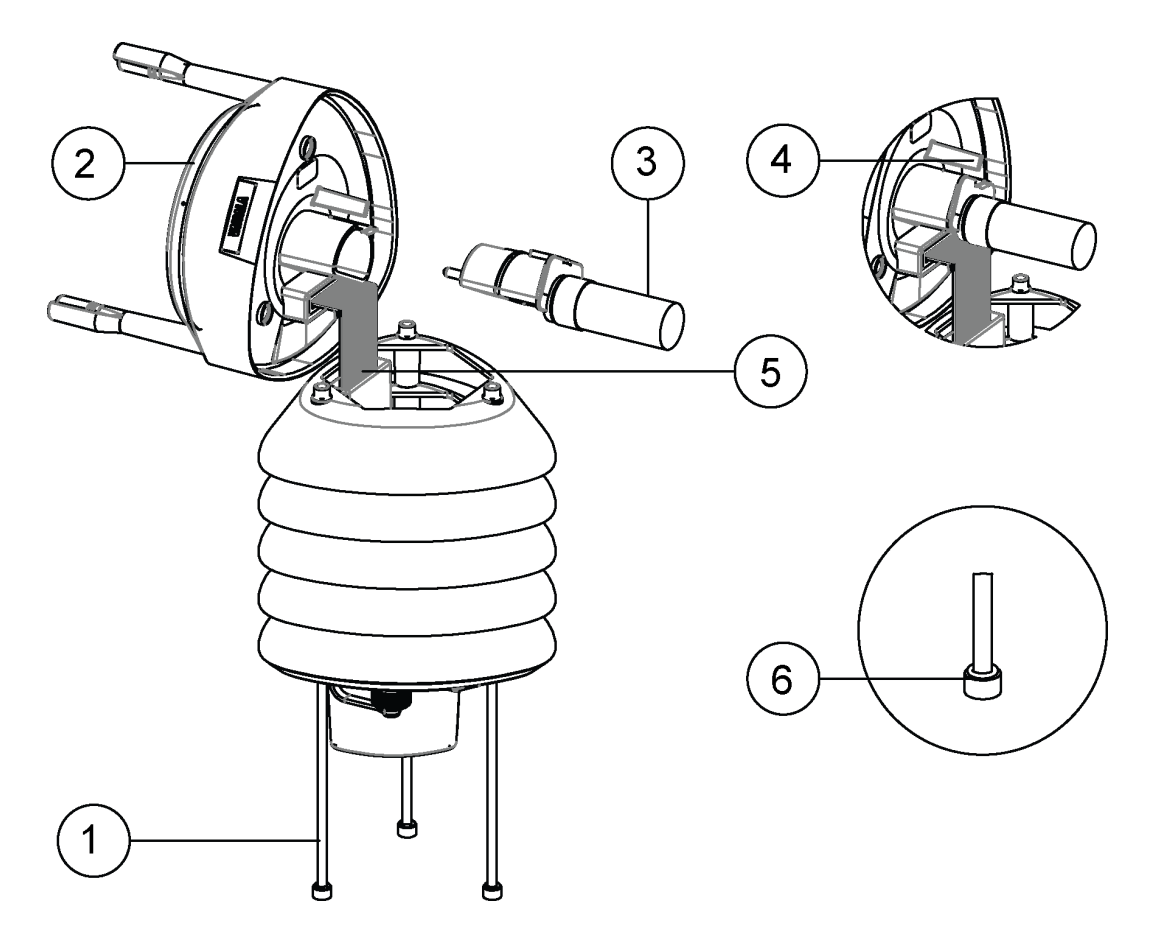

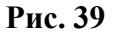

Замена модуля PTU

- $\mathbf{1}$ = Крепежные винты
- $\overline{2}$ = Верхняя часть метеостанции
- $3 =$  Модуль РТU
- 4 = Защелка
- 5 = Плоский кабель
- 6 = Кольцевое уплотнение
- 2. Снимите верхнюю часть метеостанции.
- $3<sub>1</sub>$ Поверните небольшую белую защелку и снимите модуль PTU.
- $4<sup>1</sup>$ Снимите защитную вакуумную упаковку с нового модуля PTU. Подключите его к метеостанции. Не следует трогать руками белую крышку фильтра.
- 5. Установите на место верхнюю часть метеостанции. Проверьте надежность подключения всех проводов и убедитесь, что плоский кабель не перегнут и не зажат в корпусе метеостанции.
- 6 Если кольцевые уплотнения повреждены — замените их. Затяните крепежные винты.

Убедитесь, что радиационная защита стоит ровно, не затягивайте винты сразу до упора. Не допускайте перетяжки.

#### Техническая поддержка

По техническим вопросам обращайтесь в службу технической поддержки компании Vaisala по электронной почте helpdesk@vaisala.com. Предоставьте по крайней мере следующие данные:

- название и модель изделия, по которому имеются вопросы;  $\equiv$
- серийный номер изделия;  $\equiv$
- название и местоположение места установки;  $\overline{\phantom{0}}$
- имя и контактную информацию компетентного специалиста,  $\equiv$ который может дать дополнительную информацию о проблеме.

Контактные данные сервисного центра компании Vaisala приведены на странице www.vaisala.com/servicecenters.
# <span id="page-180-0"></span>**ГЛАВА 10** ПОИСК И УСТРАНЕНИЕ **НЕИСПРАВНОСТЕЙ**

В данном разделе приведено описание распространенных проблем и их возможных причин с указанием способов устранения проблемных ситуаций. Эта информация содержится в Разделе 9.

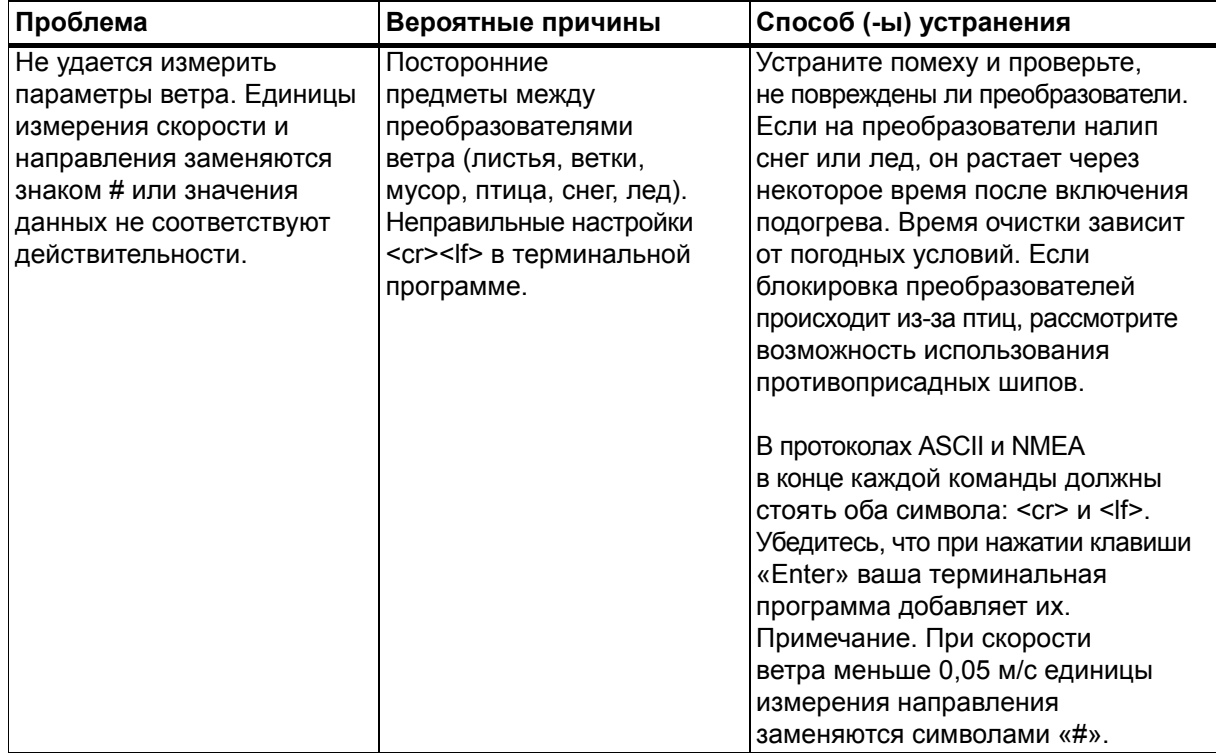

#### Табл. 26 Проверка допустимости данных

| Проблема                     | Вероятные причины        | Способ (-ы) устранения      |
|------------------------------|--------------------------|-----------------------------|
| Сбой измерения атмо-         | Неправильное подключение | Проверьте правильность      |
| сферного давления, влаж-     | модуля PTU.              | подключения модуля PTU.     |
| ности или температуры        | Попадание влаги          | Снимите и просушите модуль. |
| воздуха. Единица измерения   | в модуль PTU.            |                             |
| заменяется знаком # или зна- |                          |                             |
| чения данных не соответс-    |                          |                             |
| твуют действительности.      |                          |                             |

Табл. 26 Проверка допустимости данных

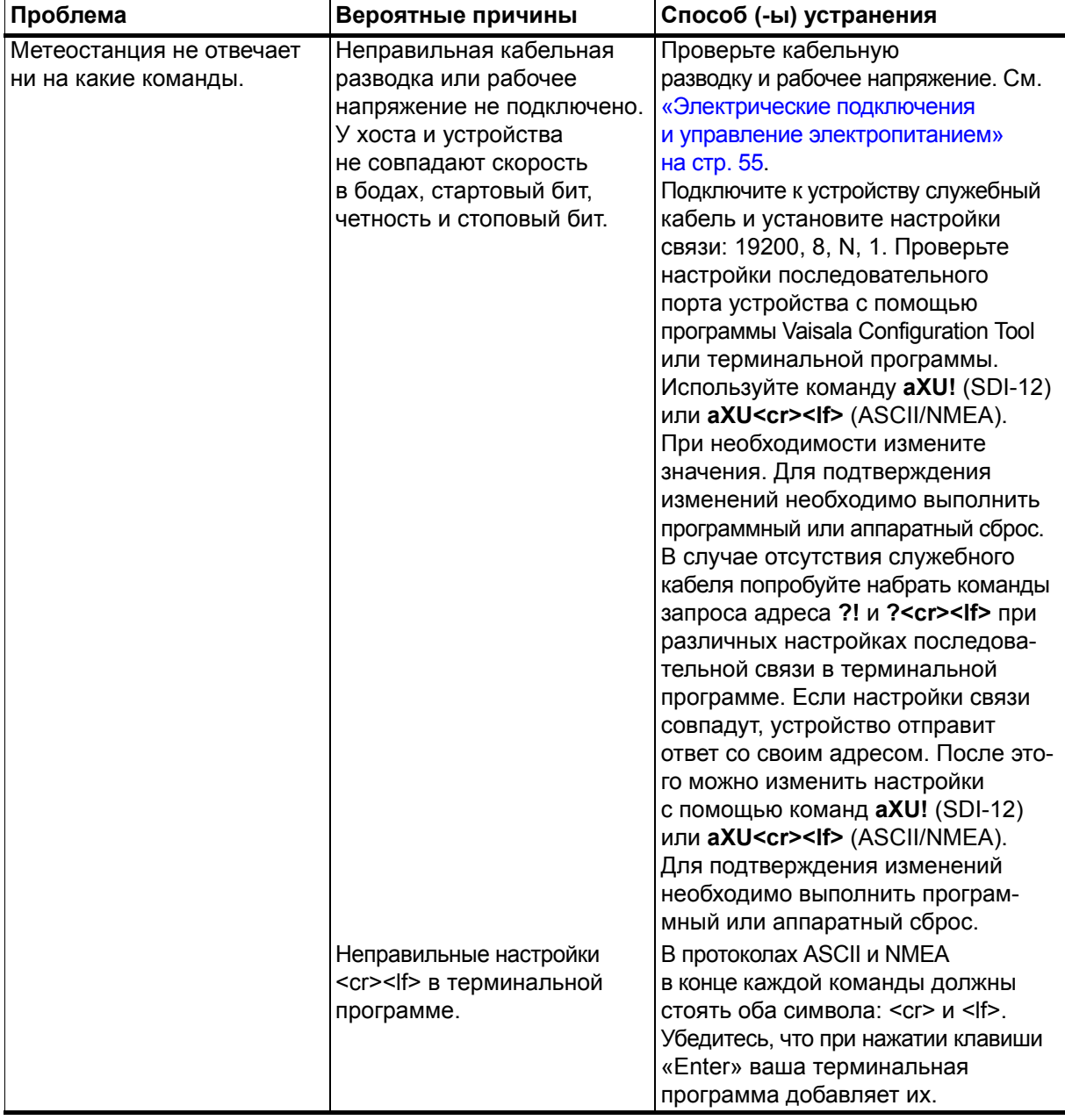

#### Табл. 27 Проблемы связи

| Проблема                                                                   | Вероятные причины                                                                                                    | Способ (-ы) устранения                                                                                                    |
|----------------------------------------------------------------------------|----------------------------------------------------------------------------------------------------|----------------------------------------------------------------------------------------------------|
| Соединение установлено,<br>но сообщения данных не<br>приходят.             | Неверный адрес устройства<br>в команде SDI-12 или<br>неверный формат команды<br>(в протоколе SDI-12 в ответ<br>на некорректную команду<br>ничего не приходит).<br>Неверный формат команд<br>в режиме ASCII/NMEA при<br>отключенной функции<br>сообщений об ошибках<br>или текстовых сообщений<br>$(aSU, S=N)$ . | Запросите адрес устройства<br>с помощью команды ?! и повторно<br>наберите команду с правильным<br>адресом. Проверьте команды запроса<br>данных. См. «Получение сообщений<br>данных» на стр. 87.<br>Включите сообщения об ошибках<br><b>uepes Vaisala Configuration Tool</b><br>или терминальную программу<br>(команда aSU,S=Y) и отправьте<br>команду повторно. |
| Сообщения данных<br>в формате, отличном<br>от требуемого.                  | Выбран неправильный<br>протокол связи.                                                                                                    | Проверьте протокол связи устройства<br>с помощью программы Vaisala<br>Configuration Tool или терминальной<br>программы командй aSU,S=Y<br>(SDI-12) aXU, M <cr><if> (ASCII/NMEA)<br/>и измените его при необходимости.<br/>См. «Параметры подключения»<br/>на стр. 75.</if></cr>                                                                                 |
| В сообщениях данных<br>отсутствуют некоторые<br>параметры.                 | Задание формата<br>сообщений данных<br>отличается от требуемого.                                                                                                    | Задайте требуемый формат<br>сообщениям данных с помощью<br>Vaisala Configuration Tool<br>или терминальной программы. См.<br>«Настройки датчиков и сообщений<br>данных» на стр. 137.                                                                                                    |
| В ответ на команду<br>приходит сообщение<br>об ошибке.                     | См. раздел «Сообщения об<br>ошибках и текстовые<br>сообщения» на стр. 182.                                                                                                    | См. раздел «Сообщения об ошибках<br>и текстовые сообщения» на стр. 182.                                                                                                    |
| Метеостанция постоянно<br>отправляет сообщение<br>«TX Sync/address error». | Адрес в запросе и адрес<br>метеостанции не совпадают.<br>Метеостанция подключена<br>к одной шине RS-485<br>совместно с другими<br>опрашиваемыми<br>устройствами и включены<br>сообщения об ошибках.                                                                                                    | Установите правильный адрес<br>метеостанции или укажите<br>правильный адрес в запросе.<br>Отключите сообщения об ошибках<br>с помощью команды aSU,S=N <cr><lf>.</lf></cr>                                                                                                    |
| Не удалось найти сообщения<br>токового выхода.                             | Токовый выход<br>не был заказан.                                                                                                    | При оформлении заказа<br>необходимо отдельно указывать<br>опцию наличия токового выхода.                                                                                                    |
| Отсутствуют сообщения<br>аналогового входа.                                | Сообщения аналогового<br>входа не включены.                                                                                                    | Включите сообщения<br>аналогового входа. См. раздел<br>«Включение или отключение<br>аналогового выхода» на стр. 173.                                                                                                    |
| Отсутствуют сообщения<br>осадков.                                          | Метеостанции WXT534<br>и WXT532 не оснащены<br>датчиком осадков.                                                                                                    |                                                                                                    |

Табл. 27 Проблемы связи (Продолжение)

#### <span id="page-183-0"></span>Самодиагностика

### Сообщения об ошибках и текстовые сообщения

При возникновении ошибок определенного типа метеостанция отправляет текстовые сообщения. Эта функция работает для всех режимов связи, кроме SDI-12. Сообщения об ошибках можно отключить с помощью контрольного сообщения aSU, S=N. См. «Изменение настроек (aSU)» на стр. 157.

#### Примеры:

OR1!0TX, Unable to measure error  $\langle cr \rangle \langle l \rangle$  (запрос параметров ветра, тогда как параметры ветра отключены в сообщениях данных ветра)

1XU!0TX, Sync/address error<cr><lf> (неправильный адрес устройства. Запросите правильный адрес с помощью команды? или !?)

 $0XP!0TX$ , Unknown cmd error < cr > < lf >

 $0xUabc!0TX, Use chksum CCb < cr>f$ (неправильная контрольная сумма команды 0xU)

| Идентификатор<br>текстового сообщения<br>(только для протокола<br>NMEA 0183 v3.0) | Текстовое<br>сообщение  | Пояснение и способ устранения                                                                                                    |
|-----------------------------------------------------------------------------------|-------------------------|----------------------------------------------------------------------------------------------------|
| $\overline{01}$                                                                   | Unable to measure error | Запрашиваемые параметры не включены<br>в настройках сообщений, проверьте поля<br>выбора параметров. См. «Настройки датчиков<br>и сообщений данных» на стр. 137.                                         |
| 02                                                                                | Sync/address error      | Недопустимый адрес устройства в начале команды.<br>Узнайте адрес устройства с помощью команды<br>?! (SDI-12) или ? <cr><if> (ASCII и NMEA) и снова<br/>наберите команду с правильным адресом.</if></cr> |
| 03                                                                                | Unknown cmd error       | Команда не поддерживается, используйте<br>допустимый формат команды. См. «Получение<br>сообщений данных» на стр. 87.                                                                                    |
| 04                                                                                | Profile reset           | Ошибка контрольной суммы в параметрах<br>конфигурации при включении электропитания.<br>Восстановлены заводские настройки.                                                                               |
| 05                                                                                | Factory reset           | Ошибка контрольной суммы в параметрах при<br>включении электропитания. Восстановлены<br>заводские настройки.                                                                                            |
| 06                                                                                | Version reset           | Используется новая версия программного<br>обеспечения.                                                                                                    |
| $\overline{07}$                                                                   | Start-up                | Перезапуск программного обеспечения.<br>Запуск программы с начала.                                                                                                    |
| 08                                                                                | Use chksum xxx          | Указана неправильная для команды контрольная<br>сумма. Введите предложенную контрольную сумму.                                                                                                    |
| 09                                                                                | Measurement reset       | Все текущие измерения всех датчиков<br>остановлены и перезапущены.                                                                                                    |
| 10                                                                                | Rain reset              | Сброс счетчика датчика осадков.                                                                                                    |
| 11                                                                                | Inty reset              | Сброс счетчика интенсивности датчика осадков.                                                                                                    |

Табл. 28 Сообщения об ошибках и текстовые сообщения

См. также «Поиск и устранение неисправностей» на стр. 179.

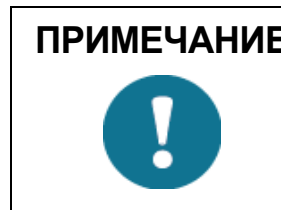

ПРИМЕЧАНИЕ Если метеостанция серии WXT530 подключена к шине RS-485 совместно с другими опрашиваемыми устройствами, необходимо отключить функцию сообщений об ошибках командой: 0SU,S=N<crlf>.

### Контроль за подогревом датчиков ветра и дождя

С помощью контрольного сообщения **aSU** можно просмотреть непрерывно контролируемую информацию о подогреве датчиков ветра и дождя (температура подогрева Th и напряжение нагрева Vh). См. «Контрольное сообщение» на стр. 155.

При включенном подогреве температура должна оставаться выше 0°С (за исключением очень холодной погоды, если мощности подогрева будет недостаточно). Напряжение нагрева Vh должно соответствовать напряжению источниа питания. Если есть заметное отклонение, необходимо проверить подключение проводов. Обратите внимание, что сечение провода питания должно быть достаточно большим во избежание заметного падения напряжения в кабеле.

#### **ПРИМЕЧАНИЕ**

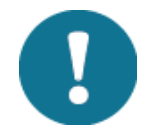

Если для питания нагревателя используется переменное напряжение или выпрямленное напряжение полного колебания, параметр Vh обозначает следующее.

Когла пологрев выключен. Vh отображает положительное амплитудное значение  $(V_p)$  колебания напряжения нагрева.

Когда подогрев включен, значение Vh равно:

 $-0.35 \times V_{p}$  при питании от переменного напряжения

 $-0.70 \times V_p$  при питании от выпрямленного напряжения полного колебания

#### Контроль рабочего напряжения

С помошью контрольного сообщения **aSU** можно просмотреть непрерывно контролируемый уровень напряжения питания (Vs). В случае расхождения между подаваемым напряжением питания и контролируемым напряжением проверьте подключение проводов и источник питния. См. «Контрольное сообщение» на стр. 155.

#### Отсутствующие показания и указание на наличие ошибки

Если метеостанция не может измерить параметры ветра, эти данные будут отсутствовать в сообщении. Наиболее распространенными причинами возникновения проблем с измерениями являются посторонние объекты (например лед, птицы и т. д.) на

линии измерения или отражение звука от находящихся поблизости объектов (таких, как стены аэродинамической трубы).

# ГЛАВА 11 **ТЕХНИЧЕСКИЕ ХАРАКТЕРИСТИКИ**

В данном разделе представлены технические характеристики метеостанций серии WXT530.

#### **Рабочие характеристики**

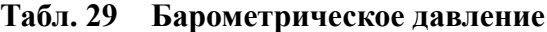

| Характеристика                            | Описание и значение                                                          |  |
|-------------------------------------------|------------------------------------------------------------------------------|--|
| Диапазон                                  | 600-1100 гПа                                                                 |  |
| Погрешность<br>(чувствительного элемента) | $\pm 0.5$ гПа, при 0-+30°С (+32-+86°F)<br>±1 гПа, при -52-+60°С (-60-+140°F) |  |
| Разрешающая способность<br>на выходе      | 0,1 гПа, 10 Па, 0,001 бар, 0,1 мм рт.ст.,<br>0,01 дюйма рт.ст.               |  |
| Доступные единицы измерения               | гПа, Па, бар, мм рт.ст., дюймы рт.ст.                                        |  |

**Табл. 30 Температура воздуха**

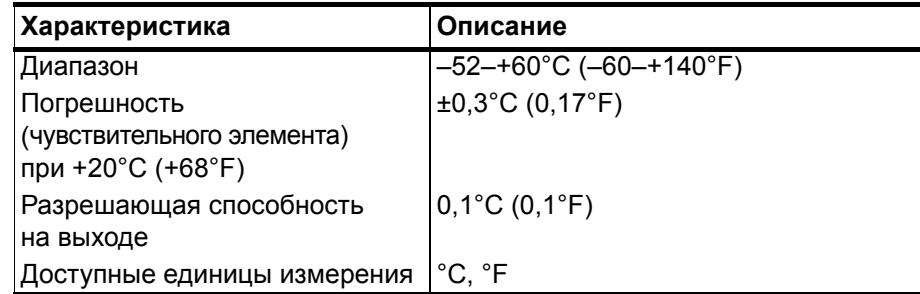

- Используется неаспирируемая радиационная защита, которая не может повлиять на показания при слабом ветре.

| Характеристика                                        | Описание                          |
|-------------------------------------------------------|-----------------------------------|
| Диапазон                                              | 0-100 % относительной влажности   |
| Погрешность                                           | ±3 % в диапазоне 0-90 %           |
| относительной влажности<br>(чувствительного элемента) |                                   |
|                                                       | ±5 % в диапазоне 90-100 %         |
|                                                       | относительной влажности           |
| Разрешение на выходе                                  | 0,1 % относительной влажности     |
| Интервал измерений PTU                                | 1-3 600 с (= 60 мин), с шагом 1 с |

**Табл. 31 Относительная влажность**

– Используется неаспирируемая радиационная защита, которая не может повлиять на показания при слабом ветре.

**Табл. 32 Осадки**

| Характеристика                                              | Описание                                                                          |
|-------------------------------------------------------------|-----------------------------------------------------------------------------------|
| Количество осадков                                          | Интегральное накопление после<br>последнего автоматического или<br>ручного сброса |
| Площадь сбора                                               | $60 \text{ cm}^2$                                                                 |
| Разрешение на выходе                                        | 0,01 мм (0,001 дюйма)                                                             |
| Погрешность в полевых условиях<br>при длительном накоплении | Лучше 5 %, в зависимости от погоды                                                |
| Доступные единицы измерения                                 | мм, дюймы                                                                         |
| Продолжительность дождя                                     | Подсчитывается каждое 10-секундное<br>приращение при обнаружении капли            |
| Разрешение на выходе                                        | 10 <sub>c</sub>                                                                   |
| Интенсивность дождя                                         | Скользящее усреднение за одну минуту<br>с 10-секундными интервалами               |
| Диапазон                                                    | 0-200 мм/ч (более широкий диапазон<br>с меньшей точностью)                        |
| Доступные единицы измерения                                 | мм/ч, дюймы/ч                                                                     |
| Град                                                        | Общее число ударов о поверхность<br>сбора                                         |
| Разрешение на выходе                                        | 0,1 удара/см <sup>2</sup> ,<br>(1 удар/дюйм <sup>2</sup> ), 1 удар                |
| Доступные единицы измерения                                 | ударов/см <sup>2</sup> , ударов/дюйм <sup>2</sup> , удары                         |
| Продолжительность<br>выпадения града                        | Подсчитывается через каждые 10 секунд<br>с момента обнаружения градины            |
| Разрешение на выходе                                        | 10 <sub>c</sub>                                                                   |
| Интенсивность града                                         | Скользящее усреднение за одну минуту<br>с 10-секундными интервалами               |
| Разрешающая на выходе                                       | 0,1 удара/см <sup>2</sup> ч<br>(1 удар/дюйм <sup>2</sup> ч), 1 удар/ч             |
| Доступные единицы измерения                                 | ударов/см <sup>2</sup> ч, ударов/дюйм <sup>2</sup> ч, ударов/ч                    |

- В связи с физической природой явления в показаниях параметров осадков могут возникать отклонения, обусловленные пространственными вариациями (особенно при малом временном масштабе). В характеристике точности не учитывается возможная погрешность, создаваемая ветром.

- Измерение параметров выполняется для жидких осадков.

Табл. 33 Ветер

| Характеристика              | Описание                              |
|-----------------------------|---------------------------------------|
| Скорость ветра              |                                       |
| Диапазон                    | 0–60 м/с                              |
| Время ответа                | 0,25c                                 |
| Доступные переменные        | Средняя, максимальная и минимальная   |
| Погрешность                 | ±3 % при 10 м/с                       |
| Разрешение на выходе        | 0,1 м/с (км/ч, миль/ч, узлов)         |
| Доступные единицы измерения | м/с, км/ч, миль/ч, узлы               |
| Направление ветра           |                                       |
| Азимут                      | $0 - 360^\circ$                       |
| Время ответа                | 0.25c                                 |
| Доступные переменные        | Средняя, максимальная и минимальная   |
| Погрешность                 | ±3,0° при 10 м/с                      |
| Разрешение на выходе        | $1^{\circ}$                           |
| Рамки измерений             |                                       |
| Время усреднения            | 1-3 600 с (= 60 мин.), шаг 1 с на     |
|                             | основе образцов, взятых при частоте   |
|                             | выборки 4, 2 или 1 Гц (настраиваемая) |
| Интервал обновления         | 1–3 600 с (= 60 мин.), шаг 1 с        |

- Испытания в аэродинамической трубе выполнялись при нормальных условиях.

#### Входы и выходы

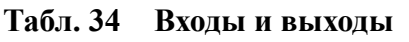

| Характеристика           | Описание и значение                                     |
|--------------------------|---------------------------------------------------------|
| Рабочее напряжение       | 6-24 В пост. тока (-10 %-+30 %)                         |
| Среднее потребление тока |                                                         |
| Минимальное              | 0,1 мА при 12 В пост. тока                              |
|                          | (SDI-12, режим ожидания)                                |
| Типичное                 | 3 мА при 12 В пост. тока                                |
|                          | (с интервалами измерения                                |
|                          | по умолчанию)                                           |
| Максимальное             | 15 мА при 5 В пост. тока                                |
|                          | (при постоянном измерении                               |
|                          | всех параметров)                                        |
| Напряжение подогрева     | переменный ток, постоянный ток,                         |
|                          | выпрямленное напряжение полного                         |
|                          | колебания                                               |
|                          | 12-24 В пост. тока (-10 %-+30 %)                        |
|                          | 12-17 В перем. тока среднеквадрат.<br>$(-10 % -130 % )$ |
| Типовой ток нагрева      | 12 В пост. тока: 0,8 А                                  |
|                          | 24 В пост. тока: 0,4 A                                  |
|                          | 12 В среднеквадрат. перем. тока: 1,1 А                  |
|                          | 17 В среднеквадрат. перем. тока: 0,8 А                  |
| Цифровые выходы          | SDI-12, RS-232, RS-485, RS-422                          |
| Протоколы связи          | SDI-12 v1.3, ASCII в автоматическом                     |
|                          | режиме и режиме запросов, NMEA 0183                     |
|                          | v3.0 с поддержкой запросов                              |

Табл. 35 Параметры аналогового входа

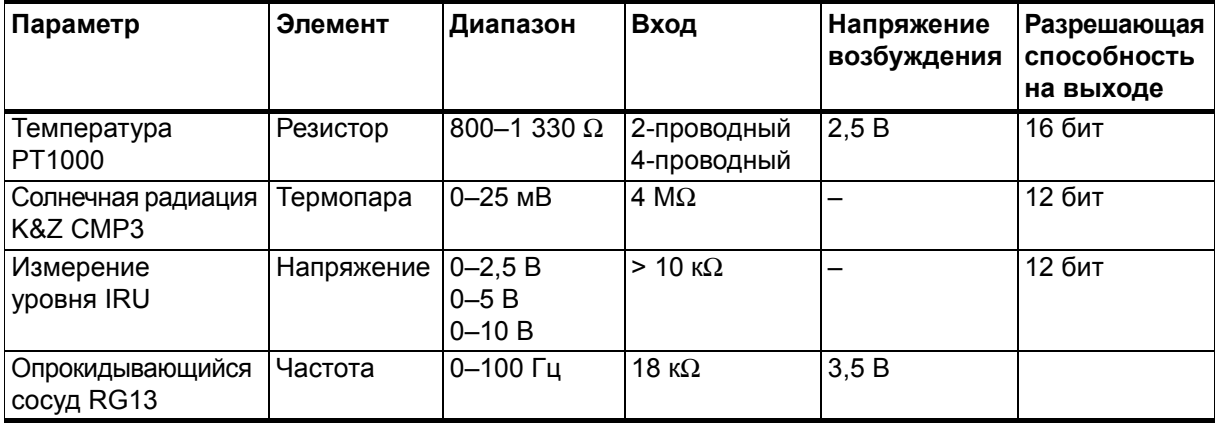

- В качестве входного сопротивления может выступать значение сопротивления провода, входного полного сопротивления или подтягивающего резистора.

| Параметр                                            | Описание и значение   |
|-----------------------------------------------------|-----------------------|
| Скорость ветра                                      | I 0–20 мА или 4–20 мА |
| Направление ветра                                   | 10-20 мА или 4-20 мА  |
| Полное сопротивление нагрузки Не более 200 $\Omega$ |                       |
| Интервал обновления                                 | Не более 4 Гц         |

**Табл. 36 Параметры аналогового токового выхода**

– При работе аналогового выхода цифровая связь недоступна.

#### **Общие характеристики**

| Характеристика              | Описание и значение                                              |
|-----------------------------|------------------------------------------------------------------|
| Класс защиты корпуса        | IP65 (без монтажного комплекта)<br>IP66 (с монтажным комплектом) |
| Температура работы/хранения | –52–+60°C (–60–+140°F)<br>–60–+70°C (–76–+158°F)                 |
| Относительная влажность     | 0-100 % относительной влажности                                  |
| Давление                    | 600-1100 гПа                                                     |
| Ветер                       | $0 - 60$ M/c                                                     |

**Табл. 37 Общие характеристики**

– Так как в акустических преобразователях используется измерение частоты радиопомехи в диапазоне 200–400 кГц моут мешать измерениям параметров ветра.

– Любой временный элемент или объект (снег, лед, птица), блокирующий измерительную трассу между головками ультразвуковых преобразователей, может снизить точность измерения или сделать недействительными выходные данные.

– Тяжелые погодные условия могут временно снизить точность измерений датчика.

**ВНИМАНИЕ** После установки датчика необходимо подать на него питание. Если датчик хранится вне помещения без должной упаковки или на него не подается питание после установки, то это может привести к снижению срока службы датчика.

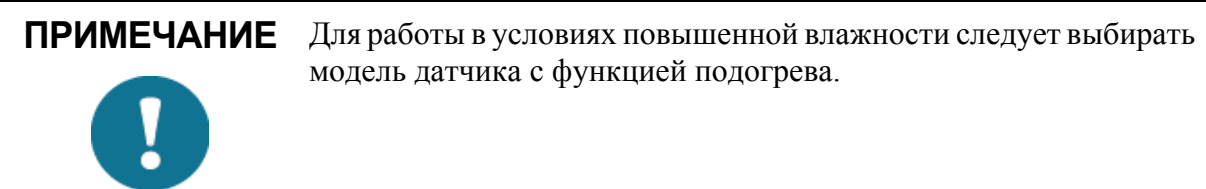

# **ПРИМЕЧАНИЕ** Для работы при температуре ниже 0°C (+32°F) следует выбирать модель датчика с функцией подогрева.

#### **Табл. 38 Электромагнитная совместимость**

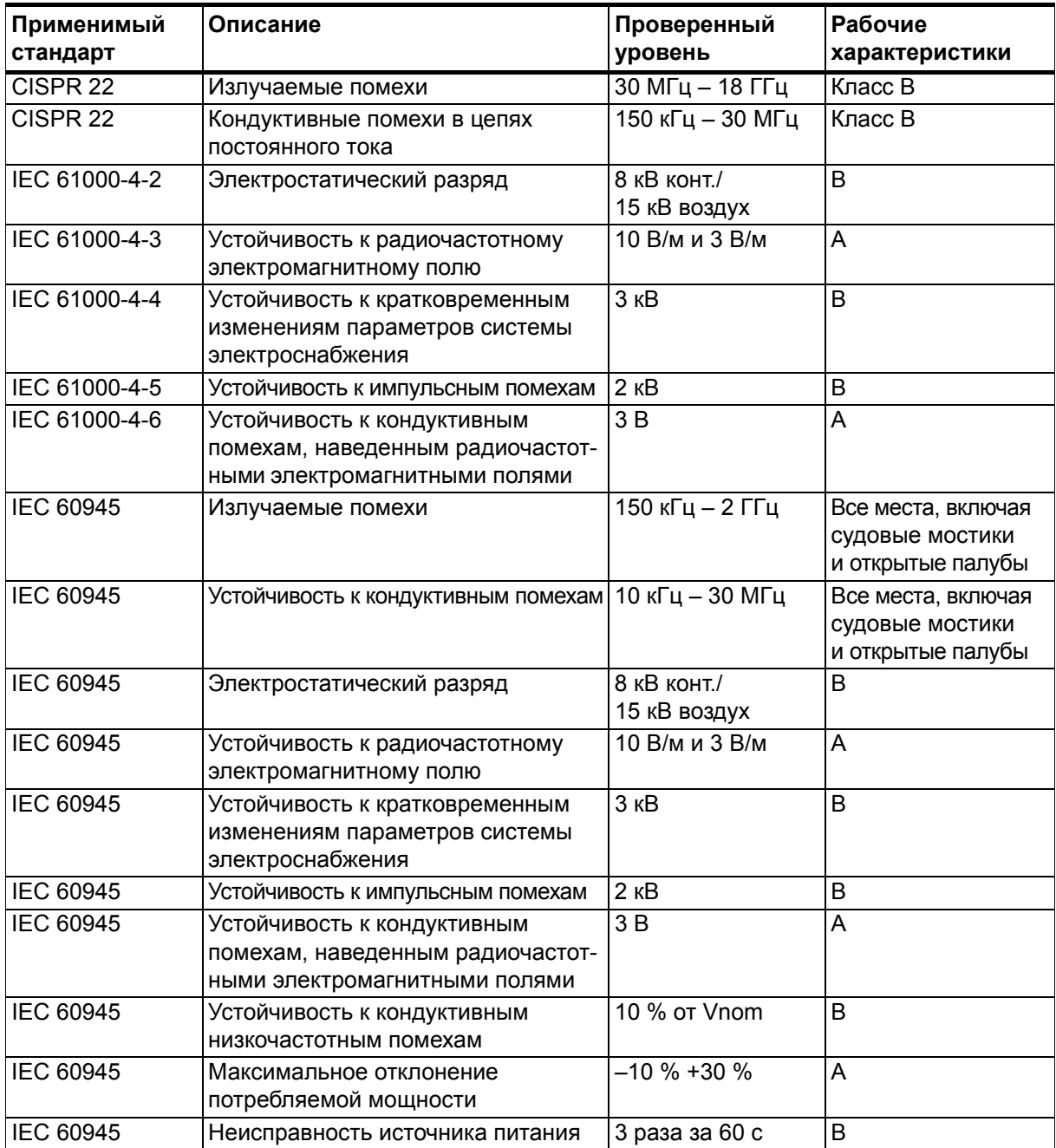

- Характеристика:

- А = нормальная характеристика
- $B =$  временное ухудшение (самостоятельное восстановление)
- С = временное ухудшение (требуется вмешательство оператора)
- $D =$ не восстанавливается
- В диапазоне частот 600-700 МГц устойчивость модуля PTU составляет 8 В/м.

#### Материалы

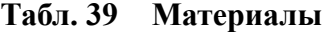

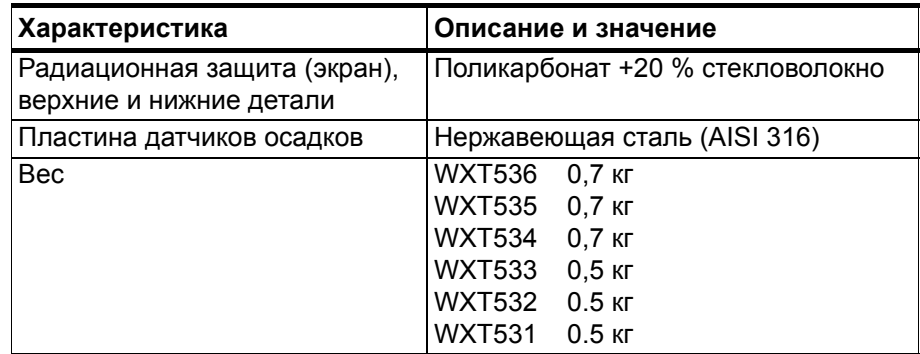

#### Общие сведения

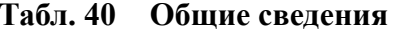

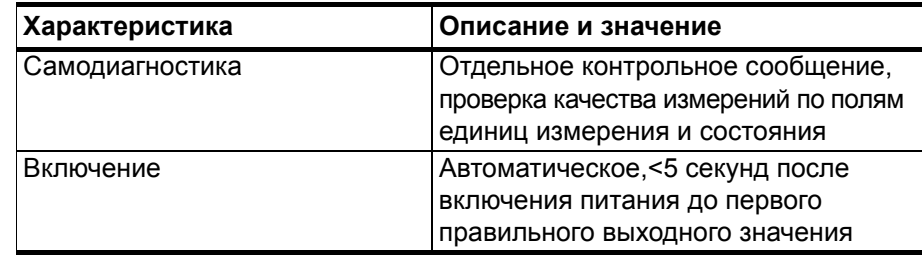

#### **Опции и аксессуары**

**Табл. 41 Опции и аксессуары**

| Описание                                                    | Код заказа          |
|-------------------------------------------------------------|---------------------|
| Vaisala Configuration Tool                                  | 220614              |
| и служебный USB-кабель SP                                   |                     |
| Кабель USB RS-232/RS-485,                                   | 220782              |
| 1,4 м, разъемы USB и M12 SP                                 |                     |
| Экранированный кабель, 2 м,                                 | 222287              |
| 8-штырьковый разъем M12 SP                                  |                     |
| Экранированный кабель, 10 м,                                | 222288              |
| 8-штырьковый разъем M12 SP                                  |                     |
| Экранированный кабель, 10 м,                                | 215952              |
| 8-штырьковый разъем М12 с                                   |                     |
| двух сторон SP                                              |                     |
| Экранированный кабель, 40 м,<br>12-жильный, без разъемов SP | 217020              |
| Комплект заземления                                         | 222109              |
| Комплект установки                                          | 212792              |
| Переходник для установки монтажного                         | WMSFIX60            |
| комплекта на трубу диаметром 60 мм                          |                     |
| Противоприсадные шипы от птиц                               | 212793              |
| Устройство защиты от перенапряжений                         | <b>WSP150</b>       |
| Vaisala, без разъемов                                       |                     |
| Устройство защиты от перенапряжений                         | <b>WSP152</b>       |
| Vaisala с разъемами для 220782 и 215952                     |                     |
| Конвертер Nokeval                                           | 229104              |
| Комплект программирования Nokeval                           | 229110              |
| Радиационная защита (экран) WXT SP                          | 218817SP            |
| Модуль PTU WXT SP                                           | <b>WXTPTUSP</b>     |
| Комплект разъемов WXT SP                                    | 224171              |
| Разъемы для подключения                                     | 214273              |
| к аналоговому входу SP, IP67,                               |                     |
| 8-штырьковые, М12, экранированные                           |                     |
| Основание WXT530 в сборе                                    | WXT530BOTTOMDIGISP  |
| с цифровой платой SP                                        |                     |
| Основание WXT530 в сборе                                    | WXT530BOTTOMANAINSP |
| с платой с аналоговыми входами SP                           |                     |
| Основание WXT530 в сборе                                    | WXT530BOTTOMMAOUTSP |
| с платой с токовым выходом SP                               |                     |

#### Табличка паспортных данных

На всех метеостанциях серии WXT530 есть таблички с паспортными данными.

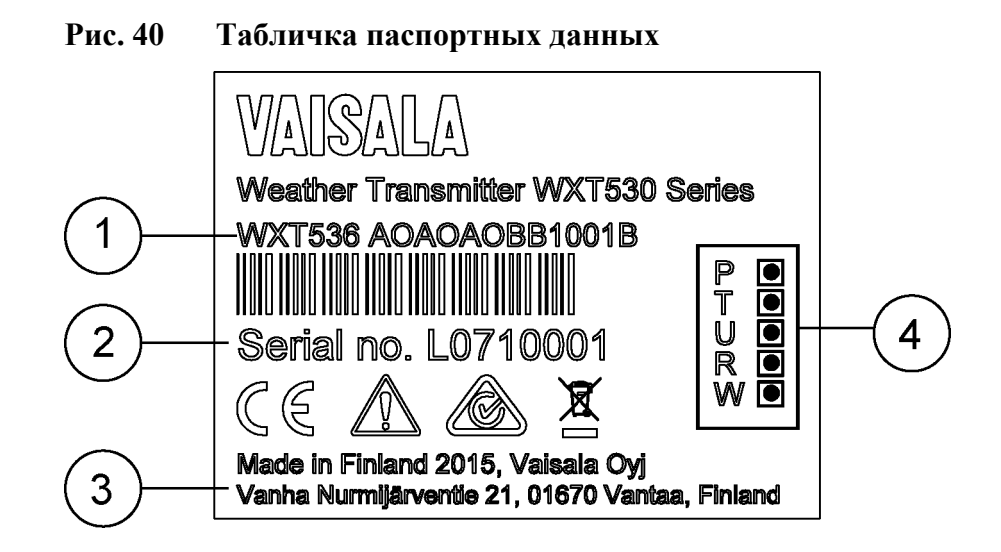

- $\mathbf{1}$  $\hspace{1.6cm} = \hspace{1.6cm}$ Код продукта
- $\overline{2}$ Серийный номер в штрих-коде  $=$
- $\mathbf{3}$  $=$  Место изготовления
- $\overline{4}$ = Символы, обозначающие доступные параметры измерения:
	- $P =$ атмосферное давление
	- $T = \text{remneparypa}$
	- U = относительная влажность
	- $R = \alpha a \pi \kappa u$
	- $W = \text{mapamerp}$ ы ветра

# **Размеры (мм/дюймы)**

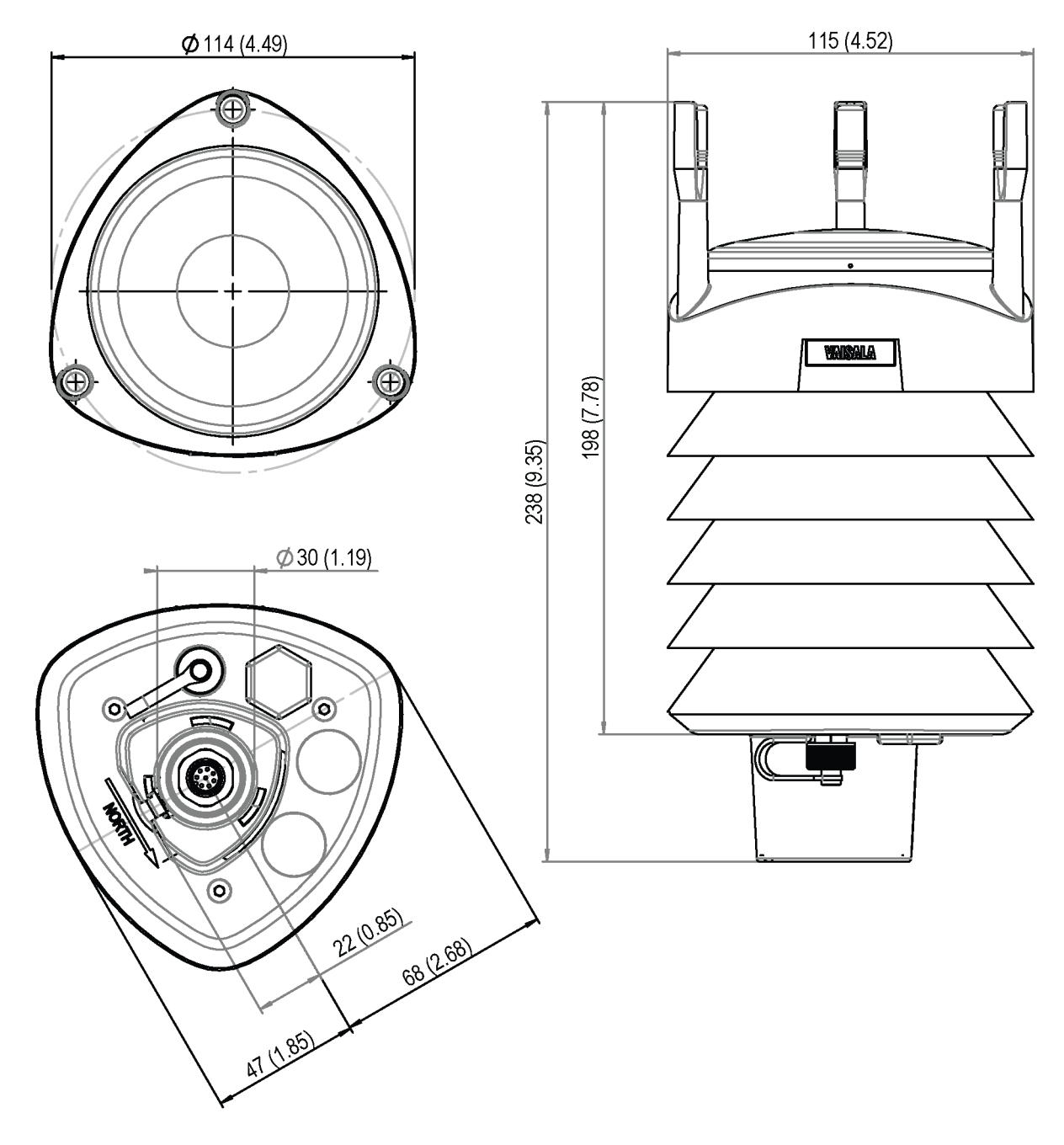

1509-019 **Рис. 41 Размеры метеостанции WXT536**

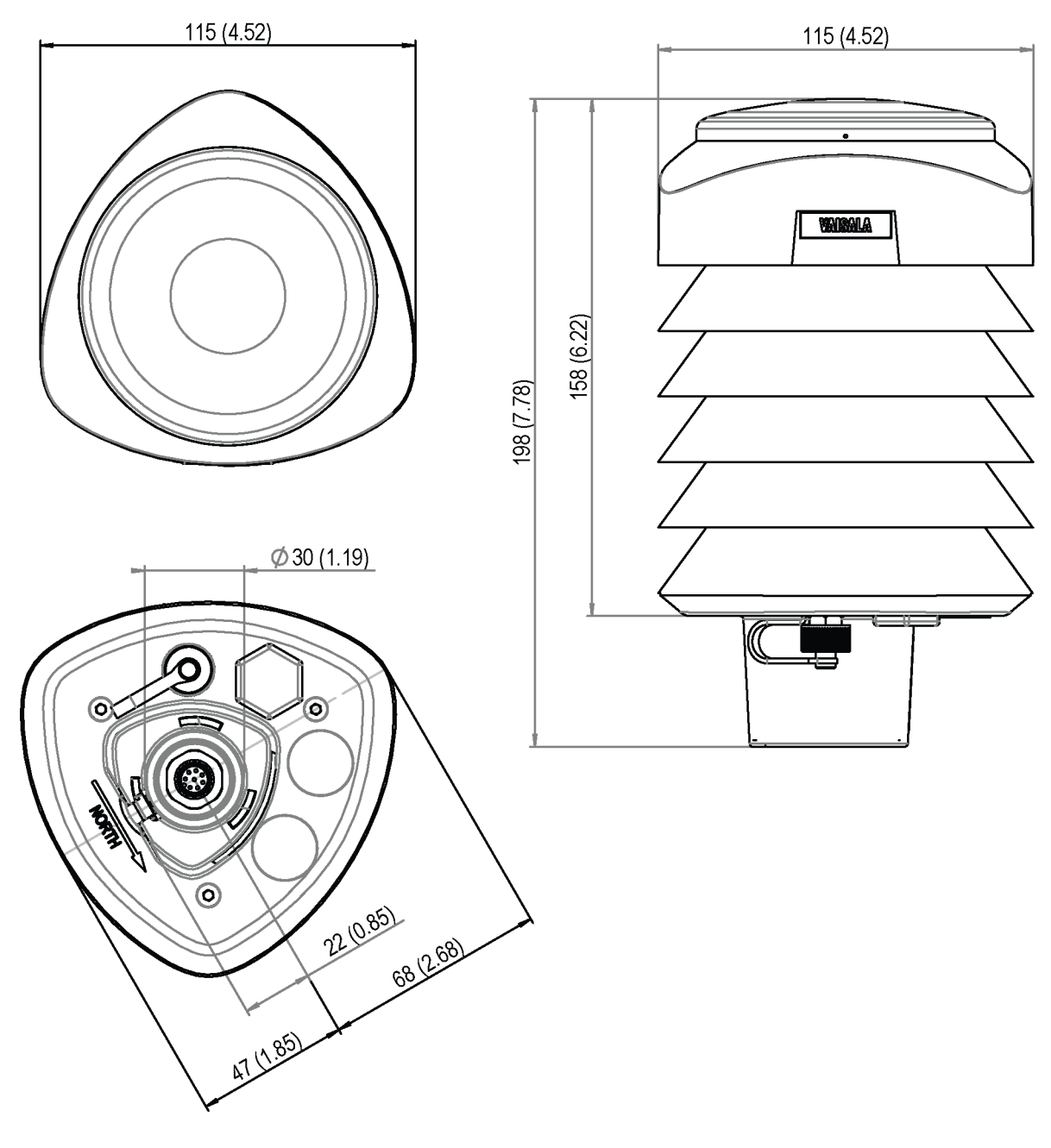

1509-021 **Рис. 42 Размеры метеостанций WXT535 и WXT534**

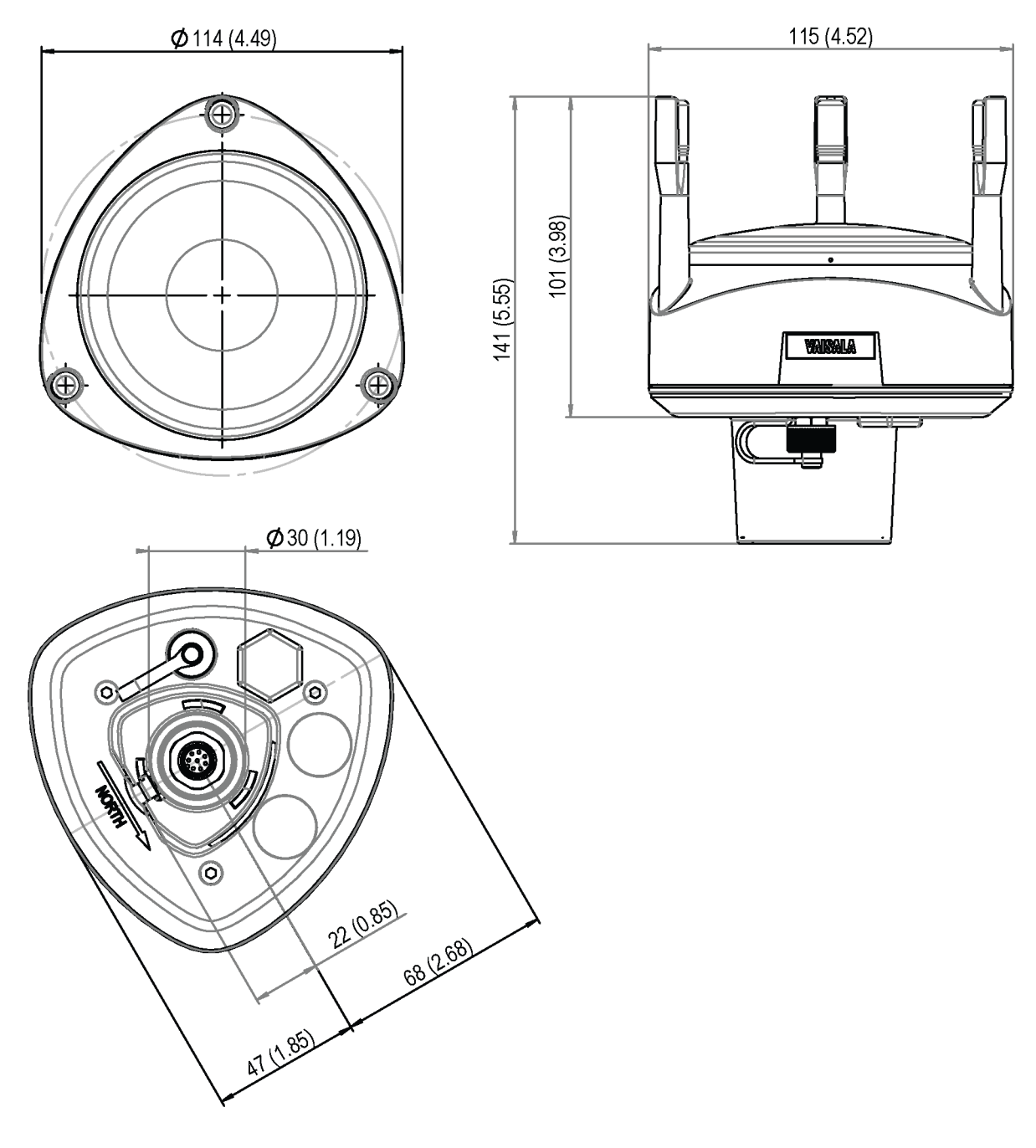

Размеры метеостанций WXT533 и WXT532 Рис. 43

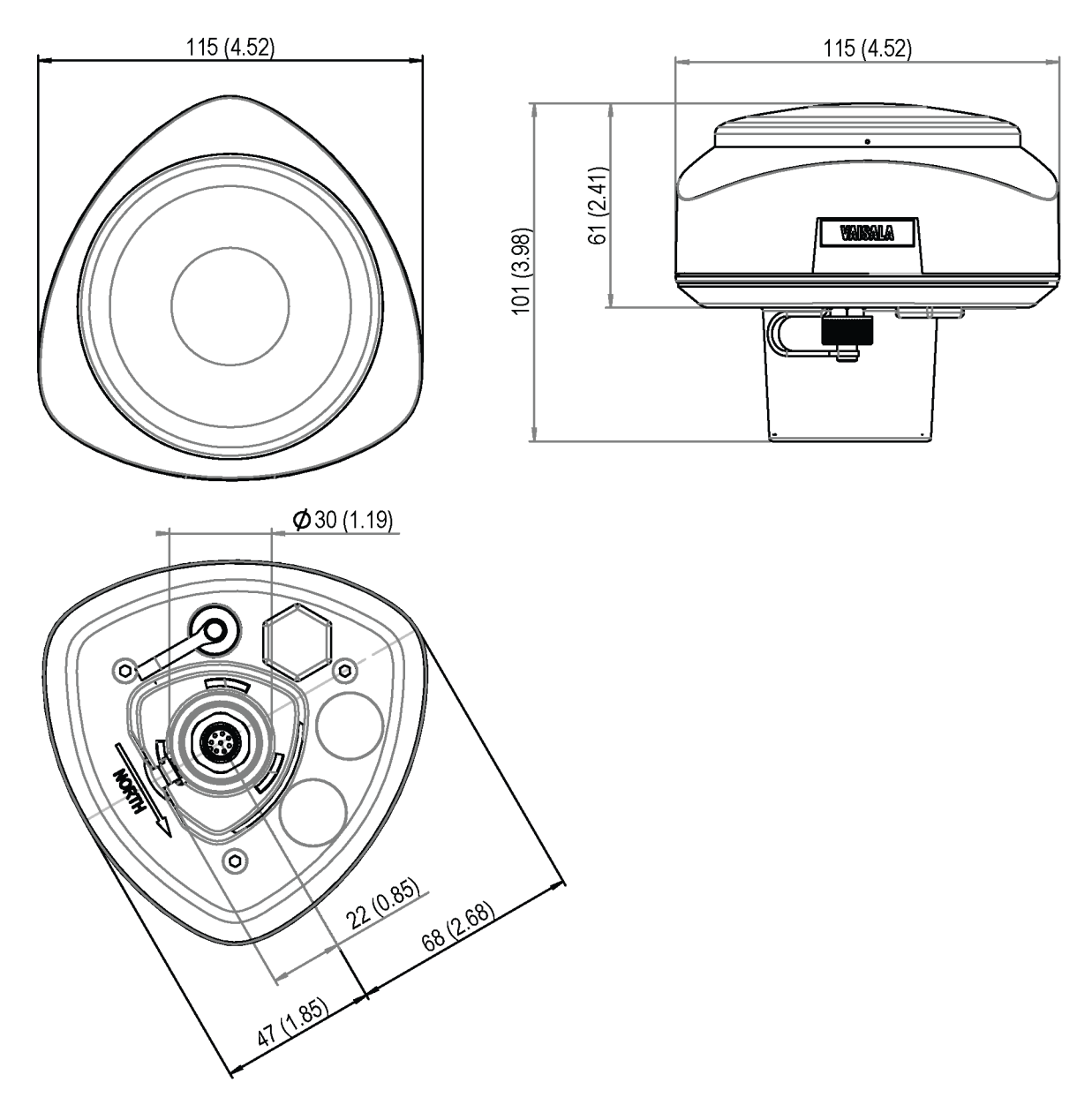

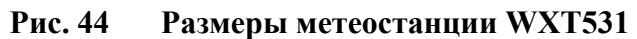

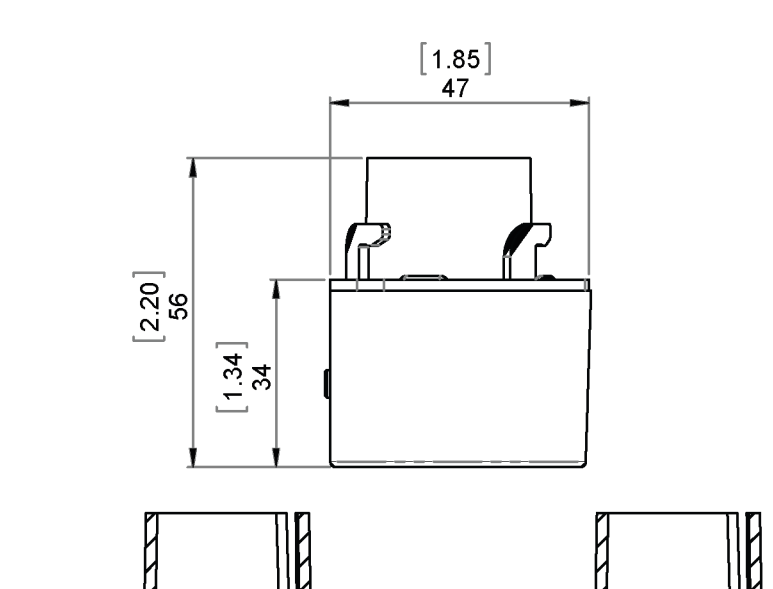

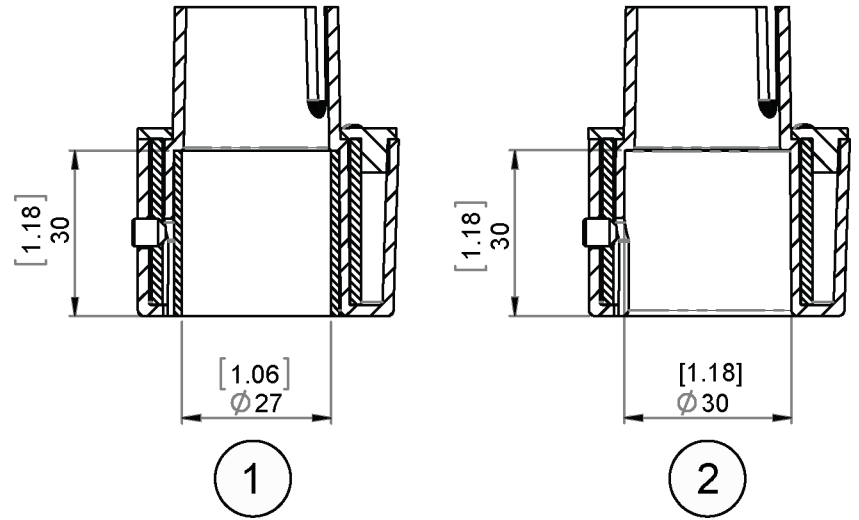

1509-085 **Рис. 45 Размеры монтажного комплекта**

- 1 = Монтажный комплект с фиксирующей втулкой для установки на трубчатую мачту Ø26,7 мм
- 2 = Монтажный комплект без фиксирующей втулки для установки на трубчатую мачту Ø30 мм

# ПРИПОЖЕНИЕ А **ОРГАНИЗАЦИЯ СЕТИ**

#### Подключение нескольких метеостанций к одной шине

Есть два варианта подключения нескольких метеостанций к одной шине:

- 1. Использовать последовательный интерфейс и протокол связи  $SDI-12$
- 2. Использовать последовательный интерфейс RS-485 и один из следующих протоколов связи: ASCII или NMEA 0183 v3.0.

# Последовательный интерфейс SDI-12

#### Схема подключения

- $1<sup>1</sup>$ Выполните кабельную разводку интерфейса SDI-12 метеостанции согласно «Электрические подключения и управление электропитанием» на стр. 55. Необходимо соединить два провода «Ввод/вывод данных» каждой метеостанции (на внутренних клеммах с винтовым креплением или снаружи метеостанции).
- $\overline{2}$ В регистраторе данных объедините два провода «GND для передачи данных» каждой метеостанции с проводом «GND для передачи данных» регистратора.

Подключите провода «Ввод/вывод данных» от каждой метеостанции к проводу «Данные» регистратора.

#### Протокол связи

Установите протокол связи SDI-12 v 1.3 (а $XU, C=1, M=S$ ) или непрерывный SDI-12 v1.3  $(aXU, C=1, M=R)$ .

Присвойте метеостанциям на шине различные адреса (например: aXU,A=0,1,2,...). После этого метеостанции перестанут отвечать на команды, отправленные на другой адрес, и на сообщения других метеостанций.

#### Пример (шина с тремя метеостанциями серии WXT530):

Параметры связи метеостанции WXT530 №1:  $0XXU.A=0.M=S.C=1.B=1200.D=7.P=E.S=1, L=25$ 

Параметры связи метеостанции WXT530 №2:  $1XXU.A=1.M=S.C=1.B=1200,D=7.P=E.S=1, L=25$ 

Параметры связи метеостанции WXT530 №3:  $2XXU.A=2.M=S.C=1.B=1200.D=7.P=E.S=1.L=25$ 

Для одновременного измерения нескольких различных параметров необходимо использовать команду начала одновременного измерения аС и аСС для всех устройств. Если измерения выполняются последовательно по одному параметру, можно использовать команды начала одновременного измерения аМ и аМС. Команды начала непрерывного измерения  $aR1$ ,  $aR2$ ,  $aR3$ ,  $aR5$ ,  $aR$ ,  $aRCl$ , aRC2, aRC3, aRC5 и aRC (доступны только в протоколе SDI-12 (непрерывный режим), **aXU,M=R**) могут использоваться для одновременных измерений или для последовательного измерения одного параметра за раз. См. также «Протокол SDI-12» на стр. 104.

#### Последовательный интерфейс RS-485

#### Схема подключения

- $1_{-}$ Выполните кабельную разводку интерфейса RS-485 метеостанции согласно «Электрические подключения и управление электропитанием» на стр. 55.
- $2.$ В регистраторе данных объедините провода «Данные +» каждой метеостанции с проводом «Данные +» регистратора. Подключите провода «Данные -» каждой метеостанции к проводу «Данные -» регистратора.

#### Протокол связи

Установите протокол связи ASCII по запросу (с или без CRC) или NMEA по запросу. При работе по протоколу NMEA по запросу необходимо установить для сообщений ветра формат XDR ( $aWUN=T$ ).

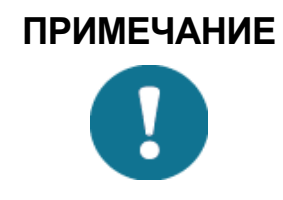

Независимо от выбранного протокола связи (ASCII по запросу или NMEA по запросу), следует отключить параметр сообщения об ошибках в контрольном сообщении для каждой метеостанции на шине с помощью команды **aSU, S=N**. Иначе устройства будут отвечать на запросы, отправленные не им.

#### ASCII, по запросу

Присвойте метеостанциям на шине различные адреса (например:  $aXU, A=0,1,2,...$ ).

#### Пример (шина с тремя метеостанциями):

Параметры связи метеостанции WXT530 №1:  $0XU, A=0, M=P, C=3, I=0, B=19200, D=8, P=N, S=1, L=25$ 

Параметры связи метеостанции WXT530 №2:  $1XU, A=1, M=P, C=3, I=0, B=19200, D=8, P=N, S=1, L=25$ 

Параметры связи метеостанции WXT530 №3: 2XU,A=2,M=P,C=3,I=0,B=19200,D=8,P=N,S=1,L=25

#### Пример (запросы составного сообщения данных от датчиков 1 и 3):

 $0R0 < c r > l f$ 

 $1R0 < c r > 1f$ 

 $2R0 < c r > l$ f>

#### NMEA 0183 v3.0, режим запросов

В запросах протокола NMEA 0183 адрес устройства не указывается. Поэтому отправка отдельных запросов каждой метеостанции невозможна. Для получения данных от нескольких метеостанций на шине с помощью одной команды запроса используется специальный метод временных интервалов.

Для формирования разных интервалов времени каждой метеостанции назначается своя задержка ответа на запрос с помощью параметра линейной задержки RS-485 aXU,L. Этот параметр определяет время задержки (в миллисекундах) между последним символом запроса и первым символом ответа от метеостаннии

#### Пример (шина с тремя метеостанциями):

Параметры связи метеостанции WXT530 №1:  $0XU, A=0, M=Q, C=3, I=0, B=4800, D=8, P=N, S=1, L=25$ 

Параметры связи метеостанции WXT530 №2:  $0XU.A=0.M=O.C=3.I=0.B=4800.D=8.P=N.S=1.L=1000$ 

Параметры связи метеостанции WXT530 №3:  $0XU, A=0, M=Q, C=3, I=0, B=4800, D=8, P=N, S=1, I=2000$ 

После этого при отправке команды запроса XDR \$-WIQ,XDR\*2D<cr><If> метеостанция №1 ответит через 25 мс. метеостанция  $N_2$  — через 1 000 мс и метеостанция  $N_2$ 3 — через 2 000 мс. Время задержки выбирается с учетом максимального количества символов в ответе и скорости передачи данных. Обратите внимание, что всем метеостанциям назначен один и тот же адрес. Следовательно, после отправки запроса регистратор данных должен отсортировать ответные сообщения по времени ответа.

Для расширения адресуемости запросов можно использовать идентификаторы датчиков, предоставляемые в ответах XDR. Если метеостанции WXT530 присвоен алрес 0 ( $aXU.A=0$ ) и в сообщении данных осадков выбраны все параметры, кроме максимальной интенсивности дождя и града, то ответ на запрос XDR S--WIO.XDR\*2D<cr><If> может быть следующим:

\$WIXDR,A,316,D,0,A,326,D,1,A,330,D,2,S,0,1,M,0,S,0,1,M,1,S,0,1,  $M.2*57 < cr > <1$ f>

\$WIXDR, C, 24.0, C, 0, C, 25.2, C, 1, H, 47.4, P, 0, P, 1010.1, H, 0\*54<cr><lf>

\$WIXDR, V, 0.000, I, 0, Z, 10, s, 0, R, 0.01, I, 0, V, 0.0, M, 1, Z, 0, s, 1, R, 0.0, M,  $1*51 < cr > lf >$ 

\$WIXDR, C, 25.8, C, 2, U, 10.7, N, 0, U, 10.9, V, 1, U, 3.360, V, 2\*7D < cr> < lf>

Описание идентификаторов датчиков приведено в «Протокол NMEA 0183 V3.0» на стр. 119.

Если адрес метеостанции равен 0, то максимальный идентификатор датчика — 3. Таким образом, если назначить для второй и третьей метеостанции на шине адреса 4 и 8 соответственно, на запрос XDR \$--WIO,XDR\*2D<cr><If> эти метеостанции ответят следующее (при одинаковой конфигурации параметров сообщений):

Вторая метеостанция (адрес 4):

\$WIXDR,A,330,D,4,A,331,D,5,A,333,D,6,S,0.1,M,4,S,0.1,M,5,S,0.2,  $M.6*55 < cr>f$ 

\$WIXDR, C, 23.5, C, 4, C, 24.3, C, 4, H, 49.3, P, 4, P, 1010.1, H, 3\*59<cr><lf>

 $$WIXDR, V, 0.000, I, 4, Z, 0, s, 4, R, 0.00, I, 4, V, 0.0, M, 5, Z, 0, s, 5, R, 0.0, M,$  $5 * 67 < cr > 15$ 

\$WIXDR, C, 25.8, C, 6, U, 10.6, N, 4, U, 10.9, V, 5, U, 3.362, V, 6\*78<cr><lf>

Третья метеостанция (адрес 8):

SWIXDR.A.341.D.8.A.347.D.9.A.357.D.10.S.0.1.M.8.S.0.2.M.9.S.0.2.  $M, 10*53 < cr > lf$ 

\$WIXDR,C,23.5,C,8,C,24.3,C,9,H,49.3,P,8,P,1010.1,H,8\*5F<cr><lf>

 $$WIXDR, V, 0.000, I, 8, Z, 0, s, 8, R, 0.00, I, 8, V, 0.0, M, 9, Z, 0, s, 9, R, 0.0, M,$  $9 * 61 < cr><1$ 

\$WIXDR, C, 25.8, C, 10, U, 10.6, N, 8, U, 10.9, V, 9, U, 3.360, V, 10\*7C < cr> > < lf>

Таким образом, ответные сообщения от всех трех метеостанций могут быть распознаны и обработаны регистратором данных.

**ПРИМЕЧАНИЕ** 

Адрес метеостанции может содержать буквенные символы, но идентификаторы датчиков в запросах XDR протокола NMEA могут быть только числами. Если адрес метеостанции является буквенным символом, то идентификаторы датчиков будут определяться следующим образом: адрес метеостанции = A => илентификатор латчика = 10, B => 11, a => 36, b => 37 т. л.

# **NMEA 0183 v3.0 в режиме** запросов с поддержкой команд **ASCII по запросу**

В протоколе NMEA 0183 можно также использовать команды протокола ASCII по запросу  $aR1$ ,  $aR2$ ,  $aR3$ ,  $aR5$ ,  $aR$ ,  $aR0$  и их версии с CRC  $ar1$ ,  $ar2$ ,  $ar3$ ,  $ar5$ ,  $ar \mu$   $ar0$ . Ответы на эти команды будут представлены в стандартном формате NMEA 0183, а всем метеостанциям на шине должны быть присвоены уникальные адреса (например:  $aXU,A=0,1,2,-$ ). Задание линейной задержки RS-485 не требуется.

Пример (три метеостанции на шине; данные запрашиваются с помощью команд запроса сводного сообщения данных; конфигурация параметров сообщений такая же, как в предыдущем примере):

Параметры связи метеостанции WXT530 №1:  $0XU, A=0, M=Q, C=3, I=0, B=4800, D=8, P=N, S=1, L=25$ 

Параметры связи метеостанции WXT530 №2:  $0XU.A=1.M=O.C=3.I=0.B=4800.D=8.P=N.S=1.L=25$ 

Параметры связи метеостанции WXT530 №3:  $0XU.A=2.M=O.C=3.I=0.B=4800.D=8.P=N.S=1.L=25$ 

Запрос для метеостанции WXT530 №1 и ответное сообщение:

 $0R \leq cr>>1f>$ 

\$WIXDR,A,316,D,0,A,326,D,1,A,330,D,2,S,0.1,M,0,S,0.1,M,1,S,0.1,  $M.2*57 < cr > <1$ f>

\$WIXDR,C,24.0,C,0,C,25.2,C,1,H,47.4,P,0,P,1010.1,H, 0\*54<cr><lf>

\$WIXDR, V, 0.000, I, 0, Z, 10, s, 0, R, 0.01, I, 0, V, 0.0, M, 1, Z, 0, s, 1, R, 0.0, M,  $1*51 < cr > lf >$ 

\$WIXDR,C,25.8,C,2,U,10.7,N,0,U,10.9,V,1,U,3.360,V,2\*7D<cr><lf>

Запрос для метеостанции WXT530 №2 и ответное сообщение:

 $1R < c r > < l f >$ 

\$WIXDR,A,330,D,1,A,331,D,2,A,333,D,3,S,0.1,M,1,S,0.1,M,2,S,0.2,  $M.3*55 < cr>f$ 

\$WIXDR,C,23.5,C,1,C,24.3,C,2,H,49.3,P,1,P,1010.1,H, 1\*59<cr><lf>

\$WIXDR, V, 0,000, I, 1, Z, 0, s, 1, R, 0,00, I, 1, V, 0, 0, M, 2, Z, 0, s, 2, R, 0, 0, M,  $2*67 < cr > lf >$ 

\$WIXDR, C, 25.8, C, 3, U, 10.6, N, 1, U, 10.9, V, 1, U, 3.362, V, 2\*78<cr><lf>

Запрос для метеостанции WXT530 №3 и ответное сообщение:

 $2R < c r > < l f >$ 

\$WIXDR, A, 341, D, 2, A, 347, D, 3, A, 357, D, 4, S, 0, 1, M, 2, S, 0, 2, M, 3, S, 0, 2,  $M, 4*53 < cr > lf$ 

\$WIXDR,C,23.5,C,2,C,24.3,C,3,H,49.3,P,2,P,1010.1,H,2\*5F<cr><lf>

\$WIXDR, V, 0.000, I, 2, Z, 0, s, 2, R, 0.00, I, 2, V, 0.0, M, 3, Z, 0, s, 3, R, 0.0, M,  $3 * 61 < cr > 15$ 

\$WIXDR,C,25.8,C,4,U,10.6,N,2,U,10.9,V,2,U,3.360,V,3\*7C<cr><lf>

Если идентификаторы датчиков разных устройств должны быть различимы, можно использовать адреса устройства 0, 4, 8, как описано в прелылушем разлеле.

# ПРИПОЖЕНИЕ В ПРОТОКОЛ SDI-12

SDI-12 — стандарт взаимодействия микропроцессорных датчиков с регистраторами данных. Название стандарта означает «последовательный цифровой интерфейс со скоростью передачи данных 1 200 бод». Ознакомиться с полным текстом стандарта SDI-12 можно на веб-сайте SDI-12: www.sdi-12.org.

#### Электрический интерфейс SDI-12

Электрический интерфейс представляет собой последовательную шину SDI-12, по которой происходит обмен данными между датчиками и регистраторами. Шина SDI-12 — это кабель, подключаемый к нескольким устройствам SDI-12. Кабель состоит из трех проводов.

- Последовательная линия передачи данных  $\equiv$
- Линия заземления
- Пиния 12 B

К шине SDI-12 может быть подключено не менее 10 датчиков. Топология сети - параллельное соединение, в котором каждый из трех проводов разных датчиков подсоединяется параллельно.

#### Протокол связи SDI-12

Датчики и регистраторы данных, работающие по протоколу SDI-12, обмениваются символами ASCII по линии данных. Для начала обмена данными с датчиком регистратор отправляет прерывание. Прерывание — это продолжительное отутствие сигнала на линии данных в течение не менее 12 мс. После прерывания регистратор отправляет команду. Датчик, в свою очередь, отправляет соответствующий ответ. Каждая команда предназначается для конкретного датчика. Первый символ каждой команды — это уникальный адрес датчика, который определяет, с каким датчиком регистратор хочет связаться. Другие датчики на шине SDI-12 игнорируют команду и переходят в режим ожидания с низким энергопотреблением. После отправки латчику команды на выполнение измерений регистратор не будет обмениваться данными с другими устройствами до тех пор, пока не будут получены данные измерений от датчика.

Порядок операций типового запроса измеренных значений для регистратора и датчика.

- $1.$ Регистратор активирует все датчики на шине SDI-12 с помошью прерывания.
- $2<sup>1</sup>$ Регистратор отправляет команду на выполнение измерений конкретному датчику с определенным адресом.
- $\mathcal{E}$ Датчик в течение 15 мс отправляет ответное сообщение с указанием максимального времени подготовки данных и количества измеряемых параметров.
- 4. Если результаты измерений доступны сразу, регистратор дает датчику команду на отправку измеренных значенй. Если результаты измерений не готовы, регистратор ждет, когда датчик пошлет запрос регистратору с сообщением о готовности данных. После этого регистратор отправляет команду запроса данных.
- Датчик отправляет ответное сообщение с данными одного 5. или нескольких измерений.

#### **Синхронизация SDI-12**

На рис. 46 на стр. 213 показана временная диаграмма запроса и ответа SDI-12. Допустимое отклонение времени для всех сообщений SDI-12 составляет ±0,40 мс.

Исключением является время между стоповым битом одного символа и стартовым битом следующего. Максимальное время для этого составляет 1,66 с (нет допустимого отклонения).

- Регистратор данных устанавливает прерывание на линии данных продолжительностью не менее 12 мс.
- Латчик не распознает продолжительное отсутствие сигнала как прерывание, если оно длилось менее чем 6,5 мс. Датчик всегда распознает прерывание при отсутствии на линии сигнала в течение более 12 мс.
- Принимая прерывание, датчик должен распознать метку длительностью 8.33 мс на линии данных, прежде чем искать адрес.
- В течение 100 мс после определения прерывания датчик должен выйти из режима ожидания и быть способным определить первый бит запроса допустимой команды.
- После того как регистратор отправит последний символ команды. он должен оставить управление линией данных в течение 7,5 мс.

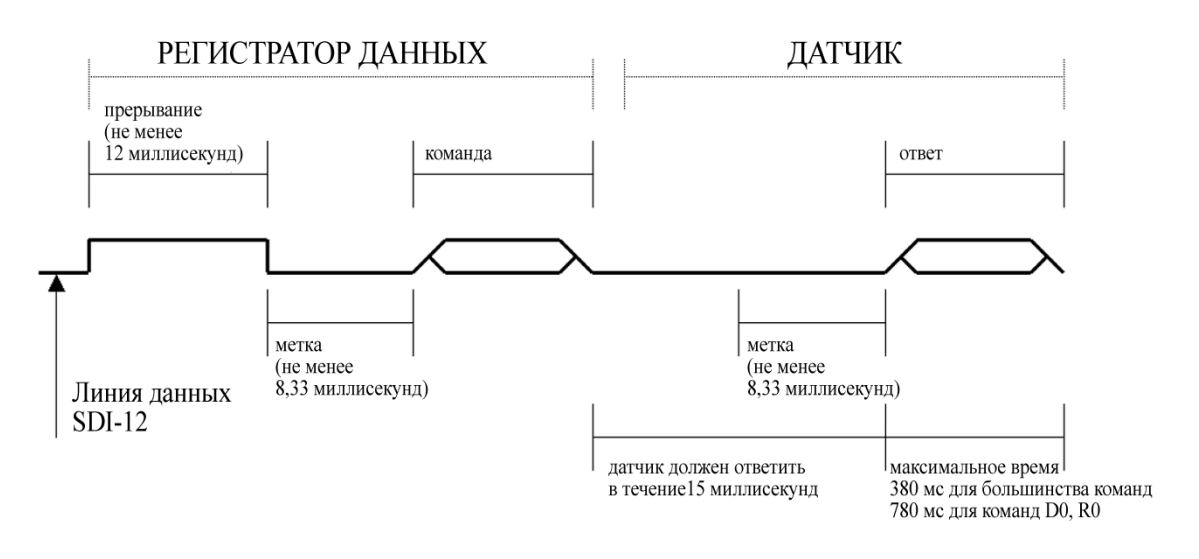

<span id="page-214-0"></span>Рис. 46 Временная диаграмма

- После получения прерывания и команды адресуемый датчик устанавливает на линии данных метку длительностью 8.33 мс и затем отправляет ответ (допуск: -0.40 мс). Стартовый бит первого байта ответа должен появиться на шине в течение 15 мс после стопового бита последнего байта запроса (допуск: +0,40 мс).
- После того как датчик отправит последний символ ответа, он должен оставить управление линией данных в течение 7.5 мс (допуск: +0,40 мс).
- Для любых символов запроса или ответа не допускается  $\equiv$ длительность метки более 1,66 мс (без допуска) между концом стопового бита и стартовым битом (например между символами). Это позволяет дать ответ на команду М в пределах окна 380 мс.
- Датчики должны вернуться в режим ожидания с низким потреблением в случае получения недопустимого адреса или после обнаружения метки на линии передачи данных продолжительностью 100 мс (допуск: +0,40 мс).
- Если регистратор обращается к другому датчику или продолжительность метки на линии передачи данных более 87 мс, перед следующей командой должно быть установлено прерывание.

# **ПРИМЕЧАНИЕ**

Кроме того, что режим ожидания с низким энергопотреблением режим экономии энергии, это также состояние протокола, и требуется время, чтобы выйти из этого состояния.
## ПРИЛОЖЕНИЕ С **ВЫЧИСЛЕНИЕ CRC-16**

Вычисление CRC ответных данных выполняется до добавления бита четности. Все операции выполняются с 16-битовыми целыми числами без знака. Наименее значимый бит - правый. Числа после 0х шестнадцатеричные. При сдвиге свободные биты заменяются нулями. Алгоритм расчета:

Initialize the CRC to zero. For each character beginning with the address, up to but not including the carriage return (<cr>), do as follows:  $\{$ Set the CRC equal to the exclusive OR of the character and itself for count  $=1$  to 8  $\left\{ \right.$ if the least significant bit of the CRC is one  $\{$ right shift the CRC one bit set CRC equal to the exclusive OR of 0xA001 and itself  $\}$ else  $\{$ right shift the CRC one bit  $\rightarrow$  $\}$  $\}$ 

## Кодирование CRC ASCII-символами

16-битная контрольная сумма кодируется тремя ASCII-символами по следующему алгоритму:

1-й символ = 0x40 OR (CRC, сдвинутая вправо на 12 бит)

2-й символ = 0x40 OR ((CRC, сдвинутая вправо на 6 бит) AND 0x3F)

3-й символ = 0x40 OR (CRC AND 0x3F)

Три символа ASCII размещаются между данными и <cr><lf>. Бит четности применяется ко всем трем символам, если четность выбрана для рамки символа.

Вычисленное значение CRC добавляется в конце ответа, если первая буква команды строчная.

## Вычисление контрольной суммы для протокола NMEA 0183 v3.0

Контрольная сумма указывается в последнем поле сообщений NMEA за разделителем контрольной суммы «\*». Это 8-битовое исключающее ИЛИ всех символов предложения (включая разделители «,» и «^»), расположенных между разделителями «\$» или «!» и «\*». Шестнадцатеричное значение наиболее значимых и наименее значимых четырех битов результата преобразуется для передачи в два символа ASCII (0-9, А-F). Наиболее значимый символ передается первым.

 $\Gamma$ 

## ПРИЛОЖЕНИЕ D **МЕТОД УСРЕДНЕНИЯ ПАРАМЕТРОВ BETPA**

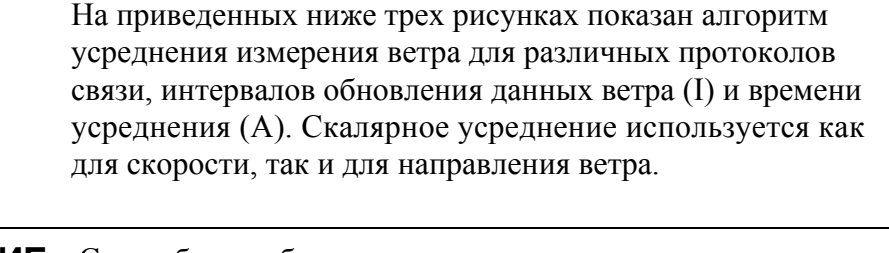

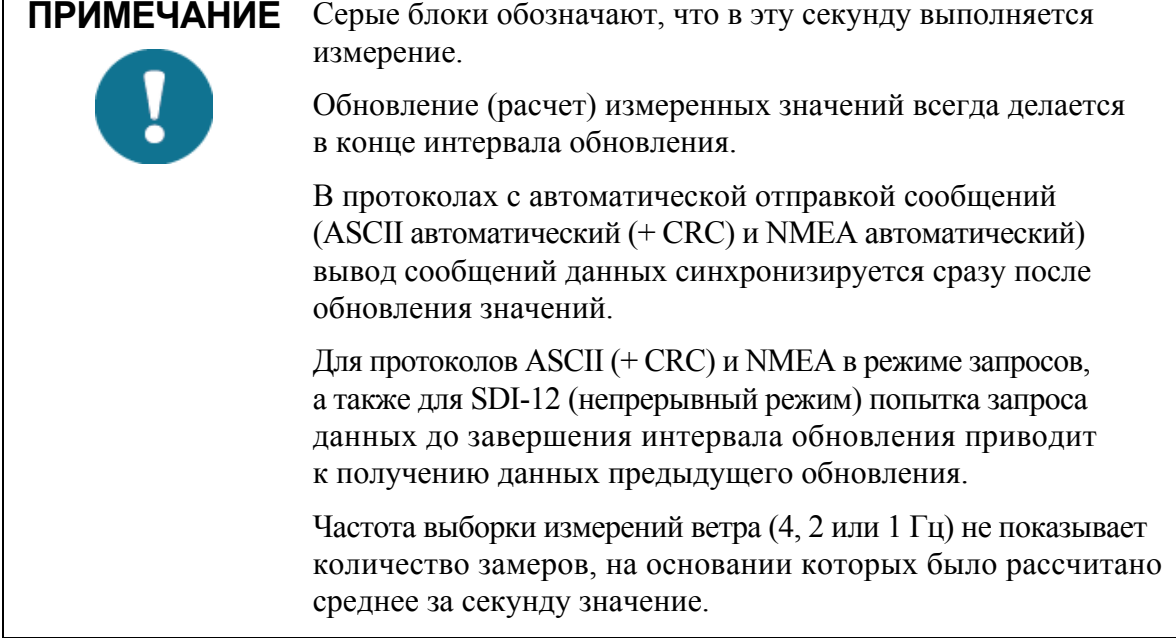

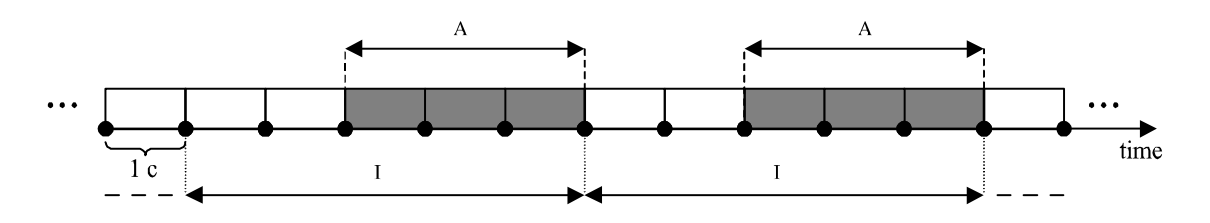

Вариант 1 1> А, любой протокол, кроме SDI-12 (аХU, M=S). В рассмотренном примере I=5 с и А=3 с.

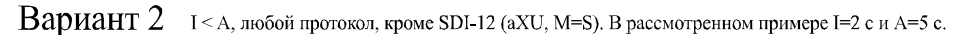

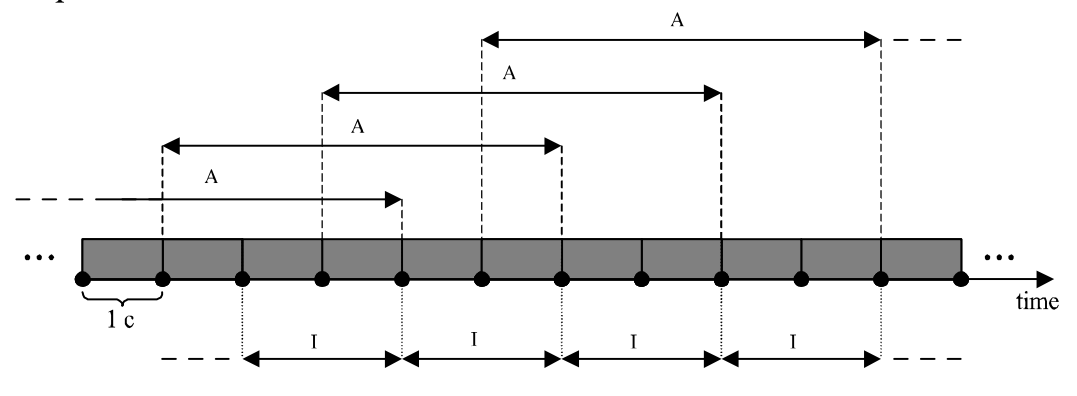

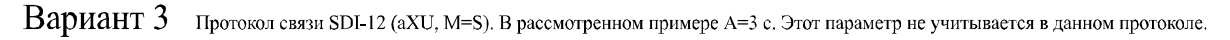

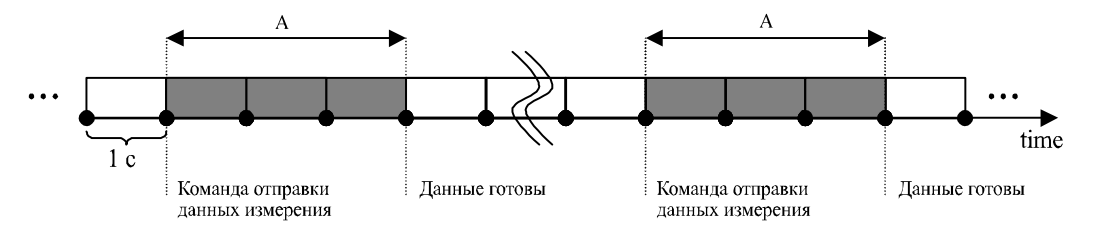

0505-215 **Рис. 47 Метод усреднения параметров ветра**

## ПРИЛОЖЕНИЕ Е ЗАВОДСКИЕ НАСТРОЙКИ

Заводские настройки доступны только для чтения и не могут быть изменены.

Для каждой команды настройки приводится следующая информация:

- команда считывания настроек (заканчивается символом «!»);  $\frac{1}{2}$
- пример ответа метеостанции;  $\frac{1}{2}$
- таблица с расшифровкой содержания полученного ответа.  $\frac{1}{2}$

## Общие настройки устройства

0XF!0XF.f=11111111&11100010.o=AAC1DB1A.c=A263. i=HEL\_\_\_\_,n=A3430012,2=2528,3=3512 <cr><lf>

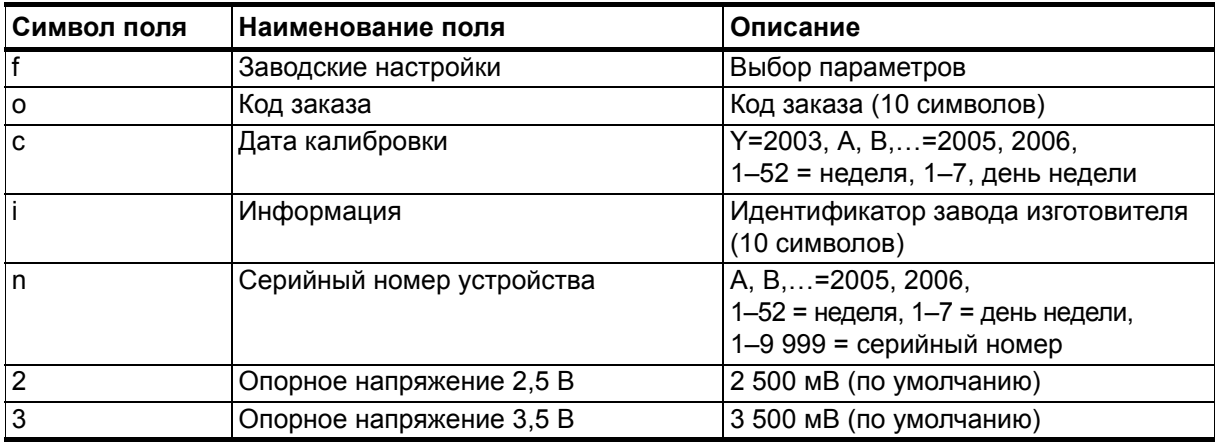

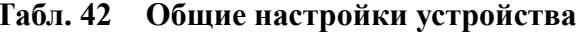

#### Ветер, параметры конфигурации

 $0WF!0WF, g=A, l=N, t=A, 0=273.00, l=273.01, 2=273.00, 3=273.00, 4=2$ 73.00,5=273.00,a=45.1,b=50.2,u=54.9,y=63.1,x=65.1,y=65.1<cr><l f>

Табл. 43 Ветер, параметры конфигурации

| Символ поля | Наименование поля                          | Описание                                                                         |
|-------------|--------------------------------------------|----------------------------------------------------------------------------------|
|             | Принцип                                    | А=Все, N=Север, Е=Восток, S=Юг                                                   |
|             | Длина импульса                             | N=нормальный, авто,<br>А=уменьшенный вдвое, S=короткий,<br>Е=увеличенный, Т=тест |
|             | Режим работы отдельного<br>преобразователя | А=Все, N=Север, Е=Восток, S=Юг                                                   |
| 0.5         | Установка нуля                             | 1-655,35 мкс (по умолчанию 273,00 мкс)                                           |
| a,b         | Уровень обнаружения между N и E            | 0-100 % (по умолчанию 70 %)                                                      |
| u,v         | Уровень обнаружения между Е и S            | 0-100 % (по умолчанию 70 %)                                                      |
| x,y         | Уровень обнаружения между S и N            | 0-100 % (по умолчанию 70 %)                                                      |

## PTU, параметры конфигурации

0TF!0TF.n=A0430432 <cr><lf>

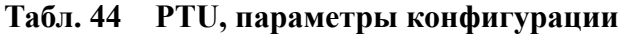

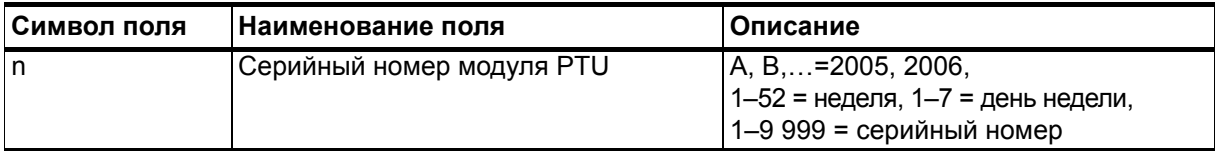

## Дождь, параметры конфигурации

 $0RF!0RF,p=1.0,n=3.0,d=N,f=0\leq cr\leq l\geq 0$ 

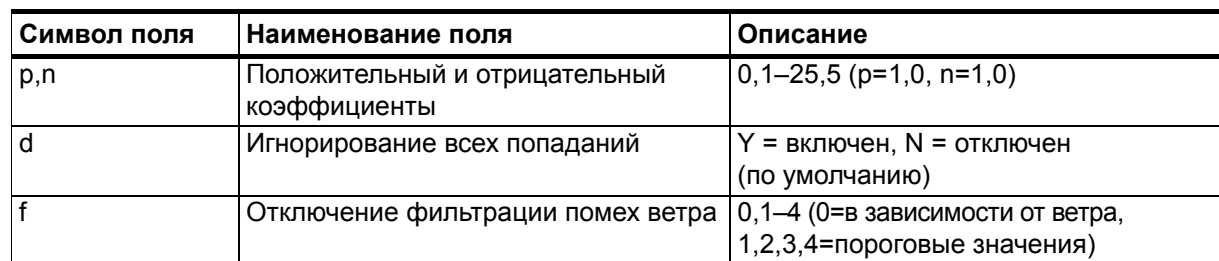

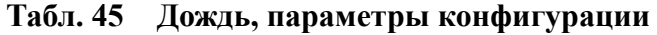

#### Контрольные параметры

0SF!0SF,t=19.8,b=17159,l=-4.0,m=0.0,h=4.0<cr><lf>

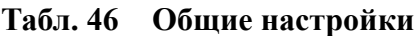

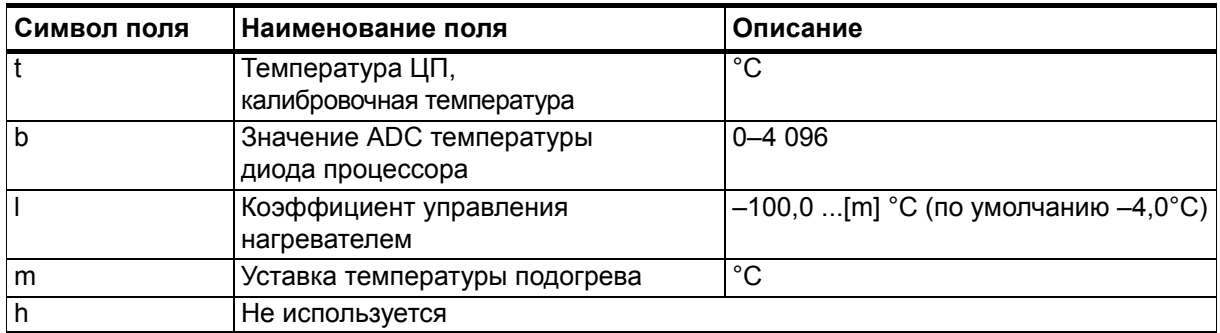

# ПРИЛОЖЕНИЕ F **ПОДКЛЮЧЕНИЕ ВНЕШНИХ ДАТЧИКОВ К WXT536**

В данном приложении приведены инструкции по подключению внешних датчиков к WXT536.

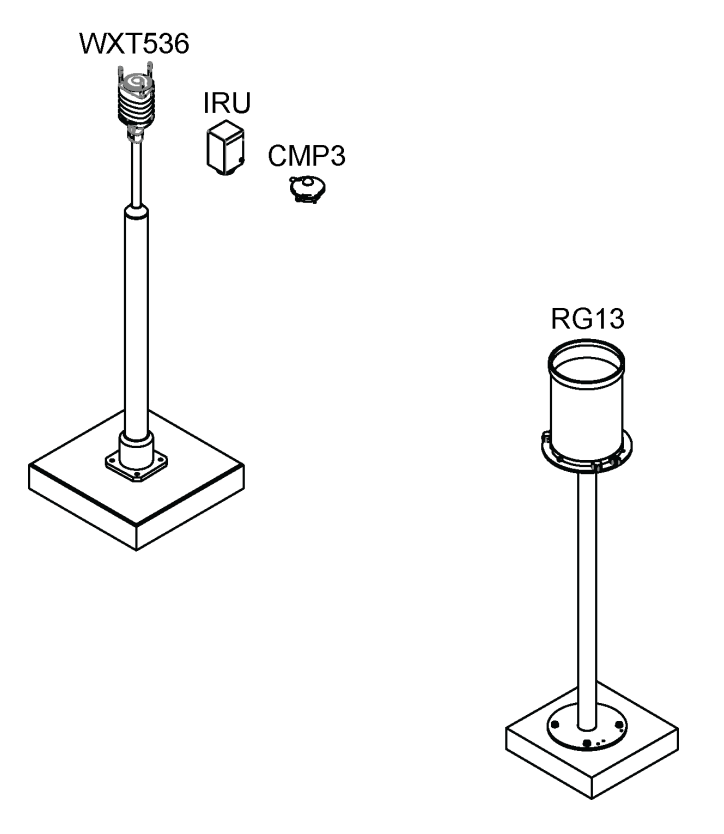

1510-002 **Рис. 48 Подключение внешних датчиков к WXT536**

## **Подключение датчика высоты снежного покрова к WXT536**

На следующем рисунке показан способ подключения датчика высоты снежного покрова к метеостанции.

**ПРИМЕЧАНИЕ** К датчику IRU-9429 необходимо подключить напряжение возбуждения 5 В, чтобы он мог выдавать сигнал на вход WXT536.

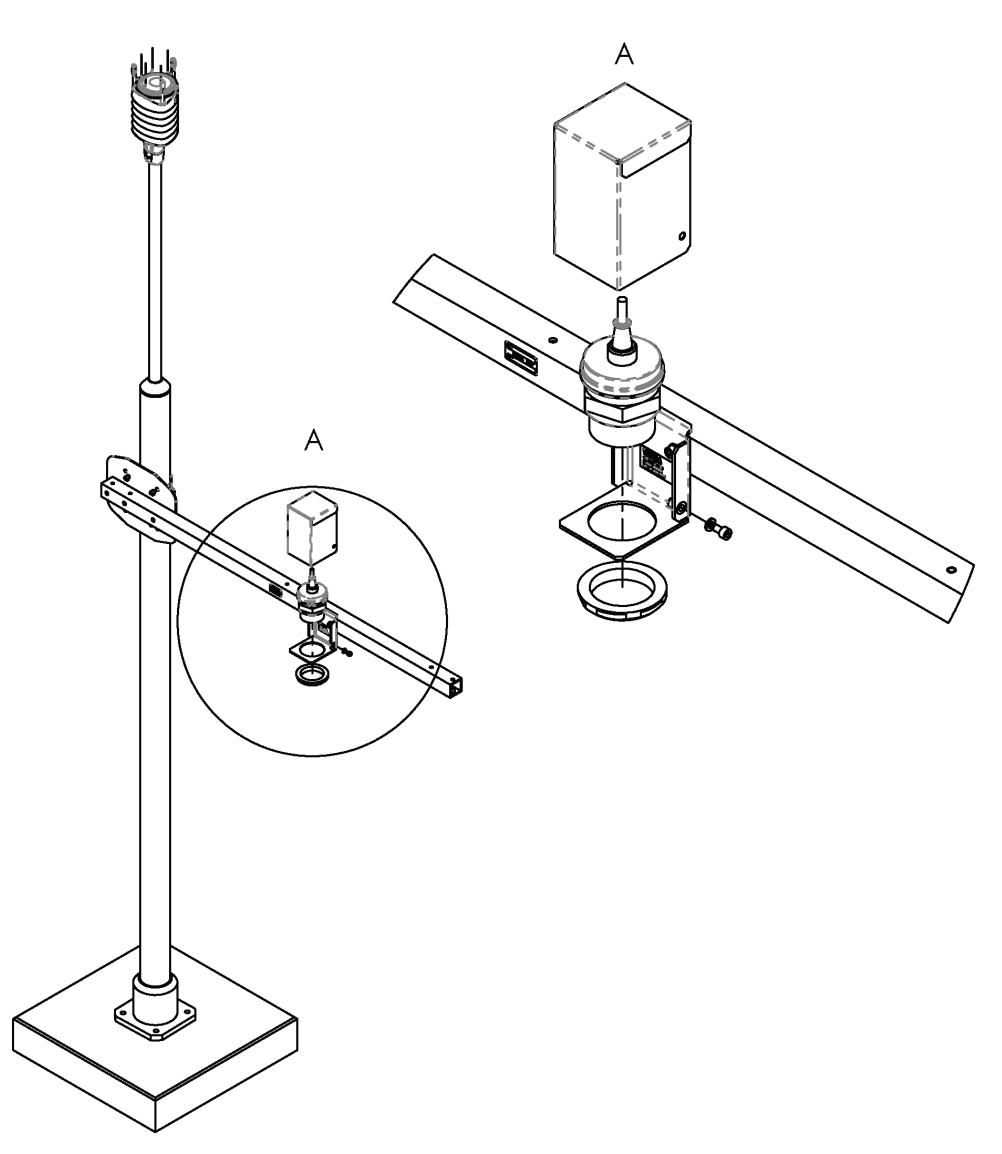

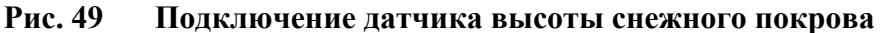

#### **к WXT536**

На следующем рисунке показан способ подключения датчика высоты снежного покрова к WXT536.

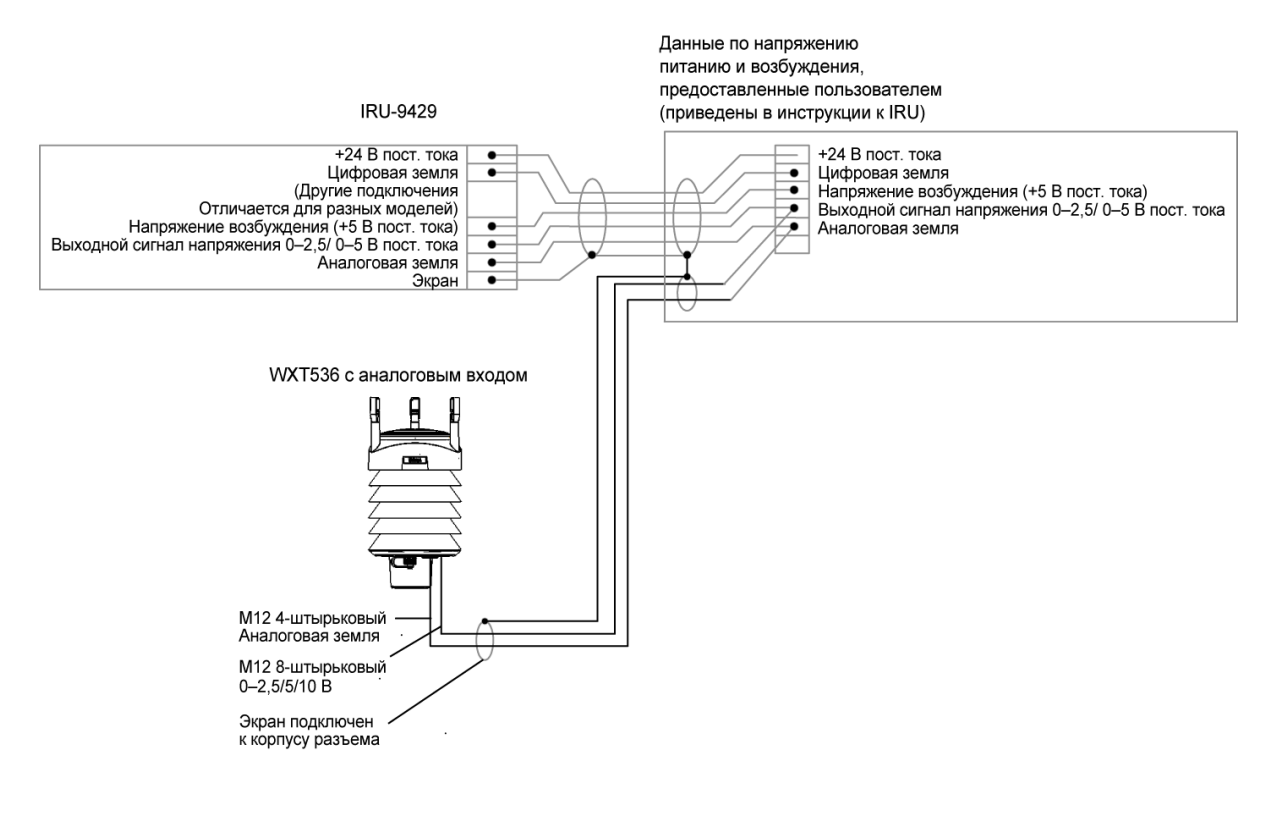

1509-086 **Рис. 50 Подключение датчика высоты снежного покрова к WXT536**

|                                                              | Разъем датчика уровня |                                                                   |                                         | <b>IRU 9420S</b> |                                    |
|--------------------------------------------------------------|-----------------------|-------------------------------------------------------------------|-----------------------------------------|------------------|------------------------------------|
| Номер<br>контакта<br>разъема<br>дополнитель-<br>ного датчика |                       | Назначение<br>контакта<br>разъема<br>дополнитель-<br>ного датчика |                                         | Цвет провода     | Функция                            |
| 1                                                            |                       |                                                                   |                                         |                  |                                    |
| $\overline{2}$                                               |                       |                                                                   |                                         |                  |                                    |
| 3                                                            |                       |                                                                   |                                         |                  |                                    |
| $\overline{4}$                                               | <b>AGND</b>           | Общий<br>аналоговый<br>выход РТ,<br><b>TIP и WS</b>               |                                         | Зеленый          | Заземление<br>аналогового<br>входа |
| 5                                                            |                       |                                                                   |                                         |                  |                                    |
| 6                                                            |                       |                                                                   |                                         |                  |                                    |
| $\overline{7}$                                               |                       |                                                                   |                                         |                  |                                    |
| 8                                                            | <b>WSIN</b>           | Плюс входа<br>датчика уровня<br>воды/снега<br>$(AGND=-)$          | $0 - 2,5 B/$<br>$0 - 5 B/$<br>$0 - 10B$ | Белый            | $0-5B$<br>пост. тока               |

Табл. 47 Соединения IRU-9429

## **Подключение пиранометра к WXT536**

На следующем рисунке показан способ подключения пиранометра СМР3 к WXT536.

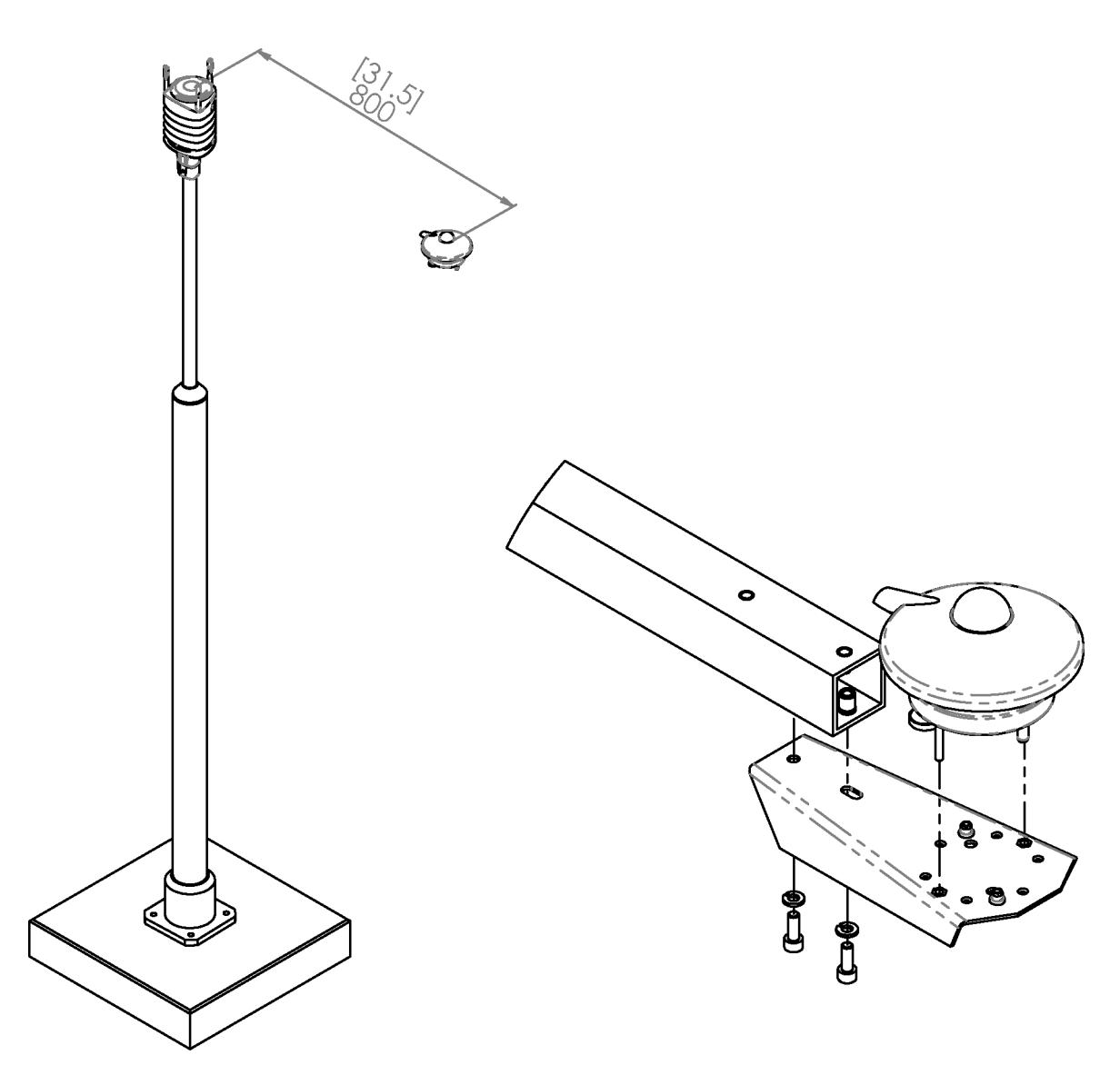

**Рис. 51 Подключение пиранометра СМР3 к WXT536**

На следующем рисунке показано, как необходимо зачистить оболочку кабеля СМРЗ.

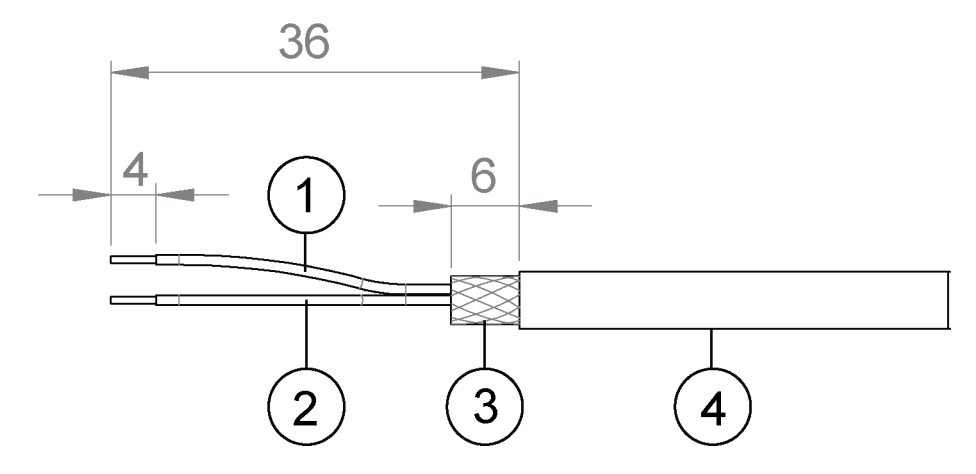

#### Зачистка оболочки кабеля СМРЗ Рис. 52

- = Красный провод  $\overline{1}$
- 2 = Синий провод
- $3 = 3k$ ран
- 4 = Кабель СМРЗ

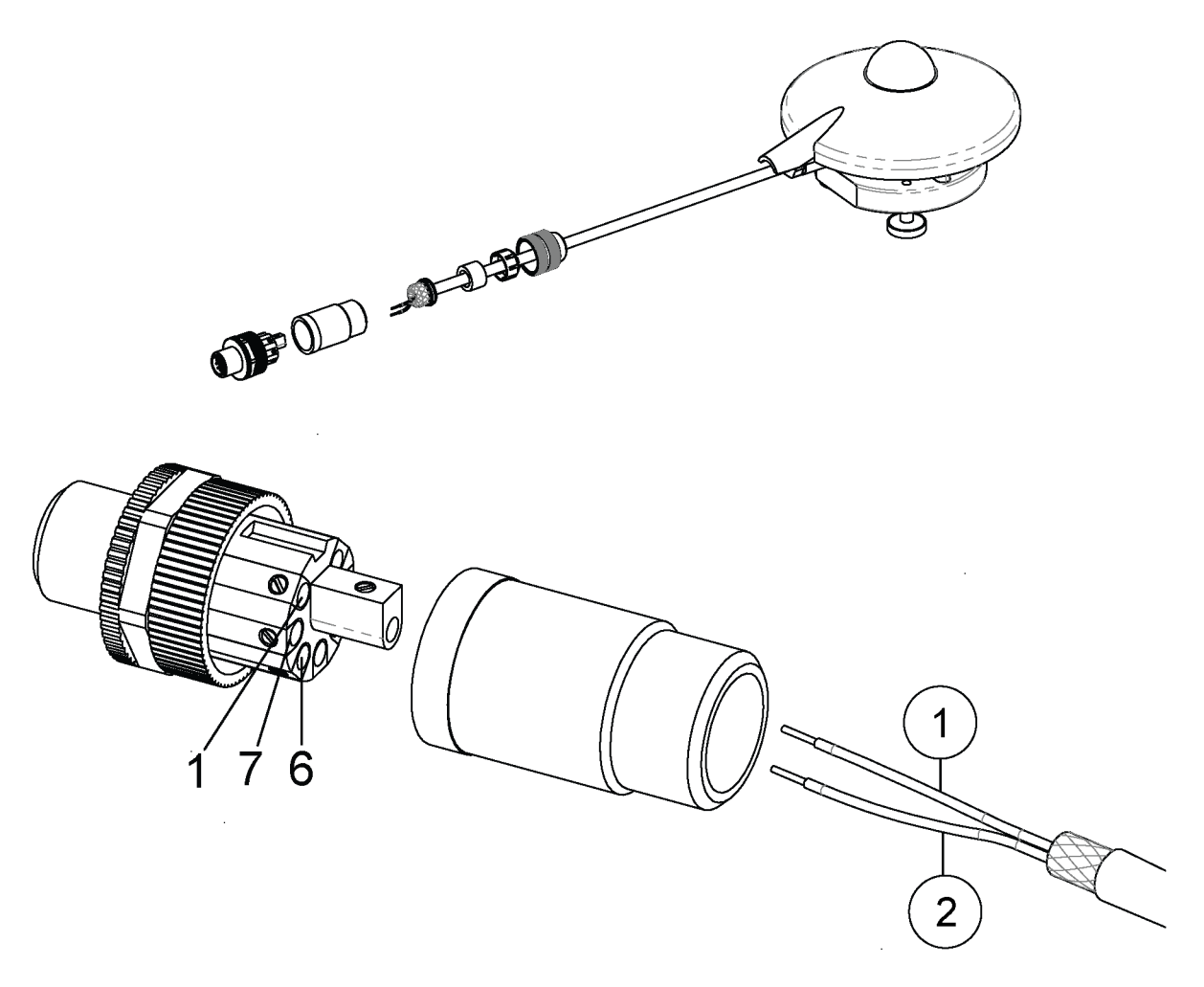

На следующем рисунке показано подключение пиранометра к WXT536.

Рис. 53 Подключение СМРЗ к WXT53

- Красный провод  $\mathbf{1}$  $\mathbf{r} = \mathbf{r}$
- $\overline{2}$ Синий провод  $\alpha = \alpha$

Подключение СМРЗ к соответствующему разъему:

- Подключите красный провод к контакту 6.  $\frac{1}{2}$
- Подключите синий провод к контакту 7.  $\overline{a}$

| Разъем датчика солнечной радиации                            |     |                                                                   | CMP3      |              |           |
|--------------------------------------------------------------|-----|-------------------------------------------------------------------|-----------|--------------|-----------|
| Номер<br>контакта<br>разъема<br>дополнитель-<br>ного датчика |     | Назначение<br>контакта<br>разъема<br>дополнитель-<br>ного датчика |           | Цвет провода | Функция   |
|                                                              |     |                                                                   |           |              |           |
| $\overline{2}$                                               |     |                                                                   |           |              |           |
| 3                                                            |     |                                                                   |           |              |           |
| 4                                                            |     |                                                                   |           |              |           |
| 5                                                            |     |                                                                   |           |              |           |
| 6                                                            | SR+ | Плюс входа<br>датчика<br>солнечной<br>радиации                    | $0-25$ MB | Красный      | $\ddot{}$ |
| 7                                                            | SR- | Минус входа<br>датчика<br>солнечной<br>радиации                   |           | Синий        |           |
| 8                                                            |     |                                                                   |           |              |           |

Табл. 48 Соединения СМРЗ

#### Подключение осадкомера к WXT536

На следующем рисунке показано подключение осадкомера RG13 к WXT536.

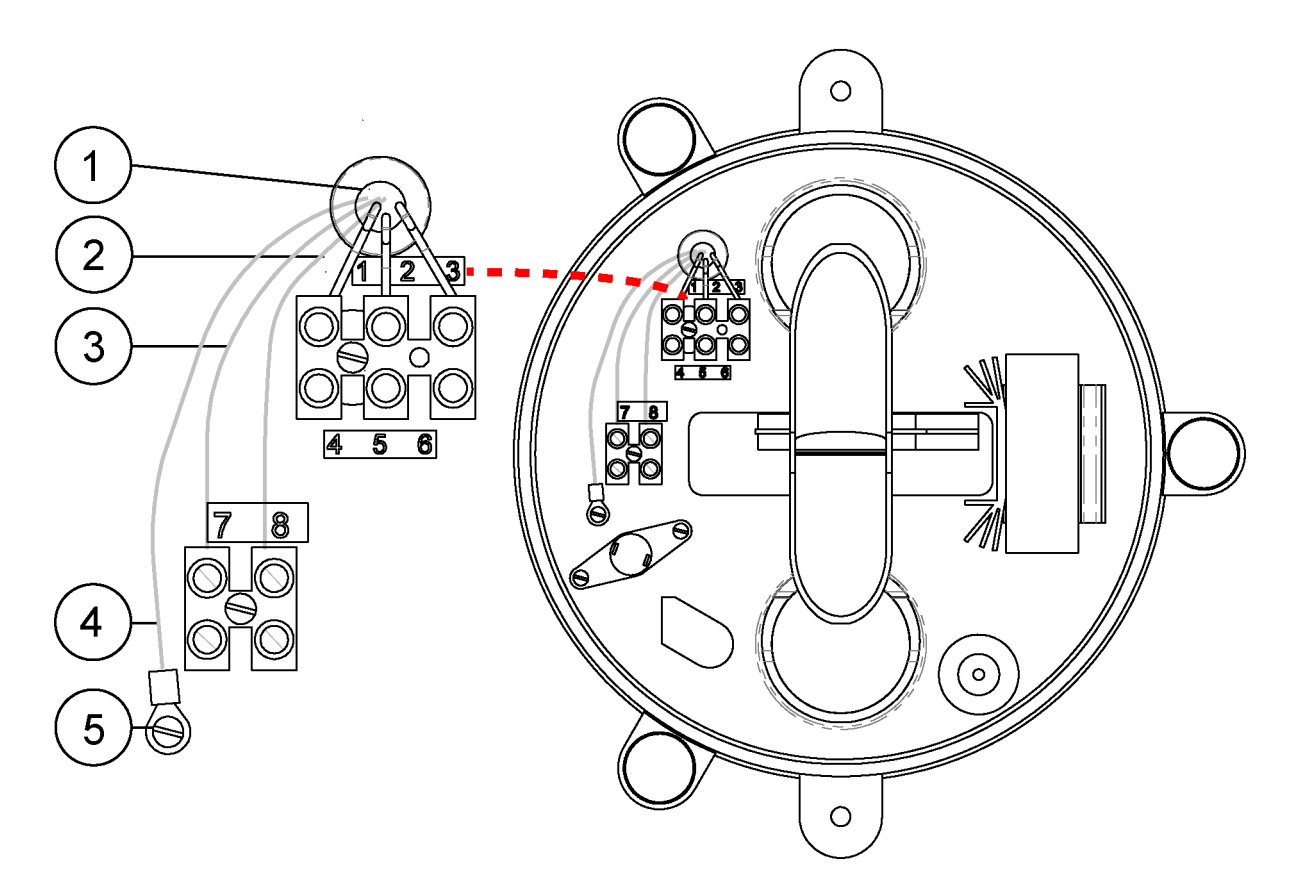

Подключение RG13 к WXT536 Рис. 54

- $\mathbf{1}$  $\equiv$ Кабельная стяжка
- $\overline{2}$  $=$   $\,$ Клемма с винтовым креплением 8
- $\overline{3}$  $=$   $\,$ Клемма с винтовым креплением 7
- $\overline{4}$ Экран кабеля  $=$
- 5  $\equiv$ Точка заземления

Подключение RG13 к WXT536.

- Подключите зеленый провод (контакт 4 разъема дополнительного датчика) к клемме с винтовым креплением 7.
- Подключите серый провод (контакт 5 разъема дополнительного  $\overline{\phantom{0}}$ датчика) к клемме с винтовым креплением 8.

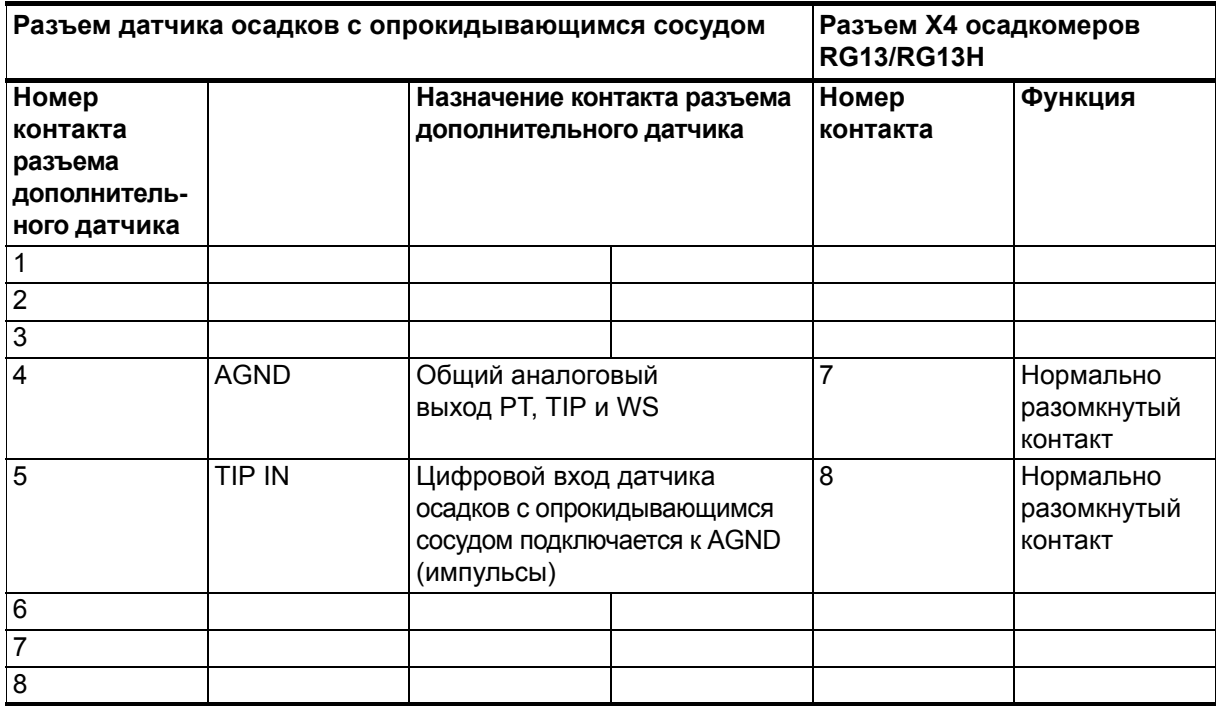

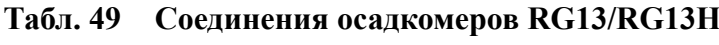

# ПРИЛОЖЕНИЕ G **ПОЛНЫЙ КОМПЛЕКТ ПРИНАДЛЕЖНОСТЕЙ**

На рисунках ниже показан полный набор дополнительных аксессуаров для метеостанций серии WXT530.

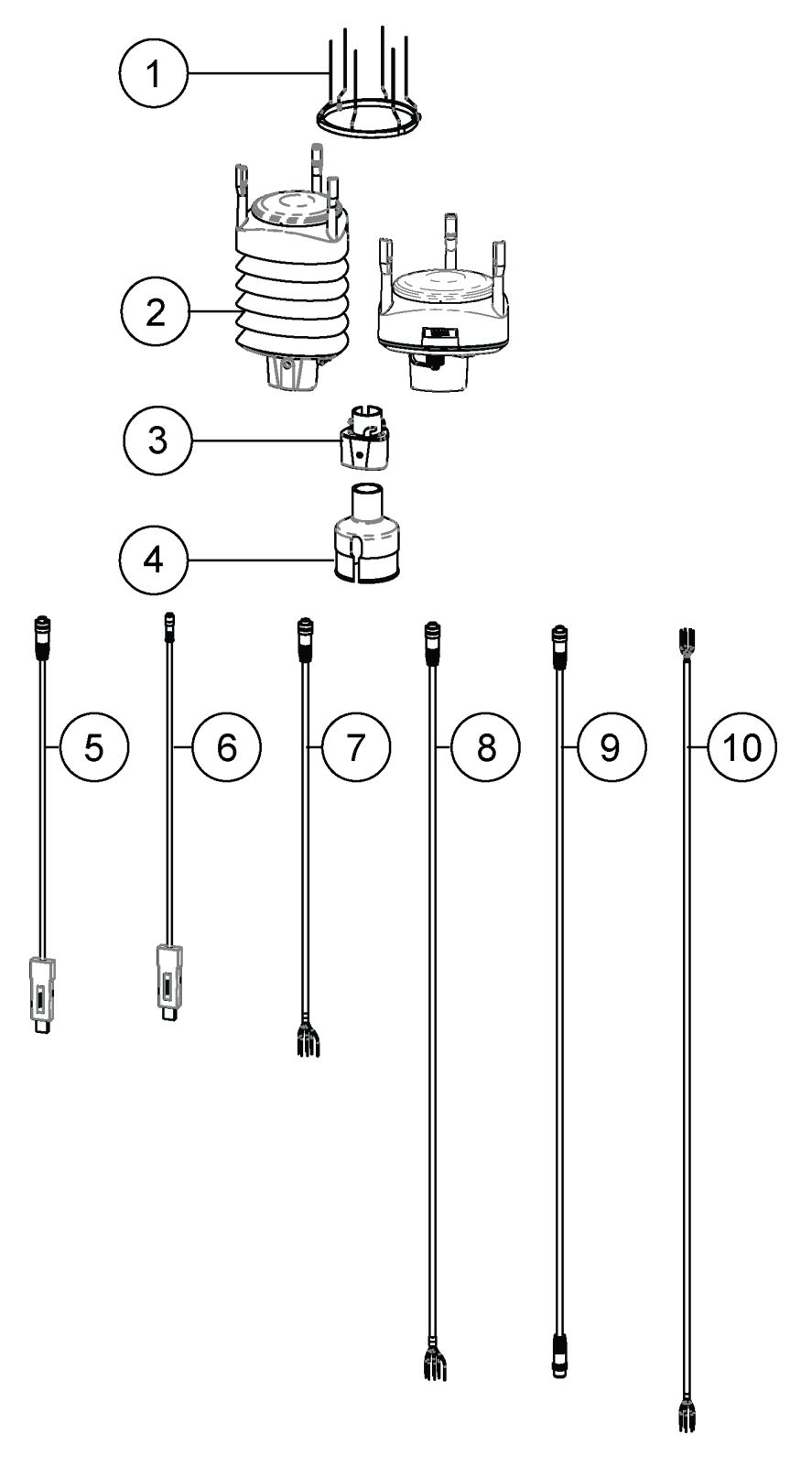

**Рис. 55 Полный комплект принадлежностей**

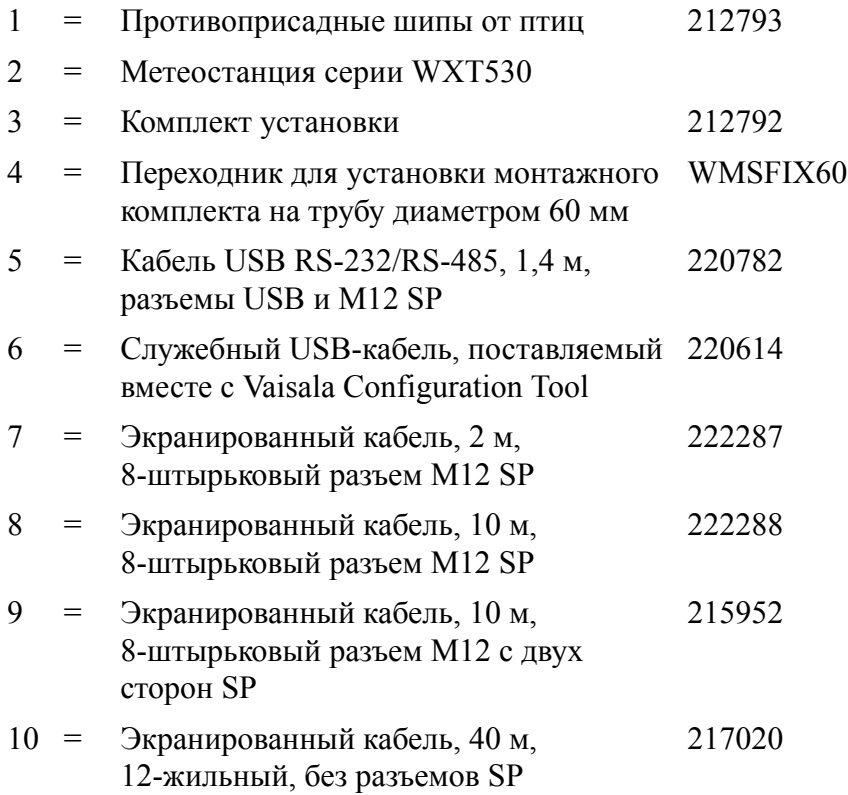

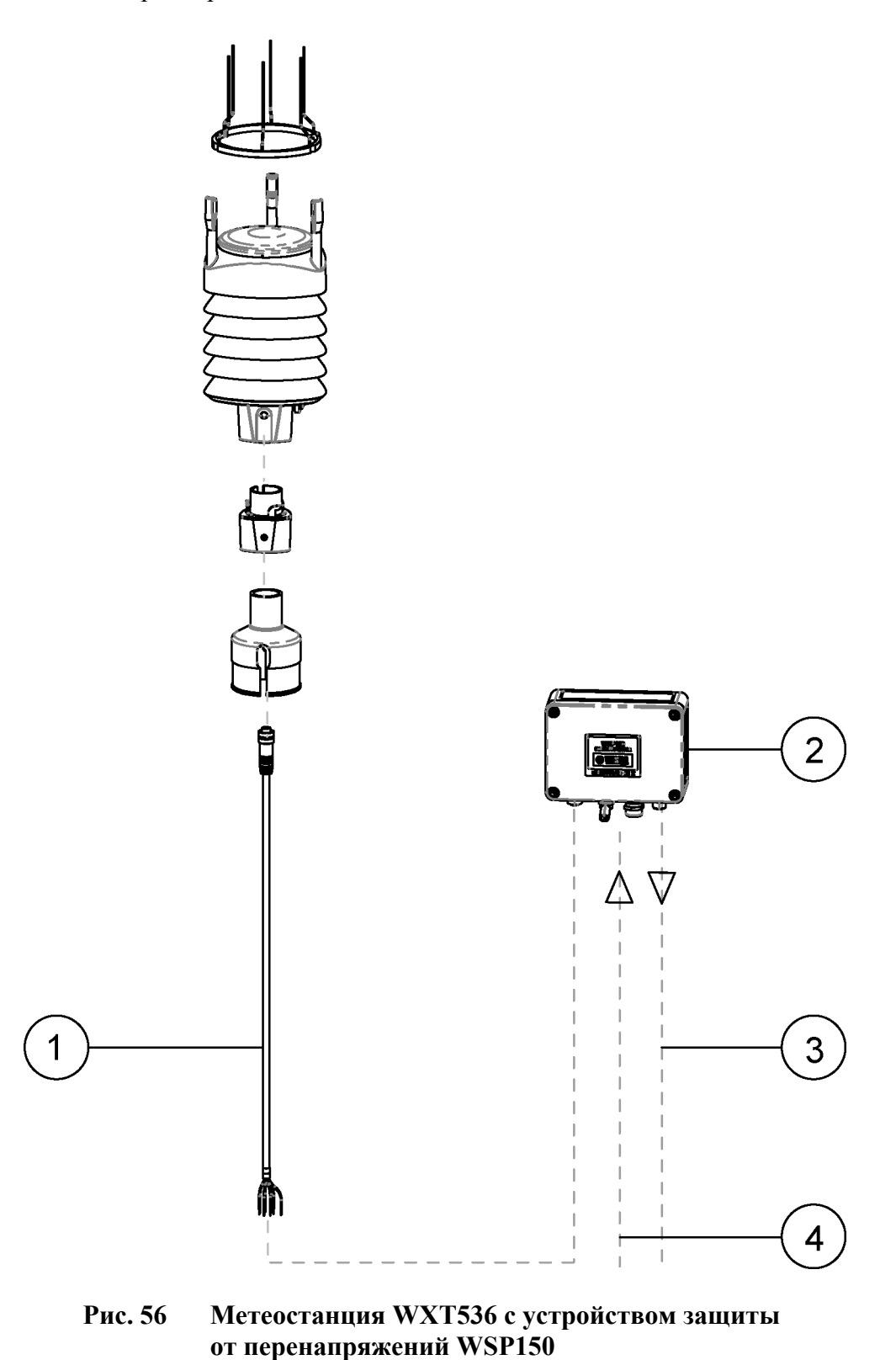

На следующем рисунке показано подключение устройства защиты от перенапряжений WSP150 к метеостанции WXT536.

- 1 = Кабель с открытыми концами 222287 или 222288
	-
- 2 = Устройство защиты от перенапряжений WSP150
- $\overline{3}$ = Кабель обмена данными
- 4 = Линии питания подогрева и работы

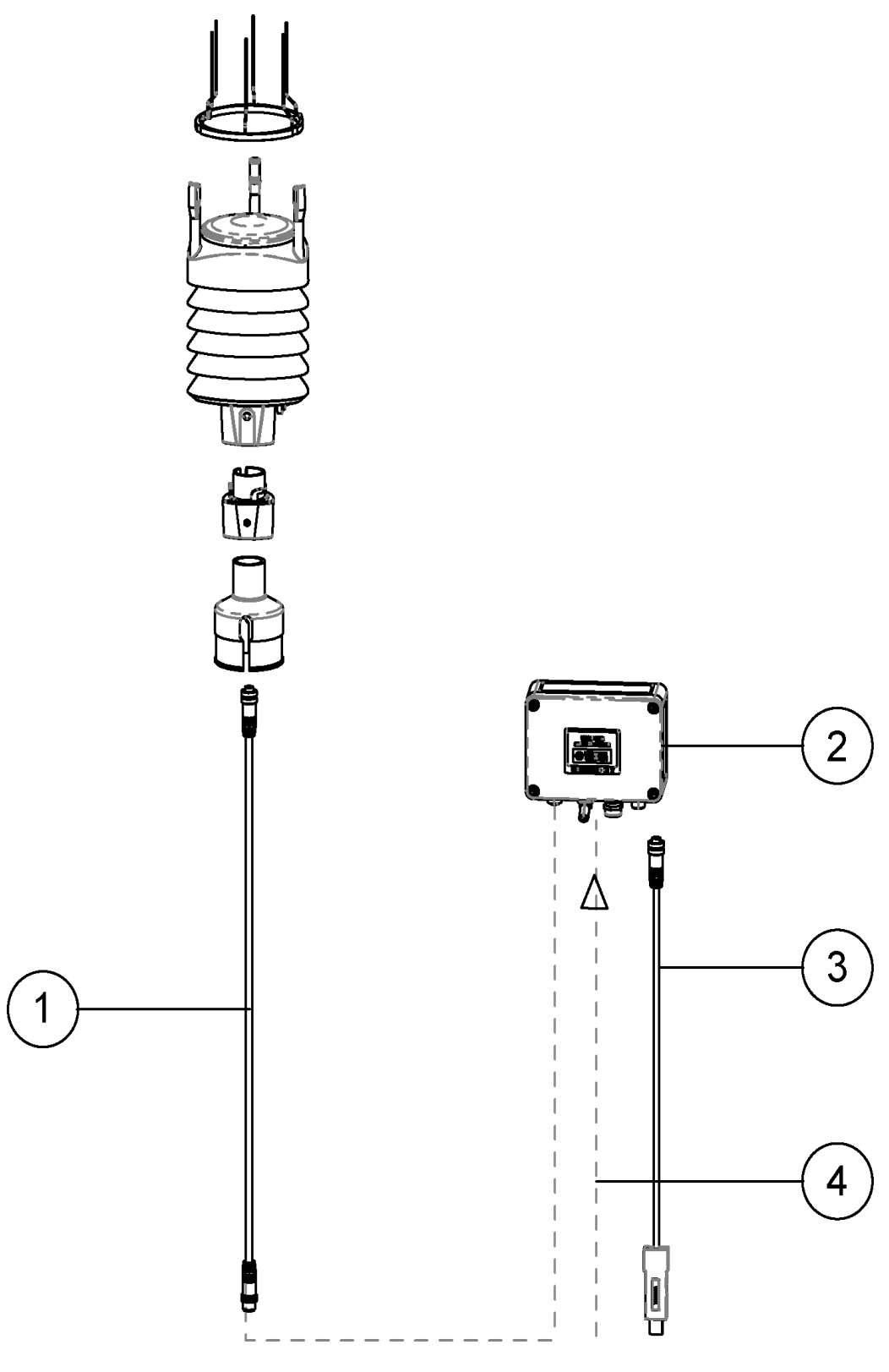

**Рис. 57 Метеостанция WXT536 с устройством защиты**

#### **от перенапряжений WSP152**

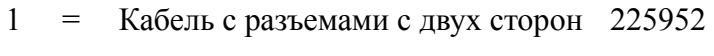

- 2 = Устройство защиты от перенапряжений WSP152
- $3 =$ Кабель USB 220782
- 4 = Линии питания подогрева и работы

## ПРИЛОЖЕНИЕ Н ПАРАМЕТРЫ КОНФИГУРАЦИИ

В данном приложении приведен список всех конфигурационных параметров.

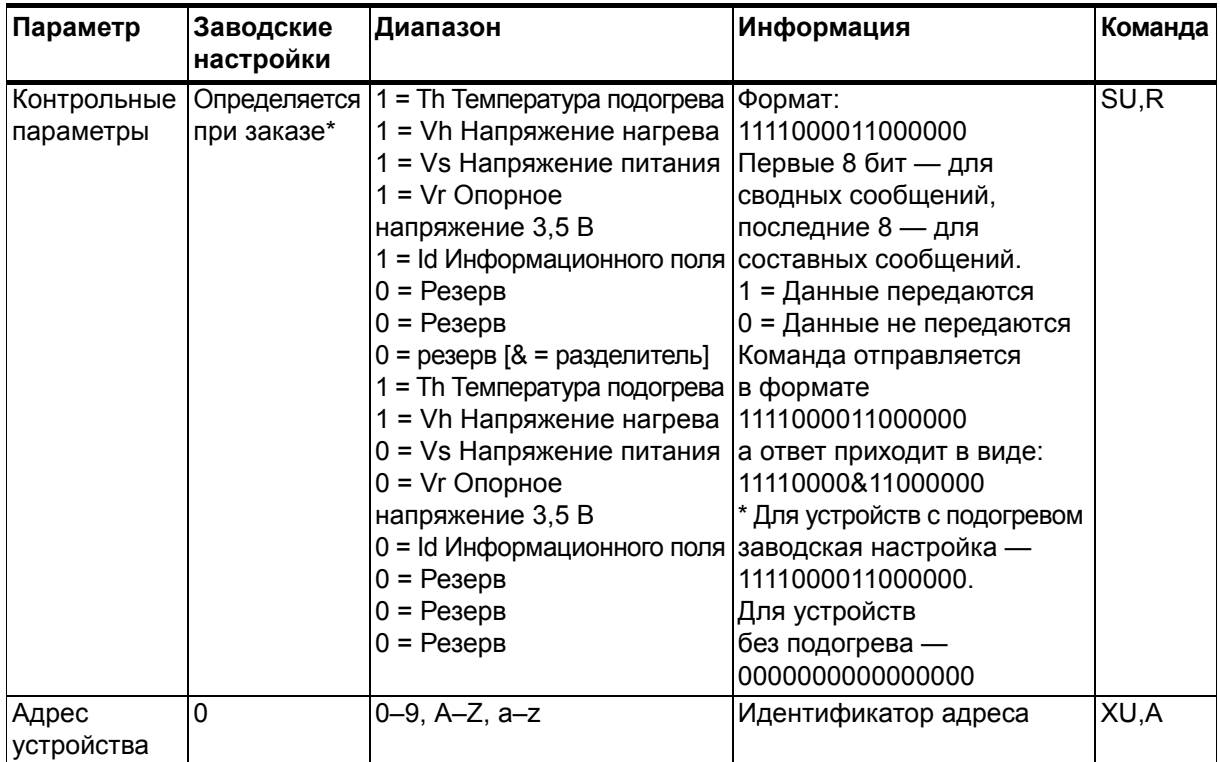

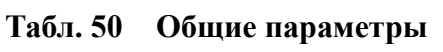

| Параметр                              | Заводские<br>настройки     | Диапазон                                                                                                    | Информация                                                                        | Команда            |
|---------------------------------------|----------------------------|----------------------------------------------------------------------------------------------------|-----------------------------------------------------------------------------------|--------------------|
| Выбор<br>протокола                    | Определяется<br>при заказе | A = ASCII, автоматический<br>режим<br>a = ASCII, автоматический<br>режим с CRC<br>$P = ASCII$ , по запросу<br>p = ASCII, по запросу с CRC<br>N = NMEA, автоматический<br>Q = NMEA, по запросу<br>$S = SDI-12, R$<br>$R = SDI$ , непрерывное<br>измерение |                                                                                   | XU, M              |
| Тестовое<br>сообщение                 | 0                          |                                                                                                    | Для проведения тестов                                                             | XU,T               |
| Последо-<br>вательный<br>интерфейс    | Определяется<br>при заказе | $1 = SDI-12$<br>$2 = RS-232$<br>$3 = RS-485$<br>$4 = RS-422*$                                                                                                    | *Аппаратное оборудование<br>RS-422 подключается по-<br>другому внутри устройства. | XU, C              |
| Интервал<br>повтора<br>в секундах     | 0                          | $0 - 3600$ секунд                                                                                                    |                                                                                   | XU,I               |
| Скорость<br>передачи<br>данных        | при заказе                 | Определяется   1 200, 2 400, 4 800,<br>9 600, 19 200, 38 400,<br>57 600, 115 200 бод                                                                                                    |                                                                                   | XU,B               |
| Биты данных                           | Определяется<br>при заказе | 7, 8                                                                                                    |                                                                                   | XU,D               |
| Четность                              | Определяется<br>при заказе | $O =$ Чет, $E =$ Нечет, $N =$ Нет                                                                                                    |                                                                                   | XU, P              |
| Число<br>стоповых бит                 | Определяется<br>при заказе | 1, 2                                                                                                    |                                                                                   | $\overline{X}U, S$ |
| Линейная<br>задержка<br><b>RS-485</b> | 25                         | 0-10 000 мс                                                                                                    |                                                                                   | XU,L               |
| Имя<br>устройства                     | Определяется<br>при заказе | WXT531-WXT536                                                                                                    | Только для чтения                                                                 | XU,N               |
| Версия<br>прошивки                    | 3.xx                       | 3.xx                                                                                                    | Только для чтения                                                                 | XU,V               |

Табл. 50 Общие параметры

| Параметр                             | Заводские<br>настройки | Диапазон                                                                                                    | Информация                                                                                                    | Команда |
|--------------------------------------|------------------------|----------------------------------------------------------------------------------------------------|----------------------------------------------------------------------------------------------------|---------|
| Управление<br>данными<br><b>PTU</b>  | при заказе             | Определяется   1 = Ра Атмосферное давление   Формат:<br>1 = Та Температура воздуха  <br>0 = Тр Внутренняя<br>температура<br>1 = Џа Влажность воздуха<br>$0 = Pe$ зерв<br>$0 = Pe$ зерв<br>$0 = Pe$ зерв<br>0 = Резерв [& = разделитель]<br>1 = Ра Атмосферное давление в формате:<br>1 = Та Температура воздуха  <br>0 = Тр Внутренняя<br>температура<br>1 = Џа Влажность воздуха<br>$0 = Pe$ зерв<br>$0 = Pe$ зерв<br>$0 = Pe$ зерв<br>$0 = Pe$ зерв | 1101000011010000<br>Первые 8 бит - для<br>сводных сообщений,<br>последние 8 - для<br>составных сообщений.<br>1 = Данные передаются<br>0 = Данные не передаются<br>Команда отправляется<br>1101000011010000<br>а ответ устройства<br>приходит в виде:<br>11010000&11010000. | TU,R    |
| Интервал<br>обновления<br>данных PTU | 60                     | 1-3 600 секунд                                                                                                    |                                                                                                    | TU,I    |
| Единицы<br>измерения<br>давления     | Н                      | $H = r \Pi a$ , $P = \Pi a$ ,<br>В = бар, I = дюйм рт.ст.                                                                                                    |                                                                                                    | TU,P    |
| Единицы<br>измерения<br>температуры  | C                      | С = градусы Цельсия,<br>F = градусы Фаренгейта                                                                                                    |                                                                                                    | TU,T    |

Табл. 51 Параметры давления, температуры и влажности

| Параметр                                   | Заводские                               | Диапазон                                                                                                    | Информация                                                                                                    | Команда |
|--------------------------------------------|-----------------------------------------|----------------------------------------------------------------------------------------------------|----------------------------------------------------------------------------------------------------|---------|
|                                            |                                         |                                                                                                    |                                                                                                    |         |
| Управление<br>данными<br>ветра             | настройки<br>Определяется<br>при заказе | 1 = Dn Минимальное<br>направление<br>1 = Dm Среднее<br>направление<br>1 = Dx Максимальное<br>направление<br>1 = Sn Минимальная скорость   1 = Данные передаются<br>1 = Sm Средняя скорость<br>1 = Sx Максимальная скорость Команда отправляется<br>$0 = Pe3ePB$<br>0 = Резерв $[&$ = разделитель]<br>0 = Dn Минимальное<br>направление<br>1 = Dm Среднее<br>направление<br>0 = Dx Максимальное<br>направление<br>0 = Sn Минимальная<br>скорость<br>1 = Sm Средняя скорость<br>0 = Sx Максимальная скорость | Формат:<br>1111110001001000<br>Первые 8 бит - для<br>сводных сообщений,<br>последние 8 - для<br>составных сообщений.<br>0 = Данные не передаются<br>в формате<br>1111110001001000<br>а ответ устройства<br>приходит в виде:<br>11111100&01001000. | WU,R    |
|                                            |                                         | $0 = Pe3ePB$<br>$0 = Pe$ зерв                                                                                                    |                                                                                                    |         |
| Интервал<br>обновления<br>данных ветра     | 5                                       | 1-3 600 секунд                                                                                                    |                                                                                                    | WU,I    |
| Время<br>усреднения<br>параметров<br>ветра | 3                                       | 1-3 600 секунд                                                                                                    |                                                                                                    | WU,A    |
| Способ<br>расчета<br>скорости<br>ветра     | 1                                       | 1 = Макс./мин. вычисление<br>3 = Вычисление с учетом<br>порывов и затишья                                                                                                    |                                                                                                    | WU,G    |
| Единица<br>измерения<br>скорости<br>ветра  | M                                       | $M = M/c$ , $K = KM/4$ ,<br>$S = M/H$ , $N = y3$ лы                                                                                                    |                                                                                                    | WU,U    |
| Смещение<br>направления<br>ветра           | 0                                       | $-180 - 180$                                                                                                    |                                                                                                    | WU,D    |
| Формат<br><b>NMEA</b>                      | W                                       | $T = XDR$ ,<br>$W = MWW$                                                                                                    |                                                                                                    | WU,N    |
| Частота<br>выборки                         | 4                                       | 1, 2, 4 Гц                                                                                                    |                                                                                                    | WU,F    |

Табл. 52 Параметры ветра

| Параметр                                       | Заводские | Диапазон                                                                                                    | Информация                                                                                                    | Команда |
|------------------------------------------------|-----------|----------------------------------------------------------------------------------------------------|----------------------------------------------------------------------------------------------------|---------|
|                                                | настройки |                                                                                                    |                                                                                                    |         |
| Управление<br>данными<br>осадков               |           | 1 = Rc Количество дождя<br>1 = Rd Продолжительность<br>дождя<br>1 = Ri Интенсивность дождя<br>1 = Нс Количество града<br>1 = Нd Продолжительность<br>выпадения града<br>1 = Ні Интенсивность града<br>1 = Rp Пиковая<br>интенсивность дождя<br>1 = Нр Пиковая<br>интенсивность града<br>[& = разделитель]<br>1 = Rc Количество дождя<br>1 = Rd Продолжительность<br>дождя<br>1 = Ri Интенсивность дождя<br>1 = Нс Количество града<br>1 = Нd Продолжительность<br>выпадения града<br>1 = Ні Интенсивность града<br>1 = Rp Пиковая<br>интенсивность дождя<br>1 = Нр Пиковая<br>интенсивность града | Формат:<br>1111110010000000<br>Первые 8 бит - для<br>сводных сообщений,<br>последние 8 - для<br>составных сообщений.<br>1 = Данные передаются<br>0 = Данные не передаются<br>Команда отправляется<br>в формате<br>1111110010000000<br>а ответ устройства<br>приходит в виде:<br>11111100&10000000. | RU, R   |
| Интервал<br>обновления<br>данных<br>осадков    | 60        | 1-3 600 секунд                                                                                                    |                                                                                                    | RU,I    |
| Единицы<br>измерения<br>атмосферных<br>осадков | M         | М = метрические<br>(мм, с, мм/ч)<br>= британские<br>(дюйм, с, дюйм/ч)                                                                                                    |                                                                                                    | RU,U    |

Табл. 53 Параметры осадков

| Параметр                                                             | Заводские<br>настройки     | Диапазон                                                                                                    | Информация                                                                                                    | Команда |
|----------------------------------------------------------------------|----------------------------|----------------------------------------------------------------------------------------------------|----------------------------------------------------------------------------------------------------|---------|
| Управление<br>данными<br>дополни-<br>тельных<br>датчиков             | Определяется<br>при заказе | $1 =$ Тг температура р $t1000$<br>1 = Ra доп. количество дождя<br>1 = SI высота снежного<br>покрова<br>1 = Sr солнечная радиация<br>$1 = Rt$ сопротивление р $t1000$<br>$0 = Pe$ зерв<br>1 = Режим аналогового<br>выхода*<br>0 = Резерв [& = разделитель]<br>1 = Тг температура $pt1000$<br>1 = Rа доп. количество дождя<br>1 = SI высота снежного<br>покрова<br>1 = Sr солнечная радиация<br>$1 = Rt$ сопротивление pt1000<br>$0 = Pe$ зерв<br>$0 = Pe$ зерв<br>$0 = Pe$ зерв | Формат:<br>1111100011111000<br>Первые 8 бит - для<br>сводных сообщений,<br>последние 8 - для<br>составных сообщений.<br>1 = Данные передаются<br>0 = Данные не передаются<br>Команда отправляется<br>в формате<br>1111100011111000<br>а ответ устройства<br>приходит в виде:<br>11111000&11111000<br>*при работе внешних<br>датчиков вывод сигнала<br>на аналоговый выход<br>невозможен. | IU, R   |
| Интервал<br>обновления<br>данных<br>дополни-<br>тельных<br>датчиков  | 60                         | 0,5-3 600 секунд                                                                                                    |                                                                                                    | IU,I    |
| Время<br>усреднения<br>параметров<br>дополни-<br>тельных<br>датчиков | 3                          | 0,25-3 600 секунд                                                                                                    |                                                                                                    | IU,A    |
| Коэффициент<br>дополни-<br>тельного<br>датчика<br>осадков            | 0,2                        | 0,000000001-1 000 000                                                                                                    |                                                                                                    | IA,G    |

Табл. 54 Параметры дополнительных датчиков

| Параметр                                                                | Заводские<br>настройки | Диапазон                                                                                                    | Информация | Команда |
|-------------------------------------------------------------------------|------------------------|----------------------------------------------------------------------------------------------------|------------|---------|
| Режим<br>сброса<br>(сброс<br>значения<br>количества<br>дождя)           | $\overline{M}$         | $M =$ сброс после<br>65 535 импульсов<br>от датчика осадков.<br>Если коэффициент равен<br>0,2, счетчик сбросится при<br>65 536*0,2 = 13 107 (M)<br>L = сброс при достижении<br>предельного значения<br>A = Значение количества<br>дождя сбрасывается при<br>каждой отправке метео-<br>станцией данных осадков<br>(учет общего количества<br>накопленных осадков<br>выполняет пользователь). |            | IA, M   |
| Предел<br>сброса<br>счетчика<br>дождя                                   | 1 0 0 0                | 0,000000001-1 000 000                                                                                                    |            | IA,L    |
| Коэффициент<br>дополнитель-<br>ного датчика<br>солнечной<br>радиации    | 100 000                | 0,000000001-1 000 000                                                                                                    |            | IB, G   |
| Коэффициент   1<br>дополнитель-<br>ного датчика<br>уровня               |                        | 0,000000001-1 000 000                                                                                                    |            | IS, G   |
| Рабочий<br>диапазон<br>датчика<br>уровня                                | 1                      | Диапазон 0 = 0-2,5 В<br>Диапазон 1 = 0-5,0 В<br>Диапазон 2 = 0-10,0 В                                                                                                    |            | IS, M   |
| Время<br>усреднения<br>дополни-<br>тельного<br>измерения<br>температуры | 1                      | $0,5 - 3,600$                                                                                                    |            | IP, A   |

Табл. 54 Параметры дополнительных датчиков

| Параметр        | Заводские           | Диапазон                               | Информация                         | Команда                             |
|-----------------|---------------------|----------------------------------------|------------------------------------|-------------------------------------|
|                 | настройки           |                                        |                                    |                                     |
| Описания        | Определяется        | $1 =$ Тг температура р $t1000$         | Формат:                            | $\overline{\mathsf{IU},\mathsf{R}}$ |
| дополни-        | при заказе          | 1 = Rа доп. количество дождя           | 0000001000000000                   |                                     |
| тельных         |                     | 1 = SI высота снежного                 | 1 = токовый выход                  |                                     |
| датчиков        |                     | покрова                                | используется                       |                                     |
|                 |                     | 1 = Sr солнечная радиация              | 0 = токовый выход                  |                                     |
|                 |                     | $1 = Rt$ сопротивление pt1000          | не используется                    |                                     |
|                 |                     | $0 = Pe$ зерв                          | Команда отправляется               |                                     |
|                 |                     | 1 = режим аналогового выхода в формате |                                    |                                     |
|                 |                     | $0 = Pe$ зерв $8 = pa$ зделитель]      | 0000001000000000                   |                                     |
|                 |                     | 1 = Тг температура pt1000              | а ответ устройства                 |                                     |
|                 |                     | 1 = Rа доп. количество дождя           | приходит в виде:                   |                                     |
|                 |                     | 1 = SI высота снежного                 | 00000010&00000000                  |                                     |
|                 |                     | покрова                                | *режим аналогового вывода          |                                     |
|                 |                     | 1 = Sr солнечная радиация              | данных может использо-             |                                     |
|                 |                     | $1 = Rt$ сопротивление pt1000          | ваться только для моделей          |                                     |
|                 |                     | $0 = Pe$ зерв                          | WXT532 с опцией токового           |                                     |
|                 |                     | $0 = Pe$ зерв                          | аналогового выхода.                |                                     |
|                 |                     | $0 = Pe$ зерв                          |                                    |                                     |
| Коэффициент     | Определяется        | 0,000000001-1 000 000                  | $4 - 20$ MA = 0,266667             | SU,a                                |
| усиления        | при заказе          |                                        | $(20 \text{ MA} = 60 \text{ M/c})$ |                                     |
| скорости        |                     |                                        | $0 - 20$ MA = 0,333333             |                                     |
| ветра           |                     |                                        | $(20 \text{ MA} = 60 \text{ M/c})$ |                                     |
| Смещение        | Определяется        | $0 - 24$                               | $4 - 20$ $MA = 4$                  | SU,b                                |
| скорости        | при заказе          |                                        | $0 - 20$ MA = 0                    |                                     |
| ветра           |                     |                                        |                                    |                                     |
| Минимальная     | $\mathbf 0$         | $0 - 24$                               | $4 - 20$ $MA = 0$                  | SU, c                               |
| скорость        |                     |                                        | $0 - 20$ MA = 0                    |                                     |
| ветра           |                     |                                        |                                    |                                     |
| Максимальная 20 |                     | $0 - 24$                               | $4 - 20$ MA = 20                   | SU,d                                |
| скорость        |                     |                                        | $0 - 20$ $mA = 20$                 |                                     |
| ветра           |                     |                                        |                                    |                                     |
| Индикация       | 22                  | $0 - 24$                               | $4 - 20$ $MA = 22$                 | SU,e                                |
| ошибки          |                     |                                        | $0 - 20$ MA = 22                   |                                     |
| скорости        |                     |                                        |                                    |                                     |
| ветра           |                     |                                        |                                    |                                     |
| Коэффициент     | Определяется        | 0,000000001-1 000 000                  | $4 - 20$ MA = 0,044444             | SU,f                                |
| усиления        | при заказе          |                                        | $0 - 20$ MA = 0,055556             |                                     |
| направления     |                     |                                        |                                    |                                     |
| ветра           |                     |                                        |                                    |                                     |
| Смещение        | Определяется   0-24 |                                        | $4 - 20$ $MA = 4$                  | SU, g                               |
| направления     | при заказе          |                                        | $0 - 20$ MA = 0                    |                                     |
| ветра           |                     |                                        |                                    |                                     |
|                 | $\overline{0}$      | $0 - 24$                               | $4 - 20$ $MA = 0$                  |                                     |
| Минимальное     |                     |                                        | $0 - 20$ MA = 0                    | SU,h                                |
| направление     |                     |                                        |                                    |                                     |
| ветра           |                     |                                        |                                    |                                     |

Табл. 55 Параметры аналогового токового выхода

| Параметр                                     | Заводские<br>настройки | Диапазон | Информация                          | Команда |
|----------------------------------------------|------------------------|----------|-------------------------------------|---------|
| Максимальное 20<br>направление<br>ветра      |                        | $0 - 24$ | $4 - 20$ MA = 20<br>$10-20$ MA = 20 | SU,j    |
| ∣Индикация<br>ошибки<br>направления<br>ветра | 22                     | $0 - 24$ | l4–20 мA = 22<br>$0 - 20$ MA = 22   | SU, k   |

Табл. 55 Параметры аналогового токового выхода
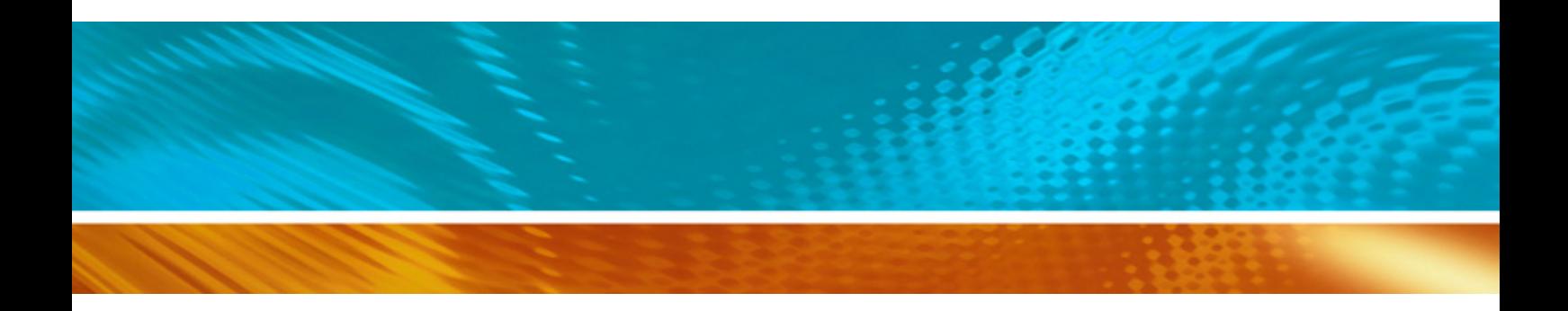

www.vaisala.com

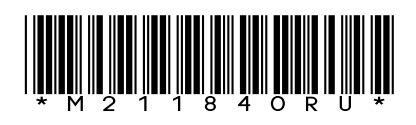